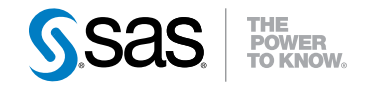

# SAS<sup>®</sup> 9.3 和 SAS<sup>®</sup> Analytical Products 12.1 的新功能

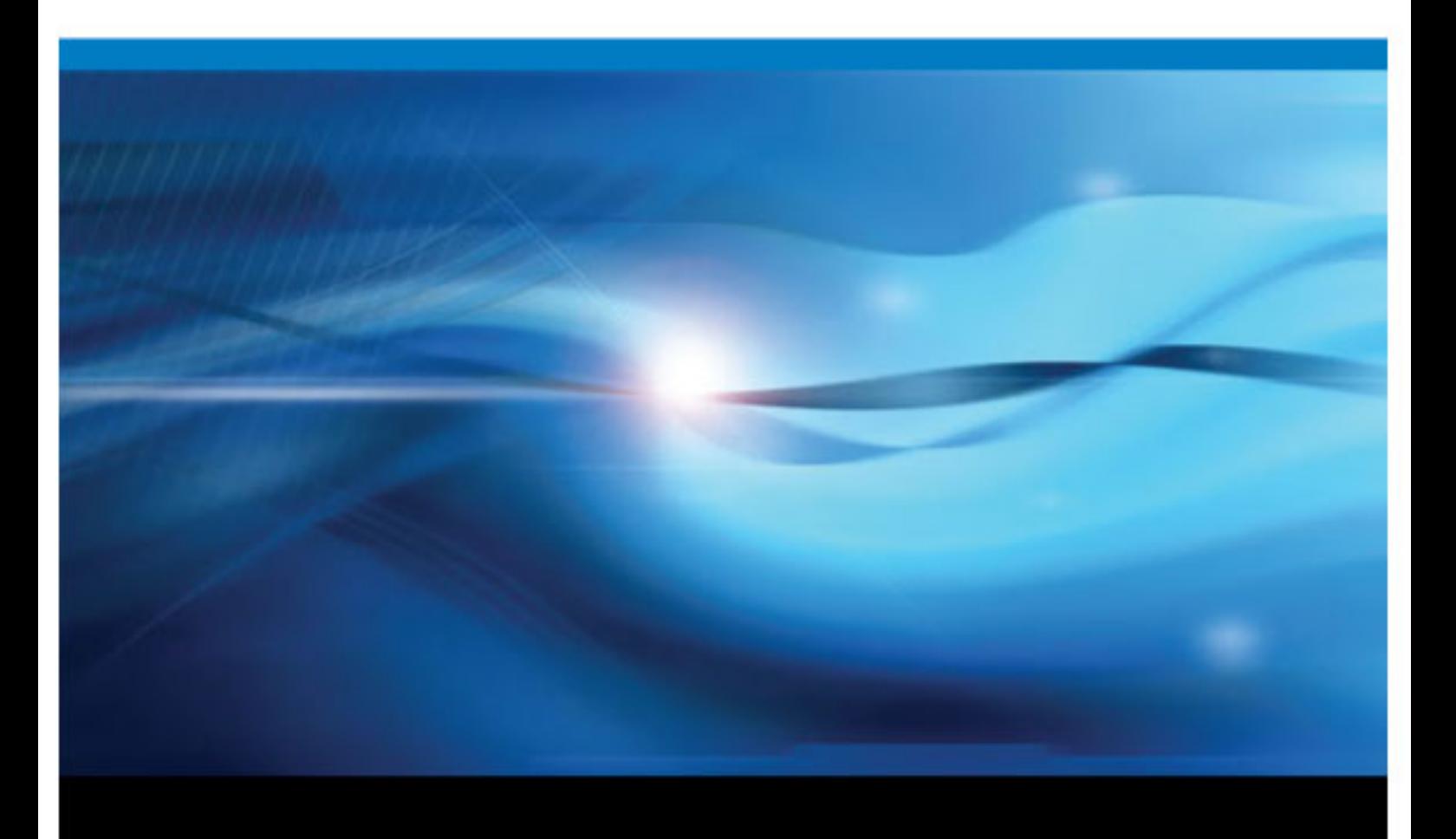

下面爲此手冊引用的正確書目資訊: SAS Institute Inc. 2012. *SAS<sup>®</sup> 9.3 和 SAS® Analytical Products 12.1 <i>的新功能*. Cary, NC: SAS Institute Inc.

#### **SAS**®  **9.3** 和 **SAS**®  **Analytical Products 12.1** 的新功能

Copyright © 2012, SAS Institute Inc., Cary, NC, USA

All rights reserved. Produced in the United States of America.

印刷本:未取得發行者 SAS Institute Inc. 的書面同意前,禁止以任何形式或任何方法 (包括電子、機械、影印或其他方式) 重製、在檢索系統中 儲存或散播本出版品。

**網站下載或電子書:**使用本出版品須遵守取得本出版品時由廠商所制訂的條款。

未取得發行者的同意前,透過網際網路或任何其他方式掃描、上傳及散佈本書籍均屬不合法且應受法律制裁。請僅只購買經過授權的電子版本, 切勿參與或鼓勵以電子方式盜用具有版權的著作。感謝您對於他人權利的支持

**U.S. Government Restricted Rights Notice:** Use, duplication, or disclosure of this software and related documentation by the U.S. government is subject to the Agreement with SAS Institute and the restrictions set forth in FAR 52.227–19, Commercial Computer Software-Restricted Rights (June 1987).

SAS Institute Inc., SAS Campus Drive, Cary, North Carolina 27513.

第 1 版電子書, 2012 八月

SAS® Publishing 提供完整的書籍和電子產品選擇,可協助客戶充分發揮 SAS 軟體的潛力。如需本公司的電子書、線上學習產品、CD 與印刷本 的詳細資訊,請造訪 SAS Publishing 網站 ( **[support.sas.com/publishing](http://support.sas.com/publishing)**) 或撥打 1-800-727-3228。

SAS® and all other SAS Institute Inc. product or service names are registered trademarks or trademarks of SAS Institute Inc. in the USA and other countries. ® indicates USA registration.

Other brand and product names are registered trademarks or trademarks of their respective companies.

# 內容

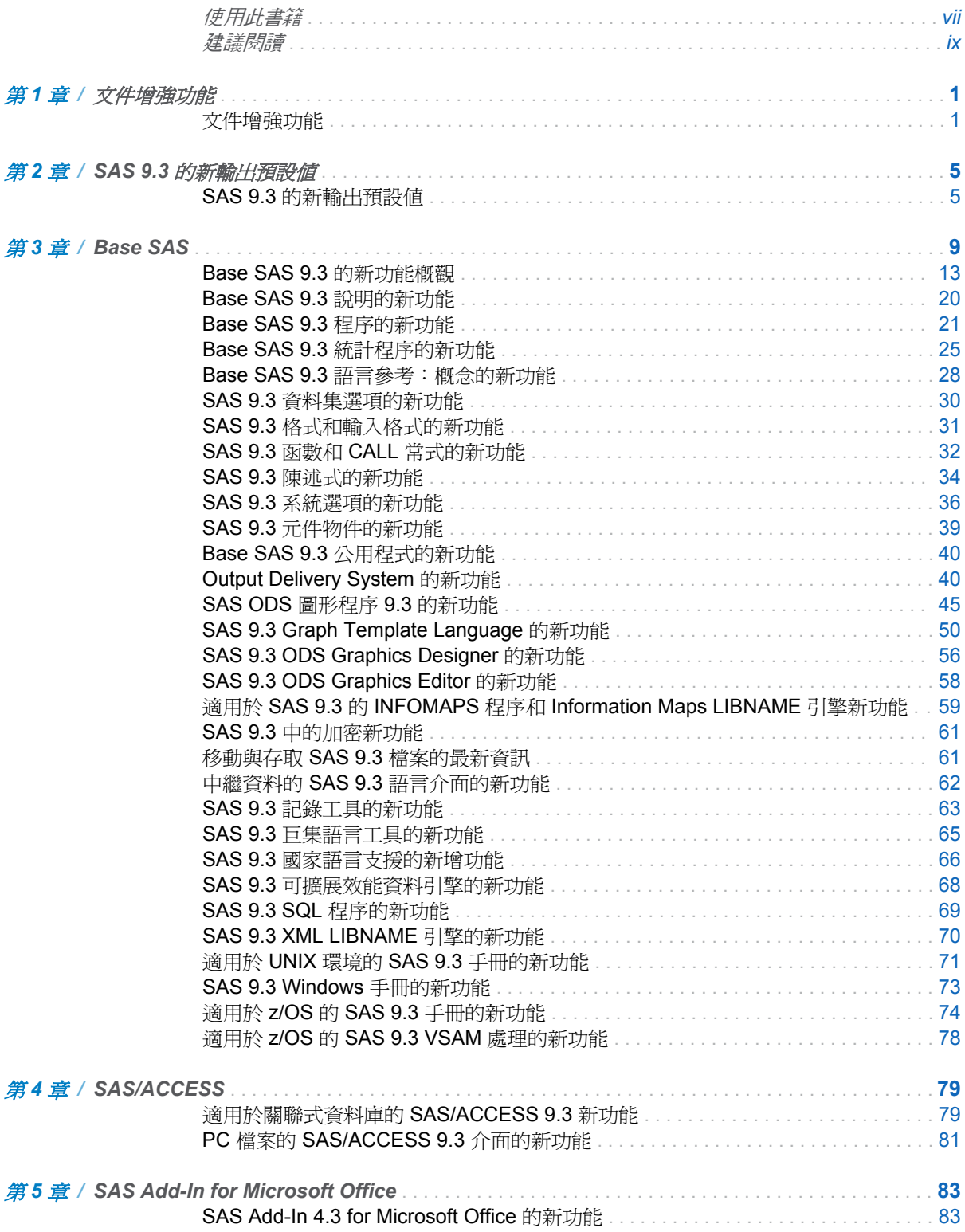

iv 內容

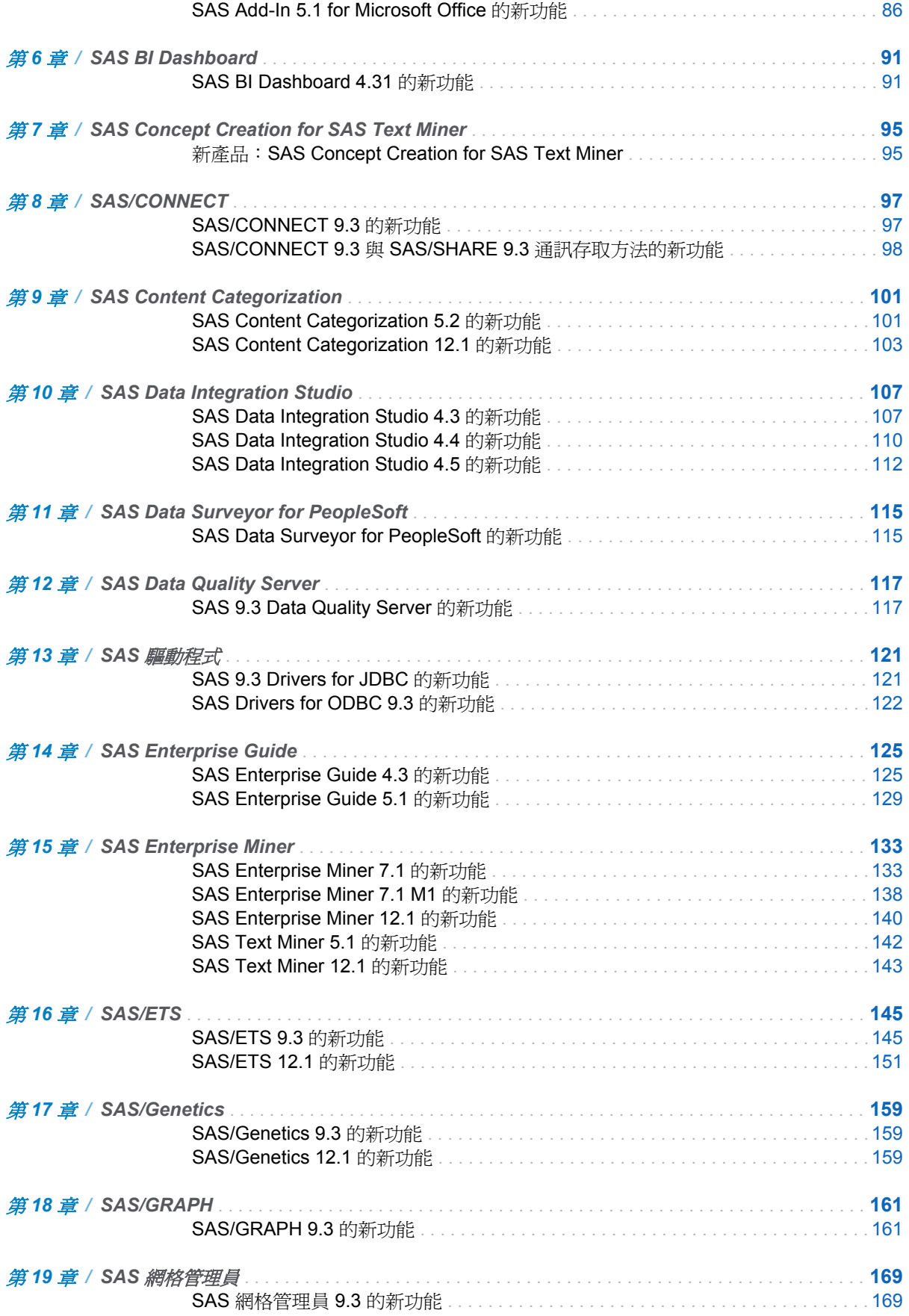

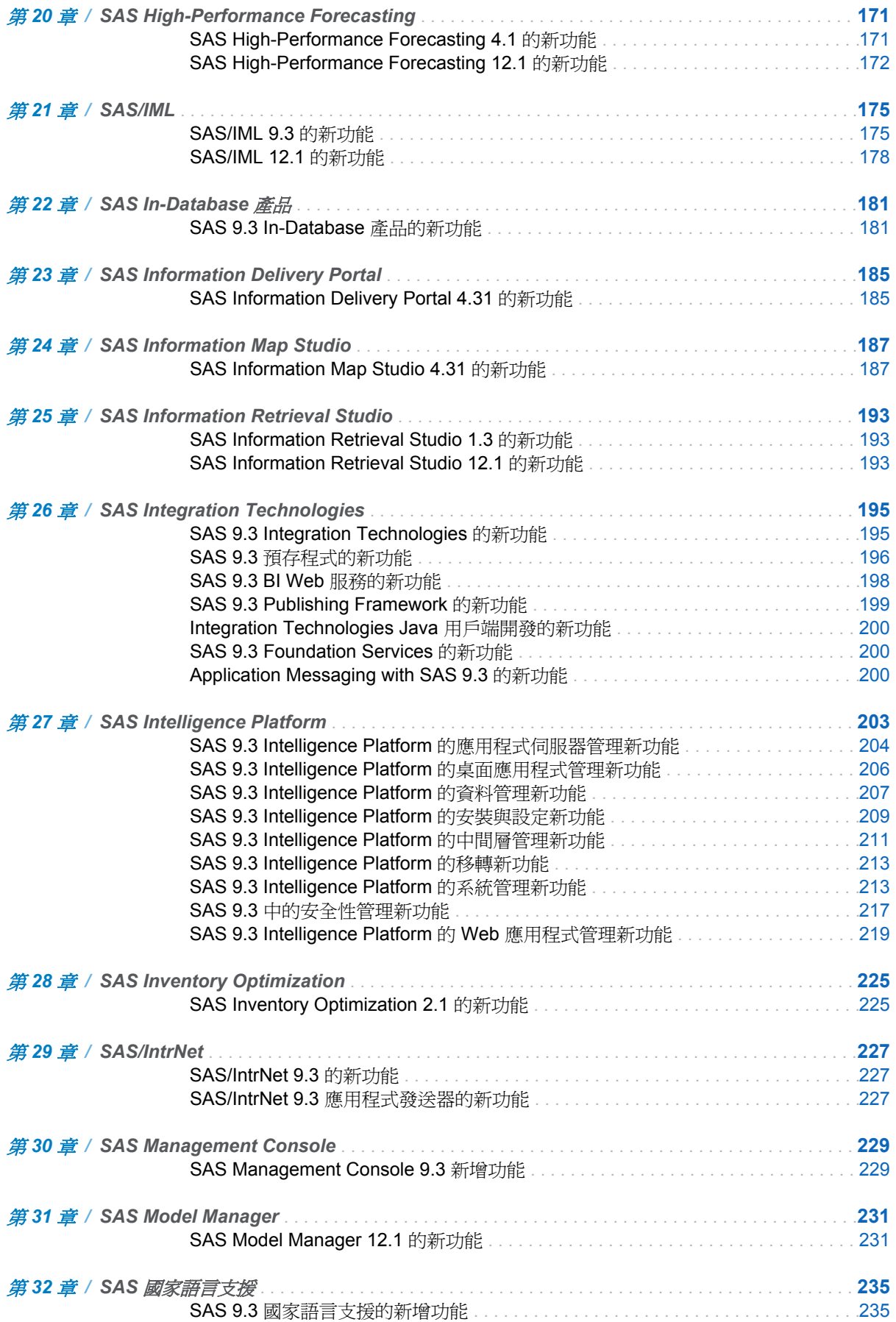

#### vi 內容

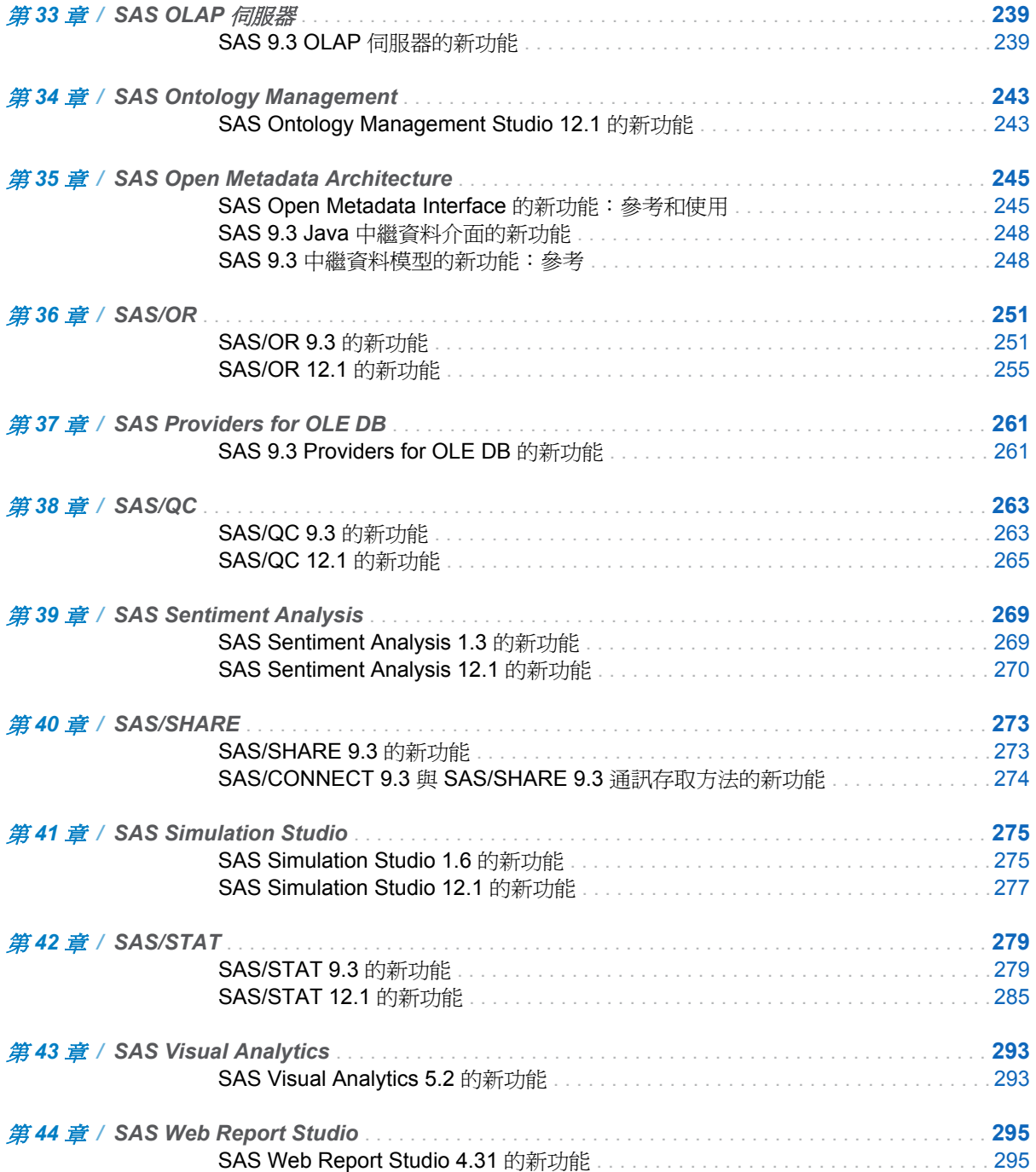

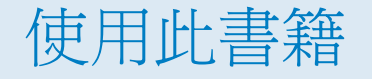

# <span id="page-6-0"></span>對象

《新功能》文件提供您在 SAS 9.3 中可能會用到之新功能、增強功能和新產品的快速、 方便概觀。此文件是 SAS 版本隨附之產品所有「新功能」主題的彙總。它也包含 SAS 9.3 上所發行數個 SAS 產品的「新功能」主題。此文件不包含具備安全文件之 SAS 產 品的「新功能」主題。如需這些 SAS 產品的詳細資訊,請與您的 SAS 顧問連絡。

「新功能」文件是累積性的,並且會在 SAS 產品更新時加以更新,因此,您應在每次接 收產品更新時檢閱產品的「新功能」主題。一般來說,每個產品的「新功能」主題會包 含 SAS 9.3 版中的所有功能和增強功能。例如,「SAS 9.3 程序的新功能」主題包含 SAS 9.3 的功能和增強功能。

部分 SAS 產品 (例如 SAS Enterprise Guide) 會使用自己的產品版本編號。針對這些 產品, SAS 9.3 上所發行所有產品版本的「新功能」主題會包含在《SAS 9.3 的新功 能》中。例如,這份文件包含 SAS Add-In 4.3 for Microsoft Office 與 SAS Enterprise Guide 4.3 的「新功能」主題。

若要檢視舊版 SAS 的「新功能」文件,請參閱 **[http://support.sas.com/](http://support.sas.com/documentation/whatsnew) [documentation/whatsnew](http://support.sas.com/documentation/whatsnew)**.

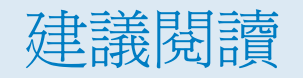

<span id="page-8-0"></span>產品文件中也可取得《*SAS 9.3* 和 *SAS Analytical Products 12.1* 的新功能》中的所有 「新功能」主題。如需特定新功能或增強功能的詳細資訊,請參閱下列位置中的產品文 件:

- 產品文件百面: <http://support.sas.com/documentation>
- 產品內提供的說明

附註: 您的站台可能沒有「新功能」中所列的所有產品授權。因此,您可能無法 存取所有 SAS 產品的說明。

SAS Press 的建議閱讀清單包含以下書籍:

- n *Data Preparation for Analytics Using SAS*:**[https://support.sas.com/](https://support.sas.com/pubscat/bookdetails.jsp?catid=1&pc=60502) [pubscat/bookdetails.jsp?catid=1&pc=60502](https://support.sas.com/pubscat/bookdetails.jsp?catid=1&pc=60502)**
- *Output Delivery System: The Basics and Beyond*: [https://](https://support.sas.com/pubscat/bookdetails.jsp?catid=1&pc=61686) **[support.sas.com/pubscat/bookdetails.jsp?catid=1&pc=61686](https://support.sas.com/pubscat/bookdetails.jsp?catid=1&pc=61686)**
- *Statistical Programming in SAS*: [https://support.sas.com/pubscat/](https://support.sas.com/pubscat/bookdetails.jsp?catid=1&pc=61251) **[bookdetails.jsp?catid=1&pc=61251](https://support.sas.com/pubscat/bookdetails.jsp?catid=1&pc=61251)**
- *Survival Analysis Using SAS: A Practical Guide, Second Edition*: [https://](https://support.sas.com/pubscat/bookdetails.jsp?catid=1&pc=61339) **[support.sas.com/pubscat/bookdetails.jsp?catid=1&pc=61339](https://support.sas.com/pubscat/bookdetails.jsp?catid=1&pc=61339)**
- *The Little SAS Book for Enterprise Guide 4.2*: [https://support.sas.com/](https://support.sas.com/pubscat/bookdetails.jsp?catid=1&pc=61861) **[pubscat/bookdetails.jsp?catid=1&pc=61861](https://support.sas.com/pubscat/bookdetails.jsp?catid=1&pc=61861)**
- *The Little SAS Book: A Primer, Fourth Edition*: [https://support.sas.com/](https://support.sas.com/pubscat/bookdetails.jsp?catid=1&pc=61860) **[pubscat/bookdetails.jsp?catid=1&pc=61860](https://support.sas.com/pubscat/bookdetails.jsp?catid=1&pc=61860)**

若要完成 SAS 發行清單,請移至 support.sas.com/bookstore。如果您對此標題有疑 問,請連絡您的 SAS 發行業務代表:

SAS Publishing Sales SAS Campus Drive Cary, NC 27513-2414 電話: 1-800-727-3228 傳真: 1-919-677-8166 電子郵件: [sasbook@sas.com](mailto:sasbook@sas.com) 網址: [support.sas.com/bookstore](http://support.sas.com/bookstore)

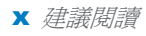

# 1

# <span id="page-10-0"></span>文件增強功能

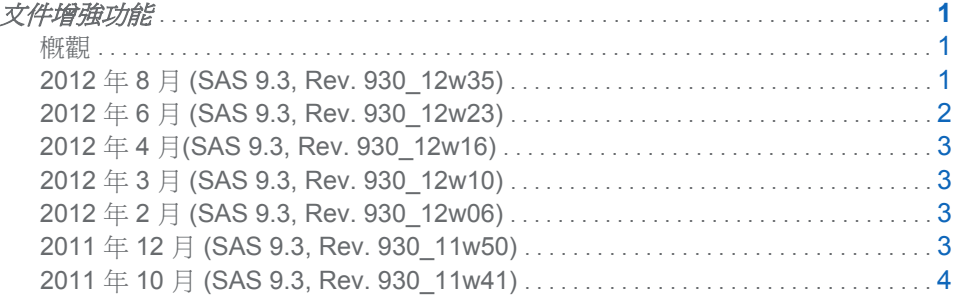

# 文件增強功能

概觀

「新功能」文件會逐漸累積,並在 SAS 產品更新時進行更新。以下主題可協助您判斷 在 2011 年 7 月發行的 SAS 9.3 初版之後所做的變更。

## 2012 年 8 月 (SAS 9.3, Rev. 930\_12w35)

SAS 9.3 的第二個維護版本已更新這些主題:

- Base SAS
	- □ [Base SAS 9.3](#page-30-0) 程序的新功能 (第 21 頁)
	- □ Base SAS 9.3 [統計程序的新功能](#page-34-0) (第 25 頁)
	- □ Base SAS 9.3 [語言參考:概念的新功能](#page-37-0) (第 28 頁)
	- □ SAS 9.3 函數和 CALL [常式的新功能](#page-41-0) (第 32 頁)
	- □ SAS 9.3 [陳述式的新功能](#page-43-0) (第 34 頁)
	- □ SAS 9.3 [系統選項的新功能](#page-45-0) (第 36 頁)
	- □ [Output Delivery System](#page-49-0) 的新功能 (第 40 頁)
	- □ [SAS ODS](#page-54-0) 圖形程序 9.3 的新功能 (第 45 頁)
	- □ [SAS 9.3 Graph Template Language](#page-59-0) 的新功能 (第 50 頁)
	- □ SAS 9.3 [中的加密新功能](#page-70-0) (第 61 頁)
	- □ [SAS 9.3 SQL](#page-78-0) 程序的新功能 (第 69 頁)
	- □ [SAS 9.3 XML LIBNAME](#page-79-0) 引擎的新功能 (第 70 頁)
- <span id="page-11-0"></span>o 適用於 UNIX 環境的 SAS 9.3 [手冊的新功能](#page-80-0) (第 71 頁)
- □ [SAS 9.3 Windows](#page-82-0) 手冊的新功能 (第 73 頁)
- □ 適用於 z/OS 的 SAS 9.3 [手冊的新功能](#page-83-0) (第 74 頁)
- [適用於關聯式資料庫的](#page-88-0) SAS/ACCESS 9.3 新功能 (第 79 頁)
- [Application Messaging with SAS 9.3](#page-209-0) 的新功能 (第 200 頁)
- SAS/CONNECT 9.3 與 SAS/SHARE 9.3 [通訊存取方法的新功能](#page-107-0) (第 98 頁)
- [SAS/GRAPH 9.3](#page-170-0) 的新功能 (第 161 頁)
- SAS Intelligence Platform
	- □ [SAS 9.3 Intelligence Platform](#page-216-0) 的資料管理新功能 (第 207 頁)
	- □ [SAS 9.3 Intelligence Platform](#page-218-0) 的安裝與設定新功能 (第 209 頁)
	- □ [SAS 9.3 Intelligence Platform](#page-220-0) 的中間層管理新功能 (第 211 頁)
	- □ [SAS 9.3 Intelligence Platform](#page-222-0) 的系統管理新功能 (第 213 頁)
	- □ [SAS 9.3 Intelligence Platform](#page-228-0) 的 Web 應用程式管理新功能 (第 219 頁)

因為 2012 年 8 月隨附新的產品版本,所以已增加這些主題:

- [SAS Content Categorization 12.1](#page-112-0) 的新功能 (第 103 頁)
- [SAS Data Integration Studio 4.5](#page-121-0) 的新功能 (第 112 頁)
- [SAS Enterprise Miner 12.1](#page-149-0) 的新功能 (第 140 頁)
- [SAS/ETS 12.1](#page-160-0) 的新功能 (第 151 頁)
- [SAS/Genetics 12.1](#page-168-0) 的新功能 (第 159 頁)
- [SAS High-Performance Forecasting 12.1](#page-181-0) 的新功能 (第 172 頁)
- [SAS/IML 12.1](#page-187-0) 的新功能 (第 178 頁)
- [SAS Information Retrieval Studio 12.1](#page-202-0) 的新功能 (第 193 頁)
- [SAS Ontology Management Studio 12.1](#page-252-0) 的新功能 (第 243 頁)
- [SAS/OR 12.1](#page-264-0) 的新功能 (第 255 頁)
- [SAS/QC 12.1](#page-274-0) 的新功能 (第 265 頁)
- [SAS Sentiment Analysis 12.1](#page-279-0) 的新功能 (第 270 頁)
- [SAS Simulation Studio 12.1](#page-286-0) 的新功能 (第 277 頁)
- [SAS/STAT 12.1](#page-294-0) 的新功能 (第 285 頁)
- [SAS Text Miner 12.1](#page-152-0) 的新功能 (第 143 頁)

因為 2012 年 8 月隨附產品維護版本,所以已更新這些主題:

- [SAS BI Dashboard 4.31](#page-100-0) 的新功能 (第 91 頁)
- [SAS 9.3 In-Database](#page-190-0) 產品的新功能 (第 181 頁)

#### 2012 年 6 月 (SAS 9.3, Rev. 930\_12w23)

2012 年 6 月隨附的 SAS Visual Analytics 5.2。如需詳細資訊,請參閱 [SAS Visual](#page-302-0)  [Analytics 5.2](#page-302-0) 的新功能 (第 293 頁)。

#### <span id="page-12-0"></span>2012 年 4 月(SAS 9.3, Rev. 930\_12w16)

SAS Model Manager 3.1 的第一個維護版本增加了將評分函數發行到 Greenplum 資 料庫的功能。如需詳細資訊,請參閱 [SAS Model Manager 12.1](#page-240-0) 的新功能 (第 231 頁)。

## 2012 年 3 月 (SAS 9.3, Rev. 930\_12w10)

已加入新主題,描述 SAS Data Integration Studio 4.4 的新功能和增強功能。如需詳細 資訊,請參閱 [SAS Data Integration Studio 4.4](#page-119-0) 的新功能 (第 110 頁)。

SAS Enterprise Guide 5.1 和 SAS Add-In 5.1 for Microsoft Office 已加入自動在網格 上執行工作的支援。SAS 網格管理員用戶端公用程式已加入新選項,包含將檔案移入 網格和自網格移出的功能。如需詳細資訊,請參閱 SAS [網格管理員](#page-178-0) 9.3 的新功能 (第 [169](#page-178-0) 頁)。

## 2012 年 2 月 (SAS 9.3, Rev. 930\_12w06)

這些主題都已新增至《*SAS 9.3* 的新功能》文件:

- [SAS Add-In 5.1 for Microsoft Office](#page-95-0) 的新功能 (第 86 頁)
- [SAS Enterprise Guide 5.1](#page-138-0) 的新功能 (第 129 頁)

關關於 SAS Add-In 5.1 for Microsoft Office 和 SAS Enterprise Guide 5.1 中的新的管 理功能,請參閱 [SAS 9.3 Intelligence Platform](#page-215-0) 的桌面應用程式管理新功能 (第 206 [頁](#page-215-0))。

#### 2011 年 12 月 (SAS 9.3, Rev. 930\_11w50)

這一版的文件變更如下:

- 說明何時不叫用交叉環境資料存取 (CEDA) 處理。如需詳細資訊,請參閱 [Base](#page-22-0) SAS 9.3 [的新功能概觀](#page-22-0) (第 13 頁)和 Base SAS 9.3 [語言參考:概念的新功能](#page-37-0) (第 [28](#page-37-0) 頁)。
- 說明 SGDESIGN、SGPANEL、SGPLOT、SGRENDER 和 SGSCATTER 程序現 在是 Base SAS 的一部分。如需詳細資訊,請參閱 [SAS ODS](#page-54-0) 圖形程序 9.3 的新功 能 (第 [45](#page-54-0) 頁)。
- 針對 SAS 9.3 的第一個維護版本更新 ODBC 的 SAS 驅動程式。這些變更包含全 新 64 位元驅動程式及 Userid/密碼覆寫功能和 SAS/SHARE 伺服器密碼的同步支 援。如需詳細資訊,請參閱 [SAS Drivers for ODBC 9.3](#page-131-0) 的新功能 (第 122 頁)。
- 說明 SAS Information Delivery Portal 4.31 的第一個維護版本的變更。如需詳細資 訊,請參閱 [SAS 9.3 Intelligence Platform](#page-228-0) 的 Web 應用程式管理新功能 (第 219 [頁](#page-228-0))。
- RANGE 敘述句和反對選項敘述句的增強對應屬性。如需詳細資訊,請參閱 [SAS](#page-59-0) [9.3 Graph Template Language](#page-59-0) 的新功能 (第 50 頁)。
- 這些主題都已新增至《SAS 9.3 的新功能》文件:
	- o [文件增強功能](#page-10-0) (第 1 頁)
	- □ [SAS Enterprise Miner 7.1 M1](#page-147-0) 的新功能 (第 138 頁)
	- □ [SAS 9.3 In-Database](#page-190-0) 產品的新功能 (第 181 頁)

# <span id="page-13-0"></span>2011 年 10 月 (SAS 9.3, Rev. 930\_11w41)

- 這一版的文件變更如下:
- 當您移轉至 SAS 9.3 時,您可以重新對應連接埠並使用增強型移轉公用程式分析報 表。如需詳細資訊,請參閱 [SAS 9.3 Intelligence Platform](#page-222-0) 的移轉新功能 (第 213 [頁](#page-222-0))。
- 這些主題都已新增至《SAS 9.3 的新功能》文件:
	- □ [SAS Content Categorization 5.2](#page-110-0) 的新功能 (第 101 頁)
	- □ [SAS Information Retrieval Studio 1.3](#page-202-0) 的新功能 (第 193 頁)
	- □ [SAS Sentiment Analysis 1.3](#page-278-0) 的新功能 (第 269 頁)

# <span id="page-14-0"></span>SAS 9.3 的新輸出預設值

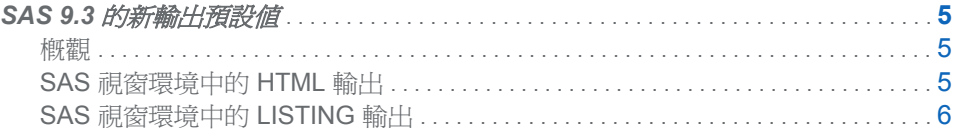

# SAS 9.3 的新輸出預設值

概觀

在 SAS 9.3 中,預設會以 HTML 建立 SAS 視窗環境的輸出。此外,預設會啟用 ODS 圖形。下列各節說明這些新預設值的優勢,以及如何變更預設值以符合舊版的預設值:

- SAS 視窗環境中的 HTML 輸出 (第 5 頁)
- SAS [視窗環境中的](#page-15-0) LISTING 輸出 (第6頁)

LISTING 輸出是您在舊版中以及當您在 SAS 9.3 中以批次模式執行 SAS 時的預設值。 SAS 視窗環境中的 HTML 輸出適用於 Microsoft Windows 和 UNIX 的 SAS 9.3 的預 設值,但不適用於其他作業系統。實際的預設值可能會因您的登錄或設定檔設定值而有 所不同。

SAS 視窗環境中的 HTML 輸出

在 SAS 9.3 中, SAS 視窗環境的預設目的地是 HTML, 且預設會啓用 ODS 圖形。這 些新預設值具有幾項優勢。圖形已經與表格整合,且所有輸出都會採用新樣式而顯示於 相同的 HTML 檔案中。HTMLBLUE 這個新樣式是一種全彩樣式,特別設計用來整合表 格與新式統計圖形。

您可以從 SAS 主視窗頂端的功能表中選取 **[**工具**] [**選項**] [**喜好設定**]**,以檢視和修 改預設設定。然後,開啓 [結果] 索引標籤。您可以使用助憶鍵 TOPR (發音如同 "topper") 來記憶此序列。下圖顯示的 SAS [結果] 索引標籤已指定了新的預設設定:

<span id="page-15-0"></span>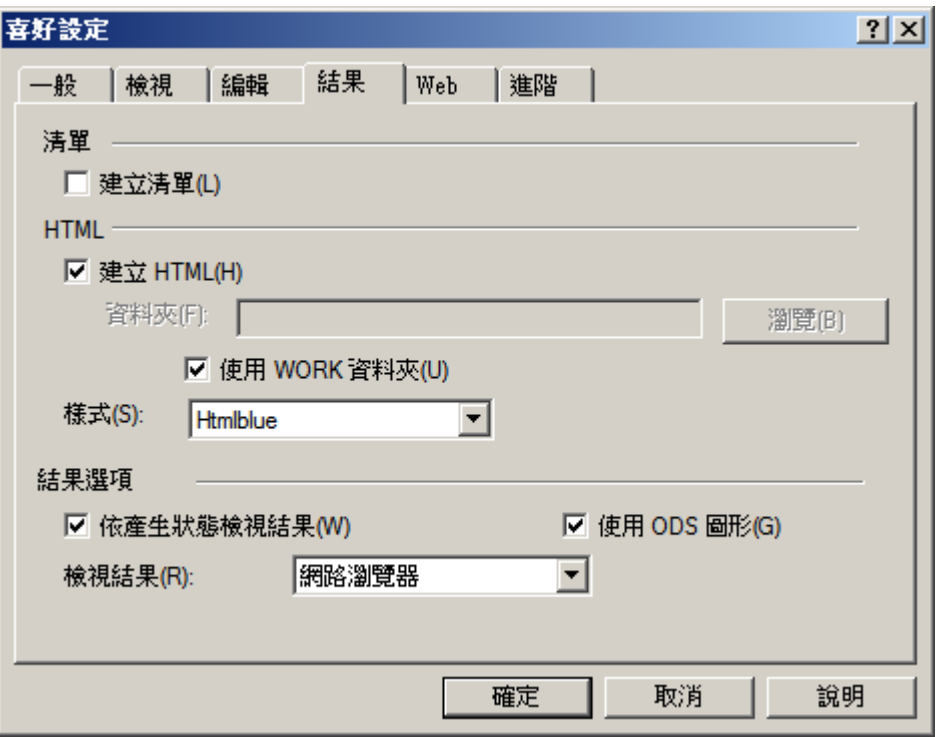

[結果] 索引標籤中的預設設定如下:

- 未選取 [建立清單] 核取方塊,所以不會建立 LISTING 輸出。
- 已選取 [**建立 HTML**] 核取方塊,所以會建立 HTML 輸出。
- 已選取 [使用 WORK 資料夾] 核取方塊,所以 HTML 和圖形影像檔案都會儲存在 WORK 資料夾 (而非您目前的目錄) 中。
- 已從 [樣式] 下拉式清單中選取預設樣式 HTMLBLUE。
- 已選取 [使用 ODS 圖形] 核取方塊,所以會啓用 ODS 圖形。
- 已從 [檢視結果時使用:1下拉式清單中選取 [內部瀏覽器], 所以會在內部 SAS 瀏覽 器中檢視結果。

在許多情況下,圖形是資料分析不可或缺的部分。不過,當您執行大型運算程式時(例 如,當您使用程序搭配許多 BY 群組時),您可能不想要建立圖形。在這些情況下,您 應該停用 ODS 圖形,以改善程式的效能。您可以使用 ODS GRAPHICS OFF 和 ODS GRAPHICS ON 陳沭式, 在 SAS 程式中停用及重新啓用 ODS 圖形。您也可以在 [結 果] 索引標籤中變更 ODS 圖形預設值。

#### SAS 視窗環境中的 LISTING 輸出

在 SAS 9.3 以前,SAS 視窗環境中的 SAS 輸出預設建立於 LISTING 目的地中。在 LISTING 目的地中,表格會以等寬方式顯示,且圖形不會與表格整合在一起。

您可以從 SAS 主視窗頂端的功能表中選取 **[**工具**] [**選項**] [**喜好設定**]**,以建立 LISTING 輸出。然後,開啓 [結果] 索引標籤。選取 [建立清單] 核取方塊,但不選取 [建 立 **HTML**] 核取方塊。

在 SAS 9.3 以前,預設停用 ODS 圖形。您可以使用此核取方塊預設啓用或停用 ODS 圖形, 而且可以使用 ODS GRAPHICS ON 和 ODS GRAPHICS OFF 陳述式在 SAS 程 式中啓用及停用 ODS 圖形。下圖顯示的 SAS [結果] 索引標籤已指定了舊的預設設 定:

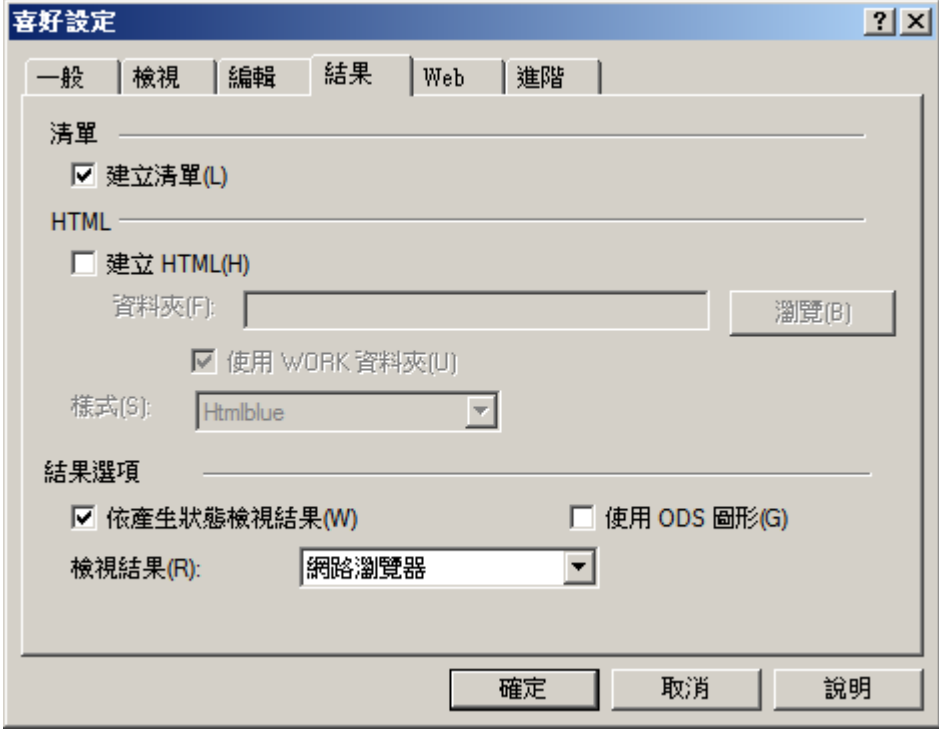

#### 第 *2* 章 */ SAS 9.3* 的新輸出預設值

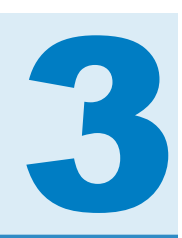

# <span id="page-18-0"></span>**Base SAS**

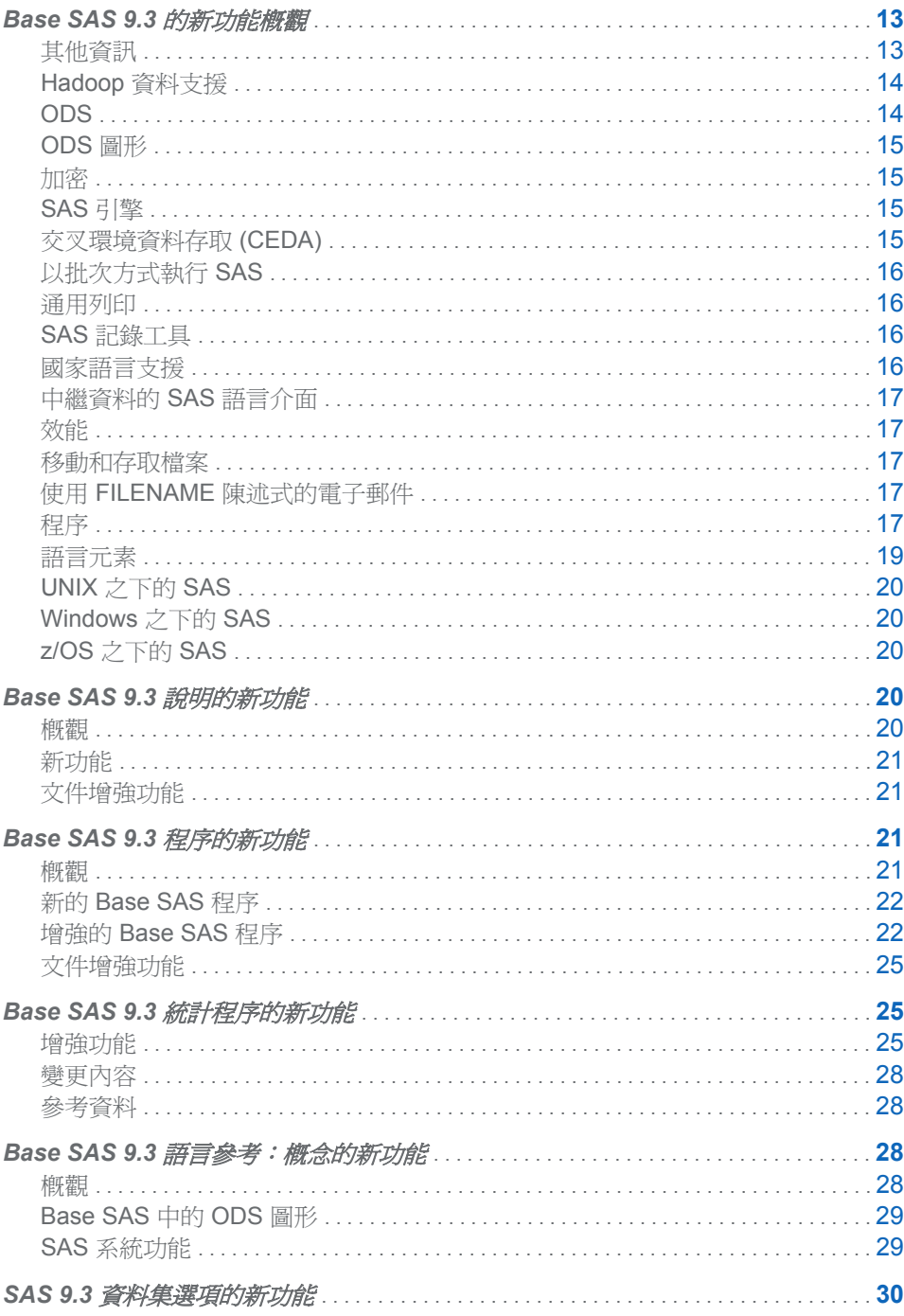

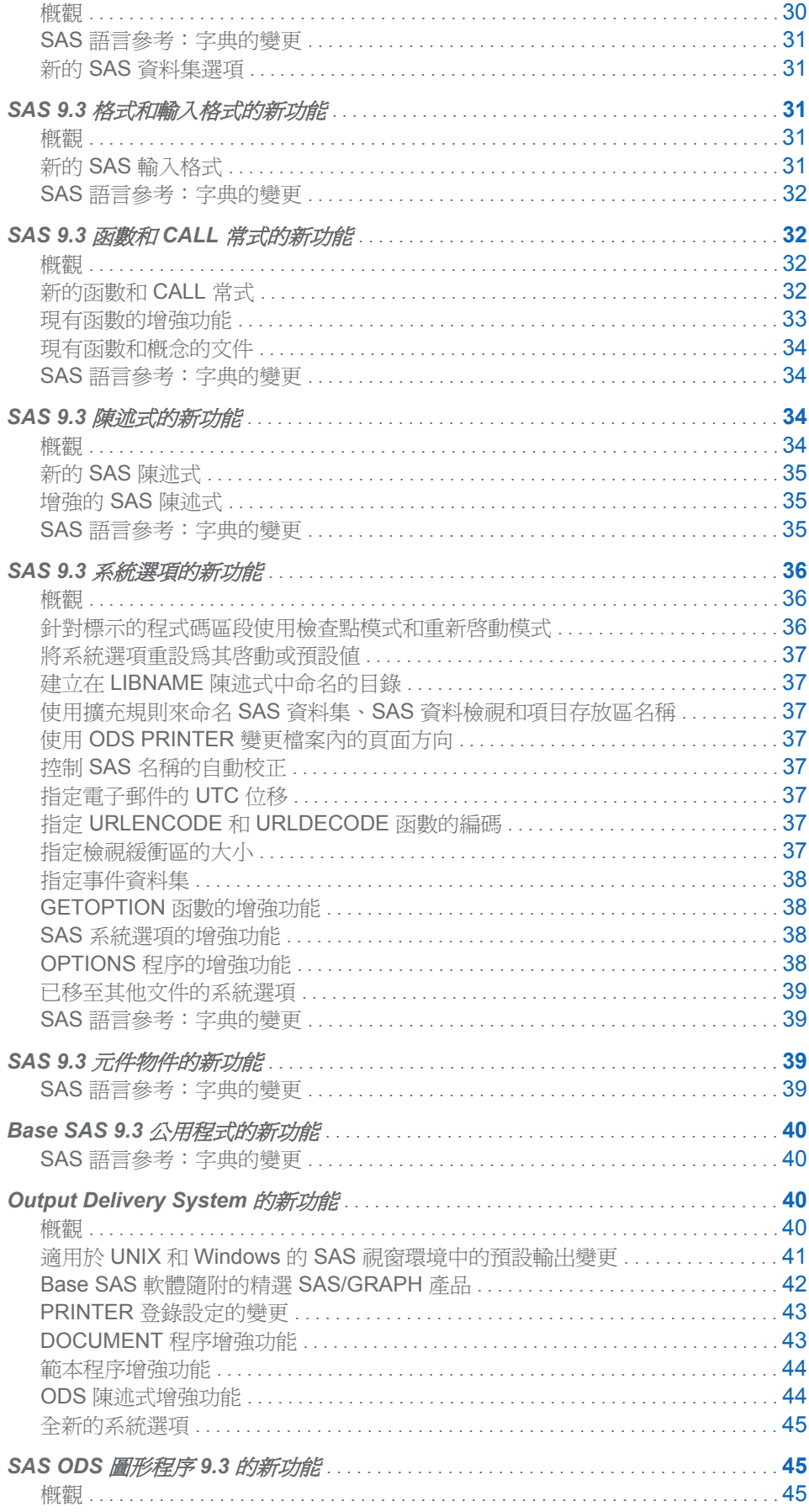

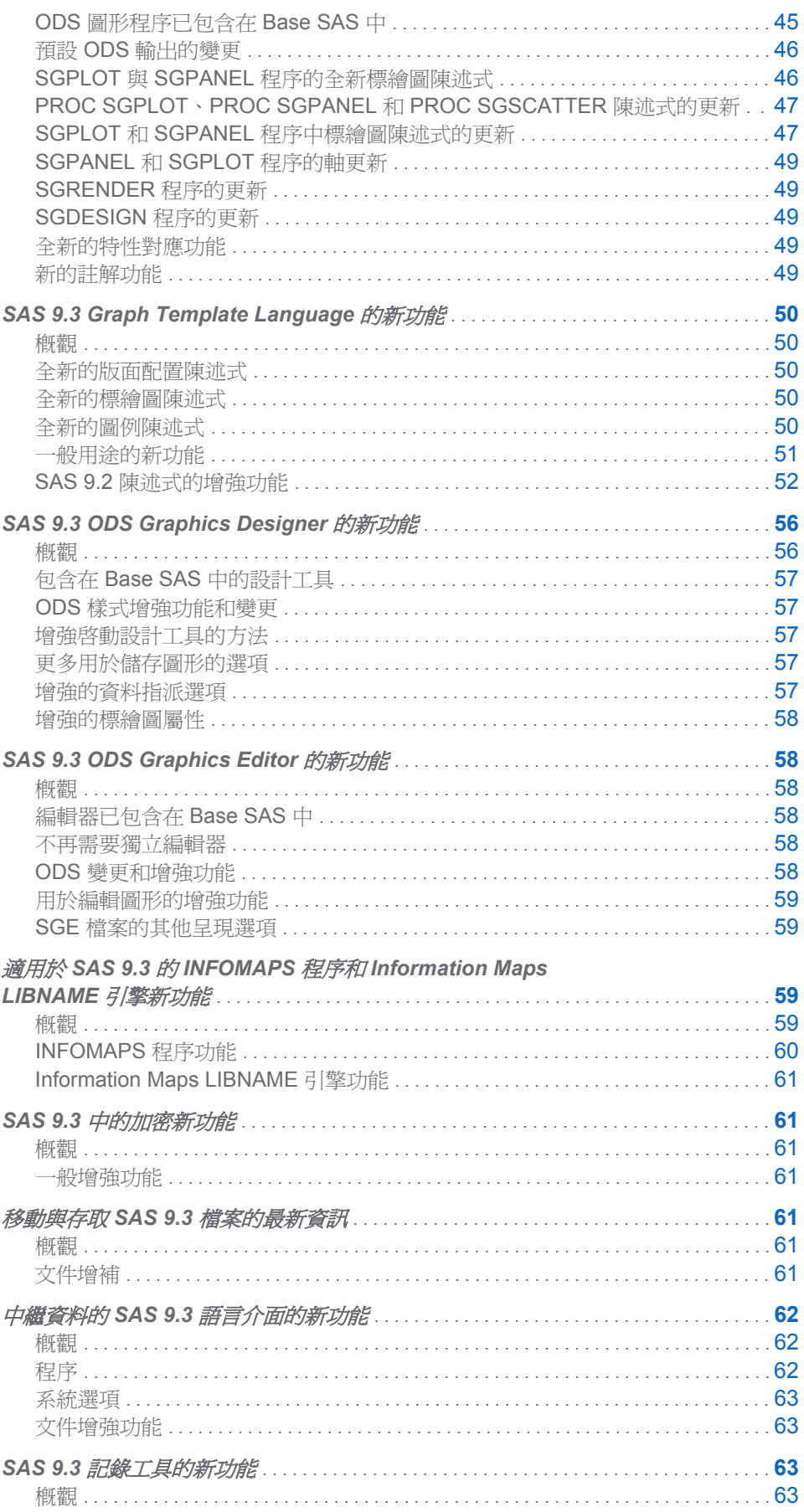

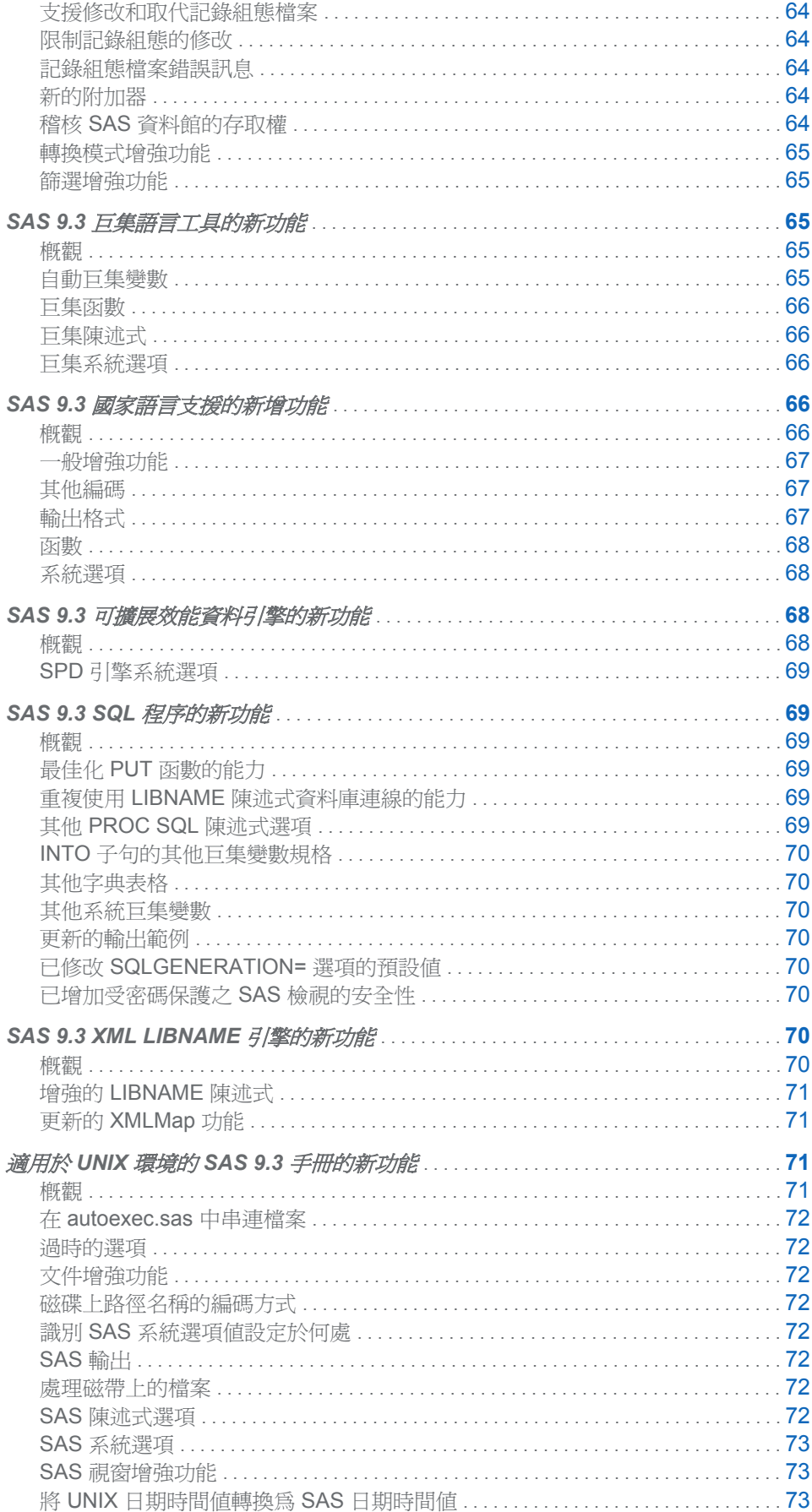

<span id="page-22-0"></span>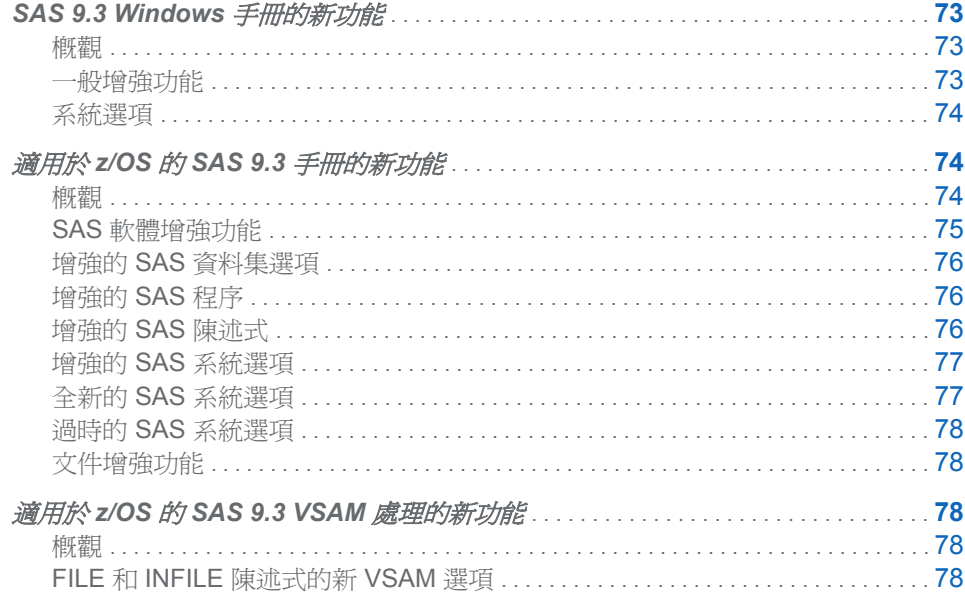

# Base SAS 9.3 的新功能概觀

其他資訊

如需新功能的詳細資訊,請參閱下列文件中 Base SAS 的新功能資訊:

- *Base SAS Guide to Information Maps*
- *Base SAS 程序指南*
- n *Base SAS* 程序指南:統計程序
- Base SAS 公用程式:參考
- *Encryption in SAS*
- 移動和存取 SAS **檔**案
- SAS CDISC Procedure: User's Guide
- 適用於 UNIX 環境的 SAS 手冊
- 適用於 Windows 的 SAS 手冊
- 適用於 z/OS 的 SAS 手冊
- SAS 元件物件:參考
- SAS 資料集選項:參考
- SAS Formats and Informats: Reference
- SAS **函數和 CALL** 常式:參考
- n *SAS* 圖形範本語言:參考
- n *SAS* 圖形範本語言:使用者指南
- SAS Language Reference: Concepts
- *中繼資料的* SAS 9.2 語言介面
- <span id="page-23-0"></span>■ 在 SAS 9.3 的第二個維護版本中, SAS LIBNAME Engine for DataFlux Federation *Server* 是新的。
- n *SAS* 記錄:組態和程式設計參考
- SAS *巨集語言: 參考*
- SAS National Language Support (NLS): Reference Guide
- SAS ODS Graphics Designer *:* 使用者指南
- SAS ODS Graphics Editor: 使用者指南
- SAS ODS 圖形: 程序指南
- SAS Output Delivery System : 使用者指南
- n *SAS* 可擴展效能資料引擎:參考
- SAS SQL 程序使用者指南
- SAS 陳述式:參考
- SAS System Options: Reference
- SAS XML LIBNAME 引擎: 使用者指南

#### Hadoop 資料支援

在 SAS 9.3 的第二個維護版本中, Base SAS 具有 Hadoop 資料的這些語言介面:

- HADOOP 程序可讓 SAS 根據 Hadoop 資料執行 Apache Hadoop 程式碼。使用 PROC HADOOP,您可以根據 Hadoop 資料提交 HDFS (Hadoop 分散式檔案系統) 命令、MapReduce 程式和 Pig 語言代碼。
- FILENAME 陳述式、Hadoop 存取方法可讓您存取 HDFS 上的檔案。

#### ODS

當您在 Microsoft Windows 和 UNIX 的視窗環境中執行 SAS 時,預設目的地爲 HTML。 預設已啟用 ODS 圖形,且預設樣式為新樣式 HTMLBlue。當您以批次模式或在 z/OS 之下執行 SAS 時,預設目的地為 LISTING,而且預設不會啓動 ODS 圖形。新的系統 選項可將輸出行為還原成 SAS 9.2 行為。

HTML 目的地現在支援 BMP 影像類型。PRINTER 陳述式現在使用 SAS/GRAPH 選 項來支援標題和註腳。

新的事件 Tagset 支援衡量的 Tagset。您現在可以指定目錄中的層次數目,以及是否包 含版本控制資訊。

DOCUMENT 程序增強功能現在完全支援 PRINT 程序。WHERE 選項可套用至輸出 物件及目錄,而且 WHERE 選項現在有新的建立子集變數。您可以將文字檔案匯入到 ODS 文件中,該文件可重新執行以開啟 ODS 目的地。表格輸出物件可以寫入至使用 中目的地。

TEMPLATE 程序增強功能能夠使用 RGBA (紅色、綠色、藍色、透明效果) 與 CMYK (青色、洋紅色、黃色、黑色) 色彩。表格式輸出的新陳述式現在可以有動態變數的預設 值。新的樣式元素可控制表格中的空白以及表格、儲存格或圖形的背景位置。

您現在可以使用 EDIT 陳述式來編輯現有的樣式範本。新的樣式特性可控制空白、框線 和背景位置。

在 SAS 9.3 的第二個維護版本中,ODS PREFERENCES 陳述式可以將 ODS 設定還 原為預設行為。ODS TAGSETS.RTF 陳述式的增強功能可讓您在 RTF 文件中增加浮 水印,以及在表格跨一頁時增加繼續標記。

#### <span id="page-24-0"></span>ODS 圖形

ODS 圖形已移至 Base SAS。如需 ODS 圖形的詳細資訊,請參閱下列文件:

- SAS ODS Graphics Designer: 使用者指南
- SAS ODS Graphics Editor: 使用者指南
- SAS ODS 圖形:程序指南
- SAS 圖形節本語言:參考
- SAS 圖形範本語言:使用者指南

影響 ODS 圖形的重大變更有好幾項。最值得注意的是,在 Microsoft Windows 或 UNIX 的 SAS 視窗環境中,預設會啓用 ODS 圖形,而且輸出會傳送至 WORK 資料 夾,而非目前的目錄。ODS 圖形現在預設會開啟。

如需 ODS 圖形之所有變更和增強功能的完整清單,請參閱個別文件中的「新功能」主 題。

加密

SAS 現在支援在 SAS/SECURE 和安全通訊端層 (SSL) 中使用 FIPS 140-2 加密。 用於雜湊密碼的演算法已從 MD5 變更為 SHA256。

#### SAS 引擎

在 SAS 9.3 的第二個維護版本中,FEDSVR LIBNAME 引擎提供從 SAS 資料存取服務 到 DataFlux Federation Server 所提供資料存取技術的橋接器。從 Base SAS 工作階 段,引擎可讓 SAS 應用程式 (如 SAS 程序或 SAS DATA 步驟) 使用 DataFlux Federation Server 3.1 或更新版本來處理資料。

新的 JMP 引擎可讓您快速又輕鬆地將 JMP 資料表格讀取到 SAS 中。

當您使用 CPORT 程序傳輸檔案時,支援在 SAS/ACCESS 引擎資料館的檔案和目錄中 使用區分大小寫的名稱。

用於存取增強型 XML LIBNAME 引擎的引擎暱稱為 XMLV2。XMLV2 功能是 z/OS 5 之下的試用功能。2.1 版的 XMLMap 語法現在支援 XML 命名空間。

在 SAS 9.3 的第二個維護版本中,XMLV2 暱稱可以自動產生 XMLMap 檔案。

在 SPD 引擎與 Base SAS 引擎中,新系統選項 VALIDMEMNAME= 的執行方式不同。

#### 交叉環境資料存取 (CEDA)

當您在 Windows 64 位元 SAS 9.3 工作階段中處理 Windows 32 位元資料檔案時,不 會叫用 CEDA 處理。同樣地,當您在 Windows 32 位元 SAS 9.3 工作階段中處理 Windows 64 位元資料檔案時,也不會叫用 CEDA 處理。如果您在 32 位元或 64 位元 作業環境中使用 Windows 資料集, 您不需要採取任何行動, 即可享受此功能的好處 (除 了使用 SAS 9.3 以外)。

目錄是例外狀況。32 位元和 64 位元 SAS for Windows 的目錄不相容。

#### <span id="page-25-0"></span>以批次方式執行 SAS

檢查點模式和重新啟動模式現在可支援標示的程式碼區段。

用視窗環境以外的任何模式執行 SAS 時, SAS 資料集名稱、SAS 檢視名稱和 SAS 項 目存放區名稱都可以包含一些特殊字元和國家字元。

#### 通用列印

「通用列印」現在可針對動書、沒有工具提示的 SVG 文件以及透明的 SVG 文件,支援 增強型中繼檔案格式 (EMF) 印表機和新的 SVG 印表機。現在可支援 RGBA (紅色、綠 色、藍色、透明效果) 和 CMYK (青色、洋紅色、黃色、黑色) 色彩。

SVG 文件中的影像會轉換為 PNG 檔案,而此類檔案使用 base64 編碼並納入為 SVG 檔案的一部分。

您可以將文件中個別頁面的方向設定為直式或橫式。設定此方向也可以控制頁面的頂 端,這與紙張如何插入紙匣中以便列印預先列印或打孔的表單有關。

#### SAS 現在支援 Adobe Type1 字型。

新的 QDEVICE 程序會將通用印表機的相關資訊寫入至 SAS 日誌或輸出資料集。

#### SAS 記錄工具

不需重新啓動 SAS,即可修改或取代設定檔案,還可以限制記錄設定的修改。

日誌事件現在可以寫入至協力廠商的資料庫和 Java 類別。

可以稽核 SAS 資料館的存取。

SAS 現在提供頁首及頁尾轉換模式。

#### 國家語言支援

SAS 支援片假名、韓文、中文和日文語言的 Open Edition 編碼。

SETLOCALE 函數可用於變更 SAS 工作階段地區設定、變更單一地區設定元素的地區 設定 (如年度格式),或變更某種地區設定元素的地區設定 (如貨幣)。

您可以建立目前 SAS 地區設定的對應格式目錄,並指定使用 FMTSEARCH= 系統選項 在特定地區設定的目錄中搜尋格式。

以批次方式執行時,VALIDMEMNAME= 系統選項使國家字元能用於 SAS 資料集名稱、 SAS 檢視名稱和 SAS 項目存放區名稱。

您可以指定 SAS 工作階段編碼或 UTF-8 編碼,以便搭配 URLENCODE 和 URLDECODE 函數使用。

自動巨集變數 SYSSIZEOFUNICODE 包含 Unicode 字元的長度。

新函數可讓您驗證兩種編碼之間的轉碼相容性、指定有效的編碼名稱、指定資料集中的 訊息,以及指定目前 SAS 地區設定的地區設定機碼。LOCALE= 系統選項的別名已更 新。

新格式 NLDATMZ、NLDATMTZ 和 NLDATMWZ 會隨著時區格式化日期時間值。

## <span id="page-26-0"></span>中繼資料的 SAS 語言介面

在 SAS 9.3 的第二個維護版本中,中繼資料 LIBNAME 引擎使用 LIBNAME FEDSVR 陳述式來支援 DataFlux Federation Server。

PROC METADATA 可用於取得中繼資料伺服器設定資訊、備份資訊和伺服器統計值。

PROC METAOPERATE 命令支援新的伺服器備份工具。

METAAUTORESOURCES 系統選項會根據資料館定義中的預先指派類型設定來指派 LIBNAME 引擎。

## 效能

已改善具有索引的最佳化 WHERE 條件。

#### 移動和存取檔案

z/OS 上的 UNIX 檔案系統資料館可支援所有的 CEDA 資料表示法。包含內嵌空白的 SAS 名稱常值現在可用於 CPORT 和 CIMPORT 程序。當 VALIDVARNAME 和 VALIDMEMNAME= 系統選項已設定為支援增強型名稱時,用於 CIMPORT 和 CPORT 程序中的資料集名稱或成員名稱可以長達 32 個位元組。名稱和成員名稱也可以混合 大小寫。

CPORT 程序現在會針對 SAS/ACCESS 引擎資料館中的檔案和目錄以及 CPORT 檔 案,支援區分大小寫的名稱。

## 使用 FILENAME 陳述式的電子郵件

現在可以用逗號分隔收件者電子郵件地址。您可以設定電子郵件的到期日、指定接收傳 遞通知,以及指定在電子郵件的 [日期] 標題欄位中使用 UTC 位移。

程序

為了在資料庫內部處理而啟用的程序會產生更精緻的查詢,以便在資料庫內部執行聚合 和分析。下列 Base SAS 程序已增強,以便在 Aster *n*Cluster、UNIX 和 PC 主機之下 的 DB2、Greenplum、Netezza 和 Teradata 資料庫內部進行 in-database 處理:

- **FREQ**
- $MFANS$
- $RANK$
- **REPORT**
- SORT
- $\blacksquare$  SUMMARY
- **TABULATE**

CIMPORT 程序可針對 CPORT 檔案與具有內嵌空白的 SAS 名稱常值,支援區分大小 寫的名稱。若使用於批次模式,則搭配 CPORT 程序使用的資料集名稱和成員名稱可長 達 32 個位元組。

在 CORR 程序中,您可以指定一或多個提示變數,以識別散佈圖和散佈圖矩陣中的觀 測值。

CPORT 程序會針對 SAS/ACCESS 引擎資料館中的檔案和目錄以及具有內嵌空白的 SAS 名稱常值,支援區分大小寫的名稱。若使用於批次模式,則搭配 CPORT 程序使 用的資料集名稱和成員名稱可長達 32 個位元組。

在 SAS 9.3 的第二個維護版本中,DATASETS 程序中的 PROC COPY 陳述式和 COPY 陳述式可讓您覆寫從輸入資料集複製的輸出資料集選項。

FCMP 程序的新函數可針對已定義累積分布函數的任何分布,計算其分位數和有限動 差。

FORMAT 程序支援建立目前 SAS 地區設定的對應格式目錄、具有數個新指示詞,而且 可以建立格式 (此格式可對某個值執行某項功能)。您可以使用 SAS Explorer 來檢視格 式和輸入格式定義。

FREQ 程序現在可使用 ODS 圖形產生數種標繪圖。新的檢定和限制可用於二項式比 例、比例差異和相等勝算比。

新的 GROOVY 程序可以執行您的 SAS 程式碼中的 GROOVY 陳述式。

OPTIONS 程序有兩個新選項可列出系統選項。LISTINSERTAPPEND 選項會列出 INSERT 和 APPEND 系統選項可修改其值的系統選項。LISTRESTRICT 選項會列出 您的站台管理員可以限制的系統選項。您現在可以列出一或多個選項的相關資訊。選 項的有效值以及設定選項的設定檔案名稱現在會顯示於程序輸出中。

OPTLOAD、OPTSAVE 和 OPTIONS 程序也與系統選項一起記載於《*SAS System Options: Reference*》。

PRINT 程序已完全與 Output Delivery System 整合。每個 BY 群組都是個別的表格。 署名可以多達 512 個字元。在 LISTING 目的地以外的所有目的地中,不必限制欄標籤 的大小。

如果您使用 PRINTTO 程序來寫入至檔案或目錄項目,您必須開啟 LISTING 目的地。 在 objectserver 執行模式中,日誌訊息不會路由傳送至 ALTLOG= 系統選項所指定的 日誌。

PWENCODE 程序會使用可由 OUT= fileref 設定的 \_PWENCODE 巨集變數。

新的 QDEVICE 程序會建立有關 SAS 裝置和通用印表機的報表。

REGISTRY 程序可以遵循在處理 LIST 命令時找到的連結,並可只顯示索引鍵。

REPORT 程序會針對所有 ODS 目的地、資料集和 **REPORT** 視窗,支援多標籤格式。

在 SAS 9.3 的第二個維護版本中,SOAP 程序不需提供認證即可呼叫 SAS 安全服務。

SCAPROC 程序可以將巨集呼叫展開成啓動網格之工作 (Job) 的個別工作 (Task) 和增 強功能。

如果觀測値具有唯一排序索引鍵,或相鄰的觀測値是唯一的,SORT 程序便可消除輸出 資料集中的觀測值,並將這些觀測值寫入至其他資料集。

PROC SQL 陳述式的新選項可協助控制執行和結果輸出。若已建立連線, CONNECT 陳述式即可重複使用 LIBNAME 陳述式。新的巨集變數規格可用於 SELECT 陳述式的 INTO 子句。新的 VIEW SOURCES 字典表格包含 SQL 所參考的表格清單。屬於 SQL 的 SQL 程序文件和系統選項已移至《*SAS SQL* 程序使用者指南》(所有 SQL 資 訊都放在一份文件中)。

TABULATE 程序有一個選項,而該選項不會將資料儲存格與表格中的其他資料儲存格 合併。

UNIVARIATE 程序現在會產生符合 ODS 樣式的圖形,並可使用 ODS 圖形建立圖形。 新的陳述式可繪製變數的觀測累積分布函數並建立機率-機率圖。

在 SAS 9.3 的第二個維護版本中,XSL 程序使用 Saxonica 的 Saxon-EE 9.3 軟體應用 程式,以轉換 XML 文件。PROC XSL 功能現已正式使用。

#### <span id="page-28-0"></span>語言元素

在 SAS 9.3 以前,SAS 資料集選項、格式、函數、輸入格式、陳述式、系統選項、元 件物件、DATA 步驟偵錯工具及 %DS2CSV 巨集都記載於《*SAS* 語言參考:字典》 中。從 SAS 9.3 開始,《SAS *語言參考:字典*》已分成七份文件:

- SAS *資料集選項:參考*
- SAS Formats and Informats: Reference
- SAS **函數和 CALL** 常式:參考
- SAS 陳述式:參考
- SAS System Options: Reference
- SAS 元件物件:參考
- Base SAS 公用程式:參考

#### 資料集選項

EXTENDOBSCOUNTER= 資料集選項會擴充輸出 SAS 資料檔中的最大觀測值計 數。

#### SAS 格式和輸入格式

新的輸入格式可讀取採用 hhmmss:ss 形式的時間、含紀元標記的 IBM 日期和時間, 以及 Java 日期和時間值。

函數和 CALL 常式

新的函數可呼叫使用驗證的 Web 服務、取得利率資料、驗證字元字串以作為 SAS 成員名稱使用,以及驗證作業環境變數是否存在。

現有函數已增強並包含 GENPOISSON 和 TWEEDIE 分布,以提供使用日期和時間 上的彈性,及提供更多有關 SAS 系統選項的資訊。

先前記載於《*SAS/ETS 使用者指南*》中的幾個函數,現在與 Base SAS 函數一起 記載於《*SAS* 函數和 *CALL* 常式:參考》中。

陳述式

新的 LIBNAME 引擎可讓讓資料館名稱與 JMP 表格產生關聯,而 RESETLINE 陳 述式會在 SAS 日誌中將程式行編號重設為 1。新的 LIBNAME 選項可擴充 SAS 資 料館的所有輸出 SAS 資料檔中的最大觀測值計數。

適用於電子郵件存取的 FILENAME 陳述式現在可接受用逗號來分隔電子郵件地 址、可讓您設定電子郵件的到期日,以及在傳遞電子郵件後傳送通知。適用於 FTP 存取的 FILENAME 陳述式現在可嘗試被動模式 FTP。適用於 WebDAV 存取的 FILENAME 陳述式可啟動登入密碼提示。

#### 系統選項

新的系統選項可針對標示的程式碼區段啟用檢查點模式和重新啟動模式。

系統選項可重設為其啟動或預設值。如果在 LIBNAME 陳述式中指名的目錄不存 在,SAS 即可建立此目錄。用來命名 SAS 資料集、SAS 資料檢視和 SAS 項目存 放區名稱的規則已擴充。在電子郵件中,現在可以指定UTC 位移。您可以設定 URLENCODE 和 URLDECODE 函數的編碼。您可以將文件中個別頁面的方向設 定為直式或橫式。

《*SAS System Options: Reference*》這份全新的系統選項文件包含與系統選項有關 的函數與程序,以及含有系統選項的所有文件的連結。

在 SAS 9.3 的第二個維護版本中,SQLGENERATION= 系統選項的預設值包括 Aster nCluster 和 Greenplum。

<span id="page-29-0"></span>巨集處理

新的自動巨集變數包含指標大小、Unicode 字元長度、長整數的長度、從前一個步 驟所關閉的最後一個資料集中讀取的觀測值數目,以及位址的位元數。

新的巨集函數可指出巨集目前是否執行中、巨集定義是否存在、從呼叫點嵌套的深 度,以及正在某個巢狀層次執行的巨集名稱。

新的巨集陳述式可關閉已編譯的預存巨集,以及刪除目錄的巨集定義。

新的巨集系統選項能夠在 SAS 日誌中顯示自動呼叫巨集的來源位置、將自動呼叫 來源檔案路徑名稱增加至目錄項目的描述欄位、產生範圍分析資料,以及指定範圍 分析資料檔案的位置。

#### UNIX 之下的 SAS

PATHENCODING 環境變數可提供外部檔案和目錄參考的替代編碼方式。

不再支援磁帶機。

系統選項已經增強,以支援多個 AUTOEXEC 檔案,以及在 SAS 日誌中報告其他統計 和選項資訊。

## Windows 之下的 SAS

HTML 現在是程式輸出結果的預設值。

SAS 現在可支援 Windows Server 2008 和 Server 2008R2。不再支援 Windows 2008 EPIC (Itanium)。

!SASHOME 環境變數可指定 SAS 的安裝位置。

使用者設定檔路徑現在包含 Server 2008 R2。

SAS 現在可對 SASCBTBL 特性表格 ROUTINE 陳述式支援 INT64 傳回值類型。

已變更啟動 SAS Service Configuration Utility 的指示。

《適用於 *Windows* 的 *SAS* 手冊》的附錄包含疑難排解 Java 執行階段環境的相關資訊。

#### z/OS 之下的 SAS

64 位元 SAS 中繼資料伺服器現在可以在 z/OS 之下執行。

SAS 現在支援在 SAS 設定檔案和 SASRX 設定檔案中使用符號式參考。

SAS Data Location Assist for z/OS 會收集存在於整個作業環境中的資料集的特性資 訊。

您可以使用 UNIX 記錄器命令來寫入錯誤訊息並追蹤對系統主控台的輸出。

USS 主目錄和 z/OS 資料集節點是 [檔案總管] 視窗的新節點。新的命令會開啓視窗, 以顯示原生 z/OS 資料集和 UTS 檔案的清單。

z/OS Extended Addressability Volumes 讓 SAS 得以存取延伸位址空間,以便用於 SAS 資料館和檔案。

VSAM 處理現在支援適合 RLS 的資料集。

# <span id="page-30-0"></span>Base SAS 9.3 說明的新功能

#### 概觀

Base SAS 可讓您在視窗環境中檢視線上說明。您可以存取每個視窗的說明。文件中 的連結可讓您進入相關主題。您也可以按一下目錄中的連結,以檢視有興趣的主題。

## 新功能

下列是可用的新功能:

- 在 [喜好設定] 對話方塊中, [使用 ODS 圖形] 核取方塊已加入至 [結果] 索引標籤。 選取這個方塊可讓您在執行可支援 ODS 圖形的程序時,自動產生圖形。
- [顯示格式特性] 已加入至 [檔案總管] 視窗文件,該功能可讓您檢視資料館中的格式 特性。

#### 文件增強功能

視窗環境的 Base SAS 說明具有下列增強功能:

- EXPROOT 命令已加入至 SAS 命令清單,該命令可開啓 [從這裡探索] 視窗。
- WPGM 命令已加入至 SAS 命令清單,該命令可開啓 [增強型編輯器]。此命令只能 用於 Windows 作業環境中。

# Base SAS 9.3 程序的新功能

概觀

以下是全新的程序:

- **PROC GROOVY**
- **PROC HADOOP**
- $\blacksquare$  PROC QDEVICE

下列是已增強的 Base SAS 程序:

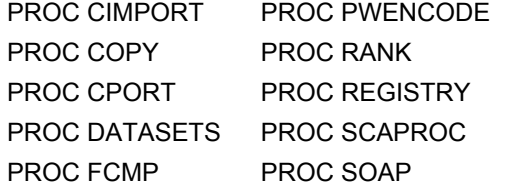

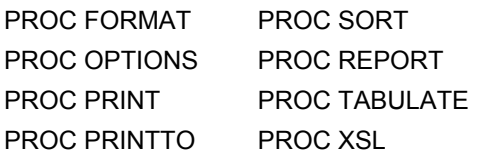

#### <span id="page-31-0"></span>新的 Base SAS 程序

#### GROOVY 程序

GROOVY 程序可以執行已撰寫成 SAS 程式碼一部分的 Groovy 陳述式,而且可以執行 檔案中您使用 PROC GROOVY 命令指定的陳述式。

#### HADOOP 程序

在 SAS 9.3 的第二個維護版本中,HADOOP 程序是新的。PROC HADOOP 可讓 SAS 根據 Hadoop 資料執行 Apache Hadoop 程式碼。使用 PROC HADOOP,您可以根據 Hadoop 資料提交 Hadoop 分散式檔案系統 (HDFS) 命令、MapReduce 程式和 Pig 語 言代碼。

#### QDEVICE 程序

QDEVICE 程序可建立有關圖形裝置和通用印表機的報表,以彙總下列資訊:色彩支 援、預設輸出大小、邊界大小、解析度、支援的字型、硬體符號、硬體填滿類型、硬體 線條樣式及裝置選項。此程序的輸出可以傳送至 SAS 日誌或輸出 SAS 資料集。

#### 增強的 Base SAS 程序

#### CIMPORT 程序

以下是 CIMPORT 程序的增強功能:

- CIMPORT 程序已增加新選項 UPCASE。這個選項僅支援雙位元組字元集 (DBCS)。
- CIMPORT SELECT 和 EXCLUDE 陳述式現有支援在 SAS/ACCESS 引擎資料館 的檔案和目錄中使用區分大小寫的名稱。
- CIMPORT 程序現在支援包含內嵌空白的 SAS 名稱常值。
- 若已指定 VALIDVARNAME=ANY 或 VALIDMEMNAME=EXTEND, 則用於 CIMPORT 程序之資料集名稱或成員名稱的長度現在可多達 32 個位元組。名稱和 成員名稱也可以混合大小寫。

#### COPY 程序

COPY 程序已增加 OVERRIDE 選項。OVERRIDE 選項會覆寫從輸入資料集複製的指 定輸出資料集選項。

#### CPORT 程序

以下是 CPORT 程序的增強功能:

■ CPORT SELECT 和 EXCLUDE 陳述式現有支援在 SAS/ACCESS 引擎資料館的 檔案和目錄中使用區分大小寫的名稱。

- CPORT 程序現在支援包含內嵌空白的 SAS 名稱常值。
- 若已指定 VALIDVARNAME=ANY 或 VALIDMEMNAME=EXTEND, 則用於 CPORT 程序之資料集名稱或成員名稱的長度現在可多達 32 個位元組。名稱和成 員名稱也可以混合大小寫。

DATASETS 程序

DATASETS 程序已增加 COPY 陳述式的 OVERRIDE 選項。OVERRIDE 選項會覆寫 從輸入資料集複製的指定輸出資料集選項。

FCMP 程序

FCMP 程序已增加下列函數:

#### INVCDF

此函數可針對已定義累積分布函數 (CDF) 的任何分布,計算其分位數。

#### LIMMOMENT

此函數可針對已定義累積分布函數 (CDF) 的任何分布,計算其有限動差。

#### FORMAT 程序

以下是 FORMAT 程序的增強功能:

- 您可以在 PROC FORMAT 陳述式中指定 LOCALE= 選項, 以建立對應於目前 SAS 地區設定的格式目錄。
- 用於定義遺漏値之使用者定義的格式或輸入格式,會取代 MISSING 系統選項所指 定的值。
- 可用於 MULTILABEL 選項的標籤數目上限為 255。
- PICTURE 陳述式指示詞 %n 會格式化一個期間內的天數。
- PICTURE 陳述式指示詞 %s 會格式化小數秒數。
- PICTURE 陳述式指示詞 %z 會格式化 UTC 時區位移。
- PICTURE 陳述式指示詞 %z 會格式化時區名稱。
- 使用 VALUE= 陳述式來建立可對某個值執行函數的格式。
- 使用者可以使用 SAS Explorer 來檢視格式和輸入格式定義。

#### OPTIONS 程序

以下是 OPTIONS 程序的增強功能:

■ 以下是全新的 PROC OPTIONS 陳述式選項:

#### LISTINSERTAPPEND

這個選項會列出 INSERT 和 APPEND 系統選項可修改其值的系統選項。

#### LISTRESTRICT

這個選項會列出您的站台管理員可以限制的系統選項。

■ 以下是增強的 PROC OPTIONS 陳述式選項:

#### DEFINE

當您指定 DEFINE 選項時,選項的有效値現在會顯示在 SAS 日誌中。

#### OPTION=

OPTION= 選項現在接受一或多個選項。

VALUE

如果此選項是由組熊檔案所設定,則當您指定 VALUE 選項時,設定此選項的組 態檔案名稱現在會顯示在 SAS 日誌中。

#### PRINT 程序

以下是 PRINT 程序的增強功能:

- PRINT 程序現在已完全與 Output Delivery System 整合。
- 每個 BY 群組都是個別的表格,且在每個 BY 群組開頭的觀測値計數會重設為零。
- 署名可以多達 512個字元。
- 對於 LISTING 目的地以外的所有目的地,如果 HEADING=V,則欄標籤的大小不 再受限於針對 LISTING 目的地指定的頁面大小。
- 對於 LISTING 目的地,如果 HEADING=V,當欄標題對頁面而言太長時,就會使 用變數名稱來取代標籤。
- ROWS= 僅適用於 LISTING 目的地。
- 如果您指定其値未排序的 BY 變數,則 SAS 會停止列印並將訊息寫入至日誌。
- 如果 PRINT 程序發生錯誤或終止,則可能會產生先前所沒有的輸出。

#### PRINTTO 程序

以下是 PRINTTO 程序的增強功能:

- 如果您使用 PRINTTO 程序來寫入至檔案或目錄項目,您必須開啓 LISTING 目的 地。
- 如果 SAS 是以 objectserver 模式啓動,則 PRINTTO 程序不會將日誌訊息傳遞至 ALTLOG= 系統選項所指定的日誌。

#### PWENCODE 程序

以下是 PWENCODE 程序的增強功能:

n 全域巨集變數

\_PWENCODE

已設定為寫入 OUT= fileref 的值或 SAS 日誌中顯示的值。

■ 如果已省略 METHOD= 選項,則會使用預設編碼方式。若已指定 FIPS 140-2 相容 性選項 -encryptfips,則預設編碼方式為 **sas003**。對於其他所有情況而言,編碼方 式 **sas002** 則是使用的預設方式。

#### RANK 程序

以下是 RANK 程序的增強功能:

- NETEZZA 資料庫管理系統現在有 In-database 支援。
- SQL\_IP\_TRACE 選項會顯示 PROC RANK 所產生的 SQL。
- PRESERVERAWBYVALUES 選項會保留 BY 變數的原始值。

#### REGISTRY 程序

下列兩個選項是全新選項:

#### <span id="page-34-0"></span>FOLLOWLINKS

FOLLOWLINKS 選項會遵循處理 LIST 命令時所發現的連結。

#### KEYSONLY

KEYSONLY 選項會限制 LIST、LISTUSER、LISTHELP 和 LISTREG 選項輸出, 僅顯示機碼。

#### REPORT 程序

PROC REPORT 中的 DEFINE 陳述式已增加 MLF 選項。

#### SCAPROC 程序

RECORD 陳述式已增加 EXPANDMACROS、INHERITLIB 和 NOOPTIMZE 引數的支 援。

#### SOAP 程序

您現在可以呼叫 SAS 安全服務,而不需提供認證。不過,需要與中繼資料伺服器連線。

#### SORT 程序

以下是 SORT 程序的增強功能:

- NETEZZA 資料庫管理系統現在有 In-database 支援。
- 已增加新的 NOUNIQUEKEY 和 UNIQUEOUT= 選項。

#### TABULATE 程序

PROC TABULATE 中的 TABLE 陳述式已增加 NOCELLMERGE 選項。

#### XSL 程序

在 SAS 9.3 的第二個維護版本中,XSL 程序使用 Saxonica 的 Saxon-EE 9.3 版軟體套 件,以轉換 XML 文件。PROC XSL 功能現已正式使用。

## 文件增強功能

《*Base SAS* 程序指南》包含以下變更:

- 標題爲「記載於其他出版品中的 Base SAS 程序」的章節包含記載於《*Base SAS* 程序指南》以外出版品中之 Base SAS 程序的連結。這些程序之前顯示為《*Base SAS(R) 9.2* 程序指南》目錄中的個別項目。
- SQL 程序文件已移至《SAS SQL 程序使用者指南》。

# Base SAS 9.3 統計程序的新功能

增強功能

#### CORR 程序

PROC CORR 陳述式已增加 POLYSERIAL 選項。POLYSERIAL 選項要求多序列相 關係數的表格。多序列相關會測量具有雙變量常態分布的兩個連續變數之間的相關,其 中只會直接觀測一個變數。未觀測變數的相關資訊是透過衍生自未觀測變數的觀測序 數變數來取得,作法是將其值分類為一組有限的離散排序值。

在 SAS 9.3 的第二個維護版本中,POLYCHORIC 選項已增加到 PROC CORR 陳述 式。POLYCHORIC 選項要求多項相關係數的表格。多項相關會測量具有雙變量常態 分布之兩個未觀測連續變數間的相關。每個未觀測變數的相關資訊是透過衍生自未觀 測變數的觀測序數變數來取得,作法是將其值分類為一組有限的離散排序值 (Olsson, 1979; Drasgow, 1986)。

#### FREQ 程序

若已指定 AGREE 選項並已啟用「ODS 圖形」,FREQ 程序現在即可產生一致性標繪 圖。它也提供風險 (比例) 差異的替代信賴界限類型, 並提供風險差異和相對風險的精 準非條件式信賴界限。

下列是已對 SAS 9.3 之第二個維護版本的 FREQ 程序進行的增強。

TABLES 陳述式中的新 MAXLEVELS= 選項指定要在單因子次數表格和單因子次數圖 中顯示的最大變數層級數。

CROSSLIST(STDRES) 選項會在二因子交叉分類的 CROSSLIST 表格中顯示標準化 殘差。

PROC FREQ 現在針對  $2 \times 2$  表格的風險 (比例) 差異,提供兩種其他信賴界限類型。 CL=AGRESTICAFFO 選項提供風險差異的 Agresti-Caffo 信賴界限。CL=MN 選項提 供風險差異的 Miettinen-Nurminen 信賴界限。

EXACT 陳述式中的 BARNARD 選項產生風險差異的 Barnard 精準非條件式檢定。

現在提供二項式比例的連續性校正 Wilson 信賴界限。

新的 DF= 選項指定或調整卡方檢定的自由度。TESTF= 選項現在可讓您使用次要輸入 資料集,來提供單因子卡方檢定的 Null 次數。同樣地,TESTP= 選項現在可讓您使用 次要輸入資料集,來提供 Null 比例。

TABLES 陳述式中的 LRCHISQ 選項會產生單因子表格的概度比卡方檢定。此檢定的 基礎可以是等比例、所指定比例或所指定次數的虛無假設。EXACT 陳述式中的 LRCHISQ 選項會產生單因子表格的精準概度比卡方檢定。

TEST 陳述式中的 PLCORR 選項提供多項相關係數的 Wald 和概度比檢定。

PLOTS=MOSAICPLOT 選項會在啓用 ODS 圖形時,提供二因子表格的馬賽克圖。

您現在可以指定要在風險差異圖中顯示的信賴界限類型 (PLOTS=RISKDIFFPLOT)。 除了 Wald 和精準非條件式信賴界限之外,可用的信賴界限類型包括 Agresti-Caffo、 Hauck-Anderson、Miettinen-Nurminen 和 Newcombe。連續性校正 Wald 和 Newcombe 信賴界限也可供使用。

除了分層 (二因子表格) 統計值之外,下列標繪圖現在還預設會顯示一般 (整體) 統計 值:勝算比標繪圖、相對風險圖、Kappa 標繪圖和加權 Kappa 標繪圖。COMMON=NO 標繪圖選項會隱藏一般值的顯示。

新的 TWOWAY=CLUSTER 標繪圖選項提供顯示為長條圖之次數圖的群集版面配置 (TYPE=BAR)。群集版面配置會依欄變數層級將長條 (表格儲存格) 群組在一起,然後 將列變數層級顯示為每個欄層級群組內的相鄰長條。

新的 GROUPBY= 標繪圖選項指定二因子次數圖的主要圖形儲存格分組。預設值是 GROUPBY=COLUMN,這會先依欄變數層級將圖形儲存格群組在一起,然後在欄變數 層級內顯示列變數層級。您可以指定 GROUPBY=ROW 標繪圖選項,先依列變數進行 分組。
### UNIVARIATE 程序

UNIVARIATE 程序對 SAS 9.3 支援五種全新的配適分布:

- Gumbel 分布
- n 逆高斯分布
- 廣義 Pareto 分布
- 乘冪函數分布
- Rayleigh 分布

這些新的分布可用於 CDFPLOT、HISTOGRAM、PROBPLOT、PPPLOT 和 QQPLOT 陳述式中。

下列是已對 SAS 9.3 之第二個維護版本的 UNIVARIATE 程序進行的增強。

啟用 ODS 圖形時,PROC UNIVARIATE 陳述式中的 PLOTS 選項現在會產生 ODS 圖 形輸出。

UNIVARIATE 程序支援數個新選項。CDFPLOT、HISTOGRAM、PPPLOT、 PROBPLOT 和 QQPLOT 陳述式支援下列新選項,以指定使用 ODS 圖形所產生圖形 中的標題和註腳:

- ODSFOOTNOTE= 增加圖形的註腳。
- ODSFOOTNOTE2= 增加圖形的次要註腳。
- ODSTITLE= 指定圖形標題。
- ODSTITLE2= 指定次要圖形標題。

您可以使用這些選項指定專屬的圖形標題和註腳,而不需修改 ODS 圖形範本或使用 ODS 圖形編輯器。

CDFPLOT、HISTOGRAM、PROBPLOT 和 QQPLOT 陳述式支援下列新選項,以在 計算統計值的值處顯示參考線:

- STATREF= 指定可識別統計値的關鍵字。
- CSTATREF= 指定參考線的顏色。
- LSTATREF= 指定參考線的線條類型。
- STATREFLABELS= 指定參考線的標籤。
- STATREFSUBCHAR= 指定替代字元, 以將統計値併入參考線標籤。

例如,在 HISTOGRAM 陳述式中指定 STATREF=MEAN 會產生在資料平均值處具有 垂直參考線的直方圖。

HISTOGRAM 陳述式支援新的 CLIPCURVES 選項,以修剪延伸到最高直方圖長條上 方的已配適分布曲線。這可免於壓縮極高配適曲線尖峰所導致的直方圖長條。

OUTPUT 陳述式支援下列新選項:

- CIPCTLDF= 會計算透過指定 PCTLPTS= 選項所要求之百分位數的分配不拘信賴 界限。
- CIPCTLNORMAL= 會計算信賴界限,該信賴界限採用透過指定 PCTLPTS= 選項所 要求之百分位數的常態。
- PCTLGROUP= 會控制如何在輸出資料集中分組透過指定 PCTLPTS= 選項所要求 的變數。

此外,已增強 CHREF=、CVREF=、LHREF= 和 LVREF= 選項。這些選項現在接受值 清單,因此可以使用不同顏色和線條類型來顯示單一圖形中的不同參考線。它們可用 於 CDFPLOT、HISTOGRAM、PPPLOT、PROBPLOT 和 QQPLOT 陳述式中。

變更內容

接下來是從 SAS 9.2 到 SAS 9.3 的軟體行為變更。

## FREQ 程序

若已啓用「ODS 圖形」,則預設不再產生次數標繪圖和累積次數標繪圖。您可以在 TABLES 陳述式中分別使用 PLOTS=FREQPLOT 和 PLOTS=CUMFREQPLOT 選項, 以要求這些標繪圖。

# 參考資料

- Drasgow, F. (1986), "Polychoric and Polyserial Correlations," in S. Kotz and N. L. Johnson, eds., Encyclopedia of Statistical Sciences, volume 7, 68-74, New York: John Wiley & Sons.
- Olsson, U. (1979), "Maximum Likelihood Estimation of the Polychoric Correlation Coefficient," Psychometrika, 12, 443–460。

# Base SAS 9.3 語言參考:概念的新功能

概觀

下列是 SAS 9.3 的全新或增強功能:

- ODS 圖形不再需要 SAS/GRAPH 授權。Graph Template Language (GTL)、ODS Graphics Procedures、ODS Graphics Editor 及 ODS Graphics Designer 現在皆可 在 Base SAS 軟體中取得。
- 對於 Windows 和 UNIX 作業環境而言, HTML 現在是 SAS 視窗環境中的預設目的 地。
- 對於 Windows 和 UNIX 作業環境而言,HTMLBlue 是在視窗模式中執行 SAS 時的 預設 HTML 樣式。
- Adobe Type1 字型現在已獲得支援並可增加至 SAS 登錄。
- 用於命名 SAS 資料集、SAS 資料檢視及項目存放區的規則已擴充為允許使用特殊 字元和國際字元。
- 新的資料集選項 EXTENDOBSCOUNTER= 可建立增強型檔案格式,以計算整數長 度超過 32 位元上限的觀測值。
- 已利用增強型 SUBSTR (left of=) 函數來改善最佳化含索引的 WHERE 條件。
- 新的 JMP 引擎可讓您快速又輕鬆地將 JMP 資料表格讀取到 SAS 中。
- 通用列印的增強功能提供了更多方法,讓您自訂輸出及建立較高品質的結果。
- 檢查點模式和重新啓動模式現在可支援標示的程式碼區段。

# Base SAS 中的 ODS 圖形

### Base SAS 軟體隨附的精選 SAS/GRAPH 產品

ODS 圖形不再需要 SAS/GRAPH 授權。Graph Template Language (GTL)、ODS Graphics Procedures、ODS Graphics Editor 及 ODS Graphics Designer 現在皆可在 Base SAS 軟體中取得。這些產品的文件現在已包含在 SAS 9.3 說明和文件的 Base SAS 節點中。如需這些應用程式的詳細資訊,請參閱以下文件:

- SAS ODS 圖形: 程序指南
- n *SAS* 圖形範本語言:使用者指南
- SAS 圖形節本語言:參考
- SAS ODS Graphics Designer *:* 使用者指南
- SAS ODS Graphics Editor: 使用者指南

### 新的 ODS 輸出預設值

從 SAS 9.3 開始, 在 Windows 和 UNIX 作業環境的視窗模式下執行 SAS 時, 預設會 關閉 LISTING 目的地並開啟 HTML 目的地。

對於 Windows 和 UNIX 作業環境而言,在視窗模式中執行 SAS 時,新的預設 HTML 樣式為 HTMLBlue。此樣式提供了針對在電腦畫面上顯示而最佳化的檢視,以增強預設 輸出。這個新的全彩樣式很適合用於統計圖形,因為它可在圖形和表格之間提供絕佳的 色彩調整,並使用顏色來區分不同群組。

# SAS 系統功能

受密碼保護之檢視和程式的安全性增強功能

在 SAS 9.3 的第二個維護版本中,已增強受密碼保護之 SAS 檢視和儲存之已編譯程式 的安全性。在 SAS 9.3 的第二個維護版本之前,受讀取或寫入保護的 SAS 檢視或程式 可以是 DESCRIBED,而不需要指定密碼。現在,若要 DESCRIBE 任何受密碼保護的 檢視或程式 (不論其指派的保護層級為何),您必須指定其密碼。如果已使用多個密碼建 立檢視或程式,您必須在描述檢視或程式時指定其最嚴格限制的密碼。

Base SAS 索引功能

WHERE 條件中的 SUBSTR (left of=) 函數已增強將索引用於 WHERE 處理。

SAS 資料檔中的觀測值計數擴大

SAS 資料檔案中的觀測值計數是目前在檔案中與已刪除觀測值數目合併的觀測值 (列) 總數。可針對檔案計算的最大觀測值數目是由作業環境的長整數資料類型大小所決定。 新的 EXTENDOBSCOUNTER= 選項要求輸出 SAS 資料檔案的延伸檔案格式,以計算 超過 32 位元長度上限的觀測值。

JMP 檔案

新的 LIBNAME 引擎可讓您在 Base SAS 工作階段中讀取和寫入 JMP 檔案。

SAS 名稱的擴充規則

用於命名 SAS 資料集、SAS 資料檢視及項目存放區的新規則,允許使用特殊字元和國 際字元。

交叉環境資料存取 (CEDA)

當您在 Windows 64 位元 SAS 9.3 工作階段中處理 Windows 32 位元資料檔案時,不 會叫用 CEDA 處理。同樣地,當您在 Windows 32 位元 SAS 9.3 工作階段中處理 Windows 64 位元資料檔案時,也不會叫用 CEDA 處理。如果您在 32 位元或 64 位元 作業環境中使用 Windows 資料集,您不需要採取任何行動,即可享受此功能的好處(除 了使用 SAS 9.3 以外)。

目錄是例外狀況。32 位元和 64 位元 SAS for Windows 的目錄不相容。

### 通用列印和字型支援

- 通用列印現在支援 EMF (增強型中繼檔) 輸出。
- SAS 現在支援 Adobe PostScript Type1 字型。您可以在 SAS 登錄中註冊 Type1 字型,以將該字型增加至 SAS 環境。
- 您可以在建立新頁面之前設定 ORIENTATION= 系統選項,將通用列印文件中個別 頁面的方向變更為縱向或橫向。
- 若要檢視通用印表機的特性,您可以使用 QDEVICE 程序建立報表,而該報表的輸 出會送到 SAS 日誌或輸出資料集。
- 大部分的通用印表機現在都可支援 32 位元 CMYK 色彩或 32 位元 RGBA (透明效 果) 色彩。
- SVGANIM 印表機可產生 SVG 1.1 動畫文件。
- 多頁 SVG 文件的控制按鈕現在是根據視窗的大小來放置。

適用於標示的程式碼區段的檢查點模式和重新啟動模式

如果已針對標示的程式碼區段啓用檢查點模式和重新啓動模式,則可以從標示的程式碼 區段開始重新提交在完成前終止的批次程式。

如果已設定 CHKPTCLEAN 系統選項並順利完成批次程式,則會清除 Work 資料館的 內容。

# SAS 9.3 資料集選項的新功能

概觀

SAS 資料集選項文件不再是《*SAS* 語言參考:字典》的一部分。先前記載於《*SAS* 語 言參考:字典》的 SAS 資料集選項現在已記載於《*SAS 9.3* 資料集選項:參考》。

*SAS* 語言參考:字典的變更

在 SAS 9.3 以前,這份文件是《*SAS* 語言參考:字典》的一部分。從 SAS 9.3 開始, 《*SAS* 語言參考:字典》已分成七份文件:

- SAS 資料集選項:參考
- SAS Formats and Informats: Reference
- SAS **函數和 CALL** 常式:參考
- SAS 陳**流式**: 參考
- SAS System Options: Reference
- SAS *元件物件:參考* (包含雜湊物件和 Java 物件的文件)
- Base SAS *公用程式:參考* (包含 SAS DATA 步驟偵錯工具和 SAS 公用程式巨集 %DS2CSV 的文件)

# 新的 SAS 資料集選項

下列是全新的資料集選項:

### EXTENDOBSCOUNTER=

擴充輸出 SAS 資料檔案中的最大觀測值計數。

# SAS 9.3 格式和輸入格式的新功能

# 概觀

SAS 格式和輸入格式現在已發行為個別的文件。它們不再是《*SAS* 語言參考:字典》 的一部分。如需詳細資訊,請參閱 SAS [語言參考:字典的變更](#page-41-0) (第 32 頁)。

SAS 9.3 沒有任何新增或增強的格式。

新的輸入格式可讀取包含紀元標記的 IBM 日期和時間値、讀取 Java 日期和時間値,以 及讀取採用 *hhmmss* 或 *hh:mm:ss* 形式的小時、分鐘和秒數。

# 新的 SAS 輸入格式

下列是全新的輸入格式:

#### B8601CI*w*.

讀取包含紀元標記的 IBM 日期和時間值,其形式為 *cyymmddhhmmss<fff>*。

## B8601DJ*w*.

讀取採用 *yyyymmddhhmmssffffff* 形式的 Java 日期和時間值。

### HHMMSS*w*.

讀取採用 *hhmmss* 或 *hh*:*mm*:*ss* 形式的小時、分鐘和秒數。

# <span id="page-41-0"></span>*SAS* 語言參考:字典的變更

在 SAS 9.3 以前,這份文件是《*SAS* 語言參考:字典》的一部分。從 SAS 9.3 開始, 《*SAS* 語言參考:字典》已分成七份文件:

- SAS 資料集選項:參考
- SAS Formats and Informats: Reference
- SAS **函數和 CALL** 常式:參考
- SAS 陳**流式**: 參考
- SAS System Options: Reference
- SAS *元件物件:參考* (包含雜湊物件和 Java 物件的文件)
- Base SAS *公用程式:參考* (包含 SAS DATA 步驟偵錯工具和 SAS 公用程式巨集 %DS2CSV 的文件)

# SAS 9.3 函數和 CALL 常式的新功能

## 概觀

SAS 函數和 CALL 常式現在已發行為個別的文件。它們不再是《*SAS* 語言參考:字 典》的一部分。如需詳細資訊,請參閱 SAS [語言參考:字典的變更](#page-43-0) (第 34 頁)。

在 DATA 步驟中呼叫 Web 服務是一項新功能。這項功能已增加了六個新的 SOAPxxx 函數。此外,還有幾項其他全新的功能,而現有函數則加入了增強功能。

# 新的函數和 CALL 常式

下列是全新的函數和 CALL 常式:

### CALL RANCOMB

排列引數的值,並從 *n* 個值中傳回 *k* 個值的隨機組合。

#### EFFRATE

傳回有效年利率。

### MVALID

檢查字元字串的有效性,以作為 SAS 成員名稱使用。

### NOMRATE

傳回名目年利率。

### SAVINGS

使用變動利率來傳回定期存款的餘額。

#### SOAPWEB

使用基本 Web 驗證來呼叫 Web 服務;認證會提供於引數中。

#### **SOAPWEBMETA**

使用基本 Web 驗證來呼叫 Web 服務;驗證網域的認證是擷取自中繼資料。

### **SOAPWIPSERVICE**

使用 WS-Security 驗證來呼叫 Web 註冊的服務;認證會提供於引數中。

#### **SOAPWIPSRS**

使用 WS-Security 驗證來呼叫 SAS 註冊的 Web 服務;認證會提供於引數中。系統 會直接呼叫登錄服務,以判斷如何找出 Security Token Service。

## SOAPWS

使用 WS-Security 驗證來呼叫 Web 服務;認證會提供於引數中。

#### **SOAPWSMETA**

使用 WS-Security 驗證來呼叫 Web 服務; 所提供驗證網域的認證是擷取自中繼資 料。

### SQUANTILE

在您指定正確機率 (SDF) 時, 傳回分布中的分位數。

#### **SYSEXIST**

傳回作業環境變數是否存在的指示。

### **TIMEVALUE**

使用變動利率,傳回基準日的相等參考金額。

# 現有函數的增強功能

現有函數有下列幾項增強功能:

- 下列函數已增加 GENPOISSON 和 TWEEDIE 分布:
	- o CDF
	- o PDF
	- o SDF
	- o LOGCDF
	- o LOGPDF
	- o LOGSDF
	- $\Box$  QUANTILE
- INTCYCLE、INTINDEX 和 INTSEAS 函數已增加了新引數 seasonality。 *seasonality* 引數可讓您在使用日期和時間週期時具有更大的彈性。
- YRDIF 函數已增加了用於計算年齡的新選項。
- URLDECODE 和 URLENCODE 函數已增加了有關 SAS 工作階段編碼和 UTF-8 編碼的說明。
- 在 GETOPTION 函數中,您可以使用下列選項:
	- o DEFAULTVALUE 選項可取得系統選項的預設出廠值。此值可用於將系統選項 重設成其預設值。
	- □ HEXVALUE 選項會將系統選項値傳回為十六進位值。
	- □ LOGNUMBERFORMAT 選項會傳回系統選項數值。使用的標點符號視語言地 區設定而定。
	- □ STARTUPVALUE 選項會傳回在命令列上或在組熊檔案中用於啓動 SAS 的系 統選項值。

# <span id="page-43-0"></span>現有函數和概念的文件

下列五個函數的文件已從《*SAS/ETS* 使用者指南》移至《*SAS* 函數和 *CALL* 常式:參 考》:

### CUMIPMT

傳回在開始與結束期間之間所支付的累積貸款利息。

### CUMPRINC

傳回在開始與結束期間之間所支付的累積貸款本金。

IPMT

傳回固定付款貸款之指定期間的利息付款或未來餘額的定期存款。

PMT

傳回固定付款貸款的定期儲存或未來餘額的定期儲蓄。

### PPMT

傳回固定付款貸款之指定期間的本金付款或未來餘額的定期儲蓄。

- 在 SAS 9.3 的第二個維護版本中,已對文件進行下列增強:
- FINANCE 函數現在包括 ISPMT 的文件, 其計算已在特定投資期間付出的利息。
- 文件已增加搭配使用 DATA 步驟與自訂時間間隔的小節。本節包括使用 INTNX 和 INTCK 函數以及 INTERVALDS 系統選項的範例。

# *SAS* 語言參考:字典的變更

在 9.3 以前,這份文件是《*SAS* 語言參考:字典》的一部分。從 9.3 開始,《*SAS* 語言 *參考:字典*》已分成七份文件:

- SAS 資料集選項:參考
- SAS Formats and Informats: Reference
- SAS **函數和 CALL** 常式:參考
- SAS **陳述式**: 參考
- SAS System Options: Reference
- SAS *元件物件:參考* (包含雜湊、雜湊迭代器和 Java 物件的文件)
- Base SAS *公用程式:參考* (包含 SAS DATA 步驟偵錯工具和 SAS 公用程式巨集 %DS2CSV 的文件)

# SAS 9.3 陳述式的新功能

概觀

SAS 陳述式文件不再是《*SAS* 語言參考:字典》的一部分。請參閱 SAS [語言參考:](#page-44-0) [字典的變更](#page-44-0) (第 35 頁)。先前記載於《*SAS* 語言參考:字典》中的 SAS 陳述式現在 則記載於《*SAS* 陳述式:參考 》中。

已對 SAS 9.3 的第二個維護版本進行下列增強。

- 可讓您存取 Hadoop 分散式檔案系統 (HDFS) 上檔案的新 FILENAME 陳述式。
- 新 LIBNAME 選項,指定管理員是否可以存取其對應中繼資料毀損、錯誤設定或潰 漏的中繼資料繫結資料館。

# <span id="page-44-0"></span>新的 SAS 陳述式

下列是全新的 SAS 陳述式:

FILENAME、Hadoop 存取方法 可讓您存取 Hadoop 分散式檔案系統 (HDFS) 上已指定位置的檔案。

LIBNAME JMP

讓資料館名稱與 JMP 資料表格產生關聯,並可讓您讀取和寫入 JMP 資料表格。

#### RESETLINE

在 SAS 日誌中重新啟動程式行編號功能 (從 1 開始)。

# 增強的 SAS 陳述式

下列為增強的 SAS 陳述式:

#### ABORT

如果您未指定 *n* 的值,則 SAS 傳回的錯誤碼為 ERROR。ERROR 的值取決於作業 系統。條件代碼 *n* 會作為最終 SAS 系統結束代碼傳回至作業系統。

#### FILE

已增加新的裝置類型 (JMS)。所有主機作業系統都支援此裝置類型。

#### FILENAME

已增加新的裝置類型 (JMS)。所有主機作業系統都支援此裝置類型。

### FILENAME、EMAIL 存取方法

- 可以使用逗號及空格來分隔電子郵件地址。
- 您可以使用兩個全新的電子郵件選項, 指定電子郵件的到期日以及指定將電子 郵件傳遞給收件者時傳送通知。

#### FILENAME、FTP 存取方法

已增加一個新的 FTP 選項,該選項指定嘗試存取被動模式 FTP。

FILENAME、WebDAV 存取方法

已增加一個新選項,該選項可讓您在必要時提示輸入登入密碼。

#### INFILE

已增加新的裝置類型 (JMS)。所有主機作業系統都支援此裝置類型。

#### LIBNAME

- 新選項 EXTENDOBSCOUNTER= 可讓您在 SAS 資料館的所有輸出 SAS 資料 檔案中擴充最大觀測值計數。
- 在 9.3 的第二個維護版本中,新的選項 AUTHADMIN= 指定管理員是否可以存 取其對應中繼資料毀損、錯誤設定或遺漏的中繼資料繫結資料館。

*SAS* 語言參考:字典的變更

在 SAS 9.3 以前,這份文件是《SAS *語言參考:字典*》的一部分。從 SAS 9.3 開始, 《*SAS* 語言參考:字典》已分成七份文件:

- SAS 資料集選項:參考
- SAS Formats and Informats: Reference
- SAS **函數和 CALL** 常式:參考
- SAS **陳述式**: 參考
- SAS System Options: Reference
- SAS *元件物件:參考* (包含雜湊、雜湊迭代器和 Java 物件的文件)
- Base SAS *公用程式:參考* (包含 SAS DATA 步驟偵錯工具和 SAS 公用程式巨集 %DS2CSV 的文件)

# SAS 9.3 系統選項的新功能

概觀

SAS 系統選項文件不再是《*SAS* 語言參考:字典》的一部分。請參閱 SAS [語言參考:](#page-48-0) [字典的變更](#page-48-0) (第 39 頁)。先前記載於《*SAS* 語言參考:字典》的 SAS 系統選項現在 已記載於《*SAS* 系統選項:參考》。

為了方便存取所有系統選項文件,《*SAS* 系統選項:參考》也包含 GETOPTION 函數、 系統選項程序 OPTIONS、OPTLOAD 和 OPTSAVE, 以及其他出版品中記載之系統選 項的連結。

新增和增強功能可讓您執行下列作業:

- 針對標示的程式碼區段使用檢查點模式和重新啓動模式
- 將系統選項重設為其啓動或預設値
- 建立在 LIBNAME 陳述式中命名的目錄
- 使用擴充規則來命名 SAS 資料集、SAS 資料檢視和項目存放區名稱
- 使用 ODS PRINTER 目的地變更檔案內的頁面方向 (直印或橫印)
- 控制 SAS 名稱的自動校正
- 指定電子郵件的 UTC 位移
- 指定 URLENCODE 和 URLDECODE 函數的編碼
- 使用 GETOPTION 函數、系統選項和 OPTIONS 程序的增強功能
- 指定檢視緩衝區的大小

.

■ 在 SAS 9.3 的第二個維護版本中 ·EVENTDS= 選項是新的。EVENTDS= 選項可讓 您指定事件資料集。

針對標示的程式碼區段使用檢查點模式和重新啟動模式

如果已針對標示的程式碼區段啓用檢查點模式和重新啓動模式,則可以從標示的程式碼 區段開始重新提交在完成前終止的批次程式。

如果已設定 CHKPTCLEAN 系統選項並順利完成批次程式,則會清除 Work 資料館的 內容。

將系統選項重設為其啓動或預設値

您可以使用 GETOPTION 函數,將系統選項重設成預設出廠值或啓動值。

如果您要將系統選項重設成其預設值,則可以使用 DEFAULTVALUE 選項來取得系統 選項的預設出廠值。

您可以使用 STARTUPVALUE 選項 取得在命令列上或在組態檔案中用於啓動 SAS 的 系統選項值。

建立在 LIBNAME 陳述式中命名的目錄

當您指定 DLCREATEDIR 系統選項時,SAS 會為 SAS 資料館建立在 LIBNAME 陳述 式中命名的目錄 (如果該目錄不存在的話)。

使用擴充規則來命名 SAS 資料集、SAS 資料檢視和項目存放 區名稱

> 當您在視窗環境以外的任何執行模式中執行 SAS 時,已擴充用於命名 SAS 資料集、 資料檢視和項目存放區名稱的規則,進而容納特殊和國際字元。

使用 ODS PRINTER 變更檔案內的頁面方向

ODS PRINTER 目的地現在支援使用 ORIENTATION= 系統選項以變更檔案內的頁面 方向。頁面方向可以變更為直印或橫印。

控制 SAS 名稱的自動校正

在 SAS 9.3 以前,SAS 會自動嘗試校正拼錯的程序名稱、程序關鍵字和全域陳述式名 稱。您可以使用 NOAUTOCORRECT 系統選項,指定 SAS 不要自動校正這些名稱。

指定電子郵件的 UTC 位移

針對使用 FILENAME 陳述式 EMAIL (SMTP) 存取方法傳送的電子郵件,指定電子郵件 訊息之 [日期] 標題欄位中使用的 UTC 位移。

# 指定 URLENCODE 和 URLDECODE 函數的編碼

使用 URLENCODING= 系統選項,指定 URLENCODE 函數和 URLDECODE 函數的 引數是使用 SAS 工作階段編碼或 UTF-8 編碼進行解譯。

指定檢視緩衝區的大小

使用 VBUFSIZE= 系統選項,以位元組數為基礎來設定檢視緩衝區大小的全域值。

# 指定事件資料集

在 SAS 9.3 的第二個維護版本中,EVENTDS= 選項是新的。EVENTDS= 選項可讓您 指定事件資料集。

## GETOPTION 函數的增強功能

使用 HEXVALUE 選項,將系統選項值傳回為十六進位值。

使用 LOGNUMBERFORMAT 選項,傳回系統選項數值 (採用適合地區設定的標點符 號,如逗號或句號)。

# SAS 系統選項的增強功能

下列是增強的系統選項:

#### APPEND=

無法限制 APPEND= 系統選項。此外,您現在可以指定 AUTOEXEC= 系統選項作 為 APPEND= 系統選項的值。

#### DKRICOND=

### DKROCOND=

這些選項現在屬於錯誤處理系統選項群組以及 SAS 檔案群組。

#### FMTSEARCH=

如果您針對目錄規格指定 LOCALE 選項,則 SAS 會搜尋與目前 SAS 地區設定關 聯的目錄。

### INSERT=

無法限制 INSERT= 系統選項。此外,您現在可以指定 AUTOEXEC= 系統選項作 為 INSERT= 系統選項的值。

### ORIENTATION=

您可以在目的地是 ODS 目的地或通用印表機的輸出檔案中,修改不同文件的頁面 方向。

## VALIDVARNAME=

當 VALIDVARNAME=V7 和變數名稱是程序步驟中的 n 常值時,則變數名稱會靠左 對齊並忽略尾端空白。

### VARLENCHK=

VARLENCHK= 系統選項表示 BY 變數不受此系統選項影響。

# OPTIONS 程序的增強功能

以下是全新的 PROC OPTIONS 陳述式選項:

#### LISTINSERTAPPEND

這個選項會列出 INSERT 和 APPEND 系統選項可修改其值的系統選項。

## **LISTRESTRICT**

這個選項會列出您的站台管理員可以限制的系統選項。

以下是增強的 PROC OPTIONS 陳述式選項:

#### DEFINE

當您指定 DEFINE 選項時,選項的有效値現在會顯示在 SAS 日誌中。

### OPTION=

OPTION= 選項現在接受一或多個選項。

#### VALUE

如果此選項是由組態檔案所設定,則當您指定 VALUE 選項時,設定此選項的組態 檔案名稱現在會顯示在 SAS 日誌中。

# <span id="page-48-0"></span>已移至其他文件的系統選項

您可以在《*SAS SQL* 查詢視窗使用者指南》中尋找下列 SQL 選項的系統選項:

- SQLCONSTDATETIME
- SQLREDUCTPUT=
- SQLREDUCTPUTOBS=
- SQLREDUCTPUTVALUES=
- SQLREMERGE
- SQLUNDOPOLICY=

UNIVERSALPRINT 系統選項現在記載於《適用於 *Windows* 的 *SAS* 手冊》。

## *SAS* 語言參考:字典的變更

在 SAS 9.3 以前,這份文件是《*SAS* 語言參考:字典》的一部分。從 SAS 9.3 開始, 《*SAS* 語言參考:字典》已分成七份文件:

- SAS 資料集選項:參考
- SAS Formats and Informats: Reference
- SAS **函數和 CALL** 常式:參考
- SAS 陳述式:參考
- SAS System Options: Reference
- SAS *元件物件:參考* (包含雜湊物件和 Java 物件的文件)
- Base SAS *公用程式:參考 (*包含 SAS DATA 步驟偵錯工具和 SAS 公用程式巨集 %DS2CSV 的文件)

# SAS 9.3 元件物件的新功能

*SAS* 語言參考:字典的變更

在 SAS 9.3 以前,這份文件是《*SAS* 語言參考:字典》的一部分。從 SAS 9.3 開始, 《*SAS* 語言參考:字典》已分成七份文件:

- SAS 資料集選項:參考
- SAS Formats and Informats: Reference
- SAS **函數和 CALL** 常式:參考
- SAS 陳述式:參考
- SAS System Options: Reference
- SAS *元件物件:參考* (包含雜湊、雜湊迭代器和 Java 物件的文件)
- Base SAS *公用程式:參考* (包含 SAS DATA 步驟偵錯工具和 SAS 公用程式巨集 %DS2CSV 的文件)

Base SAS 9.3 公用程式的新功能

## *SAS* 語言參考:字典的變更

在 SAS 9.3 之前,此文件是《*SAS 語言參考:字典*》的一部分。 從 SAS 9.3 開始, 《*SAS* 語言參考:字典》已分成 7 份文件:

- SAS 資料集選項:參考
- SAS Formats and Informats: Reference
- SAS **函數和 CALL** 常式:參考
- SAS 陳述式:參考
- SAS System Options: Reference
- SAS *元件物件:參考* (包含雜湊物件和 Java 物件的文件)
- Base SAS *公用程式:參考* (包含 SAS DATA 步驟偵錯程式和 SAS 公用程式巨集 %DS2CSV 的文件)

# **Output Delivery System** 的新功能

概觀

以下是 Output Delivery System 的增強功能:

- 在 SAS 9.3 中,適用於 Microsoft Windows 和 UNIX 的 SAS 視窗環境中的輸出預 設值已變更。
- ODS Graphics Editor、ODS Graphics Designer 和 ODS Graphics Procedures 已 從 SAS/GRAPH 移至 Base SAS。
- 現在可以在 SAS 登錄中變更 Printer、PDF、PS 和 PCL 預設印表機値。
- DOCUMENT 程序已經增強。
- TEMPLATE 程序已經增強。
- ODS 陳述式已經增強。
- n 有三個新系統選項。

■ 在 SAS 9.3 的第二個維護版本中,已增加 ODS PREFERENCES 陳述式。

# 適用於 UNIX 和 Windows 的 SAS 視窗環境中的預設輸出 變更

## SAS 視窗環境中的 HTML 輸出

在 SAS 9.3 中,SAS 視窗環境的預設目的地是 HTML,且預設會啟用 ODS 圖形。這 些新預設值具有幾項優勢。圖形已經與表格整合,且所有輸出都會採用新樣式而顯示於 相同的 HTML 檔案中。這個新樣式 (HTMLBlue) 是設計成整合表格和現代統計圖形的 全彩樣式。

您可以從 SAS 主視窗頂端的功能表中選取 **[**工具**] [**選項**] [**喜好設定**]**,以檢視和修 改預設設定。然後,開啓 [結果] 索引標籤。您可以使用助憶鍵 TOPR (發音如同 "topper") 來記憶此序列。下圖顯示的 SAS [結果] 索引標籤已指定了新的預設設定:

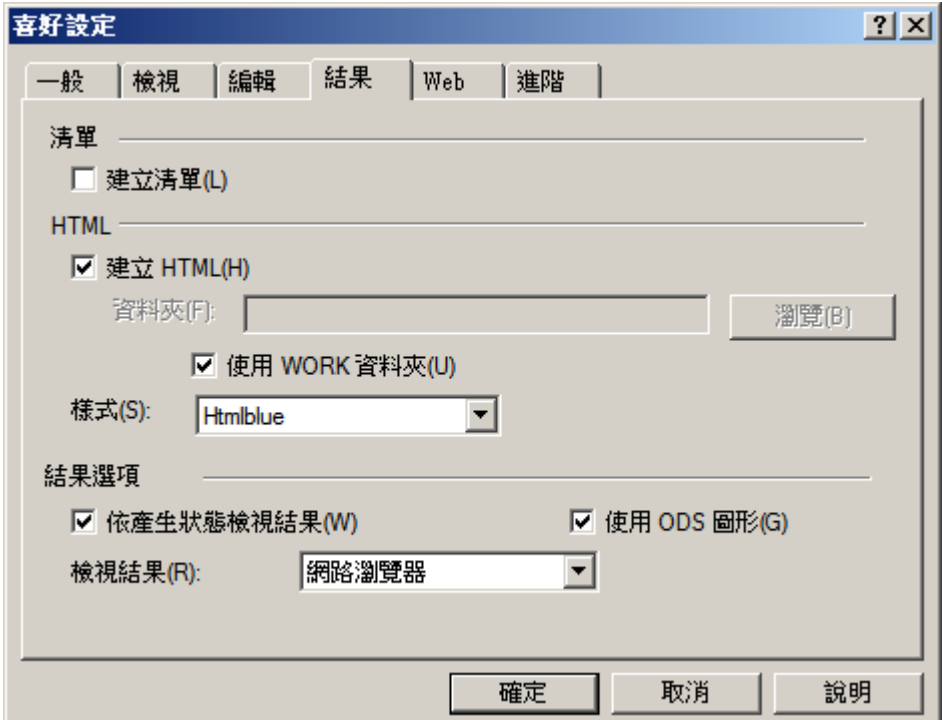

[結果] 索引標籤中的預設設定如下:

- 未選取 [建立清單] 核取方塊,所以不會建立 LISTING 輸出。
- 已選取 [**建立 HTML**] 核取方塊,所以會建立 HTML 輸出。
- 已選取 [使用 WORK 資料夾] 核取方塊,所以 HTML 和圖形影像檔案都會儲存在 WORK 資料夾 (而非您目前的目錄) 中。
- 已從 [樣式] 下拉式清單中選取預設樣式 HTMLBLUE。
- 已選取 [使用 ODS 圖形] 核取方塊,所以會啓用 ODS 圖形。
- 已從 [檢視結果時使用:1下拉式清單中選取 [內部瀏覽器],所以會在 [SAS 結果檢視 器] 中檢視結果。

在許多情況下,圖形是資料分析不可或缺的部分。不過,當您執行大型運算程式時 (例 如,當您使用程序搭配許多 BY 群組時),您可能不想要建立圖形。在這些情況下,您 應該停用 ODS 圖形,以改善程式的效能。您可以使用 ODS GRAPHICS OFF 和 ODS GRAPHICS ON 陳述式,在 SAS 程式中停用及重新啓用 ODS 圖形。您也可以在 [結 果] 索引標籤中變更 ODS 圖形預設值。

SAS 視窗環境中的 LISTING 輸出

在 SAS 9.3 以前,SAS 視窗環境中的 SAS 輸出預設建立於 LISTING 目的地中。在 LISTING 目的地中,表格會以等寬方式顯示,且圖形不會與表格整合在一起。

您可以從 SAS 主視窗頂端的功能表中選取 **[**工具**] [**選項**] [**喜好設定**]**,以建立 LISTING 輸出。然後,開啓 [結果] 索引標籤。請選取 [建立清單] 核取方塊,而如果您 不想要 HTML 輸出,請勿選取 [建立 **HTML**] 核取方塊。

在 SAS 9.3 以前,預設停用 ODS 圖形。您可以使用 [結果] 索引標籤中的核取方塊來預 設啓用或停用 ODS 圖形,而且可以使用 ODS GRAPHICS ON 和 ODS GRAPHICS OFF 陳述式在 SAS 程式中啓用及停用 ODS 圖形。下圖顯示的 SAS [結果] 索引標籤 已指定了舊的預設設定:

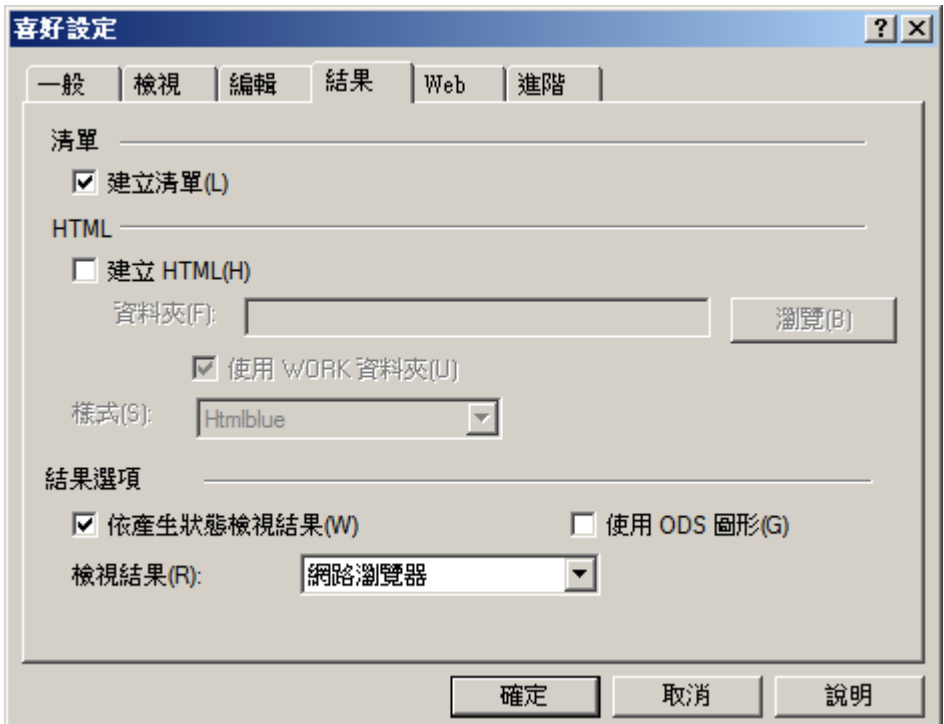

# Base SAS 軟體隨附的精選 SAS/GRAPH 產品

ODS 圖形不再需要 SAS/GRAPH 授權。Graph Template Language (GTL)、ODS Graphics Procedures、ODS Graphics Editor 及 ODS Graphics Designer 現在皆可在 Base SAS 軟體中取得。這些產品的文件現在已包含在 SAS 9.3 說明和文件的 Base SAS 節點中。如需這些應用程式的詳細資訊,請參閱下列文件:

- SAS ODS 圖形: 程序指南
- n *SAS* 圖形範本語言:使用者指南
- SAS 圖形範本語言:參考
- SAS ODS Graphics Designer: 使用者指南
- SAS ODS Graphics Editor: 使用者指南

# PRINTER 登錄設定的變更

現在可以在 SAS 登錄中變更 Printer、PDF、PS 和 PCL 預設印表機值。

# DOCUMENT 程序增強功能

以下是 DOCUMENT 程序的增強功能:

SAS/GRAPH 外部圖形標題現在已包含在 ODS 文件中。

DOCUMENT 程序現在完全支援 PRINT 程序。

REPLAY 陳述式的 WHERE 選項現在具有下列增強功能:

新的建立子集變數已增加至 REPLAY 陳述式的 WHERE 選項。

### $MAX$

是最後一個觀測值。

### $\_$ MIN

是第一個觀測值。

### $\_\$ {OBS}

是輸出物件中的目前觀測值編號。

#### *observation-number*

是要重新播放的觀測值編號。

#### *observation-variable*

是觀測值的名稱。

REPLAY 陳述式中的 WHERE 選項現在適用於輸出物件和目錄。

### 以下是全新的選項:

#### TEXTFILE= 選項

在 IMPORT TO 陳述式中,會將文字檔案匯入至可以重新播放的 ODS 文件,以開 啟 ODS 目的地。

#### BYGROUPS 選項

在 LIST 陳述式中,用於在項目清單中建立 BY 變數的欄。

#### SHOW 選項

在 OBANOTE 陳述式中,會指定含有輸出物件之後附註的表格將寫入至使用中目的 地。

### SHOW 選項

在 OBBNOTE 陳述式中,會指定含有輸出物件之前附註的表格將寫入至使用中目的 地。

## SHOW 選項

在 OBFOOTN 陳述式中,會指定含有將寫入至使用中目的地之輸出物件註腳的表 格。

#### SHOW 選項

在 OBSTITLE 陳述式中,會指定含有將寫入至使用中目的地之輸出物件副標題的表 格。

#### SHOW 選項

在 OBTITLE 陳述式中,會指定含有將寫入至使用中目的地之輸出物件標題的表格。

# 範本程序增強功能

表格範本增強功能

動態變數的預設值現在可以在表格式輸出的 DYNAMIC、MVAR 和 NMVAR 陳述式中 提供。

樣式範本增強功能

- 以下是全新的樣式特性。
	- BACKGROUNDPOSITION=*position*  指定表格、儲存格或圖形的背景位置。
	- BORDERCOLLAPSE= COLLAPSE | SEPARATE 指定框線已摺疊或分隔。
	- PADDING=*dimension* | *dimension%*  指定儲存格內容與框線之間的空白量。
	- PADDINGBOTTOM=*dimension* | *dimension%*  指定表格中儲存格內容底部的空白量。
	- PADDINGLEFT=*dimension* | *dimension%*  指定表格中儲存格內容左側的空白量。
	- PADDINGRIGHT=*dimension* | *dimension%*  指定表格中儲存格內容右側的空白量。
	- PADDINGTOP=*dimension* | *dimension%*  指定表格中儲存格內容頂部的空白量。
	- WHITESPACE= NORMAL | NOWRAP | PRE | PRE\_LINE | PRE\_WRAP 指定一行文字的換行方式。
- 您現在可以使用 RGBA (紅綠藍透明效果) 和 CMYK (青洋紅黃黑) 色彩搭配樣式特 性。

# ODS 陳述式增強功能

- 在 SAS 9.3 的第二個維護版本中,已增加 ODS PREFERENCES 陳述式。
- HTML、PDF、PCL 和 LISTING 目的地現在支援可縮放向量圖形 (Scalable Vector Graphics, SVG)。
- PDF 和 PCL 目的地現在預設會建立可縮放向量圖形 (SVG)。
- HTML 目的地現在支援 BMP 影像類型。
- ODS PRINTER 陳述式現在支援 GTITLE 選項和 GFOOTNOTE 選項。
- ODS TAGSETS.RTF 陳述式具有下列增強功能。
	- o 已增加下列新的事件 Tagset 以支援衡量的 Tagset: TAGSETS.MEAS\_EVENT\_MAP、TAGSETS.MEAS\_SHORT\_MAP 和 TAGSET.MEAS\_TEXT\_MAP。
	- □ OPTIONS (DOC="changelog") 提供衡量的 Tagset 版本控制資訊。若已指定, 資訊則會列印至 SAS 日誌。
	- □ OPTIONS (TOC\_LEVEL=) 可讓使用者設定目錄中顯示的層級數目。
- □ OPTIONS (CONTINUE\_TAG=) 可讓使用者在表格分頁且接續到下一頁時,將 繼續標記增加到 RTF 文件。
- □ OPTIONS (WATERMARK=) 可讓使用者將浮水印增加到 RTF 文件。使用 ODS TAGSETS.RTF 陳述式選項 WATERMARK, 指派以對角形式顯示在 RTF 文件之每一頁的文字。

# 全新的系統選項

以下是 ODS 的新系統選項:

- 新系統選項 ODSDEST= 會在 SAS 視窗環境中還原 SAS 9.2 版輸出行為。
- 新系統選項 ODSGRAPHICS= 會在 ODS 圖形的顯示管理員中還原預設 9.2 行為。
- 新系統選項 ODSSTYLE= 會還原預設 9.2 HTML 樣式。

# SAS ODS 圖形程序 9.3 的新功能

# 概觀

《*SAS ODS* 圖形:程序指南》包含新的資訊,以解釋樣式如何套用至分組和未分組的 圖形。

第二版已增加新的簡介小節。新的簡介包括一般程式的詳細描述,以及每種所支援標繪 圖類型的範例。

此外, SAS 9.3 的程序還具有下列變更和增強功能:

- 句含在 Base SAS 中與名稱變更
- 預設 ODS 輸出的變更
- SGPLOT 與 SGPANEL 程序可使用的全新標繪圖陳述式。
- PROC SGPLOT、PROC SGPANEL 和 PROC SGSCATTER 陳述式可使用的新選 項和增強功能。
- SGPLOT 和 SGPANEL 程序中的現有標繪圖陳述式可使用的新選項和增強功能。
- SGPLOT 和 SGPANEL 程序中的軸陳述式可使用的新選項和增強功能。
- SGRENDER 程序可使用的新選項和增強功能。
- SGDESIGN 程序可使用的增強功能。
- 全新的特性對應功能提供了一種機制,用於控制已套用至圖形中特定群組資料値的 視覺化特性。
- 全新的註解功能提供了一種機制,用於在圖形輸出中加入形狀、影像和註解。

# ODS 圖形程序已包含在 Base SAS 中

ODS 圖形程序之前稱為 SAS/GRAPH 統計圖形程序,現在可在 Base SAS 軟體中取 得。不需要 SAS/GRAPH 軟體, 即可使用這些程序。

附註: ODS 圖形設計程式、ODS 圖形編輯程式和圖形範本語言也已移至 Base SAS。

# 預設 ODS 輸出的變更

在 Windows 和 UNIX 作業環境中,若已在 SAS 視窗環境中執行 ODS 圖形程序,則預 設行為會變更如下:

- HTML 是預設 ODS 目的地。如果您關閉此目的地,但未開啓其他目的地,則沒有 任何開啟的目的地。
- HTMLBlue 是 HTML 目的地的預設樣式。您可以在 SAS 喜好設定中變更此預設樣 式。
- 根據預設,圖形不會再儲存於目前的 SAS 目錄中。它們會儲存在 SAS Work 資料 館的對應目錄中。您可以在 SAS 喜好設定中指定不同的目錄。

以批次模式執行程序時,不適用這些變更。此外,z/OS 作業環境會繼續使用 ODS LISTING 目的地作為預設目的地。

若要建立 LISTING 輸出,請執行下列其中一項:

- 在 SAS 喜好設定的 [結果] 索引標籤中指定 LISTING。
- 將 ODS LISTING 陳述式增加至您的 SAS 程式。

# SGPLOT 與 SGPANEL 程序的全新標繪圖陳述式

### BUBBLE 陳述式

新的 BUBBLE 陳述式可建立氣泡圖,其中的兩個變數決定氣泡中心的位置,而第三個 變數則控制氣泡的大小。

### HBARPARM 和 VBARPARM 陳述式

新的 HBARPARM 和 VBARPARM 陳述式會針對類別變數的每個唯一值,根據預先彙 總的回應值來建立水平或垂直長條圖。您也可以指派上限和下限的變數。

#### HIGHLOW 陳述式

新的 HIGHLOW 陳述式會顯示用於表示上限和下限值的浮動垂直或水平線條或長條。 此陳述式也提供了選項,以便您將開啓和關閉值顯示爲刻度標記,以及指定各種標繪圖 特性。

#### LINEPARM 陳述式

新的 LINEPARM 陳述式會建立一條由點和斜率所指定的直線。您可以針對每個必要 引數指定一個常數,以產生一條線。您可以針對任何或所有必要引數指定一個數值變 數,以產生多條線。

### WATERFALL 陳述式 (僅限 SGPLOT, 試用)

新的 WATERFALL 陳述式可建立從輸入資料計算而來的瀑布圖。在此圖中,長條代表 Y 的初始值及一連串中間值 (由 X 開頭至 Y 結尾)。

# **PROC SGPLOT · PROC SGPANEL 和 PROC**

SGSCATTER 陳述式的更新

這三個程序陳述式包含下列幾個新選項:

- DATTRMAP= 選項可指定 SG 特性對應資料集。
- SGANNO= 選項可指定 SG 註解資料集。
- PAD= 選項可保留註解圖形框線周圍的空間。

SGPLOT 程序中的 UNIFORM= 選項可讓您分別控制列和欄軸的軸縮放比例和圖例標 記特性。

# SGPLOT 和 SGPANEL 程序中標繪圖陳述式的更新

一般更新

下列選項和增強功能已增加至多個標繪圖陳述式中:

- ATTRID= 選項可指定特性對應資料集中的 ID 變數值。(此選項也可搭配 SGSCATTER 程序使用。)
- CATEGORYORDER= 選項可指定回應值的排列順序。此選項會影響長條圖、折線 圖和點狀圖。
- CLIATTRS= 和 CLMATTRS= 選項現在可讓您指定信賴界限的線條特性和填滿特 性。
- CURVELABELATTRS= 和 DATALABELATTRS= 選項可指定一些選項, 以供設定 標繪圖曲線和標籤的文字特性。
- DISCRETEOFFSET= 選項可指定從類別中點或離散軸刻度標記位移圖形元素的數 量。這個選項會影響長條圖、盒形圖。
- 以下是分組資料 (使用 GROUP= 選項) 的新選項:
	- o 當群組有效用時,CLUSTERWIDTH= 選項可將群集寬度指定為中點間距的比 率。這個選項會影響任何可具有離散軸的標繪圖。
	- o GROUPDISPLAY= 選項可指定如何顯示已分組的圖形元素。這個選項會影響 任何可具有離散軸的標繪圖。(此選項不適用於 HBARPARM 和 VBARPARM 陳述式。)
	- o GROUPORDER= 選項可指定群組中的圖形元素排序。這個選項會影響任何可 具有離散軸的標繪圖。

### BAND 陳述式

以下是 BAND 陳述式特有的選項和增強功能:

- CURVELABELLOWER= 和 CURVELABELUPPER= 選項可指定標繪圖上限和下 限的標籤。
- TYPE= 選項可指定區間界限的資料點已連接成序列圖或步階圖。

### HBAR 和 VBAR 陳述式

以下是 HBAR 和 VBAR 陳述式特有的選項和增強功能:

■ DATALABEL= 選項現在可讓您指定含有資料標籤值的變數。

- DATASKIN= 選項指定將某種特殊效果用於所有填滿的長條。
- 有些 SAS 樣式會顯示分組長條的填滿模式。

附註: 這些選項也適用於新的 HBARPARM 和 VBARPARM 陳述式。DATALABEL 和 DATASKIN 選項可用於新的 WATERFALL 陳述式。

SGPLOT 程序中的 VBAR 和 VBARPARM 陳述式具有 DATALABELPOS= 選項,而該 選項可指定資料標籤的位置。

#### HBOX 和 VBOX 陳述式

以下是 HBOX 和 VBOX 陳述式特有的選項和增強功能:

- CAPSHAPE= 選項可指定鬚狀頂線的形狀。
- CONNECT= 選項可指定聯結各盒形統計値的連接線。
- 您可以將盒形分組。除了 GROUP= 選項以外,還可使用 GROUPDISPLAY= 和 GROUPORDER= 選項。
- NOTCHES 選項可顯示切口。
- NOMEAN 選項可隱藏平均値符號。
- NOMEDIAN 選項可隱藏中線。
- NOOUTLIERS 選項可隱藏離群値。
- 您可以指定下列元素的外觀特性:
	- o 連接線
	- o 資料標籤
	- o 盒形圖填滿色與離群值
	- o 平均值標記、中線、離群值標記以及鬚狀線和頂線

### HISTOGRAM 陳述式

HISTOGRAM 陳述式利用下列選項來進一步控制分箱:

- BINSTART= 指定第一個分箱的 X 座標。
- BINWIDTH= 指定分箱寬度。
- NBINS= 指定分箱的數目。

### INSET 和 KEYLEGEND 陳沭式

INSET 和 KEYLEGEND 陳述式可讓您利用下列選項來變更文字特性:

- INSET 陳述式中的 TITLEATTRS= 和 TEXTATTRS= 選項。INSET 陳述式只適用 於 SGPLOT 程序。
- KEYLEGEND 陳述式中的 TITLEATTRS= 和 VALUEATTRS= 選項

### VLINE 陳述式

SGPLOT 程序中的 VLINE 陳述式具有 DATALABELPOS= 選項,而該選項可指定資料 標籤的位置。

# SGPANEL 和 SGPLOT 程序的軸更新

### SGPLOT 程序的軸更新

XAXIS、X2AXIS、YAXIS 和 Y2AXIS 陳述式支援下列幾個增強功能和新選項:

- 新的 LABELATTRS 和 VALUEATTRS 選項分別可指定軸標籤和軸刻度値標籤的 文字特性。
- 新的 REVERSE 選項指定以反向 (遞減) 順序顯示刻度値。
- 新的 THRESHOLDMAX 和 THRESHOLDMIN 選項會指定一個臨界值, 以便在軸的 頂端和底端分別多顯示一個刻度標記。

### SGPANEL 程序的軸更新

COLAXIS 和 ROWAXIS 陳述式支援下列幾個增強功能和新選項:

- 支援如同「SGPLOT 程序的軸更新」中所列的相同更新。
- REFTICKS 選項可讓您指定是否要將標籤和值增加至刻度標記。(這個選項會將刻 度標記增加至與指定的軸相反的面板側。)

# SGRENDER 程序的更新

您可以使用 SGRENDER 程序來呈現 SAS ODS 圖形編輯程式 (SGE) 檔案中的圖形。

# SGDESIGN 程序的更新

z/OS 系統支援 SGDESIGN 程序。但是有下列限制:

- 此程序不會呈現使用上一版 ODS 圖形設計程式產生的 SGD 檔案。您必須在 9.3 版的 ODS 圖形設計程式中開啟 SGD 檔案 (在 Windows 或 UNIX 系統上)。然後以 9.3 格式儲存此檔案。
- SGD 檔案必須傳送至 UNIX System Services 的 HFS 檔案系統才能呈現。

## 全新的特性對應功能

全新的特性對應功能提供了一種機制,用於控制已套用至圖形中特定群組資料值的視覺 化特性。這項功能使用 SG 特性對應資料集,讓資料值與視覺化特性產生關聯。此資料 集會針對特性對應識別項、群組值和特性使用保留的變數名稱。

您可以在 SGPLOT、SGPANEL 和 SGSCATTER 程序中使用特性對應。此程序陳述式 會參考 SG 特性對應資料集的名稱,而標繪圖陳述式則指定群組和特性對應識別項。

新的註解功能

全新的註解功能提供了一種機制,用於在圖形輸出中增加形狀、影像和註解。例如,您 可以增加文字標籤、線條、圓形、矩形、多邊形和影像。這項功能會使用 SG 特性資料 集,而該資料集包含用於建立註解元素的命令。此資料集會針對繪圖函數和控制函數執 行方式的特性,使用保留的變數名稱。

您可以在 SGPLOT、SGPANEL 和 SGSCATTER 程序中使用註解。此程序陳述式會參 考 SG 註解資料集的名稱。

# **SAS 9.3 Graph Template Language** 的新功能

概觀

Graph Template Language (GTL) 的全新和增強型陳述式可擴充多種語言用途,並引 入了許多新的標繪圖類型。其中包含下列變更:

- 全新的版面配置陳述式
- n 全新的標繪圖陳述式
- 全新的圖例陳述式
- 一般用涂的新功能
- SAS 9.2 陳述式的增強功能

全新的版面配置陳述式

下列是全新的版面配置陳述式:

- LAYOUT REGION 針對不使用座標軸的標繪圖 (例如,圓形圖) 提供容器。
- LAYOUT GLOBALLEGEND 可建立含有多個離散圖例的複合圖例。

全新的標繪圖陳述式

下列是全新的標繪圖陳述式:

- BUBBLEPLOT 可使用 X 和 Y 欄來找出氣泡中心並使用 SIZE 欄來控制氣泡半徑, 以建立輸入資料的氣泡圖。
- DENDROGRAM 可建立樹狀圖,而該圖通常用於顯示階層式群集分析的結果。
- HEATMAPPARM 可建立平面圖,以表示預先分箱的立體資料值。
- HIGHLOWPLOT 可建立浮動垂直或水平線或長條圖,以連接每個類別變數值的最 小與最大回應值。垂直版本通常用於金融產業,用來繪製一段時間的股票值。水平 版本則通常用於健康與生命科學產業,用來顯示不良事件或藥物治療不良反應的持 續時間。
- PIECHART 可建立從輸入資料計算而來的圓形圖。
- WATERFALLCHART 可建立從輸入資料計算而來的瀑布圖。瀑布圖通常用於顯示 貸方和借方交易或指定狀態的連續變更。

在 SAS 9.3 的第二個維護版本中,MOSAICPLOTPARM 陳述式是新的。它會從預先彙 總的類別資料建立馬賽克圖。

全新的圖例陳述式

下列是全新的圖例陳述式:

- <span id="page-60-0"></span>■ LEGENDITEM 會針對可包含在圖例中的圖例項目建立定義。這個項目與資料無 關,可讓您自訂圖例以增強或取代標準圖例。
- 當圖形顯示兩個標繪圖的群組資料時,MERGEDLEGEND 會整合圖例項目。
- 如果離散軸擠滿太多刻度值,則新的 AXISLEGEND 陳述式可以清理此雜亂現象。 AXISLEGEND 會產生連續整數,以便在圖形中顯示為軸刻度值。此外,也會建立 圖例,使這些整數與其代表的實際刻度值互相關聯。

一般用途的新功能

特性對應

GTL 現在提供離散和範圍「特性對應」,讓您將視覺特性對應至輸入資料值。

- 離散特性對應可讓您將離散資料對應至特定視覺特性 (例如,顏色)。此功能可用於 表示圖例中具有特定視覺特性的資料值,不論資料中的值順序為何或資料中是否有 此值。例如,使用性別作為標繪圖的群組類別時,您可以設定標記符號的特性對應。 您可以定義此對應,使範本產生的所有標繪圖都使用紅色圓形來表示女性的值,而 使用藍色菱形來表示男性的值。相關陳述式:DISCRETEATTRMAP 和 DISCRETEATTRVAR。
- 不論標繪圖的目前資料範圍為何,範圍特性對應均可讓您控制顏色指派。此功能可 使顏色指派獨立於實際資料範圍,以達到一致性。例如,對於溫度資料,您可以設 定藍色代表 0 而紅色代表 100 (即使 0 和 100 這兩個值都不在資料中亦然)。相關 陳述式:RANGEATTRMAP 和 RANGEATTRVAR。

### 繪製陳述式

有一組新的繪製陳述式可讓您在圖形中繪製線條、箭頭、橢圓形、矩形和其他形狀。您 也可以繪製文字和影像。所有繪製陳述式的全域繪製空間和繪製單元都設定於 BEGINGRAPH 陳述式的新 DRAWSPACE= 選項中。個別繪製陳述式提供了選項,讓 您設定該個別陳述式的繪製空間和繪製單元。以下是可用的繪製陳述式:

- **E** BEGINPOLYGON
- $B$  BEGINPOLYLINE
- **DRAWARROW**
- DRAWIMAGE
- DRAWLINE
- $\blacksquare$  DRAWOVAL
- $\blacksquare$  DRAWRECTANGLE
- **DRAWTEXT**
- 在 SAS 9.3 的第二個維護版本中:
- $\blacksquare$  DRAWRECTANGLE :
	- o CORNERRADIUS= 指定矩形角的半徑。

許多標繪圖支援的一般增強功能

由許多標繪圖陳述式所支援的下列新功能都很重要。PLOT [增強功能](#page-62-0) (第 53 頁)中已 識別支援這些功能的個別標繪圖陳述式。

n 支援群組變數的標繪圖:

- □ 群組變數現在可用群集方式顯示群組。若要這麼做,請使用 GROUP= (某些標 繪圖的新選項) 來指定群組變數,並將新的 GROUPDISPLAY= 選項設定為 CLUSTER。新的 INCLUDEMISSINGGROUP= 選項指定標繪圖中是否包含群 組變數的遺漏值。GROUPORDER= (某些標繪圖的新選項) 指定每個類別值的 群組標繪圖元素 (例如,長條圖) 的順序。新的 CLUSTERWIDTH= 選項會將群 組群集的寬度指定為離散軸上中點間距的分數,或間隔軸上相鄰資料值之間最 小間隔的分數。
- o 在 SAS 9.3 的第一個維護版本中:
	- 當群組値數目超過 GraphData1–GraphDataN 樣式元素數目時,會自動產生 新的填滿顏色。藉由重複 GraphData1–GraphDataN 顏色並改變每個週期 上各原始顏色的陰影,可產生新的填滿顏色。陰影變化會在每個週期上以一 個陰影較淡和一個陰影較深方式交替。
	- 群組値樣式特性現在與群組順序無關,一律依照資料順序指派。
	- 遺漏群組値的特性現在是由 GraphMissing 樣式元素決定,但下列情況除 外:當 MISSING= 系統選項用於指定預設値以外的遺漏字元, 或使用者定 義的格式套用至遺漏群組値時。在這些情況下,潰漏群組値的特性是由 GraphData1–GraphDataN 樣式元素而非 GraphMissing 樣式元素所決定。
- 可利用新的 DATASKIN= 選項套用的資料外觀 (Skin),能增強圖形的視覺外觀。例 如,資料外觀可用於將光滑的立體外觀套用至長條圖的填色長條或圓形圖的填色切 片。資料外觀只可用於長條圖、圓形切片、氣泡和散佈圖標記。
- 有些圖形類型的填色元素透明效果,現在可以與圖形中的其他透明元素分開管理。 例如,您可以針對長條圖的填色長條設定一個透明層次,而針對長條外框設定不同 的透明層次。如同在 SAS 9.2 中,DATATRANSPARENCY= 同時設定填滿和線條 的透明層次。使用新的填滿選項 TRANSPARENCY=,現在便可針對區域填滿設定 不同的透明層次。新的填滿選項適用於任何可設定區域填滿的選項中 (例如, FILLATTRS= 選項)。

# Output Delivery System 的一般增強功能

以下是 Output Delivery System (ODS) 的增強功能:

- 在 Windows 和 UNIX 作業環境的視窗模式中執行 SAS 時,預設輸出目的地已從 LISTING 變更為 HTML。
- 在 Windows 和 UNIX 作業環境的視窗模式中執行 SAS 並將輸出導向 HTML 目的 地時,預設樣式已從 DEFAULT 變更為 HTMLBLUE。這個新的全彩 HTMLBLUE 樣式很適合用於 ODS 圖形,因為它可在圖形和表格之間提供絕佳的色彩協調,並 使用顏色來區分不同群組。
- LISTING、HTML 和 PRINTER 目的地現在支援可縮放向量圖形 (Scalable Vector Graphics, SVG)。

如需這些與其他 ODS 增強功能的相關資訊,請參閱 *SAS Language Reference: Concepts* 和 *SAS Output Delivery System*:使用者指南。

# SAS 9.2 陳述式的增強功能

### LAYOUT 增強功能

### LAYOUT DATALATTICE 與 LAYOUT DATAPANEL:

■ 這些格狀類型的版面配置現在可支援獨立的 X2 (頂端) 與 Y2 (右邊) 軸。在 SAS 9.2 中, X2 軸只可映射 X 軸, 而 Y2 軸只可映射 Y 軸。

- <span id="page-62-0"></span>■ INCLUDEMISSINGCLASS= 指定是否納入含有遺漏値之類別變數交叉點的格線儲 存格。
- INSETOPTS= 現在提供 TITLE= 以設定插頁標題,並提供 TITLEATTRS= 以設定 該標題的文字特性。
- SHRINKFONTS= 指定多儲存格的版面配置中的字型是否會適時縮放 (視 SHRINKFONTS=TRUE 之版面配置的巢狀層級而定)。
- SPACEFILL= (在 SIDEBAR 陳述式中) 指定側邊欄的內容是否應展開,以填滿整個 側邊欄區域 (直至其邊界為止)。

### LAYOUT LATTICE:

- LATTICE 版面配置現在可支援獨立的 X2 (頂端) 與 Y2 (右邊) 軸。在 SAS 9.2 中, X2 軸只可映射 X 軸, 而 Y2 軸只可映射 Y 軸。
- SHRINKFONTS= 指定多儲存格的版面配置中的字型是否會適時縮放 (視 SHRINKFONTS=TRUE 之版面配置的巢狀層級而定)。
- SPACEFILL= (在 SIDEBAR 陳述式中) 指定側邊欄的內容是否應展開, 以填滿整個 側邊欄區域 (直至其邊界為止)。

### LAYOUT GRIDDED:

■ SHRINKFONTS= 指定多儲存格的版面配置中的字型是否會適時縮放 (視 SHRINKFONTS=TRUE 之版面配置的巢狀層級而定)。

#### LAYOUT OVERLAY:

- INNERMARGIN 陳述式會在 LAYOUT OVERLAY 容器中產生一或多個「內部邊 界」。內部邊界是位於 OVERLAY 容器頂端或底部的巢狀區域。
- ASPECTRATIO= 指定矩形的長寬比,以構成標繪圖壁的邊界。

### LAYOUT PROTOTYPE:

■ ASPECTRATIO= 指定標繪圖壁區域的長寬比。

### PLOT 增強功能

### BANDPLOT:

- INCLUDEMISSINGGROUP= 指定標繪圖中是否包含群組變數的潰漏值。
- 填色帶狀和帶狀外框的透明效果可分開管理。如同在 SAS 9.2 中, DATATRANSPARENCY= 同時設定填滿和線條的透明層次。新的 FILLATTRS=(TRANSPARENCY=*number*) 可以僅針對帶狀填滿設定不同的透明 層次。

#### **BARCHART 與 BARCHARTPARM:**

- 兩個陳述式都支援先前列出的一般標繪圖增強功能。如需詳細資訊,請參閱 [許多標](#page-60-0) [繪圖支援的一般增強功能](#page-60-0) (第 51 頁)。
- FILLPATTERNATTRS= 指定填滿樣式的特性,這些特性在顯示單色圖形 (通常是日 誌文章中列印的黑白圖形) 時很好用。
- BASELINEINTERCEPT= 指定基線的回應軸截距。
- TARGET= 指定的數值欄可提供目標值,以在圖表長條上顯示為小三角形 (有一條 線從它延伸跨過長條)。

### BLOCKPLOT:

■ BLOCKPLOT 支援先前列出的一般標繪圖增強功能 (資料外觀除外)。如需詳細資 訊,請參閱 [許多標繪圖支援的一般增強功能](#page-60-0) (第 51 頁)。

- EXTENDBLOCKONMISSING= 指定 BLOCK 欄中的潰漏値會啓動新的區塊或還原 為先前的非遺漏值。
- INCLUDEMISSINGCLASS= 指定標繪圖中是否包含類別變數的遺漏值。

BOXPLOT 與 BOXPLOTPARM:

- 兩個陳述式現在都支援 GROUP= 選項和群集群組。如需詳細資訊,請參閱 [許多標](#page-60-0) [繪圖支援的一般增強功能](#page-60-0) (第 51 頁)。如需覆寫預設群組,新的 INDEX= 選項可指 定索引,以便將線條與填滿特性 (顏色和樣式) 對應至其中一個 GraphData1– GraphDataN 樣式元素。
- 盒形圖現在支援獨立的數值軸。根據預設,盒形圖需要離散類別軸。如果對應至獨 立座標軸的資料是數值 (或時間),您可以在版面配置的軸選項中將 TYPE= 設定為 LINEAR、TIME 或 LOG。當數值軸生效時,您也可以使用新的 INTERVALBOXWIDTH= 選項來指定盒形寬度。.
- 盒形圖現在支援工具提示。TIP= 和 OUTLIERTIP= 選項可用於設定盒形與離群値 的提示。TIPFORMAT = 和 TIPLABEL= 選項可用於格式化與標示提示。 BOXPLOTPARM 也支援 ROLENAME= 選項 (不適用於 BOXPLOT), 其指定的使 用者定義角色可用於在工具提示中顯示其他資訊。
- BOXPLOTPARM 支援 DISPLAYSTATS= 選項 (不適用於 BOXPLOT 和水平 BOXPLOTPARM),其指定要針對每個盒形圖顯示的統計值。
- 在 SAS 9.3 的第二個維護版本中 ,BOXPLOT 支援 DISPLAYSTATS= 選項 (不適用 於水平 BOXPLOT),其指定要針對每個盒形圖顯示的統計值。

#### BUBBLEPLOT:

- 在 SAS 9.3 的第二個維護版本中:
	- □ RELATIVESCALETYPE= 指定要套用至 SIZE= 欄値的縮放類型。
	- □ SIZETHRESHOLDMAX= 指定將氣泡大小強加到 BUBBLERADIUSMAX= 選 項值的 SIZE= 欄值臨界值。

#### **ELLIPSE 與 ELLIPSEPARM:**

- 填滿橢圓形和橢圓形外框的透明效果可分開管理。DATATRANSPARENCY= 可同 時設定填滿與線條的透明層次。FILLATTRS=(TRANSPARENCY=*number*) 可以 僅針對填滿設定不同的透明層次。
- INCLUDEMISSINGGROUP= 指定標繪圖中是否包含群組變數的遺漏值。(這個選 項可用於 ELLIPSEPARM, 但不適用於 ELLIPSE。)

FRINGEPLOT、LINEPARM、LOESSPLOT、PBSPLINEPLOT 和 REGRESSIONPLOT:

■ 上述每個陳述式都有新的 INCLUDEMISSINGGROUP= 選項 ,以指定標繪圖中是否 包含群組變數的遺漏值。

### HIGHLOWPLOT:

- 在 SAS 9.3 的第二個維護版本中:
	- o ENDCAPDISPLAYPOLICY= 指定顯示外框彩色區域還是只顯示彩色區域。

### HISTOGRAMPARM:

- 在 SAS 9.3 的第二個維護版本中:
	- o DATALABEL= 指定長條標籤的欄。
	- □ DATALABELATTRS= 指定長條標籤的顏色和字型特性。

#### NEEDLEPLOT:

- NEEDLEPLOT 支援群集群組。如需詳細資訊,請參閱 [許多標繪圖支援的一般增強](#page-60-0) [功能](#page-60-0) (第 51 頁)。但不支援資料外觀或雙重透明層次。
- DATALABEPOSITION= 指定相對於針狀線與標記的資料標籤位置。
- DISCRETEOFFSET= 指定在通用軸上並排繪製多個回應變數時,所有針狀線與標 記從離散 X 值位移的量。

PIECHART:

- 在 SAS 9.3 的第一個維護版本中:
	- □ STAT= 選項値 PERCENT 已變更為 PCT, 以便與其他標繪圖保持一致。
	- □ DATALABELCONTENT= 選項預設値已變更,以便減少預設顯示的資訊,以及 自訂 STAT= 選項値的資訊。新的預設値取決於 STAT= 選項値,如下所述:
		- 如果 STAT=PCT,DATALABELCONTENT= 預設値為 (CATEGORY **PERCENT)**。
		- 若為 STAT= 選項的其他所有值,DATALABELCONTENT= 預設値為 STANDARD。

### SCATTERPLOT:

- SCATTERPLOT 支援群集群組和資料外觀。如需詳細資訊,請參閱[許多標繪圖支](#page-60-0) [援的一般增強功能](#page-60-0) (第 51 頁)。
- DATALABEPOSITION= 指定相對於標記的資料標籤位置。
- USEDISCRETESIZE= 指定標記大小應以中點間距的分數為基礎。 DISCRETEMARKERSIZE= 指定要用於該標記大小的分數大小。
- MARKERSIZERESPONSE= 指定要使用的欄, 以便隨著回應值改變標記大小。使 用 MARKERSIZERESPONSE= 時, MARKERSIZEMAX= 和 MARKERSIZEMIN= 可讓您管理標記大小變異的範圍。

### SCATTERPLOTMATRIX:

- DATALABEPOSITION= 指定相對於標記的資料標籤位置。
- INCLUDEMISSINGGROUP= 指定標繪圖中是否包含群組變數的遺漏值。
- INSETOPTS= 現在提供 TITLE= 以設定插百標題,並提供 TITLEATTRS= 以設定 該標題的文字特性。

### SERIESPLOT:

- SERIESPLOT 支援群集群組。如需詳細資訊,請參閱 [許多標繪圖支援的一般增強](#page-60-0) [功能](#page-60-0) (第 51 頁)。
- DATALABEPOSITION= 指定相對於序列線與標記的資料標籤位置。
- SMOOTHCONNECT= 指定以平滑線連接標繪圖頂點。

### STEPPLOT:

- STEPPLOT 支援群集群組。如需詳細資訊,請參閱 [許多標繪圖支援的一般增強功](#page-60-0) 能 (第 [51](#page-60-0) 頁)。
- DATALABEPOSITION= 指定相對於序列線與標記的資料標籤位置。

VECTORPLOT:

- DATALABEPOSITION= 指定相對於向量線與箭頭的資料標籤位置。
- INCLUDEMISSINGGROUP= 指定標繪圖中是否包含群組變數的潰漏值。

座標軸增強功能

LAYOUT OVERLAY:

- NAME= 指派座標軸的名稱,以便在其他陳述式中參考。
- DISCRETEOPTS= 支援離散軸的下列新功能:
	- □ COLORBANDS= 指定顯示對應於離散軸分箱的替代牆顏色帶狀。 COLORBANDSATTRS= 指定替代牆顏色帶狀的外觀。
	- □ TICKTYPE= 指定座標軸刻度標記的位置。
	- □ TICKVALUEFITPOLICY= 指定原則,以避免座標軸上的刻度値碰在一起。

# LAYOUT OVERLAYEQUATED:

- 在 SAS 9.3 的第二個維護版本中:
	- □ REVERSE= 指定是否應該以反向順序顯示 X 或 Y 軸上的刻度值。

## LAYOUT LATTICE:

- NAME= 指派座標軸的名稱,以便在 AXISLEGEND 陳述式中參考。
- REVERSE= 指定是否應反轉座標軸原點。
- DISCRETEOPTS= 支援離散軸的下列新功能:
	- o TICKTYPE= 指定座標軸刻度標記的位置。
	- □ TICKVALUEFITPOLICY= 指定原則,以避免座標軸上的刻度値碰在一起。

### 特性對應增強功能

### RANGEATTRMAP:

- 在 SAS 9.3 的第一個維護版本中,對於 RANGE 陳述式:
	- □ RANGEALTCOLOR= 指定單一對比顏色,以表示所定義的值範圍。
	- o RANGEALTCOLORMODEL= 指定樣式元素或一或多個特定對比顏色的清單, 以表示所定義的值範圍。

過時的陳述式選項

在 SAS 9.3 的第一個維護版本中:

- DRAWTEXT 陳述式 BACKGROUNDATTRS= 選項已過時。
- LAYOUT GLOBALLEGEND 陳述式 BACKGROUNDATTRS= 選項已過時。

# SAS 9.3 ODS Graphics Designer 的新功能

概觀

ODS Graphics Designer 具有下列變更和增強功能:

■ 句含在 Base SAS 中

- ODS 樣式變更
- 從 SAS 功能表列啓動此設計工具的能力
- 更多用於儲存圖形的選項
- n 增強的資料指派選項
- n 增強的標繪圖屬性

# 包含在 Base SAS 中的設計工具

ODS Graphics Designer 現在可在 Base SAS 軟體中取得。不需要 SAS/GRAPH 軟 體,即可使用此設計工具。

附註: 如果您在 ODS Graphics Designer 的前一個正式版 (9.2 的第三個維護版本) 中 自訂了喜好設定、樣式或 [圖庫] 檔案,則必須將自訂檔案移轉到設計工具的 9.3 新位 置。如果您不執行這項一次性工作,則 9.3 設計工具無法使用您自訂的喜好設定、樣式 或 [圖庫] 檔案。

附註: ODS Graphics Designer 不支援在 9.2 的第三個維護版本以前建立的 SGD 檔 案。

# ODS 樣式增強功能和變更

此設計工具支援新的 ODS 樣式:HTMLBlueCML (色彩、標記、線條)。雖然您可以在 [喜好設定] 中變更預設樣式,但預設樣式仍是 Listing。

附註: 使用 SGDESIGN 程序呈現的 SGD 圖形會繼續接受已開啓 ODS 目的地的使用 中樣式。在 SAS 視窗環境中,HTML 現在是預設 ODS 目的地,而 HTMLBlue 是預設 樣式。在 SAS 中輸出至預設 ODS 目的地的圖形,與使用此設計工具的預設樣式所建 立的圖形看起來不同。

# 增強啟動設計工具的方法

除了使用 SAS 巨集來啟動設計工具,您還可以從 SAS 功能表列啟動此設計工具。

# 更多用於儲存圖形的選項

[另存新檔] 對話方塊具有下列變更和增強功能:

- 將圖形另存為 PDF 檔案或增強型中繼檔 (EMF) 的能力
- 針對已另存為 JPG 或 PNG 檔案的圖形指定其解析度的選項
- 針對已另存為 HTML 檔案並已指定 URL 角色的長條圖指定其目標的選項
- 針對圖形的範本指定其名稱的選項 (您也可以在 [圖形屬性] 對話方塊中指定此名 稱)

# 增強的資料指派選項

[指派資料] 對話方塊具有下列變更和增強功能:

■ 在某些標繪圖中,群組顯示選項可讓您指定群組的標繪圖元素是否已群集、重疊或 堆疊 (長條圖)。散佈圖、序列圖、步階圖、針狀圖、盒形圖和長條圖均可支援此功 能。

- [離散位移] 選項可讓您指定所有標繪圖元素與離散刻度標記的位移量。
- 您可以指定盒形圖和長條圖的標繪圖元素寬度。(此功能也可作爲標繪圖屬性使用。 您也可以按一下並拖曳標繪圖元素,以變更寬度。)

# 增強的標繪圖屬性

下列變更和增強功能適用於標繪圖屬性:

- n 長條圖的增強長條外觀選項
- n 散佈圖增強功能:
	- o 針對標記相關資料標籤選取位置的能力
	- □ 藉由選取 0 作爲標記大小以隱藏標記的能力

# SAS 9.3 ODS Graphics Editor 的新功能

概觀

ODS Graphics Editor 具有下列變更和增強功能:

- 包含在 Base SAS 中
- 不再需要獨立編輯器
- ODS 增強功能
- 用於編輯圖形的增強功能
- SGE 檔案的其他呈現選項

# 編輯器已包含在 Base SAS 中

ODS Graphics Editor 現在可在 Base SAS 軟體中取得。不需要 SAS/GRAPH 軟體, 即可使用此編輯器。相關文件也已移到 SAS 說明和文件中的 Base SAS 節點。

### 不再需要獨立編輯器

在 Windows 和 Linux 作業系統上的舊版本中,即使是從 SAS 叫用編輯器,您仍必須 安裝獨立編輯器。若沒有獨立編輯器,您就無法開啟 ODS Graphics Editor SGE 檔案。

從 9.3 版開始,不再需要獨立編輯器,即可從 SAS 開啟 SGE 檔案。但是,此獨立編 輯器仍可使用。當您需要開啓 SGE 檔案,但未在系統上安裝 SAS 時,您會安裝獨立 編輯器。

# ODS 變更和增強功能

此編輯器支援新的 ODS 樣式:HTMLBlueCML (色彩、標記、線條)。

在 Windows 和 UNIX 作業環境中 若已在 SAS 視窗環境中建立可編輯的圖形, 則 ODS 預設行為會變更如下:

- HTML 是預設 ODS 目的地。如果您關閉此 HTML 目的地,但未開啓其他目的地, 則沒有任何開啟的目的地。
- HTMLBlue 是 ODS HTML 目的地的預設樣式。使用 HTML 目的地建立的 ODS Graphics Editor (SGE) 檔案,與使用前一版 SAS 建立的 SGE 檔案看起來不同。

此編輯器不支援 HTMLBlue 樣式,但可支援類似的 HTMLBlueCML 樣式。若要在 編輯器中產生與 HTMLBlue 相同的輸出,請指定 HTMLBlueCML 樣式,然後視情 況變更線條樣式或標記。

■ 支援 ODS 的 SAS 程序預設會產生 ODS 圖形輸出。您不需要將 ods graphics on 陳述式增加至程式碼中。請參閱《*SAS/STAT 9.3* 使用者指南》中的<支援 ODS 圖形的程序>。

## 用於編輯圖形的增強功能

下列增強功能適用於編輯圖形:

- 您可以編輯屬於圖形的任何 GTL 註解 (DRAW 陳述式),以及使用 ODS 圖形程序建 立的註解。
- 就單一儲存格的圖形而言,此編輯器可針對版面配置為 DATALATTICE、 DATAPANEL 和 LATTICE 的圖形, 支援次要軸的編輯。對於多儲存格的圖形而言, 次要軸現在與主要軸無關。
- 您可以選取 **[檔案] ▶ [新增]**,以建立空白頁。然後您可以增加此頁面的註解。

# SGE 檔案的其他呈現選項

SGE 檔案可以使用 SGRENDER 程序呈現至任何 ODS 目的地。如此一來,您即可以 向量圖形格式呈現所編輯與註解的圖形。您可以在不支援執行此編輯器的平台 (如 z/OS) 上呈現圖形。如需詳細資訊,請參閱《*SAS ODS Graphics*:程序指南》。

# 適用於 SAS 9.3 的 INFOMAPS 程序和 Information Maps LIBNAME 引擎新功能

概觀

Base SAS 軟體中的 INFOMAPS 程序具有下列變更和增強功能:

- 支援指定資料來源,而這些資料來源會用於產生自 Information Map 的每個查詢。
- 當 Information Map 包含一個以上衍生自多個資料來源的量值資料項目時,支援在 查詢產生期間針對聯結策略使用進階模型。
- 支援指派篩選條件 (包含針對特定使用者或群組指派以授權為基礎的篩選條件),而 這些篩選條件會在用於目前 Information Map 之前套用至資料來源。
- 支援 SAS 識別屬性,以便在篩選條件中評估使用者特定的資訊。
- 支援變更 Information Map 的存取權限。
- 支援當地語系化多個地區設定的 Information Map 屬性。
- 支援更新目前在記憶體中的 Information Map,而不需從中繼資料伺服器重新載入 Information Map 定義,並且支援關閉目前在記憶體中的 Information Map,而不需 結束程序。
- 支援控制是否在儲存時更新舊版 SAS 所建立的 Information Map。
- 支援在批次處理期間發生錯誤時中止程序。

Base SAS 軟體中的 Information Maps LIBNAME 引擎已增強,可以在使用該引擎存取 資料時辨識 Information Map 的存取權限。

## INFOMAPS 程序功能

下列是全新的陳述式:

### CLOSE INFOMAP

可讓您關閉目前的 Information Map。

EXPORT LOCALIZABLE\_PROPERTIES 與 IMPORT LOCALIZED\_PROPERTIES 支援當地語系化多個地區設定的 Information Map 屬性。

### INSERT IDENTITY\_PROPERTY 與 DELETE IDENTITY\_PROPERTY

可讓您將 SAS 識別屬性插入到目前的 Information Map 中,以及從目前的 Information Map 中移除一或多個 SAS 識別屬性。

#### SET ASSIGNED\_FILTERS

可讓您指派篩選條件,而這些篩選條件會在用於目前的 Information Map 之前套用 至資料來源。

#### UPDATE CURRENT\_INFOMAP

可讓您更新記憶體中的 Information Map,而不需從中繼資料伺服器重新載入 Information Map 定義。

### UPDATE MAP\_PERMISSIONS

可讓您變更 Information Map 的存取權限,以及針對特定使用者或群組指派以授權 為基礎的篩選條件。

下列為增強的陳述式:

### PROC INFOMAPS

具有新 ERRORSTOP 選項,可讓您控制在批次處理期間發生錯誤時是否中止程序。

#### INSERT DATASOURCE 與 UPDATE DATASOURCE

具有新的 REQUIRED\_DATASOURCE= 選項,可讓您指定將資料來源用於產生自 Information Map 的每個查詢中。

### UPDATE INFOMAP

具有新的 REQUIRED\_DATASOURCES= 選項,可讓您管理 Information Map 的必 要資料來源清單。

#### INSERT FILTER 與 UPDATE FILTER

具有新的 HIDDEN= 選項,可讓您指定是否要對 Information Map 的使用者隱藏篩 選條件。

### **NEW INFOMAP 與 UPDATE INFOMAP**

具有新的 JOIN MODEL= 選項,可讓您控制在查詢產生期間是將基本模型還是進 階模型用於聯結策略。

SAVE

具有新的 ALLOW\_MAJOR\_VERSION\_UPGRADE= 與 ALLOW\_MINOR\_VERSION\_UPGRADE= 選項,可讓您控制舊版 SAS 所建立之 Information Map 的移轉。

# Information Maps LIBNAME 引擎功能

Information Maps LIBNAME 引擎現在接受使用者對於 Information Map 及其資料來源 的讀取權限設定。如果使用者對於中繼資料伺服器中的 Information Map 或其資料來 源的讀取權限為「拒絕」,則使用者無法透過 Information Maps 引擎存取資料。

# SAS 9.3 中的加密新功能

概觀

FIPS 140-2 是一種用於定義安全性需求的標準,而安全性系統中用於保護 IT 系統內未 分類資訊的加密編譯模組必須滿足這些需求。SAS 9.3 已提供了增強功能,用以支援此 安全性標準。SAS/SECURE 和 SSL 現在符合 FIPS 140-2 標準。

## 一般增強功能

- SAS/SECURE 現在支援 FIPS 140-2 加密。
- 安全通訊端層 (SSL) 現在支援 FIPS 140-2 加密。
- 新選項 ENCRYPTFIPS 指定加密服務將使用 FIPS 140-2 驗證演算法。若已指定 此選項,則會在伺服器啓動時寫入新 INFO 訊息。
- 下載 SSL 資料館的程序已變更。
- 如果為了安全性使用 FIPS 140-2 標進,則用於雜湊密碼的演算法會是 SHA-256。 MD5 演算法將繼續用於所有其他安全性技術。
- SAS 資料集現在支援已編碼密碼。

移動與存取 SAS 9.3 檔案的最新資訊

概觀

此文件已經過更新,而納入 CEDA 以及 CPORT 與 CIMPORT 程序的相關資訊。

文件增補

以下是關於「跨環境的資料存取 (CEDA)」功能的增補內容:

■ z/OS 上的 UNIX 檔案系統資料館支援所有的 CEDA 資料表示法。但是,在 z/OS 之下,SAS 繫結資料館僅支援 CEDA 資料表示法為 MVS\_32 的 SAS 資料集。

以下是關於 CPORT 與 CIMPORT 程序的增補內容:

- 包含內嵌空白的 SAS 名稱常值現在可用於 CPORT 與 CIMPORT 程序。
- 若已指定 VALIDVARNAME=ANY 或 VALIDMEMNAME=EXTEND, 則用於 CIMPORT 與 CPORT 程序之資料集名稱或成員名稱的長度,現在可多達 32個位 元組。名稱與成員名稱也可混用大小寫。
- CPORT SELECT 與 EXCLUDE 陳述式現已支援來自 ACCESS 引擎區分大小寫的 名稱。
- CIMPORT SELECT 與 EXCLUDE 陳述式現已支援來自 CPORT 檔案區分大小寫 的名稱。

中繼資料的 SAS 9.3 語言介面的新功能

# 概觀

變更和增強功能包含下列項目:

- PROC METADATA 的新 METHOD 引數
- PROC METAOPERATE ACTION=REFRESH 的新選項,用於支援新的中繼資料伺 服器備份工具
- PROC METAOPERATE PAUSE 和 RESUME 動作的新選項,用於支援新的中繼 資料伺服器備份工具
- PROC METAOPERATE ACTION=REFRESH 的新選項,能夠進行中繼資料伺服器 警示電子郵件測試
- PROC METAOPERATE 不再需要指定 <SERVER/> 選項來搭配 ACTION=REFRESH
- METAAUTORESOURCES 系統選項現在會根據資料館定義中的預先指派類型來 指派 LIBNAME 引擎
- METASPN 系統選項的新 SPN 格式
- n 文件變更

程序

METADATA 程序的增強功能如下:

■ 根據新 METHOD= 引數的値 (DOREQUEST 或 STATUS) 而定, METADATA 程序 會將 SAS Open Metadata Interface IOMI DoRequest 或 IServer Status 方法呼叫 提交至 SAS 中繼資料伺服器。因為當 SAS 中繼資料伺服器暫停時, DoRequest 方 法 (舊版行為) 便沒有作用,所以支援 METHOD=STATUS 就變得很重要。若使用 METHOD=STATUS, PROC METADATA 即可在伺服器暫停時用於取得中繼資料 伺服器組態、備份資訊及各種伺服器統計值。

METAOPERATE 程序的增強功能如下:
■ REFRESH 動作具有數個新選項,用於支援新的中繼資料伺服器備份工具

#### <BACKUP *attribute(s)*/>

叫用 SAS 中繼資料伺服器的特定備份,以備份至在伺服器的備份組態中指出的 位置。

#### <BACKUPCONFIGURATION *attribute(s)*/>

修改指定之備份組態特性的值。備份組態特性為 BackupLocation="*directory*"、 RunScheduledBackups="Y | N" 和 DaysToRetainBackups="*number*"。

#### <RECOVER *options*/>

從指定的備份復原 SAS 中繼資料伺服器,並且可從中繼資料伺服器日誌執行向 前復原。向前功能可復原所有日誌交易,或復原直到指定時間點的交易。

#### <SCHEDULE EVENT="Backup" WEEKDAY*n*="*time*R"/>

設定或修改伺服器備份排程。SCHEDULE EVENT="Backup" 可指定將要排程 的事件。WEEKDAY*n*="*time*" 可指定備份排程。SAS 中繼資料伺服器可支援在 每週排程中指定的每日備份,其中 WeekDay1= 特性是星期天、WeekDay7= 特 性是星期六,而適當編號的 WeekDay*n*= 特性則代表一週的其他星期。備份時 間是以 24 小時制為基礎,以四位數的值進行指定。例如,0100 是 1 a.m; 1300 是 1 p.m。若要修改排程,請指定適當的 WeekDay*n*= 特性搭配備份時間。R 可 用於指定 REORG 隨著備份執行。

#### <SCHEDULER/>

根據指定的 XML 子元素而定,重建或重新啓動備份排程器執行緒。

<OMA ALERTEMAILTEST="*text*"/>

將測試警示電子郵件訊息傳送至在中繼資料伺服器的 omaconfig.xml 組態檔中 的 <OMA ALERTEMAIL="*email-address*"/> 選項中設定的地址。此選項專門用 於測試中繼資料伺服器的警示電子郵件通知子系統。當伺服器備份或復原失敗 時,或者當伺服器本身失敗,該子系統會將警示電子郵件訊息傳送給設定的收 件者。

■ PAUSE 和 RESUME 動作可支援新的 <FORCE/> 選項。在復原處理停止回應的 情況下,<FORCE/> 可取回復原處理期間內 SAS 中繼資料伺服器的控制權。若搭 配 RESUME 使用,<FORCE/> 會使伺服器回到線上狀態。若搭配 PAUSE 使用, 您可包含 <SERVER STATE="ADMIN"/> 選項,以便管理員在將伺服器提供給用戶 端使用前,先檢查復原的系統。

### 系統選項

- METAAUTORESOURCES 系統選項現在會根據資料館定義中的預先指派類型設 定來指派 LIBNAME 引擎。METAAUTORESOURCES 會忽略已標記為由外部組 態 (AUTOEXEC 檔案) 指派的資料館。已標記為由原生資料館引擎指派的資料館 會由中繼資料中針對該資料館定義的資料館引擎所指派。已標記為由中繼資料 LIBNAME 引擎指派的資料館會使用中繼資料 LIBNAME 引擎 (MLE) 來指派。
- METASPN 系統選項的 SPN 格式已變更。支援的格式如下: SAS/machine-name 或 SAS/*machine-name*.company.com。

### 文件增強功能

- 有一個新章節描述 SAS 類型字典如何影響讀取和寫入中繼資料的 SAS 語言元素。
- 增加了其他範例,顯示如何使用 SAS 中繼資料 DATA 步驟函數來建立報表,以追 蹤中繼資料中定義的資料資料館、伺服器、使用者、使用者群組成員資格和登入。

# SAS 9.3 記錄工具的新功能

概觀

記錄工具有下列變更和增強功能:

- 支援修改或取代記錄組態檔,而不需重新啓動 SAS
- 使用 SAS 語言限制修改記錄組態的能力
- 用於記錄組態檔案錯誤的新錯誤訊息
- 全新的附加器,用於寫入協力廠商 DBMS、Java 類別和 Java Messaging Service (JMS) 的日誌事件
- 稽核 SAS 資料館存取權的能力
- SAS 提供的新轉換模式及新的頁首和頁尾轉換模式
- 篩選增強功能

### 支援修改和取代記錄組態檔案

您現在可以修改或取代記錄組態檔案,但不重新啟動 SAS。

### 限制記錄組態的修改

在 SAS 程式中使用記錄工具自動呼叫巨集、函數和元件物件的使用者,可以設定新的 記錄器特性 IMMUTABILITY 以限制記錄組態的修改。如果 IMMUTABILITY 已設定為 FALSE, 則 SAS 語言可用於修改記錄器的可加性和層級設定。

### 記錄組態檔案錯誤訊息

無法建立或設定附加器或記錄器時,SAS 會發出更明確的訊息。

### 新的附加器

下列為增加的附加器:

- DBAppender 會將日誌事件寫入至 SAS 表格或協力廠商 DBMS 中的表格。
- JavaAppender 傳送訊息至自訂 Java 類別。
- JMSAppender 會使用 Java Message Service (JMS) 介面將訊息傳送至訊息佇列。

### 稽核 SAS 資料館的存取權

當您使用新的記錄器 Audit.Data.Dataset.Open 和 %E 轉換字元時,日誌訊息即可包 含 SAS 資料館資訊 (如資料館名稱)、指派給資料館的引擎、資料館成員和成員類型、 資料館的開啓模式,以及資料館的路徑。

### 轉換模式增強功能

新的 uuid 轉換字元會報告日誌事件的唯一識別碼。

新的嚴重性轉換字元會將記錄工具層級轉譯成 Common Base Event (CBE) 和 Web 服務分散式管理事件格式 (WEF) 嚴重性代碼。

現在可以在 HeaderPattern 和 FooterPattern 版面配置參數中指定 %d 轉換字元,以擷 取日期資訊。

%E 轉換字元可用於將稽核資料增加至稽核日誌中。

您現在可以指定 %S 轉換字元的預設值。找不到指定的鍵時,此預設值可作為 %S 的 值。

SAS 現在提供數種轉換模式,可供您在附加器定義中指定作為 HeaderPattern、 FooterPattern 和 ConversionPattern 參數的值。您可指定 SAS 轉換模式的名稱,以取 代您通常指定的轉換模式。

### 篩選增強功能

如果附加器的前一個日誌訊息與目前日誌訊息相同,則 RepeatMatchFilter 會禁止記錄 重複的訊息。

# SAS 9.3 巨集語言工具的新功能

概觀

巨集語言工具具有下列增強功能:

- 新的自動巨集變數,可讓您減少執行共同工作所需的文字量
- n 新的巨集函數
- 新的巨集陳述式
- 新的巨集系統選項,可讓您定義和重新定義巨集以及更妥善地控制其執行

#### 自動巨集變數

#### **SYSADDRBITS**

包含位址的位元數。

#### **SYSENDIAN**

包含目前工作階段之位元組順序的指示。可能的值是 LITTLE 或 BIG。

### **SYSNOBS**

包含從前一個程序或 DATA 步驟所關閉之最後一個資料集讀取的觀測值數目。

#### **SYSODSESCAPECHAR**

顯示程式內的 ODS ESCAPECHAR= 值。

#### SYSSIZEOFLONG

包含目前工作階段中長整數的位元組長度。

#### **SYSSIZEOFPTR**

包含指標的大小 (以位元組為單位)。

#### SYSSIZEOFUNICODE

包含目前工作階段中 Unicode 字元的位元組長度。

### 巨集函數

### %SYSMACEXEC

表示巨集目前是否正在執行中。

#### %SYSMACEXIST

表示 WORK.SASMACR 目錄中是否有巨集定義。

#### %SYSMEXECDEPTH

從呼叫點傳回巢狀的深度。

#### %SYSMEXECNAME

傳回正在巢狀層級執行的巨集名稱。

### 巨集陳述式

#### %SYSMSTORECLEAR

關閉已編譯的預存巨集並清除 SASMSTORE= 資料館。

#### %SYSMACDELETE

刪除 WORK.SASMACR 目錄中的巨集定義。

### 巨集系統選項

### MAUTOCOMPLOC

編譯自動呼叫巨集後,在 SAS 日誌中顯示自動呼叫巨集的來源位置。

#### MAUTOLOCINDES

指定巨集處理器是否將自動呼叫來源檔案的完整路徑名稱,附加至 WORK.SASMACR 目錄中已編譯自動呼叫巨集定義之目錄項目的描述欄位前面。

#### MCOVERAGE

能夠產生涵蓋範圍分析資料。

### MCOVERAGELOC=

指定涵蓋範圍分析資料檔案的位置。

# SAS 9.3 國家語言支援的新增功能

概觀

在此版本中,SAS 已擴充國家語言支援 (NLS) 的範圍和功能。 NLS 是讓軟體產品在每 個要使用該產品之全球市場中正確運作的功能集。 SAS 包含 NLS 功能,以確保您可以 寫入符合當地語言慣例的 SAS 應用程式。 一般而言,以英文編寫的軟體最適合使用英 文以及使用美國所用慣例輸出格式化之資料的使用者使用。 不過,對全球其他區域的 使用者而言,沒有 NLS,這些產品可能無法正常運作。 SAS 中的 NLS 可讓亞洲和歐 洲這類區域中的使用者,以其原生語言和環境順利處理資料。

### 一般增強功能

下列是針對 SAS 9.3 實作的增強功能:

- LOCALE= 系統選項表格中已更新別名。
- 已透過使用歐元的新成員更新「歐洲貨幣轉換」區段。

其他編碼

下列是新的編碼:

Open Edition Katakana 指定 Open Edition Katakana 的編碼

Open Edition Korean 指定 Open Edition Korean 的編碼

Open Edition Simplified Chinese 指定 Open Edition Simplified Chinese 的編碼

Open Edition Traditional Chinese 指定 Open Edition Traditional Chinese 的編碼

Open Edition Japanese 指定 Open Edition Japanese 的編碼

Open Edition Japanese-IBM-939E 指定 Open Edition Japanese-IBM-939E 的編碼

輸出格式

下列是新的輸出格式:

#### NLDATMTZ

將地區設定之 SAS 日期時間的時間部分轉換為時間和時區

#### NLDATMWZ

將所指定地區設定的 SAS 日期值轉換為星期幾、日期時間和時區

#### NLDATMZ

將區分地區設定日期時間字串的 SAS 日期時間值轉換為時區和日期時間

下列是已更新的輸出格式:

YEN

預設值已從 1 變更為 8。

函數

下列是新的函數:

#### ENCODCOMPAT

驗證兩個編碼的轉碼相容性

### ENCODISVALID

指定有效的編碼名稱

#### SASMSG

指定資料集中的訊息。 傳回的訊息是根據目前地區設定和指定的索引鍵。

#### **SASMSGL**

指定所指定資料集中的訊息。 指定的訊息是根據指定的地區設定值和指定的索引 鍵值。

#### **SETLOCALE**

指定目前 SAS 地區設定的地區設定索引鍵

系統選項

下列是新的系統選項:

### URLENCODING

控制 URLENCODING 和 URLDECODE 函數的百分比編碼顯示方式

#### VALIDMEMNAME

指定用於命名 SAS 資料集、檢視和項目存放區的規則

#### VALIDVARNAME

指定可以在 SAS 工作階段期間建立和處理之有效 SAS 變數名稱的規則

下列是已增強的系統選項:

#### DFLANG

DFLANG 系統選項支援地區設定選項。

# SAS 9.3 可擴展效能資料引擎的新功能

概觀

下列是 9.3 的全新或增強功能:

■ 已加入有關備份 SPD 引擎檔案的新章節。

SPD 引擎系統選項

在 SPD 引擎與 Base SAS 引擎中,VALIDMEMNAME=EXTEND 和 VALIDVARNAME= 的作用不同。

# SAS 9.3 SQL 程序的新功能

### 概觀

《*Base SAS* 程序指南》中的 PROC SQL 參考資訊和《*SAS* 語言參考:字典》中的 SAS SQL 系統選項都已移至此書籍:《*SAS SQL* 程序使用者指南》。如此一來,我們的客戶 即可在一個位置存取 PROC SQL 資訊。下列是新功能和增強功能:

- 最佳化 PUT 函數的能力
- 重複使用 LIBNAME 陳述式資料庫連線的能力
- 其他 PROC SQL 陳述式選項
- INTO 子句的其他巨集變數規格
- 其他字典表格
- n 其他系統巨集變數
- 更新的輸出範例
- 在 SAS 9.3 的第二個維護版本中,已進行下列增強:
- 已修改 SQLGENERATION= 選項的預設値
- 已增加受密碼保護 SAS 檢視的安全性

### 最佳化 PUT 函數的能力

下列減少 PUT 選項和系統選項已經過修改, 以最佳化 PUT 函數:

- **REDUCEPUTOBS=**
- $REDUCEPUTVALUES=$
- SQLREDUCEPUTOBS=
- SQLREDUCEPUTVALUES=

### 重複使用 LIBNAME 陳述式資料庫連線的能力

使用 LIBNAME 陳述式建立的資料庫連線可以重複使用於 CONNECT 陳述式中。已增 加關鍵字 USING, 以實作此功能。

### 其他 PROC SQL 陳述式選項

已增加下列 PROC SQL 陳述式選項,進而協助控制執行和輸出結果:

- STOPONTRUNC
- $\blacksquare$  WARNRECURS | NOWARNRECURS

INTO 子句的其他巨集變數規格

下列巨集變數規格已增加至 SELECT 陳述式的 INTO 子句語法:

- TRIMMED 選項
- 無界限的 *macro-variable* 範圍

其他字典表格

已增加 VIEW\_SOURCES 字典表格檢視。

其他系統巨集變數

已增加 SYS\_SQLSETLIMIT 巨集變數以便搭配 PROC SQL 使用,進而改善資料庫處 理。

更新的輸出範例

在合適的情況下,已更新所有的 LISTING 輸出範例,以顯示新的 ODS HTML 輸出。 新的 SAS 9.3 輸出預設值只會套用至 Microsoft Windows 和 UNIX 之下的 SAS 視窗 環境。

### 已修改 SQLGENERATION= 選項的預設值

SQLGENERATION= LIBNAME 選項和系統選項的預設值已修改成包括 Aster *n*Cluster 和 Greenplum。

已增加受密碼保護之 SAS 檢視的安全性

在 SAS 9.3 的第二個維護版本中,已增強受密碼保護之 SAS 檢視的安全性。在 SAS 9.3 的第二個維護版本之前,受讀取或寫入保護的 SAS 檢視可以使用 DESCRIBE VIEW 陳述式進行定義,而不需要指定密碼。現在,若要定義任何受密碼保護的 SAS 檢視 (不論保護層級為何),您必須指定密碼。如果已使用多個密碼建立 SAS 檢視,您 必須在想要存取檢視定義時指定其最嚴格限制的密碼。

# SAS 9.3 XML LIBNAME 引擎的新功能

概觀

在 SAS 9.3 中,用於存取增強型 XML LIBNAME 引擎功能的引擎暱稱為 **XMLV2**。先前 的暱稱 **XML92** 已作為別名支援。

在 SAS 9.3 中, XMLV2 功能是正式功能, 但在 z/OS 環境中則屬例外, 該功能為試用 功能。

在 SAS 9.3 的第二個維護版本中,XMLV2 的 LIBNAME 陳述式支援自動產生 XMLMap 檔案。

2.1 版的 XMLMap 語法支援 XML 命名空間。

### 增強的 LIBNAME 陳述式

**XMLV2** 暱稱的 LIBNAME 陳述式不再支援 XMLTYPE= 選項的 WSDL 標記類型。在 SAS 9.3 的第二個維護版本中,**XML** 暱稱的 LIBNAME 陳述式不再支援 XMLTYPE= 選 項的 EXPORT 標記類型。

在 SAS 9.3 的第二個維護版本中,XMLV2 的 LIBNAME 陳述式支援 AUTOMAP= 選項 自動產生 XMLMap 檔案,以匯入 XML 文件。

### 更新的 XMLMap 功能

XMLMap 語法已更新為 2.1 版並具有下列增強功能:

- XMLV2 在 XMLMap 中支援 XML 命名空間。XML 命名空間會使用通用資源識別 碼 (URI) 參考來限定資格,進而區別元素與特性名稱。
- 如果 XML 命名空間已定義於 XMLMap 中,則用於指定位置路徑的所有元素即可支 援 XML 命名空間定義。將語法類型指定為 XPathENR、在適當元素前面的位置路 徑中納入 XML 命名空間的識別碼,並將此識別碼置於大括號中。
- 若爲 COLUMN 元素,則不再支援用於判斷變數是否爲計數器變數的 ordinal= 特 性。這項功能已由 class="ORDINAL" 特性所提供。

適用於 UNIX 環境的 SAS 9.3 手冊的新功能

### 概觀

以下類別列出在 UNIX 環境中的 SAS 變更範圍:

- 在 [autoexec.sas](#page-81-0) 中串連檔案 (第 72 頁)
- [過時的選項](#page-81-0) (第 72 頁)
- [文件增強功能](#page-81-0) (第 72 頁)
- [磁碟上路徑名稱的編碼方式](#page-81-0) (第 72 頁)
- 識別 SAS 系統選項値設定於何處 (第 72 頁)
- [SAS](#page-81-0) 輸出 (第 72 頁)
- [處理磁帶上的檔案](#page-81-0) (第 72 頁)
- SAS [陳述式選項](#page-81-0) (第 72 頁)
- SAS [系統選項](#page-82-0) (第 73 頁)
- SAS [視窗增強功能](#page-82-0) (第 73 頁)

在 SAS 9.3 的第二個維護版本中,增加一個小節,顯示如何將 UNIX 日期時間値轉換 為 SAS [日期時間值](#page-82-0) (第 73 頁)。

### <span id="page-81-0"></span>在 autoexec.sas 中串連檔案

您可以使用 APPEND 和 INSERT 系統選項搭配 AUTOEXEC 系統選項, 在 autoexec.sas 檔案中串連檔案。

#### 過時的選項

PRODTOC 選項已過時。

### 文件增強功能

- 已更新 SYSTASK 陳述式中的錯誤訊息, 以提供更多有關錯誤的資訊。
- 已從文件中移除 TAPE 引擎的參考以及 FILECLOSE= 資料集選項的參考,該選項 指定當 SAS 資料集已關閉時如何定位磁帶。

### 磁碟上路徑名稱的編碼方式

SAS 在參考外部檔案和目錄時,通常會使用預設工作階段編碼方式。 PATHENCODING 環境變數可提供外部檔案和目錄參考的替代編碼方式。 PATHENCODING 僅適用於磁碟上的檔案。當 PATHENCODING 環境變數具有有效 的編碼值時, SAS 會以指定的編碼方式將路徑名稱轉碼。

### 識別 SAS 系統選項值設定於何處

PROC OPTIONS 陳述式中的 VALUE 選項可讓您識別此選項的設定方式 (例如:在組 態檔中、在命令列上等等)。

### SAS 輸出

#### SAS 輸出包含下列變更:

- 當您以互動方式執行 SAS 時,預設會關閉 LISTING 目的地。預設會開啓 HTML 目 的地,而 HTMLBlue 是預設樣式。此外, 預設會啓用 ODS Graphics。
- 當您以批次模式執行 SAS 時 ·預設會開啓 LISTING 目的地。但預設不會啓用 ODS Graphics。

處理磁帶上的檔案

如果磁帶上有檔案,請使用臨時目錄,以便直接從磁碟處理檔案。不再支援於 UNIX 上 使用磁帶機。

### SAS 陳述式選項

下列陳述式選項已增強:

#### NOSETPERM

NOSETPERM LIBNAME 選項會影響路徑的指派。此選項指定當使用相同資料館 名稱開啓成員時,權限設定並不是從一個資料館成員繼承到另一個資料館成員。

<span id="page-82-0"></span>SAS 系統選項

下列是增強的系統選項:

#### ALTLOG

ALTLOG 系統選項可以使用指示詞,讓您根據即時事件 (例如:時間、月份和星期), 控制何時開啟和關閉日誌副本,以及命名的方式。

#### AUTOEXEC

AUTOEXEC 系統選項支援使用多個檔案。您可以使用 APPEND 和 INSERT 選 項,在您的 autoexec.sas 檔案中串連多個檔案。

#### STIMEFMT

STIMEFMT 系統選項可讓您自訂 STIMER 和 FULLSTIMER 系統選項的輸出格 式。

#### VERBOSE

如同在 SAS 9.2 中,VERBOSE 系統選項的輸出會列出選項與其值。在 9.3 中,會 額外產生一份清單,識別選項設定於何處。這份清單會先寫入至日誌檔案,然後再 寫入至 SAS 日誌。如果無法初始化 SAS,即使未建立 SAS 日誌,仍可以使用輸 出。

### SAS 視窗增強功能

[喜好設定] 對話方塊中的 [結果] 索引標籤具有新的核取方塊:使用 **ODS** 圖形。勾選這 個方塊可讓您在執行支援 ODS 圖形的程序時,自動產生圖形。**[**使用 **ODS** 圖形**]** 預設 為開啟狀態。

### 將 UNIX 日期時間值轉換為 SAS 日期時間值

UNIX 日期時間值是儲存為 1970 年 1 月 1 日開始算起的秒數。SAS 日期時間值是儲 存為 1960 年 1 月 1 日開始算起的秒數。若要將 UNIX 日期時間值轉換為 SAS 日期時 間值,您必須將 10 年 (以秒為單位) 增加至 UNIX 日期時間值。

# SAS 9.3 Windows 手冊的新功能

概觀

Windows 下的 SAS 可讓您在 SAS 中完成資料與計算工作,同時還能與桌面及企業中 現有的 Windows 應用程式整合。SAS 支援透過 Windows 工具與技術共用資訊。

一般增強功能

下列是 9.3 的增強功能:

- HTML 現在是程式輸出結果的預設値。若要以清單格式檢視輸出, 您可選取 [喜好] 設定] 對話方塊的 [結果] 索引標籤上的 [清單]。
- 使用者設定檔路徑現在包含 Server 2008 R2。
- INT64 傳回値類型現在已包含在 ROUTINE 陳述式的 RETURNS= 特性中。
- 硬碟建議現在包含特定效能資訊。
- 已增加在批次模式中執行 SAS 的相關資訊。
- 您現在可以選擇在 SASHOME 目錄中安裝 SAS。
- 已變更啓動 SAS Service Configuration Utility 的指示。
- 已增加「Java Runtime Environment 疑難排解」附錄。
- 在 SAS 9.3 的第二個維護版本中,已修改<疑難排解 Java Runtime Environment 錯誤>附錄。JRE 1.6.0\_23 已取代為 JRE 1.6.0\_24。新的附註指定即使作業系統 是 64 位元時,還是需要 32 位元 JRE 安裝。
- 現在可支援 Windows Server 2008 和 Server 2008 R2。
- 不再支援 Windows 2008 EPIC (Itanium)。

### 系統選項

下列是全新的系統選項:

#### UNIVERSALPRINT

指定是否啟用「通用列印」的功能表以及是否設定列印預設值。

下列是增強的系統選項:

#### MEMSIZE

新的預設值為 2G。

### **SORTSIZE**

新的預設值為 256M。

#### **STIMEFMT**

指定用於在 FULLSTIMER 和 STIMER 輸出上顯示時間的格式。

#### APPEND

APPEND 現在可支援 CMPLIB 和 AUTOEXEC。

#### INSERT

INSERT 現在可支援 CMPLIB 和 AUTOEXEC。

# 適用於 z/OS 的 SAS 9.3 手冊的新功能

概觀

SAS for z/OS 增加了下列全新與增強功能:

- 全新支援 SAS 組態檔案和 SASRX 組態檔案中的符號式參考
- 適用於 [檔案總管] 視窗的新樹狀節點和命令
- 全新支援 SAS Data Location Assist for z/OS
- 適用於 SASRX 的新 LOGGER 切換選項
- 全新的 64 位元 SAS 中繼資料伺服器
- 加強支援 z/OS Extended Addressability Volumes
- z/OS 資源名稱的編碼

SAS for z/OS 增強了下列語言元素:

- FILECLOSE 資料集選項
- 程序

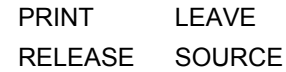

■ 陳述式

FILE LIBNAME

FILENAME

n 系統選項

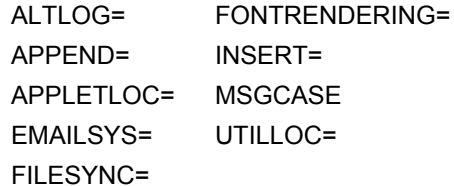

SAS for z/OS 增加了下列新的系統選項:

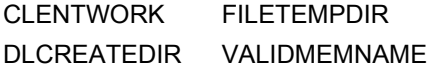

### SAS 軟體增強功能

以下是 SAS for z/OS 的軟體增強功能:

#### 組態檔案的內容格式

已增加下列資訊:SAS 組態檔案中的選項值可以包含符號式參考。

檔案總管視窗

已增加下列功能:

- 樹狀檢視上的 USS 主目錄和 z/OS 資料集節點
- DSLIST 和 UDLIST 命令,用於開啓可顯示原生 z/OS 資料集和 UFS 檔案清單 的視窗。

#### SAS Data Location Assist for z/OS

可讓您利用 SAS DATA 步驟的彈性,收集遍及整個作業系統之資料集的特性相關 資訊。

#### SASRX 切換選項

已增加 LOGGER 選項,該選項可讓您使用 UNIX **logger** 命令,將 TRACE 選項 的錯誤資訊和輸出寫入至系統主控台。

64 位元 SAS 中繼資料伺服器 因為充分利用硬體的 64 位元記憶體定址能力,所以可支援更大量的中繼資料。

#### Extended Addressability Volumes

SAS 對於 z/OS Extended Addressability Volumes (EAV) 的支援可提供下列功能:

- 在 z/OS V1R2 之下,SAS 可以處理位於 EAV 的延伸位址空間中的直接存取繫 結資料館。
- 在 z/OS V1R11 和後續版本中,SAS 支援 FILENAME 和 LIBNAME 陳述式上 的 EATTR 選項。這個選項可讓 SAS 使用延伸特性建立新的檔案和資料館資料 集,使其能夠常駐於 EAV 的延伸位址空間中。

#### SASRX 組態檔案選項

可以包含符號式參考,而這類參考可以從使用 SASRXSYSCFGPARMS 或 SASRXCFGPARMS 選項指定的值來解析。

#### z/OS 資源名稱的編碼

z/OS 資源名稱 (如 z/OS 資料集名稱、UNIX 檔案系統路徑等) 是在未轉換為不同編 碼的情況下進行處理。

### 增強的 SAS 資料集選項

z/OS 現在支援 FILECLOSE= 資料集選項。FILECLOSE= 可支援 V5TAPE、V6TAPE 和 V9TAPE 引擎。FILECLOSE= 的預設値是 TAPECLOSE 系統選項的目前設定,而 您可以對 FILECLOSE= 指定 FREE 值。

### 增強的 SAS 程序

下列為增強的 SAS 程序:

#### PROC PRINT

具有 z/OS 特定的方法,用於控制它所使用的記憶體數量。

#### PROC RELEASE

只可用於將所有未使用的空間釋放給下列資料集使用:延伸格式循序資料集和位於 Extended Address Volumes 上的 [延伸定址空間] 中的資料集。針對這些資料集類 型呼叫 PROC RELEASE 時,無法指定任何選項。

#### PROC SORT

已指定 SORTSIZE=SIZE 後,才適用 PROC SORT 的 LEAVE 選項。

#### PROC SOURCE

如果來自 INDD 的記錄大於 OUTDD LRECL,則予以截斷。若要避免截斷,請指定 等於或大於 INDD LRECL 值的 OUTDD LRECL。

### 增強的 SAS 陳述式

下列為增強的 SAS 陳述式:

#### FILE 陳述式

已增加下列標準主機選項:

- RLS 有定應該以 RLS 模式開啓資料集。
- RLSREAD 指定要套用至 RLS 資料集的讀取完整性層級。

VSMDBUG 表示應該在每次 VSAM 系統要求 (例如, GET、POINT、PUT) 之後,將訊息寫入至 SAS 日誌,以指出檔案名稱、要求的函數、 傳回碼和原因代碼,直到超出 *nnnn* 所指定的數字為止。

#### FILENAME 陳述式

具有下列增強功能:

■ 能夠指定以國際字元 (如 @、# 和 \$) 開頭的 DATACLAS 値。

- 支援 AVGREC 選項,該選項表示平均記錄長度,而且只能使用於 SPACE 選項 的空間單位子參數為數字時。
- 支援 EATTR 選項,該選項指定循序資料集是否可以有延伸特性 DSCB。 EATTR 選項也可以指定循序資料集是否可位於延伸定址空間 (EAS) 中。

#### LIBNAME 陳述式

具有下列增強功能:

- 能夠指定以國際字元 (如 @、# 和 \$) 開頭的 DATACLAS 値。
- 支援 AVGREC 選項,該選項表示平均記錄長度,而且只能使用於 SPACE 選項 的空間單位子參數為數字時。
- 支援 EATTR 選項,該選項指定循序資料集是否可以有延伸特性 DSCB。 EATTR 選項也可以指定循序資料集是否可位於延伸定址空間 (EAS) 中。

### 增強的 SAS 系統選項

下列為增強或變更的 SAS 系統選項:

#### ALTLOG 系統選項

可讓您控制何時開啓和關閉日誌副本,以及如何根據即時事件 (例如:時間、月份 和星期) 命名日誌副本。

#### APPEND 系統選項

具有下列增強功能:

- 適用於 OPTIONS 陳述式和 OPTIONS 視窗中。
- 支援插入 AUTOEXEC 和 SET 系統選項。

#### APPLETLOC 系統選項

指定 Java Applet 的位置。

#### EMAILSYS 系統選項

適用於 OPTIONS 陳述式和 **OPTIONS** 視窗中。

#### FILESYNC 系統選項

具有新的 SAVE 值,該值指定在儲存 SAS 檔案時會將緩衝區寫入至磁碟。

#### FONTRENDERING 系統選項

z/OS 上不支援 FONTRENDERING 選項的 HOST\_PIXEL 引數。如果已指定 HOST\_PIXELS, 則 SAS 會使用 FREETYPE\_POINTS 作為此選項的值。

#### INSERT 系統選項

具有下列增強功能:

- 適用於 OPTIONS 陳述式和 OPTIONS 視窗中。
- 支援插入 AUTOEXEC 系統選項。

#### MSGCASE 系統選項

是以國家語言支援 (NLS) 格式支援。

#### UTILLOC 系統選項

debug\_utilloc 命令可以判斷 UTILLOC 系統選項的語法是否有效。

全新的 SAS 系統選項

以下是全新的 SAS 系統選項:

CLIENTWORK 系統選項

指定動態配置選項,用於在 SAS 伺服器環境中建立用戶端工作資料館。

- DLCREATEDIR 系統選項 針對在 LIBNAME 陳述式上指定的 SAS 資料館建立目錄 (如果目錄不存在)。
- FILETEMPDIR 系統選項

指定 FILENAME TEMPFILE 的父系目錄。

#### VALIDMEMNAME 系統選項

指定用於命名 SAS 資料集、資料檢視和項目存放區的規則。

### 過時的 SAS 系統選項

下列為過時的 SAS 系統選項:

- **PRODTOC**
- DB2PKCHK
- $\blacksquare$  DLHFSCREATEDIR

### 文件增強功能

SAS 視窗和命令現在已記載於下列三個章節中:

- z/OS 環境中的視窗
- FORM 子系統的主機特定視窗
- 主機特定視窗命令

# 適用於 z/OS 的 SAS 9.3 VSAM 處理的新功能

概觀

### 適用於 z/OS 的 SAS 9.3 VSAM 處理具有使用記錄層級共用 (RLS) 的增強功能。

FILE 和 INFILE 陳述式的新 VSAM 選項

- RLS | NORLS 選項指定記錄層級共用 (RLS), 以開啓適合 RLS 的資料集。
- RLSREAD 選項可讓您指定適合 RLS 的資料集 (僅限 INFILE) 所需的讀取完整性 層級。

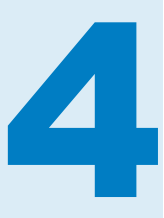

# SAS/ACCESS

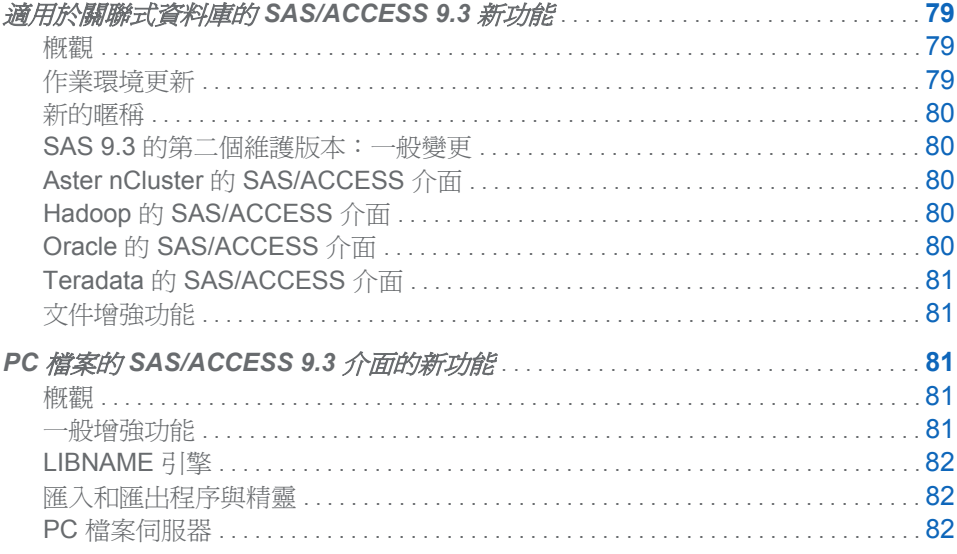

# 適用於關聯式資料庫的 SAS/ACCESS 9.3 新功能

概觀

適用於關聯式資料庫的 SAS/ACCESS 9.3 包含下列全新功能與增強功能。

- 2012年3月 Hadoop 的新 SAS/ACCESS 介面
- 適用於各種 SAS/ACCESS 介面的更新作業環境
- n 新的暱稱
- 適用於 Teradata 介面的新功能和選項
- n 文件增強功能

作業環境更新

適用於特定 SAS/ACCESS 介面的作業環境已變更。如需瞭解介面所支援的作業環境, 請參閱「依主機排序的 SAS/ACCESS 功能」。

<span id="page-89-0"></span>新的瞎稱

下列介面有新的暱稱。

- Aster *n*Cluster 的 SAS/ACCESS 介面:aster
- Greenplum 的 SAS/ACCESS 介面: greenp1m
- Sybase IQ 的 SAS/ACCESS 介面:**sybaseiq**

SAS 9.3 的第二個維護版本:一般變更

在 SAS 9.3 的第二個維護版本中,SQLGENERATION= LIBNAME 和系統選項的預設 值包括 Aster *n*Cluster 和 Greenplum。

### Aster *n*Cluster 的 SAS/ACCESS 介面

在 SAS 9.3 的第二個維護版本中,LIBNAME 陳述式的預設 PORT= 號碼已變更。

### Hadoop 的 SAS/ACCESS 介面

在 SAS 9.3 的 2012 年 3 月版中,「Hadoop 的 SAS/ACCESS 介面」是新的資料庫引 擎。它可以透過 LIBNAME 陳述式和 SQL 傳遞設備,直接且透明地存取 Apache Hadoop。您可以使用 LIBNAME 引擎所支援的各種 LIBNAME 陳述式選項和資料集選 項,以控制傳回給 SAS 的資料。

如需 Hadoop 的 SAS 介面的詳細資料,請參閱這些主題或文件。

- Hadoop 的 SAS/ACCESS 介面
- Hadoop 的 SAS/ACCESS 介面:支援的功能
- PROC HADOOP, 位於: Base SAS 程序指南
- FILENAME 陳述式 (檔案存取方法), 位於: SAS *陳述式: 參考*

在 SAS 9.3 的第二個維護版本中,這些項目是新的或已增強。

- 您可以在 CONNECTION 陳述式中指定 Hadoop 設定檔,或將 Hadoop 設定檔指定 為 LIBNAME 陳述式中的連線選項。
- DBCREATE\_TABLE\_EXTERNAL= LIBNAME 和資料集選項是新的。
- DBCREATE\_TABLE\_LOCATION= 資料集選項是新的。
- DBCREATE\_TABLE\_OPTS= LIBNAME 和資料集選項是新的。
- 現在,預設會自動傳遞 LENGTH 和 TRIMN 函數。

### Oracle 的 SAS/ACCESS 介面

在 SAS 9.3 的第二個維護版本中,這些項目是新的。

- DB\_OBJECTS= LIBNAME 選項
- OR\_BINARY\_DOUBLE= LIBNAME 選項

# <span id="page-90-0"></span>Teradata 的 SAS/ACCESS 介面

下列是新增的項目。

- 時間限定詞可讓您指定時間維度準則,以便從 Teradata 擷取資料。如需詳細資料, 請參閱有關時間資料類型的小節 (包括如何在 LIBNAME 陳述式或 DATA 步驟中使 用它們)。
- 搭配使用 DBCONSTRAINT= 資料集選項與表格層級定義,您可以指定在何處建立 表格。

在 SAS 9.3 的第二個維護版本中,這些項目是新的或已增強。

- 增強的 LOGDB= LIBNAME 選項現在也可以與 TPT API 搭配運作。
- 已增強 SLEEP= 和 TENACITY= 資料集選項,而且對應的 SLEEP= 和 TENACITY= LIBNAME 選項是新的。
- 新的 TR\_ENABLE\_INTERRUPT= LIBNAME 選項可讓您取消執行 Teradata 查詢。

### 文件增強功能

本文件包含下列變動。

- SAS In-Database 資訊現在位於《*SAS In-Database 產品:管理員指南*》和《*SAS In-Database* 產品:使用者指南》中。另請參閱「SAS/ACCESS 的 In-Database 處 理」主題。
- 針對 MySQL 介面,您可以使用 RESULTS= LIBNAME 選項來指定想要儲存查詢結 果的位置。

# PC 檔案的 SAS/ACCESS 9.3 介面的新功能

概觀

PC 檔案的 SAS/ACCESS 9.3 介面可讓您在原始來源格式和 SAS 資料集之間交換 (匯 入和匯出) PC 檔案。檔案會透過匯入和匯出程序與精靈,或透過利用 LIBNAME 陳述 式,在原生 PC 格式和 SAS 資料集之間移動。

一般增強功能

此版本中提供的一般增強功能包含下列各項。

- 在 PC 檔案的 SAS/ACCESS 9.3 介面中,已更新了匯入和匯出程序與精靈,進而 包含 JMP 檔案的支援。依預設,這項支援現在已包含在 Base SAS 中。這表示您 不再需要 PC 檔案的 SAS/ACCESS 9.3 介面授權,即可透過使用匯入和匯出程序 與精靈存取 JMP 檔案。
- FMTLIB= 選項的支援適用於 JMP、SPSS 和 Stata 檔案。
- 用於 TCP/IP 伺服器連線的預設連接埠號碼已從 8621 變更為 9621。如果已省略 PORT 選項,則 LIBNAME 及匯入和匯出程序命令會預設為 PORT=9621。

### <span id="page-91-0"></span>LIBNAME 引擎

從 SAS 9.3 開始, PC 檔案的 SAS/ACCESS 9.3 介面可支援下列 LIBNAME 引擎:

- 適用於 32 和 64 位元 Microsoft Windows 作業系統的 LIBNAME ACCESS 引擎
- 適用於 32 和 64 位元 Microsoft Windows 作業系統的 LIBNAME EXCEL 引擎
- 適用於 32 和 64 位元 Microsoft Windows 作業系統及適用於 Linux 和 UNIX 作業 系統的 LIBNAME PCFILES 引擎
- 適用於 Linux、UNIX 和 Microsoft Windows 作業系統的 LIBNAME JMP 引擎

### 匯入和匯出程序與精靈

- 在此版本中,匯入程序支援來源類型 XLSX,可在 Linux、UNIX 和 Microsoft Windows 作業系統上讀取 Microsoft Excel 2007 和 2010 的預設檔案格式 (.xlsx)。
- 匯入和匯出程序與精靈在 32 和 64 位元 Microsoft Windows 作業系統上支援下列 來源類型。
	- □ Microsoft Access 資料庫檔案 (\*.accdb、\*.mdb)
	- □ Microsoft Excel 檔案 (活頁簿:\*.xlsx、\*.xlsm、\*.xlsb;試算表:\*.xls)
	- □ PC 檔案伺服器上的 Microsoft Access 資料庫
	- □ PC 檔案伺服器上的 Microsoft Excel 活頁簿

### PC 檔案伺服器

從 PC 檔案的 SAS/ACCESS 9.3 介面開始,PC 檔案伺服器可以作為 Windows 服務 或 Windows 應用程式在 64 位元的 Windows 作業系統上運作。如此一來,此伺服器便 可利用關聯的 64 位元功能並且更有效地運作。PC 檔案伺服器會繼續支援 Windows 32 位元作業系統並在其上運作。

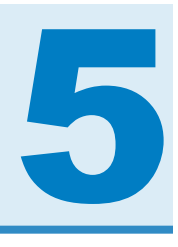

# SAS Add-In for Microsoft Office

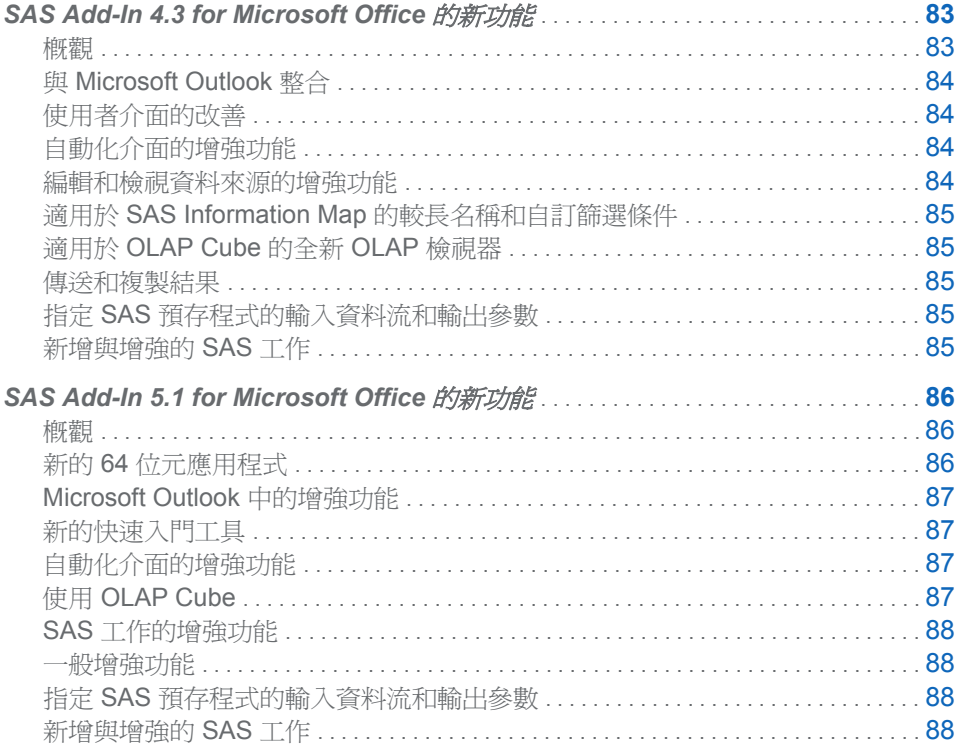

# **SAS Add-In 4.3 for Microsoft Office** 的新功能

概觀

SAS Add-In 4.3 for Microsoft Office 適用於 Microsoft Excel、Microsoft Word、 Microsoft PowerPoint 和 Microsoft Outlook。雖然有些功能只有在特定 Microsoft Office 應用程式中才能使用,但是每個 Microsoft 應用程式所能使用的功能大致都相同。

SAS Add-In 4.3 for Microsoft Office 具有下列變更與增強功能:

- 與 Microsoft Outlook 整合
- n 經過改良的使用者介面
- 更健全的自動化介面
- <span id="page-93-0"></span>■ 編輯資料來源的功能以及用來檢視資料來源的新選項
- 適用於 SAS Information Map 的較長名稱和自訂篩選條件
- 適用於 OLAP Cube 的全新 OLAP 檢視器
- 傳送和複製結果的功能
- 指定 SAS 預存程式之輸入資料流和輸出參數的功能
- 新增與增強的 SAS 工作

附註: SAS Add-In 4.3 for Microsoft Office 可在 SAS 9.2 和 SAS 9.3 上執行。如需 SAS Add-In for Microsoft Office 的最新資訊,請參閱 **[http://support.sas.com/](http://support.sas.com/software/products/addin/index.html) [software/products/addin](http://support.sas.com/software/products/addin/index.html)**.

## 與 Microsoft Outlook 整合

SAS Add-In for Microsoft Office 現在適用於 Microsoft Outlook 2010 和 Microsoft Outlook 2007。以下是在 Microsoft Outlook 中使用 SAS 增益集的一些重要功能:

- 檢視 SAS 報表、SAS 儀表板和 SAS 儀表板指標
- 利用電子郵件傳送結果、安排會議或指派工作,進而與您站台中的其他人共用 SAS 報表、SAS 儀表板或 SAS 儀表板指標

### 使用者介面的改善

在 Microsoft Excel、Microsoft Word 和 Microsoft PowerPoint 2007 中, 功能區中的 [**SAS**] 索引標籤已經過簡化。根據選取的 SAS 內容類型而定,會有其他群組變為可用。

當您要執行工作時,系統一律會提示您選取資料來源。您不需要使用選取的資料來源, 作為工作的輸入。

### 自動化介面的增強功能

您可以撰寫 Visual Basic 指令碼,自動化 SAS Add-In for Microsoft Office 的功能。使 用自動化介面,您可以執行下列工作:

- 將預存程式、報表、資料檢視或樞紐分析表插入到 Microsoft Office 文件中。
- 重新整理預存程式、報表、Information Map 或工作所產生的 SAS 內容。您也可以 重新整理資料檢視和樞紐分析表。

編輯和檢視資料來源的增強功能

- 您現在可以在 Microsoft Excel 中,編輯任何可從 SAS 伺服器存取的資料來源。
- 在 Microsoft Excel 中,SAS 資料預設會開啓至採用 Microsoft Excel 格式的 Excel 表格中。您可以在 [**SAS** 選項] 對話方塊中,使用 [資料] 索引標籤上的 [將資料開啟 至 **Excel** 表格] 選項來變更預設值。
- 您可以指定最近的歷程中要保留多少資料來源。您可以在 **[SAS 選項]** 對話方塊中, 使用 [資料] 索引標籤上的 [要顯示於最近資料清單中的項目數] 選項來指定此值。

### <span id="page-94-0"></span>適用於 SAS Information Map 的較長名稱和自訂篩選條件

- SAS 增益集可以開啓名稱長度超過 32 個位元組的 Information Map。(如果您正在 執行 SAS 9.3 或已在站台中套用 SAS 9.2 的第三個維護版本,則可以使用此功 能。)
- 您可以建立 Information Map 的自訂篩選條件。此自訂篩選條件只可用於最近的工 作階段內,且不會儲存至 Information Map。

### 適用於 OLAP Cube 的全新 OLAP 檢視器

全新的 OLAP 檢視器可讓您檢視儲存在 OLAP (線上分析處理) Cube 中的資料。您可 以使用 OLAP 檢視器,建立資料的表格和圖形檢視。您也可以向下鑽取資料、建立書 籤、增加計算量值和計算成員、篩選 OLAP 資料,以及檢視 ESRI 地圖。

### 傳送和複製結果

- 您現在可以將結果從 Microsoft PowerPoint 或 Word 傳送至 Microsoft Excel 的活 頁簿中。
- 在 Microsoft Outlook 中執行報表之後,您可以將結果傳送至 Microsoft Excel、Word 或 PowerPoint。
- 您可以複製 SAS 內容。複製的內容和原始內容會被視爲不同的 SAS 工作。

### 指定 SAS 預存程式的輸入資料流和輸出參數

SAS 預存程式是建立於 SAS Enterprise Guide 或 SAS Management Console 之類的 SAS 應用程式中。如果預存程式允許輸入資料流,則系統會提示您選取將作為預存程 式輸入資料的 Excel 資料範圍。如果預存程式包含輸出參數,則系統會提示您選取要納 入結果中的輸出參數。

新增與增強的 SAS 工作

### 新的工作

- 「地圖圖表」會建立平面 (區域密度圖) 或立體 (柱塊及三角柱) 彩色地圖,顯示縣市、 州省、國家/地區等不同地理區域之回應變數值的變異。
- ■「散佈圖矩陣 會建立多個變數組合之散佈圖的面板化圖形。您可以使用選項來覆疊 散佈圖上的適配圖和橢圓形。
- 「並排圖」可讓您建立並排圖。並排圖是一個矩形的樹狀圖,可讓您在有限的空間中 檢視大量的階層式資料。每個唯一的類別組合皆由一個大小與顏色取決於回應變數 的矩形方塊來表示。這些方塊會按階層方式排列。

工作增強功能

- 如果 SAS 工作的輸入資料來源是來自 DBMS 引擎,則 SAS 會在執行工作前,先 針對資料庫使用排序功能來排序資料。使用資料庫功能而非 SORT 程序 (該程序適 用於未儲存至資料庫的檔案) 來最佳化 SAS 工作的效能。
- 若要讓 SAS 增益集在 SAS 網格運算環境中執行工作,請在 [**SAS 選項**] 對話方塊 的 [結果] 索引標籤中選取全新的 [產生 **ODS** 巨集] 選項,而不是 [**ODS** 陳述式] 選

<span id="page-95-0"></span>項。SAS 增益集可以藉由產生 ODS 巨集變數,在每次提交 SAS 工作時設定這些 巨集變數的值。因為 ODS 結果是在網格節點上產生,而且不需要在 SAS 增益集將 結果傳回給 Microsoft 應用程式時重新產生,所以不會產生 ODS 陳述式。

- 下列工作現在支援 DTQTR、DTMONTH 和 DTDAY 日期時間間隔:
	- o ARIMA 模型和預測
	- o 基本預測
	- o 準備時間序列資料
	- o 使用自迴歸誤差的迴歸分析
- 在「主成分」工作中,您可以建立下列新標繪圖:
	- o 模式設定檔圖。Y 軸上的值是變數與主成分之間的相關。
	- o 模式成分圖。標繪圖上的每個觀測值是變數與標繪圖上兩個對應成分之間的相 關。您可以選擇是否以向量繪製模式。
- n 「隨機取樣」工作的介面已重新設計過。

# SAS Add-In 5.1 for Microsoft Office 的新功能

#### 概觀

SAS Add-In 5.1 for Microsoft Office 可以在 Microsoft Excel、Microsoft Word、 Microsoft PowerPoint 和 Microsoft Outlook 中使用。雖然有些功能只有在特定 Microsoft Office 應用程式中才能使用,但是每個 Microsoft 應用程式所能使用的功能大 致都相同。

SAS Add-In 5.1 for Microsoft Office 包含下列變更和增強功能:

- 新的 64 位元應用程式
- Microsoft Outlook 中的增強功能, 包括與 Microsoft Office Communicator 的整合而 且可以增加報表的註解
- 新的快速入門工具,可用來自動分析資料
- 更健全的自動化介面
- 在使用 OLAP Cube 時變更
- 增強的 SAS 工作,包括建立 Microsoft Excel 圖表的能力
- 一般增強功能, 包括圖形的新預設輸出格式

您可以在 SAS 9.2 或 SAS 9.3 伺服器上執行 SAS Add-In 5.1 for Microsoft Office。

### 新的 64 位元應用程式

SAS Add-In 5.1 for Microsoft Office 現在可作為 32 位元或 64 位元應用程式。如果您 是使用 32 位元 Microsoft Windows 作業系統,則必須使用 32 位元版本的 SAS Add-In for Microsoft Office。如果您是使用 64 位元 Windows 作業系統,則可以執行 32 位元 或 64 位元版本的 SAS Add-In for Microsoft Office。

## <span id="page-96-0"></span>Microsoft Outlook 中的增強功能

當您在 Microsoft Outlook 中使用 SAS Add-In for Microsoft Office 時,可以使用這些新 功能和增強功能。

- 角色型設定。SAS Add-In for Microsoft Office 的管理員可以使用 SAS Management Console 來管理 Microsoft Outlook 中功能的可用性。
- 與即時通訊工具整合,讓您可以在檢視報表中的結果時使用 Microsoft Office Communicator 或 Microsoft Lync 的功能。例如,您現在可以檢查報表作者的狀態、 將報表作者增加至您在 Office Communicator 或 Microsoft Outlook 中的連絡人清 單、以立即訊息傳送報表的連結、排程會議,以及撥打電話。
- 可以增加和檢視特定報表的註解。這些註解是與報表一起儲存,這樣一來,可以檢 閱報表註解的人就可以看到它們。當您在 SAS Web Report Studio 4.31 M1 中開 啟報表時,也可以看到這些註解。

## 新的快速入門工具

新的 [快速入門] 介面具有下列工具:

- [工作庫] 顯示每個 SAS 工作所產生結果的範例。
- 在 [自動圖] 面板中,SAS Add-In for Microsoft Office 會根據角色指派來建立長條 圖、氣泡圖、折線圖、圓形圖或散佈圖。
- 在 [快速統計] 面板中,SAS Add-In for Microsoft Office 可以根據輸入資料來源,快 速地計算基本統計值以及建立基本圖形。

## 自動化介面的增強功能

- SASDataView 物件現在包括 DisplayAllRecords 內容, 以檢視資料檢視中的所有記 錄。您可以使用 InsertDataFromLibrary、InsertDataFromSasFolder 和 InsertDataFromLocalMachine 方法來指定此參數。
- 新的 CreateSASPrompts 方法可讓您建立新的 SASPrompts 物件。此方法適用於 SASExcelAddIn、SASPowerPointAddIn 和 SASWordAddIn 物件。
- 新的 CreateSASRanges 方法可讓您建立新的 SASRanges 物件。此方法適用於 SASExcelAddIn 物件。
- 新的 GetParameter 方法會傳回所指定提示的值。此方法適用於 SASStoredProcess 物件。

### 使用 OLAP Cube

- [OLAP 檢視器] 現在稱為 OLAP Analyzer。
- 當您在樞紐分析表中開啓 OLAP Cube 時,預設不會指定樞紐分析表的版面配置。 而是改為建立空的樞紐分析表。若要讓 SAS Add-In for Microsoft Office 自動選取 樞紐分析表的欄位,您必須在 [**SAS** 選項] 對話方塊的 [資料] 索引標籤上選取 [自動 選取 **OLAP** 樞紐分析表的欄位] 核取方塊。

### <span id="page-97-0"></span>SAS 工作的增強功能

- 在 Microsoft Excel 中,您可以指定是否將 [長條圖]、[氣泡圖]、[折線圖] 或 [圓形 圖] 工作的結果顯示為 Microsoft Excel 圖表。若要使用 Microsoft Excel 圖表,請 在 [**SAS** 選項] 對話方塊的 [圖形] 索引標籤上選取 [盡可能建立 **Microsoft Excel**  圖表] 選項。
- SAS Enterprise Guide 和 SAS Add-In for Microsoft Office 都提供新的 [顯示 ODS 統計圖形] 工作。在此工作中,您可以選取要用於所選資料來源的圖形定義 (SGD 檔案)。您可在 SAS Enterprise Guide 中建立圖形定義。
- 在 [並排圖] 工作中, 您現在可以針對所指定 BY 變數的每個唯一值建立不同的圖 表。

### 一般增強功能

- SAS Add-In 5.1 for Microsoft Office 是在 Microsoft Office 2010 和 2007 上執行。 Microsoft Office 2003 不支援 5.1 版本。
- 您可以指定要在決定資料來源中的相異值數目時處理的最大列數。
- 您可以重設 SAS 增益集以顯示所有警告訊息 (包括選取不要顯示的訊息)。
- 您可以使用 Excel 儲存格中的値作為預存程式的輸入。
- 在 [SAS 選項] 對話方塊中, [工作] 索引標籤上的新 [使用可用的格線] 選項會取代之 前位於 [結果] 索引標籤上的 [產生 **ODS** 巨集而不是 **ODS** 陳述式] 選項。

### 指定 SAS 預存程式的輸入資料流和輸出參數

SAS 預存程式是建立於 SAS Enterprise Guide 或 SAS Management Console 之類的 SAS 應用程式中。如果預存程式允許輸入資料流,則系統會提示您選取將作爲預存程 式輸入資料的 Excel 資料範圍。如果預存程式包含輸出參數,則系統會提示您選取要納 入結果中的輸出參數。

新增與增強的 SAS 工作

#### 新的工作

- 「地圖圖表」會建立平面 (區域密度圖) 或立體 (柱塊及三角柱) 彩色地圖,顯示縣市、 州省、國家/地區等不同地理區域之回應變數值的變異。
- ■「散佈圖矩陣」會建立多個變數組合之散佈圖的面板化圖形。您可以使用選項來覆疊 散佈圖上的適配圖和橢圓形。
- 「 並排圖 」可讓您建立並排圖。並排圖是一個矩形的樹狀圖,可讓您在有限的空間中 檢視大量的階層式資料。每個唯一的類別組合皆由一個大小與顏色取決於回應變數 的矩形方塊來表示。這些方塊會按階層方式排列。

#### 工作增強功能

■ 如果 SAS 工作的輸入資料來源是來自 DBMS 引擎,則 SAS 會在執行工作前,先 針對資料庫使用排序功能來排序資料。使用資料庫功能而非 SORT 程序 (該程序適 用於未儲存至資料庫的檔案) 來最佳化 SAS 工作的效能。

- 若要讓 SAS 增益集在 SAS 網格運算環境中執行工作,請在 [SAS 選項] 對話方塊 的 [結果] 索引標籤中選取全新的 [產生 **ODS** 巨集] 選項,而不是 [**ODS** 陳述式] 選 項。SAS 增益集可以藉由產生 ODS 巨集變數,在每次提交 SAS 工作時設定這些 巨集變數的值。因為 ODS 結果是在網格節點上產生,而且不需要在 SAS 增益集將 結果傳回給 Microsoft 應用程式時重新產生,所以不會產生 ODS 陳述式。
- 下列工作現在支援 DTQTR、DTMONTH 和 DTDAY 日期時間間隔:
	- o ARIMA 模型和預測
	- o 基本預測
	- o 準備時間序列資料
	- o 使用自迴歸誤差的迴歸分析
- 在「主成分」工作中,您可以建立下列新標繪圖:
	- o 模式設定檔圖。Y 軸上的值是變數與主成分之間的相關。
	- o 模式成分圖。標繪圖上的每個觀測值是變數與標繪圖上兩個對應成分之間的相 關。您可以選擇是否以向量繪製模式。
- n 「隨機取樣」工作的介面已重新設計過。

第 *5* 章 */ SAS Add-In for Microsoft Office*

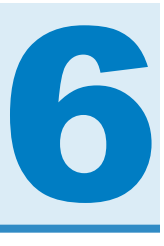

# SAS BI Dashboard

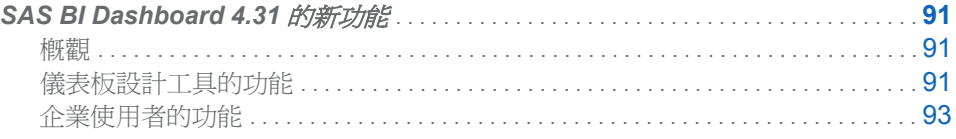

# SAS BI Dashboard 4.31 的新功能

概觀

SAS BI Dashboard 4.31 具有下列增強功能與新功能:

- 儀表板設計工具的功能
- n 企業使用者的功能

## 儀表板設計工具的功能

在 SAS BI Dashboard 4.31 的第二個維護版本中,已增加下列增強功能和功能:

- 此軟體提供新的指標類型,稱為「多重折線圖」。
- 此軟體提供新的功能,稱為「移到最上層和移到最下層」。
- 動態提示指標提供下列功能:
	- o 您可以指定選用標籤。
	- □ 您不再需要指定範圍。預設提示設定現在是 [下拉式方塊]。
	- □ 您可以指定 [所有値] 選項,以篩選本機系統或遠端伺服器上的資料。此選項需 要指標資料來源是 SAS Information Map 或 SAS 預存程式。
- 動熊文字指標提供較大的文字方塊。
- 使用靜態標籤時,您可以指定要移除陰影效果。
- 下列 KPI 指標測量儀器類型支援自訂範圍顏色設定:
	- o 箭頭
	- o 箭頭 (小)
	- o 按鈕
- o 圓柱
- o 彩色箭頭
- o 指標
- o 簡單箭頭
- o 滑桿
- o 單色時速表
- o 交通號誌燈 (小)
- 當您指定來自指標或儀表板的連結時, [設定連結] 視窗會自動在 [選用參數] 表格中 填入參數。
- 火花表格指標提供 [隱藏測量儀器標籤] 設定。
- 下列指標支援企業使用者選取多列或多個項目。多個選取項目會影響交互作用在相 關指標中顯示資訊的方式:
	- o 包含項目符號的長條圖
	- o 包含參考線的長條圖
	- o 氣泡圖
	- o 群集長條圖
	- o 雙折線圖
	- o 預測圖
	- o 多重折線圖
	- o 包含參考線的折線圖
	- o 針狀圖
	- o 圓形圖
	- o 範圍圖
	- o 散佈直方圖
	- o 散佈圖
	- o 排程圖
	- o 簡單長條圖
	- o 火花表格
	- o 堆疊長條圖
	- o 目標長條圖
	- o 方塊圖
	- o 向量圖
	- o 瀑布圖
- 您可以指定可傳遞給已開啓儀表板的參數。這些參數是用來設定儀表板中提示的初 始值。
- 您可以指定可使用參數之任何指標的預設參數值。
- 您可以將額外資訊增加至資料工具提示。所有資料項目都會出現在資料工具提示 中。
- SAS 預存程式資料來源支援的格式會傳遞給指標。

<span id="page-102-0"></span>在 SAS BI Dashboard 4.31 中,已增加下列增強功能和功能:

- 您可使用拖放功能將指標加入至儀表板,以互動方式建立儀表板。
- 此軟體會以樹狀資料夾結構儲存檔案。
- 您可以搜尋現有的儀表板和物件,並依據特定物件類型來篩選搜尋內容。
- 您可以更輕鬆地在儀表板中自訂每個指標及調整其大小,以及自訂儀表版本身及調 整其大小。
- 您可以設定指標,讓它們透過事件彼此互動。
- 您可以開啓和檢視儀表板設計工具工作區之不同索引標籤上的多個儀表板。
- 您可以在建置指標和儀表板時最佳化畫面空間。
- 設計儀表板時,您可以預覽不同類型的指標,輕鬆決定哪個指標最適合用於所使用 的資料。
- 您可以自訂儀表板的字型、字型顏色和字型大小。

### 企業使用者的功能

- 在 SAS BI Dashboard 4.31 的第二個維護版本中,已增加下列增強功能和功能:
- 您可以設定儀表板的我的最愛,其具有的提示會儲存用來檢視儀表板的目前提示値。
- 根據交互作用的自訂方式,您一次可以選取多列或多個項目,以影響資訊在相關指 標中的顯示方式。
- 在 SAS BI Dashboard 4.31 中,已增加下列增強功能和功能:
- 您可以在個別的視窗 (儀表板檢視器) 中, 而非在 SAS Information Delivery Portal 中執行 SAS BI Dashboard。在儀表板檢視器中執行時,此軟體提供的功能比顯示 於 SAS Information Delivery Portal 時還要多。
- n 您可以放大並在儀表板中檢視詳細資料。
- 您可以建立儀表板中指標的註解。
- 您可以建立並管理個人的最愛項目。
- 此軟體提供新的指標類型 (如瀑布圖、向量圖和火花表格),可顯示含有火花折線圖 的表格。
- 此軟體可以使用筆刷拂過 (以互動方式醒目提示) 指標內的資料。而且,指標可以彼 此互動。

#### 第 *6* 章 */ SAS BI Dashboard*

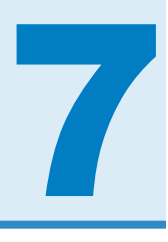

# SAS Concept Creation for SAS Text Miner

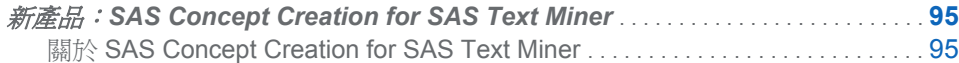

# 新產品:SAS Concept Creation for SAS Text Miner

### 關於 SAS Concept Creation for SAS Text Miner

SAS Concept Creation for SAS Text Miner (SAS Concept Creation) 是與 SAS Text Miner 搭配運作的附加產品。SAS Text Miner 使用在 SAS Concept Creation 中建立 的二進位 (.li) 檔案, 在文件中尋找輸入到 SAS Text Miner 的自訂實體。

主題專家會使用 SAS Concept Creation 應用程式的直覺式 Windows 介面,撰寫複雜 規則,依照分類法定義每個概念。此分類法會輸出為 .li 檔案。若要使用 SAS Concept Creation 所產生的 .li 檔案,您可在 SAS Text Miner 的文字剖析節點中設定屬性。

第7章 / SAS Concept Creation for SAS Text Miner

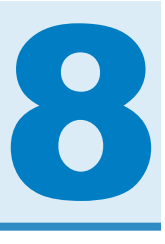

# SAS/CONNECT

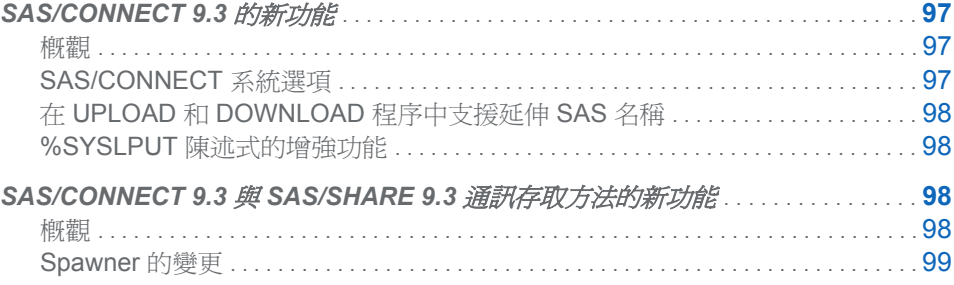

# SAS/CONNECT 9.3 的新功能

概觀

SAS/CONNECT 包含下列變更或增強功能:

- 系統選項,用於指定 SAS/CONNECT 伺服器在終止之前接聽要連接之用戶端的時 間量,以及指定 SAS/CONNECT 伺服器是否已獲得授權在伺服器登入時存取 SAS 中繼資料伺服器
- UPLOAD 和 DOWNLOAD 程序支援資料傳輸的能力,而此資料含有使用新的 Base SAS 系統選項啓用的延伸 SAS 名稱
- %SYSLPUT 巨集陳述式上的新選項,用於在伺服器工作階段中建立單一巨集變數, 或將指定的巨集變數群組複製到伺服器工作階段

### SAS/CONNECT 系統選項

**TCPLISTENTIME** 

TCPLISTENTIME= 選項是可攜式 SAS 系統選項,該選項可讓您控制閒置和無回應 的登入連線。此選項可讓您指定在伺服器自動結束之前,會「接聽」多久來自用戶 端登入期間內的回應 (以秒為單位)。

CONNECTMETACONNECTION

此選項指定 SAS/CONNECT 伺服器在伺服器登入時,是否已獲得授權存取 SAS 中 繼資料伺服器。中繼資料認證傳遞現在預設成一律會尋找中繼資料連線。當 SAS/CONNECT 用戶端工作階段具有使用中的中繼資料伺服器連線並登入

SAS/CONNECT 伺服器時,此伺服器會自動獲得 SAS/CONNECT 伺服器工作階段 期間的 SAS 中繼資料伺服器存取權。

### <span id="page-107-0"></span>在 UPLOAD 和 DOWNLOAD 程序中支援延伸 SAS 名稱

在傳輸包含增強型 SAS 名稱的資料時, Base SAS 中的新系統選項具有更大的彈性。

指定系統選項 VALIDVARNAME=ANY 和 VALIDMEMNAME=EXTEND 後, UPLOAD 和 DOWNLOAD 程序現在就可以處理下列名稱中含有特殊字元或國家字元的資料類 型:

- SAS 資料集
- SAS 資料館
- SAS 變數
- DBMS 表格
- DBMS 表格中的表格欄標題

### %SYSLPUT 陳述式的增強功能

%SYSLPUT 巨集陳述式的增強功能允許您在單一陳述式中將多個巨集變數複製到 SAS 伺服器工作階段,而不需要逐一複製變數,以節省時間與精力。新的引數允許您 根據變數類型 (自動或使用者定義)、變數範圍 (全域或本機) 和變數名稱 (/LIKE= 萬用 字元) 定義即將複製的變數群組。新的萬用字元選項 /LIKE= 可讓您根據變數名稱中的 符合模式指定即將複製的變數群組。以下是新 %SYSLPUT 巨集陳述式選項的摘要:

 $\blacksquare$   $\blacksquare$   $\blacksquare$ 

將所有使用者產生和自動的巨集變數複製到伺服器工作階段。

 $\blacksquare$   $\blacksquare$   $\blacksquare$   $\blacksquare$ 

將所有自動的巨集變數複製到伺服器工作階段。複製的自動變數取決於您站台和作 業系統上所安裝的 SAS 產品。此範圍識別為 AUTOMATIC。

 $\blacksquare$  GLOBAL

將所有使用者產生的全域巨集變數複製到伺服器工作階段。此範圍識別為 GLOBAL。

 $\blacksquare$   $\blacksquare$   $\blacksquare$   $\blacksquare$   $\blacksquare$ 

將所有使用者產生的本機巨集變數複製到伺服器工作階段。此範圍是目前執行中巨 集的名稱。

 $\blacksquare$  /LIKE

指定名稱符合使用者指定之字元序列或模式的巨集變數子集。只有名稱符合模式的 這個已識別變數群組會複製到伺服器工作階段。

 $\blacksquare$  USER

將所有使用者產生的全域和本機巨集變數複製到伺服器工作階段。此範圍識別為 GLOBAL 或用於定義巨集變數的巨集名稱。
# SAS/CONNECT 9.3 與 SAS/SHARE 9.3 通訊存

取方法的新功能

# 概觀

在 SAS 9.3 中,SAS/CONNECT 和 SAS/SHARE 軟體的通訊存取方法有好幾項 Spawner 變更。這些變更會使安全性獲得改善, 啓用 z/OS Spawner 的 X 命令處理, 以及將事件寫入至 Windows 事件日誌。

# Spawner 的變更

- 新的 -DESCRIPTION 選項可讓您將描述增加至安裝並啓動為 Windows 服務的 Windows Spawner。您可以使用 Windows 中的服務 Applet 來檢視描述。
- ENCRYPTFIPS 安全性選項現在可用於所有作業環境上的 Spawner 命令。如需此 安全性和其他所有安全性選項的詳細資訊,請參閱 Base SAS 說明和文件中的 《*SAS* 中的加密》。
- z/OS Spawner 中的 SHELL 選項現在可以指定於 z/OS PARM 檔案中。此選項可 讓 SAS 工作階段 (由 Spawner 所叫用) 支援 X 命令處理。
- LOGEVENTS 選項現在可以在 Windows Spawner 命令中指定。此選項會導致 SAS/CONNECT Spawner 將事件寫入至 Windows 事件日誌。這些事件描述 SAS/CONNECT 伺服器處理何時開始、SAS/CONNECT 伺服器處理何時結束,以 及 SAS/CONNECT 伺服器處理何時無法開始。

### 第 *8* 章 */ SAS/CONNECT*

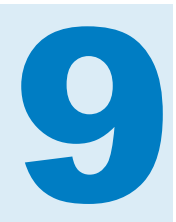

# SAS Content Categorization

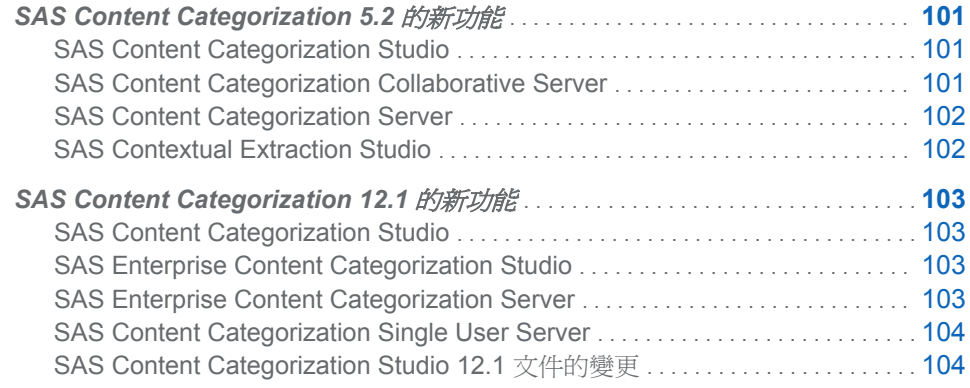

# **SAS Content Categorization 5.2 的新功能**

# SAS Content Categorization Studio

SAS Content Categorization Studio 包含下列新增與增強功能:

- SAS 授權取代了 Teragram 授權。
- 圖形報表可讓您檢視精確度、回收及記載相符資訊。
- 產生子類別現在使用 Wikipedia 的資料。

# SAS Content Categorization Collaborative Server

SAS Content Categorization Collaborative Server 包含下列新增與增強功能:

- Oracle 支援
- 支援 SAS Contextual Extraction Studio 概念
- 改善 Microsoft SQL Server 的支援
- n 改善使用者帳戶管理

# <span id="page-111-0"></span>SAS Content Categorization Server

SAS Content Categorization Server 包含下列新增功能:

- 現在已不需要近期將二進位專案上傳至 SAS Content Categorization Server 所需 的大部分設定工作。建立者具有可執行此工作的管理權限。
- SAS Content Categorization Server 現在可支援 SAS Contextual Extraction Studio。
- SAS 授權取代了 Teragram 授權。

# SAS Contextual Extraction Studio

#### 概觀

SAS Contextual Extraction Studio 包含下列新增與增強功能:

- 新增可提高規則撰寫精確度的共同參考運算子。
- 可為相符項目指定 XML 欄位。
- n 其他運算子可提高規則比對精確度。
- 規則現在已啓用不區分大小寫的比對和註解。

#### 新增共同參考運算子

共同參考是指代名詞解析。當您在內容擷取概念規則中使用這些運算子時,代名詞會符 合它所參考的先行詞:

- 使用共同參考運算子 ( ref ),連結相符字串與其規範形式。
- 使用 \_coref 搭配 CLASSIFIER 定義。
- 使用向前 ( F ) 和前置 ( P ) 符號來限制共同參考相符項目。
- 在 ref 運算子指定的詞語上,指派相符項目的新概念名稱。

針對比對指定的 XML 欄位

當您將特定 XML 欄位寫入規則並套用到輸入 XML 文件時, 將相符項目限制於這些欄 位。

其他精確度運算子

其他運算子可提高規則比對精確度。這些運算子包含:

- 指定相關字詞符號,讓 SAS Contextual Extraction Studio 可比對所有文字形式,或 僅比對所有名詞或動詞形式。
- 指定段落符號 (PARA),讓 SAS Contextual Extraction Studio 可比對所有文字形式, 或僅比對所有名詞或動詞形式。
- 將 SENT *n* 運算子寫入規則,以指定可出現相符項目的句子數目上限。
- 使用 SENTSTART n 運算子,指定可出現相符項目的句首文字數。
- 使用 SENTEND *n* 運算子,指定可出現相符項目的句尾文字數。

<span id="page-112-0"></span>不區分大小寫的比對和註解

當您針對內容擷取概念選取 [資料] 索引標籤的 [不區分大小寫的比對] 核取方塊時,則 會出現不區分大小寫的比對 (根據預設,所有比對皆區分大小寫)。

您也可以使用井字號字元 ( # ) 增加規則的註解。

# **SAS Content Categorization 12.1** 的新功能

# SAS Content Categorization Studio

SAS Content Categorization Studio 中的新增和增強功能可讓您執行下列作業:

- 使用功能 (如常見詞組擷取和最大熵分類),自動產生規則。
- 建置專案,以使用同義字清單來取代您在同義字清單檔案中指定的詞彙。
- 在布林值類別規則中指定 XPath 運算式,以尋找 XML 元素中的相符內容。
- 將測試結果匯出至 .csv 檔案,而這類檔案可以轉換為 SAS 資料集、以 Tab 分隔 的 .txt 檔案,或可以與 Microsoft Excel 搭配使用。
- 使用 [概念優先順序] 視窗, 以重設概念優先順序設定。
- 搭配使用 [產生子類別] 作業與中文、日文、韓文、德文、葡萄牙文、西班牙文、法 文和義大利文語言。
- 將類別和概念套用至 Excel 檔案。
- 使用波斯文語言開發專案。
- 在安裝期間, 指定 .txt 格式的 SAS 授權 setinit 檔案。

# SAS Enterprise Content Categorization Studio

SAS Enterprise Content Categorization Studio 的新增和增強功能可讓您執行下列作 業:

- 使用預先定義的 LITI 概念以縮短規則寫入處理。
- 使用 UNLESS 和 NOT 運算子以限制規則相符項目。
- 在 LITI 規則中指定 XPath 運算式,以尋找 XML 元素中的相符內容。
- 使用鍵盤運算子捲動 LITI 規則類型。
- 請參閱 LITI 規則相符項目的規範形式和資訊欄位。

# SAS Enterprise Content Categorization Server

SAS Enterprise Content Categorization Server 的新增和增強功能可讓您執行下列作 業:

- 使用單一安裝程式, 安裝 SAS Content Categorization Collaborative Server、SAS Document Conversion Server 和 SAS Content Categorization Server。
- 存取 SAS Document Conversion Server 的重新架構版本。
- 使用 Python Web 服務 API。
- 使用 API 測試程式產生 .li 輸出。

# <span id="page-113-0"></span>SAS Content Categorization Single User Server

SAS Content Categorization Single User Server 的新增和增強功能可讓您執行下列作 業:

- 使用單一安裝程式, 安裝 SAS Document Conversion Server 和 SAS Content Categorization Server。
- 存取 SAS Document Conversion Server 的重新架構版本。
- 使用 Python Web 服務 API。

# SAS Content Categorization Studio 12.1 文件的變更

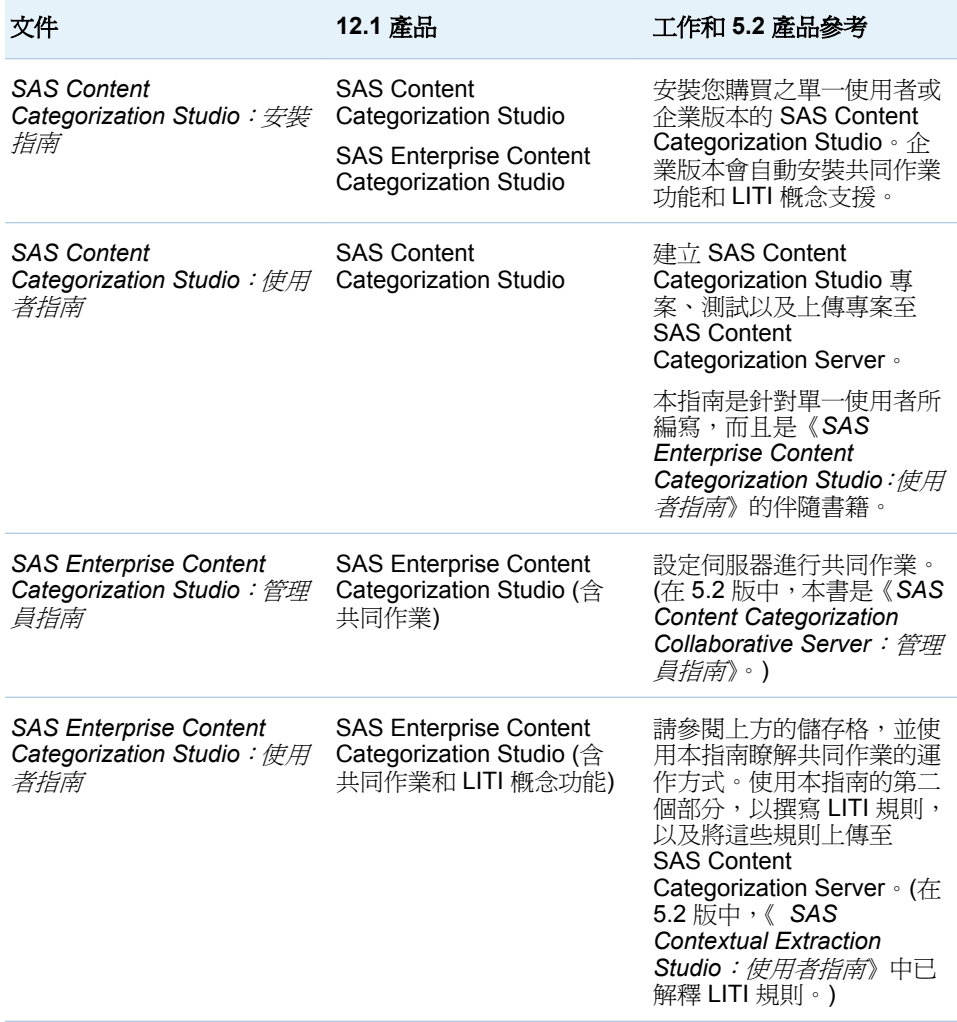

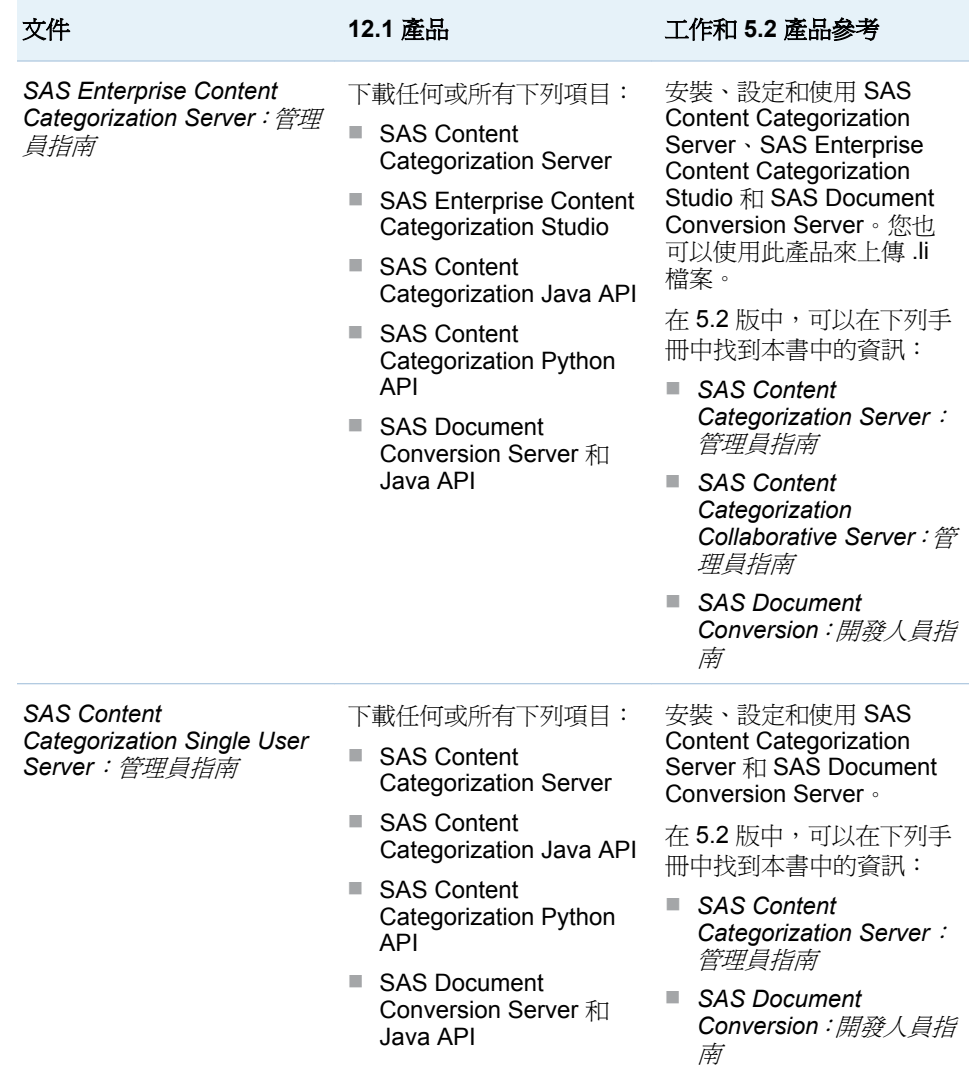

第 *9* 章 */ SAS Content Categorization*

# 10

# **SAS Data Integration Studio**

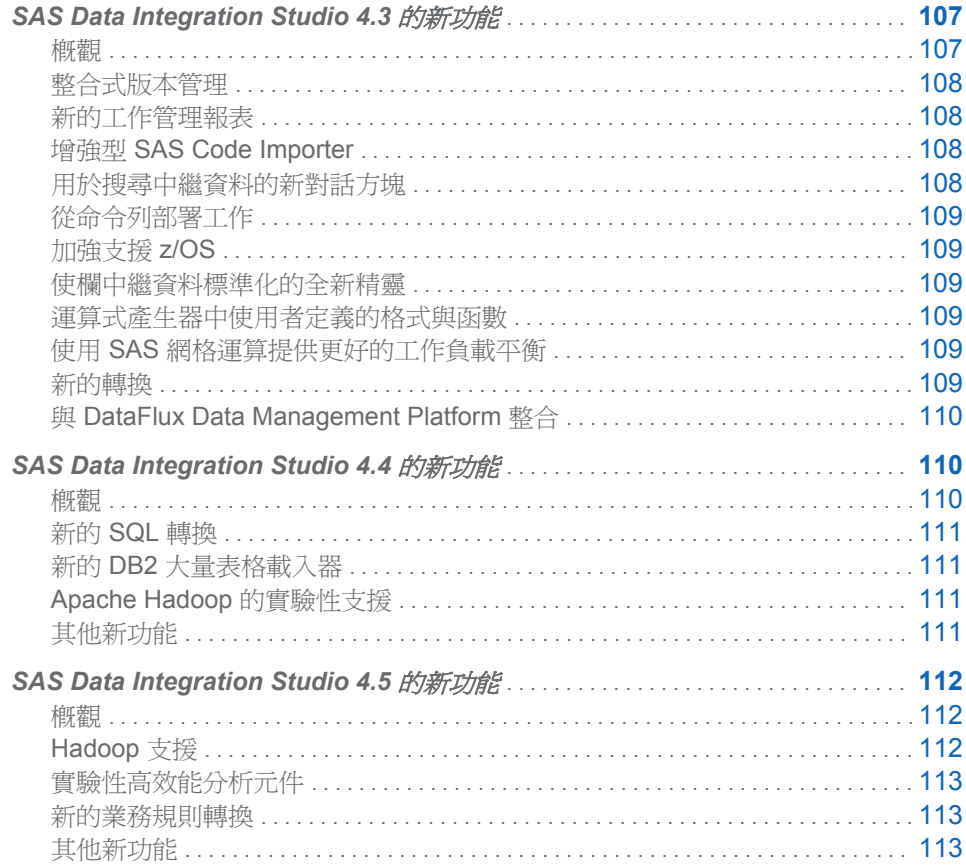

# **SAS Data Integration Studio 4.3 的新功能**

概觀

SAS Data Integration Studio 4.3 的主要增強功能包含下列各項:

- 中繼資料的整合式版本控制和回復支援
- 新的工作管理報表
- 增強型 SAS Code Importer
- <span id="page-117-0"></span>■ 用於搜尋中繼資料的新對話方塊
- 從命令列部署工作
- 加強支援 z/OS
- n 使欄中繼資料標準化的全新精靈
- 加強支援運算式產生器中使用者定義的格式和分析函數
- 使用 SAS 網格運算提供更好的工作負載平衡
- n 新的轉換
- 與 DataFlux® Data Management Platform 整合

## 整合式版本管理

在 SAS Data Integration Studio 中,您現在可以將工作、表格和其他中繼資料版本儲存 到 SAS 套件檔案,然後在協力廠商的版本管理系統中封存套件。您可以檢視所選物件 版本之間的差異,或該物件的封存版本與目前版本之間的差異。如有需要,您可以將封 存的物件還原到 SAS 中繼資料 Repository。

根據預設, SAS Data Integration Studio 可支援 Concurrent Versions System (CVS) 或 Apache Subversion (SVN)。如果您想使用其他版本管理系統,可以透過應用程式開 發介面 (API) 進行。

# 新的工作管理報表

先前的版本可讓您在 SAS Data Integration Studio 中以互動的方式執行工作,並顯示該 工作的執行階段統計值。您現在可以使用 SAS® Web Report Studio 或 SAS® Stored Process Server, 針對以批次模式執行的多項工作,顯示預先建立的報表。

系統會使用 SAS Application Resource Monitoring (ARM) 功能, 在執行階段將這些報 表的資訊擷取在記錄檔中。ARM 會使工作與其執行所在的硬體產生關聯,以便將記憶 體使用量和 I/O 擷取和附加至特定工作。效能記錄會與錯誤訊息、警告、表格名稱和其 他資訊結合,以便為歷史工作效能與問題產生完整、可鑽取的報表。例如,您可在 SAS Web Report Studio 中使用以 Cube 為基礎的報表,追蹤工作的離群值執行以至特定、 違規的工作步驟。您可以使用摘要和詳細資料報表,快速診斷問題,而不需手動周遊多 個記錄檔。工作步驟的詳細資料報表可支援資料來源與目標的嚴格歷史稽核。

# 增強型 SAS Code Importer

在 [匯入 **SAS** 程式碼] 精靈中,您可以在工作中展開 SAS 巨集,並在巨集內部建立各 步驟的節點。展開巨集,即可提供有關工作及其運作方式的其他詳細資料。當您在已啟 用巨集展開選項的情況下執行工作時,您可取得更多有關慢速執行步驟的效能資訊。您 也可以識別哪些步驟使用較多記憶體或 I/O 及 CPU 效能。

另一個選項可讓您在 WORK 資料館中將所有工作表格註冊為實體表格。如此一來,您 即可匯入使用暫存表格的 SAS 程式碼,該表格同時是步驟來源和目標。您也可以分析 工作,進而判斷工作的類型和步驟數目。此資訊會在報表中提供,以便您在匯入工作前 檢閱。

用於搜尋中繼資料的新對話方塊

如果您從主功能表選取 **[**工具**] [**搜尋**]**,即可依完整名稱或部分名稱搜尋中繼資料物 件。您可進一步將搜尋細分為特定資料夾、依類型搜尋、依上次變更日期搜尋,或依其 他使用者定義的準則搜尋。您也可以將搜尋儲存至資料夾,以便未來有需要時存取。例 如,您可以使用儲存的搜尋功能,維護「最近變更的」物件清單。

<span id="page-118-0"></span>從命令列部署工作

您現在可以從命令列部署 SAS Data Integration Studio 工作。範例批次檔案會隨著產 品一起安裝,以顯示如何使用這項新功能。您可以部署無數多個工作,而不需啓動 SAS Data Integration Studio。

## 加強支援 z/OS

程式碼產生行長度可限制為 80 個字元或更少字元。您也可以限制已部署工作的 JCL, 以符合 z/OS 80 個字元的行長度限制。超過 80 個字元限制的行會接到下一行。

## 使欄中繼資料標準化的全新精靈

在某些情況下,具有相同名稱和用於相同目的的表格欄也應該有相同的特性值。例如, 名為「總銷售額」的兩欄或許應具有相同的資料類型和欄長度。新的 [欄標準化] 精靈 會尋找名稱相似的欄並比較其特性。它可以顯示欄特性值不一致的地方。您可以使用 此精靈來產生有關欄差異的報表,或記錄更新內容以供稽核。您也可以使用此精靈, 在 SAS Data Integration Studio 工作中更新目標表格的中繼資料。您下次執行工作時, 新的欄特性便會套用到表格。

## 運算式產生器中使用者定義的格式與函數

您可以從關聯式資料庫尋找及註冊使用者定義的格式與分析評分函數。格式與函數在 註冊之後,便會顯示為 SAS Data Integration Studio 運算式產生器中可用的運算式。您 可將找到的函數與格式放在所選的資料夾位置。您也可尋找及註冊函數的參數,以便有 足夠的詳細資訊能夠在工作中使用函數或格式。

# 使用 SAS 網格運算提供更好的工作負載平衡

SAS Data Integration Studio 和 SAS 網格運算現在可為 SAS Data Integration Studio 工作提供更好的工作負載平衡。若以互動方式在網格上執行,舊版的 SAS Data Integration Studio 會替各項工作執行建立新的工作階段,並在工作完成時終止此工作 階段。SAS Data Integration Studio 現在可讓工作階段保持開啓狀態,直到使用者關閉 工作為止。此舉可更完善地支援增量工作開發,因為當工作階段為作用中時,系統會保 留中繼工作表格,以便您檢查執行結果。您也可以使用各種偵錯功能,例如個別執行特 定轉換。

以互動方式提交至網格的功能,可讓管理員透過優先順序、資源使用率臨界值,以及藉 由限制並行工作數目,自動處理工作負載。SAS 網格運算還支援實作執行原則 (例如 「公平共用」原則) 的功能,以便根據使用者和工作負載來設定工作優先順序。

## 新的轉換

[比較表格] 轉換可用於偵測兩個表格之間的變更。此轉換可比較來源表格與其他表格, 也可以比較來源表格與內含比較摘要的交叉參考表格。此轉換可透過 MERGE 陳述 式,支援直接杳閱 (雜湊物件) 或以磁碟為基礎的比較。雜湊杳閱的執行速度較快,但 必須將整個表格放入記憶體中。如果這不可行,您可改為選擇 MERGE 陳述式方法。 此轉換可以將「新增」、「更新遺漏」和「未變更」表格處理成輸出。您可以視需要選擇 保留或刪除任何可能的輸出,以提高效率。此轉換會在單一資料回合中產生其結果。

<span id="page-119-0"></span>[**SCD** 類型 **1** 載入器] 用於類型一緩慢變更維度處理。它可偵測來源與目標表格之間的 值變更,然後在偵測到變更時,以來源表格值覆寫目標表格值。

[**SQL** 集合運算子] 轉換會產生 PROC SQL 陳述式,以使用下列集合運算子來結合兩個 或更多杳詢的結果:

- UNION 產生兩個查詢的所有唯一列
- EXCEPT 產生僅屬於第一個查詢的列
- INTERSECT 產生兩個查詢結果共同的列
- OUTER UNION 串連査詢結果

[**SQL** 集合運算子] 轉換通常比 [**SQL** 聯結] 轉換還快。您可以寫入有關 [SQL 集合運算 子] 任一邊的複雜杳詢,然後結合具有相同特性但需要不同存取路徑的結果集合。您可 以建立兩個 select 陳述式,然後使用 SQL 集合運算子加以結合,而非嘗試將所有邏輯 整合成單一聯結。這項新轉換可支援完整下推功能,以便在來源與目標結構描述相符 時,將整個轉換下推到資料庫。

[**Oracle** 大量表格載入器] 可對 Oracle 表格支援所有大量載入選項。您可選取會影響 索引、條件限制和表格統計值處理方式的選項,包含收集統計值時取樣的列百分比。您 也可以設定其他 Oracle 載入選項,例如:分割支援、認可層級和直接路徑載入支援。

[以定義標準化] 轉換會將選取的 DataFlux® Data Management Studio 定義套用到來 源欄,以便根據一組規則將資料標準化。

# 與 DataFlux Data Management Platform 整合

DataFlux 是 SAS 旗下的一家公司,最近推出了 DataFlux Data Management Platform。這個平台提供可用於管理資料品質、資料整合和主資料管理 (MDM) 的單一 環境。內含 SAS Data Integration Studio 的企業套件現在也包含 DataFlux Data Management Platform。DataFlux Data Management Studio 是這個新平台的其中一 個元件,該元件是兼具資料品質與資料整合功能的桌面用戶端。

此平台的資料品質功能特別適合用於 SAS Data Integration Studio 工作。例如,您可以 在來源資料納入 SAS Data Integration Studio 工作之前,使用 DataFlux Data Management Studio 來分析和清理該資料。您可以在 SAS Data Integration Studio 工 作中使用 DataFlux 資料品質配置和定義。您也可以從 SAS Data Integration Studio 執行 DataFlux 工作、設定檔和服務。

# **SAS Data Integration Studio 4.4** 的新功能

概觀

SAS Data Integration Studio 4.4 的主要增強功能包含下列各項:

- 新的 SQL 轉換
- 新的 DB2 大量表格載入器
- Apache™ Hadoop™ 的實驗性支援
- n 其他新功能

## <span id="page-120-0"></span>新的 SQL 轉換

所有 SQL 轉換現已歸類到名稱為 **SQL** 的單一資料夾中,該資料夾很接近 [轉換] 樹狀 結構的底部。現有的 Join、Extract 和 Set 運算子轉換已移至此資料夾。加入了六個全 新的轉換,以擴展和簡化 SAS Data Integration Studio 工作中的 SQL 作業。

這一版已增加下列轉換:

- 「刪除﹔轉換會產生 PROC SQL 陳述式,以刪除單一目標表格中使用者選取的列。 此目標表格必須來自可提供 SQL Delete DML 命令實作的資料庫管理系統,才可以 使用 SAS/ACCESS 介面。
- 「合併」轉換會使用 SQL Merg DML 命令插入新列及更新現有列。此命令已正式引 入 SQL:2008 標準中。
- 「更新」轉換會更新單一目標表格中使用者選取的欄。目標欄可以依據大小寫、常 數、運算式或子查詢進行更新。此表格必須來自可提供 SQL Update DML 命令實作 的資料庫管理系統,才可以使用 SAS/ACCESS 介面。
- 「執行」轉換可讓您指定要執行的自訂 SQL 程式碼。它會爲支援的資料庫提供 SQL 範本。
- ■「插入列」轉換會提供簡單的 SQL 介面,以便在表格中插入列。
- 「建立表格」轉換會提供簡單的 SQL 介面,以便建立表格。

新的轉換包含全新的 [**查詢產生器**] 視窗,這是可供建置 SQL 查詢的簡化介面。

### 新的 DB2 大量表格載入器

新的「DB2 大量表格載入器」轉換可以從 SAS 或大多數 DBMS 來源表格取得大量資 料,然後將資料大量載入 DB2 目標。此載入器支援多項載入技術:**Import**、**Load**、 **CLiLoad** 和 **CLiLoad with truncate**。它會視需要插入大量載入選項。此載入器可以 在大量載入表格之後,產生表格統計資料,以便引導效能微調。

# Apache Hadoop 的實驗性支援

Apache Hadoop 是開放原始碼的軟體專案,可支援可擴充的分散式運算。SAS Data Integration Studio 有數個實驗性轉換支援 Hadoop。如需詳細資訊,請連絡 SAS 技術 支援部門。

# 其他新功能

這一版包含超過 70 項次要增強功能和錯誤修正。以下是一些最令人矚目的增強功能。

版本控制功能支援其他版本的 Concurrent Versions System 伺服器 (CVS)。

轉換的 [對應] 索引標籤上的工作列已增加 [修正警告] 控制。此控制可用於修正自動欄 對應的問題。例如,您可以使用此控制來變更目標欄屬性,使其符合來源欄屬性。

轉換屬性視窗中的 [**程式碼**] 索引標籤現有已有 [**捲動到使用者撰寫的程式碼**] 控制。當 您選取此索引標籤上的 [使用者撰寫的本文] 時,這項控制就會變成作用中。

您現在即可控制當您註冊表格時或是產生表格的程式碼時,SAS 格式和輸入格式是否 會自動套用到表格欄。

根據預設, SAS Data Integration Studio 現在會尋找使用者認證,而不會將認證明確包 含在存取資料館中的表格時所產生的程式碼中。

您現在可以控制大多數 SQL 轉換的新執行個體是否預設使用明確的 SQL 傳遞處理。

<span id="page-121-0"></span>「採礦結果」轉換現在可顯示所指定專案和模型的 UUID。轉換的 [**前置程式碼和後置程** 式碼] 索引標籤現在可保留在該索引標籤上選取之程式碼檔案的位置。外部檔案精靈已 經更新,可以更妥善地處理雙位元組字元資料。此外,還進行了各種修正,以處理當地 語系化、移轉和客戶所回報的問題。

# **SAS Data Integration Studio 4.5** 的新功能

概觀

SAS Data Integration Studio 4.5 的主要增強功能包含下列各項:

- Hadoop 支援
- 實驗性高效能分析元件
- n 新的業務規則轉換
- n 其他新功能

# Hadoop 支援

Hadoop 是開放原始碼軟體專案,可支援可擴充的分散式運算。下列轉換支援在 SAS Data Integration Studio 工作的內容中使用 Hadoop 群集:

- Hadoop 容器轉換可讓您連線容器步驟中各種步驟的所有來源和目標。此容器步驟 允許在 SAS Data Integration Studio 工作的內容中連線至 Hadoop 群集。然後,會 在連線期間提交容器中所含的所有步驟。
- Hadoop 檔案讀取器和 Hadoop 檔案寫入器轉換支援在 SAS Data Integration Studio 工作的內容中將檔案從 Hadoop 群集讀取和寫入至 SAS,反之亦然。
- Hive 轉換支援在 SAS Data Integration Studio 工作的內容中將 Hive 程式碼提交給 Hadoop 群集。Hive 是 Hadoop 的資料倉儲系統。您可以輕鬆地彙總資料、執行特 定查詢,以及產生與 Hadoop 相容之檔案系統中所儲存大型資料集的分析。Hive 也 可讓您將結構投影至此資料,並使用 SQL 類似語言 (稱為 HiveQL) 來查詢資料。
- Map Reduce 轉換支援在 SAS Data Integration Studio 工作的內容中將 MapReduce 程式碼提交給 Hadoop 群集。Hadoop MapReduce 可讓您寫入應用 程式,以可靠地平行處理大型群集中的大量資料。MapReduce 工作會將輸入資料 集分割為 Map 工作所平行處理的區塊。Map 的輸出會在進行排序後輸入至 Reduce 工作。工作的輸入和輸出一般是儲存在檔案系統中。
- Pig 轉換支援在 SAS Data Integration Studio 工作的內容中將 Pig 程式碼提交給 Hadoop 群集。轉換包含 Pig Latin 語言特有的增強型顏色編碼編輯器。Pig Latin 是用於表示和評估資料分析程式的高階語言。Pig Latin 支援大量並行化,而且可以 處理極大的資料集。
- 傳輸來源和傳輸目標轉換支援在 SAS Data Integration Studio 工作的內容中從 Hadoop 群集傳輸資料,以及將資料傳輸至 Hadoop 群集。
- [工具] 功能表中的 [Hadoop 監控] 項目可讓您執行可監控 Hadoop 群集效能的報 表。
- **[Hive** 來源設計工具] 可讓您註冊 Hive 資料庫中的表格。

# <span id="page-122-0"></span>實驗性高效能分析元件

SAS® LASR™ Analytic Server 是透過多執行緒和分散式運算針對最大分析效能進行 設計的直接存取、NoSQL、NoMDX 伺服器。SAS Data Integration Studio 提供 SAS LASR Analytic Server 的下列實驗性高效能分析轉換:

- 使用 HDFS 載入器轉換中的 SAS 資料來將資料接移到 Hadoop 群集。
- HDFS 卸載器轉換中的 SAS 資料會將資料從 Hadoop 載入至 SAS LASR Analytic Server。
- SAS LASR Analytic Server 載入器轉換會將資料載入至 SAS LASR Analytic Server。
- SAS LASR Analytic Server 卸載器轉換會將先前載入至 SAS LASR Analytic Server 的資料卸載。

使用來源設計工具精靈來在 SAS 中繼資料伺服器上註冊表格。SAS Data Integration Studio 提供高效能分析表格的下列實驗性來源設計工具:

- [在 HDFS 的 SAS 資料 來源設計工具] 可讓您註冊 Hadoop 群集中的 SAS 表格。
- **[SAS LASR Analytic Server** 來源設計工具] 可讓您註冊 SAS LASR Analytic 表 格。

如需這些實驗性元件的詳細資訊,請連絡 SAS 技術支援。

## 新的業務規則轉換

業務規則轉換可讓您在 SAS Data Integration Studio 工作的內容中使用於 SAS® Business Rules Manager 中建立的業務規則流程套件。您可以匯入業務規則流程、指 定流程版本、將來源表格欄對應至必要輸入欄,以及設定業務規則選項。

業務規則轉換可讓您將來源資料和輸出資料對應至規則套件,反之亦然。然後,SAS Data Integration Studio 工作會在執行資料時,將規則套用至資料。當您執行含有規則 套件的工作時,會收集統計值 (如已觸發的規則數目,以及無效和有效資料記錄值數 目)。您可以使用此資訊,在資料流過轉換邏輯時進一步改善資料。

# 其他新功能

以下是這版所含的一些最令人矚目的增強功能:

SQL Server 使用者定義函數 (UDF) 支援可讓您針對含有 DB2、Teradata 和 Netezza 的所支援資料庫,匯入透過 Model Manager 註冊之模型的 UDF。您也可以從 Oracle、 DB2 和 Teradata 匯入原生 UDF。匯入 UDF 之後,您可以在 [運算式產生器] 視窗的 [函數] 索引標籤上存取它們。

SCD 類型 2 載入器轉換的效能增強功能如下:

- 可以使用字元型欄進行變更追蹤
- 在永久交叉參考表格上建立索引的選項
- 指定 SPD 伺服器更新技術的選項
- 建立暫時交叉參考表格前排序目標表格記錄的選項

過去,如果您已選取 **[**工具**] [**選項**] [**資料品質**]** 索引標籤,並已變更 [DQ 設定位 置],則新的位置無法套用至現有工作中的資料品質轉換。現在,如果您變更全域 [DQ 設定位置],則可以選擇將新的位置套用至現有工作中的資料品質轉換。若要將全域 [DQ 設定位置] 套用至轉換,請在適當的索引標籤 (如進行 [套用查閱標準化] 轉換的 [標 準化] 索引標籤) 上按一下 [重設 **DQ** 設定位置] 按鈕。下列資料品質轉換支援此選項: [套用查閱標準化] 轉換、[以定義標準化] 轉換和 [建立比對程式碼] 轉換。

新的 [同盟伺服器來源設計工具] 可讓您註冊可透過 DataFlux® Federation Server 取 得的資料來源。接著,您可以在 SAS Data Integration Studio 工作中存取這些資料來 源。

現在支援在資料驗證轉換中使用雜湊物件進行直接查閱。

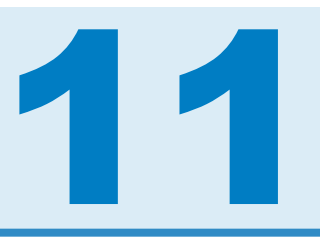

# SAS Data Surveyor for PeopleSoft

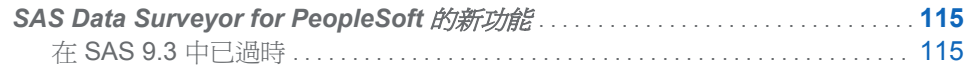

**SAS Data Surveyor for PeopleSoft** 的新功能

在 SAS 9.3 中已過時

在 SAS 9.3 版中, SAS Data Surveyor for PeopleSoft 已過時,不再提供支援。但是, 會在 SAS 9.2 系統上繼續支援 SAS Data Surveyor for PeopleSoft。

第 *11* 章 */ SAS Data Surveyor for PeopleSoft*

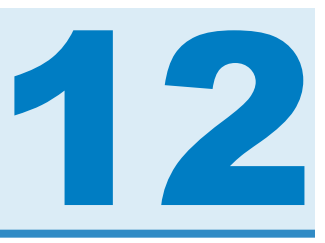

# SAS Data Quality Server

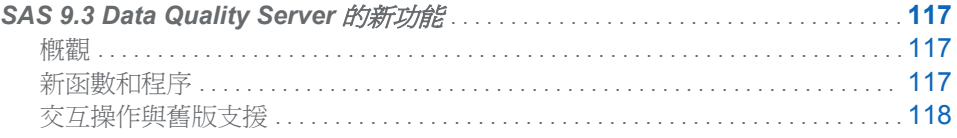

# **SAS 9.3 Data Quality Server** 的新功能

# 概觀

SAS 9.3 Data Quality Server 提供的程序和函數可讓您在 DataFlux (SAS Institute Inc. 的獨資子公司) 的 DataFlux Data Management Platform 上管理及執行工作與服務。 這一版的 SAS Data Quality Server 也包含資料擷取定義的特定語言元素。

SAS 9.3 Data Quality Server 包含下列增強功能:

- 可支援 DataFlux Data Management Server 2.1 及更新版本的全新函數和程序。
- 替代或取代舊版函數和程序,以提供從 DataFlux dfPower Studio 至 DataFlux Data Management Studio 的移轉路徑。有些公用程式函數也已經重新命名,以反映此 舉。
- 包含可讓您使用擷取定義來處理資料的函數。

## 新函數和程序

針對這一版 SAS Data Quality Server 增加的許多函數和程序都可支援 DataFlux Data Management Server 2.1 及更新版本。這些新函數和程序會以 DM 作為開頭,而且與 DataFlux Integration Server 或 DataFlux dfPower Studio 應用程式不相容。這一版 SAS Data Quality Server 包含的其他函數與程序可讓您自訂擷取定義,以便搭配 Blue Fusion 8.2 及更新版本等應用程式使用。每個函數與程序都列在下列各節中並提供簡 短描述。

### 伺服器處理和公用程式函數

以下是 SAS 9.3 Data Quality Server 中的新函數,可搭配 DataFlux Data Management Server 2.1 及更新版本運作:

■ DMSRVBATCHJOB 函數會執行 DataFlux Data Management 批次工作或 DataFlux Data Management 處理工作,並傳回適當的工作或處理識別碼。

- <span id="page-127-0"></span>■ DMSRVCOPYLOG 函數會將記錄檔從 DataFlux Data Management Server 複製 到本機電腦。
- DMSRVDELETELOG 函數會從 DataFlux Data Management Server 中刪除工作 的記錄檔。
- DMSRVJOBSTATUS 函數會傳回已提交至 DataFlux Data Management Server 之工作的狀態。
- DMSRVKILLJOB 函數會終止正在 DataFlux Data Management Server 上執行的 工作。
- DMSRVPROFILEJOB 函數會從資料管理 Repository 產生設定檔。
- DMSRVUSER 函數會設定與 DataFlux Data Management Server 有關的使用者名 稱和密碼。
- DMSRVVER 函數會傳回 DataFlux Data Management Server 的版本。

#### 擷取定義支援函數

SAS 9.3 Data Quality Server 增加的擷取支援函數包含下列各項:

- DQEXTINFOGET 函數會傳回擷取定義中的語彙基元名稱。
- DQEXTRACT 函數會傳回所擷取的字元值。
- DQEXTTOKENGET 函數會從擷取字元值傳回語彙基元。
- DQEXTTOKENPUT 函數會將語彙基元插入到擷取字元值中,並傳回已更新的擷取 字元值。

為了支援新的擷取定義函數,%DQPUTLOC 巨集現在會列出擷取定義以及所有其他類 型的定義。

#### 伺服器處理程序

SAS 9.3 Data Quality Server 中以獨佔方式搭配 DataFlux Data Management Server 2.1 及更新版本運作的新程序包含下列各項:

- PROC DMSRVADM 會傳回正在 DataFlux Data Management Server 上執行的工 作清單。
- PROC DMSRVDATASVC 會執行 DataFlux Architect 和資料服務。
- PROC DMSRVPROCESSSVC 會執行 DataFlux Data Management 處理服務。

## 交互操作與舊版支援

SAS 9.3 Data Quality Server 是一項最佳化實作,特別設計用來當作適用於整合式系統 的 SAS 服務的一部分, 或當作 DataFlux Data Management Platform 組態中的元件。 作為 DataFlux Data Management Platform 組態中的元件,數個函數與程序 (由開頭 為 DM 的名稱識別) 會以獨佔方式搭配 DataFlux Data Management Server 2.1 及更 新版本運作。

在 SAS 9.3 繼續支援所有 DQSRV 函數和程序的同時,預設將使用 Data Management Server 嘗試執行各項作業。

當您使用 SAS Data Quality 9.3 時,請記住下列幾點:

■ 如果已指定為 DataFlux Integration Server 提供服務的主機和連接埠,DMSRV 函 數和程序會發出錯誤。此程式碼只適用於 DataFlux Data Management Server。

■ 所有 DQSRV 函數和程序都可以在任一版本的 DataFlux Data Management Server 或 DataFlux Integration Server 上執行,但將會發出替代警告。

第 *12* 章 */ SAS Data Quality Server*

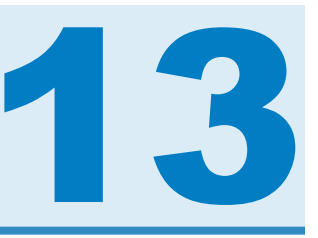

# SAS 驅動程式

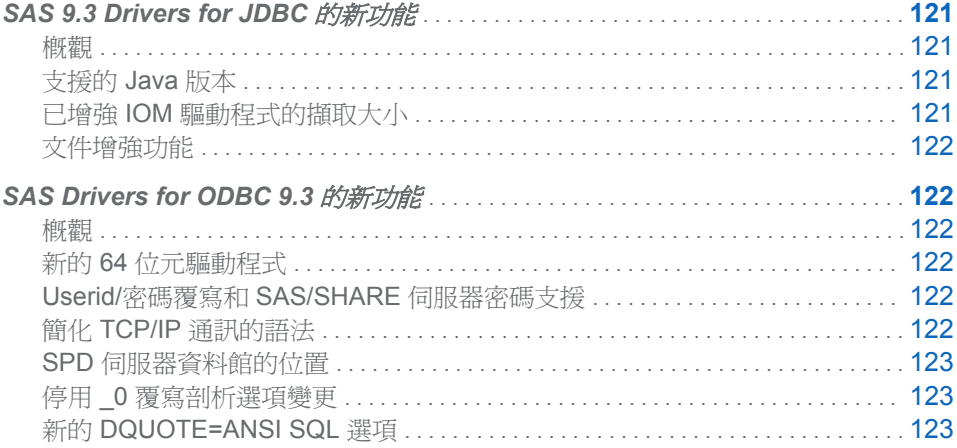

# SAS 9.3 Drivers for JDBC 的新功能

概觀

SAS 9.3 版的 SAS Drivers for JDBC 包含更新的 Java 版本支援、增強 IOM 驅動程式 擷取大小的功能,以及文件增強功能。

支援的 Java 版本

SAS 9.3 支援以 Java 6 做為基礎 Java 版本。SAS Drivers for JDBC 可搭配 Java 6 運作,並可與舊版 Java 5 相容。

已增強 IOM 驅動程式的擷取大小

使用 IOM 驅動程式 (com.sas.rio.MVADriver) 時,此驅動程式的預設運作方式是計算執 行階段的最佳擷取大小。驅動程式會將擷取大小設定為可放入 16 KB 緩衝區的列數, 以計算擷取大小。setFetchSize 方法可以覆寫此運作方式。

<span id="page-131-0"></span>文件增強功能

「使用時間戳記、日期和時間」一節提供有關 SAS 日期和時間的資訊。會提供建立含時 間相關欄的表格及插入值的程式碼範例。

# SAS Drivers for ODBC 9.3 的新功能

概觀

在 SAS 9.3 的第一個維護版本中,SAS 提供 SAS Drivers for ODBC 的下列增強功能:

- 新的 64 位元驅動程式
- Userid/密碼覆寫和 SAS/SHARE 伺服器密碼支援
- 簡化用於為本機伺服器和 SAS/SHARE 伺服器指定 TCP/IP 涌訊的語法
- 已變更 SPD 伺服器資料館的位置
- 停用依預設啓用的 0 覆寫剖析選項
- 新的 DQUOTE=ANSI SQL 選項

## 新的 64 位元驅動程式

SAS 提供 64 位元版本的驅動程式,以便 64 位元 ODBC 相容應用程式可以使用原生模 式的驅動程式。在 Windows x64 作業環境中,會同時安裝 32 位元和 64 位元驅動程 式。

您可從以下位置下載 SAS 9.3 Drivers for ODBC:**[http://support.sas.com/](http://support.sas.com/demosdownloads/setupcat.jsp?cat=ODBC+Drivers) [demosdownloads/setupcat.jsp?cat=ODBC+Drivers](http://support.sas.com/demosdownloads/setupcat.jsp?cat=ODBC+Drivers)**。

64 位元驅動程式不支援 SAS Scalable Performance Data (SPD) 伺服器的連線。

## Userid/密碼覆寫和 SAS/SHARE 伺服器密碼支援

在 SAS 9.2 和 SAS 9.3 的初版中,SAS Drivers for ODBC 可支援使用 SAS/SHARE 伺 服器密碼或「Userid/密碼覆寫」功能。在這一版中, SAS Drivers for ODBC 可支援同 時使用這兩個功能。

# 簡化 TCP/IP 通訊的語法

在舊版的 SAS Drivers for ODBC 中,必須為具有服務名稱的用戶端電腦編輯 TCP/IP 服務檔案。服務名稱用於定義伺服器名稱,而驅動程式會使用服務名稱來尋找 TCP/IP 連接埠號碼,以便用於與 SAS 伺服器通訊。在 SAS 9.3 版中,兩個底線的簡化語法和 連接埠號碼都適用於本機和 SAS/SHARE 伺服器存取。這項增強功能可避免編輯 TCP/IP 服務檔案的需求。但是,若是已在 TCP/IP 服務檔案中定義伺服器名稱的站台, 其驅動程式會保留傳統運作方式。

# <span id="page-132-0"></span>SPD 伺服器資料館的位置

在舊版 SAS Drivers for ODBC 中,若連線至 SPD 伺服器,則驅動程式會在共用檔案 位置中搜尋 spds.dll 資料館檔案。在這一版的 SAS Drivers for ODBC 中,驅動程式會 在驅動程式安裝目錄中搜尋 spds.dll 檔案。

# 停用 \_0 覆寫剖析選項變更

上一版的 SAS Drivers for ODBC 並未啓用 [停用\_0 覆寫剖析] 選項,而導致驅動程式 在變數名稱超過8個位元組時,去掉變數名稱的尾端 \_0。在存取 SAS 版本 6 伺服器 或版本 6 資料集時,啓用此選項很有用,但常會導致較新的 SAS 版本發生錯誤。在這 一版中,預設會啓用此選項,以避免版本7和更新版本的 SAS 伺服器發生剖析錯誤。

# 新的 DQUOTE=ANSI SQL 選項

DQUOTE=ANSI SQL 選項會顯示在 [**SAS ODBC** 驅動程式設定] 對話方塊的 [一般] 索 引標籤上。啓用這個選項以後,執行查詢的 SAS 伺服器會將用雙引號括住的值視爲變 數,而非字串。此選項可讓您使用 DBMS 名稱和 SAS 中通常不允許的其他名稱,做為 表格名稱、欄名稱和別名。

# 第 *13* 章 */ SAS* 驅動程式

# 14

# **SAS Enterprise Guide**

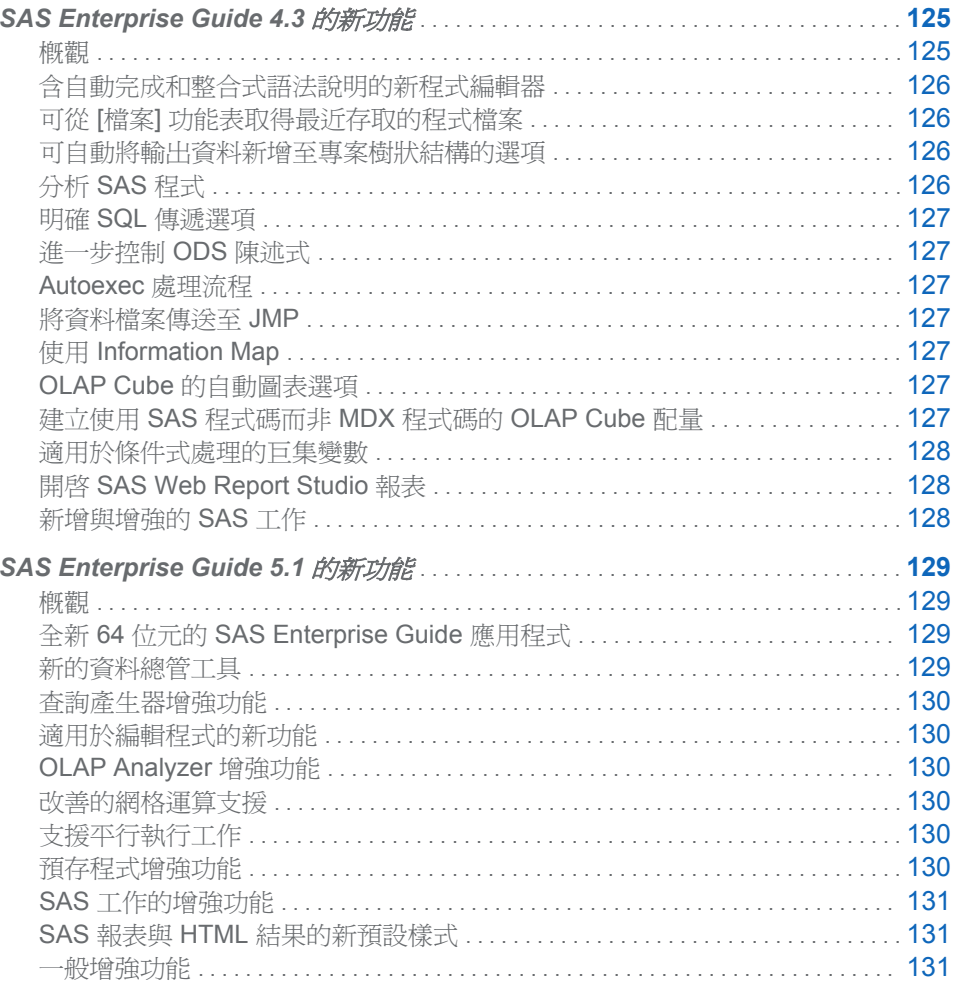

# **SAS Enterprise Guide 4.3 的新功能**

SAS Enterprise Guide 4.3 包含下列全新功能與增強功能:

- <span id="page-135-0"></span>■ 含自動完成和整合式語法說明的新程式編輯器
- 可從 [檔案] 功能表取得最近存取的程式檔案
- 可自動將輸出資料新增至專案樹狀結構的選項
- 分析 SAS 程式的能力
- 明確 SQL 傳遞選項
- 進一步控制是否為結果產生 ODS 陳述式
- Autoexec 處理流程
- 將資料檔案傳送至 JMP 的能力
- 適用於 SAS Information Map 的較長名稱和自訂篩選條件
- OLAP Cube 的自動圖表選項
- 建立使用 SAS 程式碼而非 MDX 程式碼之 OLAP Cube 配量的能力
- 適用於條件式處理的巨集變數
- 開啓 SAS Web Report Studio 報表的能力
- 新增與增強的 SAS 工作

附註: SAS Enterprise Guide 4.3 可在 SAS 9.2 和 SAS 9.3 上執行。如需 SAS Enterprise Guide 的最新資訊,請參閱 **[http://support.sas.com/software/](http://support.sas.com/software/products/guide/index.html) [products/guide](http://support.sas.com/software/products/guide/index.html)**。

# 含自動完成和整合式語法說明的新程式編輯器

您可以使用 SAS Enterprise Guide 程式編輯器建立新程式,以及編輯專案中的現有 SAS 程式。程式編輯器提供了數種功能來協助您減少程式設計時間,包含自動完成數 以百計的 SAS 陳述式、程序和選項。程式編輯器還提供了括弧比對、內建語法和函數 說明,以及自動程式碼格式化。SAS Enterprise Guide 不再包含廣泛的 SAS 語法檔 案,但程式編輯器現在已內建了所有語法說明。

# 可從 [檔案] 功能表取得最近存取的程式檔案

您可以使用 [檔案] 功能表輕鬆開啓最近檢視過的程式檔案。

## 可自動將輸出資料新增至專案樹狀結構的選項

當您設定管理結果的選項時,可以使用新的選項 (**自動將輸出資料增加至專案樹狀結** 構)。當您選取這個選項時, SAS Enterprise Guide 會在您執行工作或程式之後,開始 將輸出資料增加至專案樹狀結構。

# 分析 SAS 程式

使用 SAS Enterprise Guide,您可以分析程式的內容。您可能基於下列原因而想分析 SAS 程式:

- 快速識別程式的不同部分,以及瞭解各部分的關係。
- 利用網格運算。

# <span id="page-136-0"></span>明確 SQL 傳遞選項

當杳詢使用外部資料庫的資料時,您可以使用明確傳遞模式將 SQL 陳述式傳送至所要 處理的資料庫。如果資料檔案非常大,因為不需要將檔案複製到 SAS 伺服器處理,這 麼做可以改善您的效能。處理陳述式後,結果便會傳送回 SAS Enterprise Guide。

## 進一步控制 ODS 陳述式

當您在指定結果的一般選項時,可以使用兩個新選項 ([產生 **ODS** 陳述式] 和 [產生 **ODS** 巨集變數])。利用這些選項,您可以指定是否產生 ODS 陳述式,或者是否將 ODS 喜好設定儲存為巨集變數。將喜好設定儲存為巨集變數,您即可將程式從 SAS Enterprise Guide 提交至 SAS 網格運算環境。

#### Autoexec 處理流程

在 SAS Enterprise Guide 中,有數種方式可以進行 autoexec 處理。您可以建立名為 "autoexec" 的處理流程,該處理流程會在您每次開啓專案時自動執行。例如,您可以使 用此處理流程為專案定義資料館或指派巨集變數。

# 將資料檔案傳送至 JMP

如果電腦上已安裝 JMP 7、JMP 8 或更新版本的 JMP,則可以將資料檔案從 SAS Enterprise Guide 傳送至 JMP。將檔案傳送至 JMP 時, SAS Enterprise Guide 會建立 所選資料檔案的暫存副本,並在新的 JMP 工作階段中開啓,您即可在此使用 JMP 的 虛擬化功能。

# 使用 Information Map

使用 SAS Enterprise Guide, 您可以為 Information Map 建立自訂篩選條件。此自訂篩 選條件只可用於 SAS Enterprise Guide 工作階段期間,且不會儲存至 Information Map。

SAS Enterprise Guide 也可以開啟名稱長度超過 32 個位元組的 Information Map。 (SAS 9.2 的第三個維護版本中已增加這項功能。)

## OLAP Cube 的自動圖表選項

在 OLAP Analyzer 的圖形檢視中,您可以選取 [自動圖表] 的圖表類型。此圖表類型可 讓 OLAP Analyzer 根據量值的數目以及資料是否包含時間維度,來選擇最適合資料的 圖表。

# 建立使用 SAS 程式碼而非 MDX 程式碼的 OLAP Cube 配 量

當您在建立 OLAP Cube 配量時,可以使用配量類型的新選項 (列上量值以外的所有維 度)。選取這個選項時,會使用 SAS 程式碼而非使用 MDX 程式碼建立配量。這表示可 以從預存程式執行使用此選項建立的配量。

<span id="page-137-0"></span>適用於條件式處理的巨集變數

在定義條件以便進行條件式處理時,除了輸入資料集、提示和日期與時間以外,您現在 還可以使用巨集變數。

# 開啟 SAS Web Report Studio 報表

您可以使用 [SAS 資料夾] 尋找利用 SAS Web Report Studio 於中繼資料中註冊的報 表。

新增與增強的 SAS 工作

### 新的工作

下列是此版本的新工作:

- 「從資料集建立格式」可讓您使用儲存在 SAS 資料集中的資料建立 SAS 格式。
- ■「地圖圖表」會建立平面 (區域密度圖) 或立體 (柱塊及三角柱) 彩色地圖,顯示縣市、 州省、國家/地區等不同地理區域之回應變數值的變異。

「建立地圖圖表」工作不再需要特別準備的資料 (「特徵表」),即可建立實用的地 圖。如此一來,僅使用地圖資料集和您的回應值建立地圖圖表就變得更加容易。舊 版 SAS Enterprise Guide 提供的「建立地圖特徵表」工作已不再需要,所以會標示 為已過時。使用此工作的現有專案仍將執行;但是,您將無法建立使用「建立地圖 特徵表」工作的新步驟。

■ 「散佈圖矩陣 會建立多個變數組合之散佈圖的面板化圖形。您可以使用選項來覆疊 散佈圖上的適配圖和橢圓形。

增強的工作

- 如果 SAS 工作的輸入資料來源是來自 DBMS 引擎,則 SAS 會在執行工作前,先 針對資料庫使用排序功能來排序資料。使用資料庫功能而非 SORT 程序 (該程序適 用於未儲存至資料庫的檔案) 來最佳化 SAS 工作的效能。
- 下列工作現在支援 DTQTR、DTMONTH 和 DTDAY 日期時間間隔:
	- o ARIMA 模型和預測
	- o 基本預測
	- o 準備時間序列資料
	- o 使用自迴歸誤差的迴歸分析
- 在篩選與排序工作中,您現在可以指定工作名稱顯示在 SAS Enterprise Guide 專案 中的方式。您也可以指定儲存輸出表格的位置。
- 在「主成分」工作中,您可以建立下列新標繪圖:
	- o 模式設定檔圖。Y 軸上的值是變數與主成分之間的相關。
	- o 模式成分圖。標繪圖上的每個觀測值是變數與標繪圖上兩個對應成分之間的相 關。您可以選擇是否以向量繪製模式。
	- o 「隨機取樣」工作的介面已重新設計過。
- 在「方塊圖」工作中,可以使用下列新功能:
	- □ 您可以在開啓此工作之後變更輸入資料來源。您也可以篩選輸入資料來源。

o 您可以自訂方塊圖的色彩坡形。您也可以使用色彩點來指定顏色應分布於資料 上的方式。若要指定色彩點,您必須執行 SAS 9.3 或 SAS 9.2 的第三個維護版 本 (TS2M3)。如需此維護版本的詳細資訊,請參閱 **[http://](http://support.sas.com/software/maintenance) [support.sas.com/software/maintenance](http://support.sas.com/software/maintenance)**。

# <span id="page-138-0"></span>SAS Enterprise Guide 5.1 的新功能

# 概觀

SAS Enterprise Guide 5.1 包含下列新功能和增強功能:

- 全新 64 位元的 SAS Enterprise Guide 應用程式
- 全新的資料總管工具,可用於檢視 SAS 資料集,而不需將資料集增加到專案
- 查詢產生器增強功能,包含可重複使用的查詢範本及子查詢的支援
- 適用於編輯程式的新功能
- OLAP Analyzer 新功能, 包含在可寫入的 OLAP Cube 中調整值的功能
- 改善的網格運算支援
- 支援平行執行工作
- 預存程式的增強功能
- SAS 工作的增強功能
- SAS 報表與 HTML 結果的新預設樣式
- 一般增強功能

您可以在 SAS 9.2 或 SAS 9.3 伺服器上執行 SAS Enterprise Guide。

# 全新 64 位元的 SAS Enterprise Guide 應用程式

SAS Enterprise Guide 5.1 現在可作為 32 位元或 64 位元的應用程式。如果您使用 32 位元的 Microsoft Windows 作業系統,則必須使用 32 位元版的 SAS Enterprise Guide。如果您使用 64 位元的 Windows 作業系統,則可以執行 32 位元或 64 位元版 的 SAS Enterprise Guide。

附註: 在 64 位元版的 SAS Enterprise Guide 中,您無法使用可支援郵件應用程式發 展介面 (MAPI) 的電子郵件應用程式,開啟 Microsoft Exchange 或 Microsoft Access 資料或傳送檔案。如需上述功能,請安裝 32 位元版的 SAS Enterprise Guide。

# 新的資料總管工具

新的 [資料總管] 工具可讓您執行下列工作:

- 選取要納入檢視的欄、建立篩選及排序資料,以建立自訂資料檢視。
- 每季計算 SAS 資料集中各欄的基本圖表和統計値。
- 將資料勘杳檢視增加到專案。

# <span id="page-139-0"></span>查詢產生器增強功能

- 查詢範本可讓您將特定查詢的設定儲存到可再次使用的範本。
- 子查詢可讓您以某個查詢的結果作為其他查詢的輸入。
- 您可以使用 [自動以括號圍住査詢運算式] 選項,確保篩選中每個運算式都會評估為 單一條件。

# 適用於編輯程式的新功能

- 您可以使用語法說明視窗中的新網百連結,以在撰寫或編輯 SAS 程式時取得其他 說明。
- 程式編輯器中的自動完成功能現在可以完成 SAS 資料集和 SAS 資料集欄名稱。

# OLAP Analyzer 增強功能

- 如果使用的 OLAP 伺服器支援可寫入的 Cube,則可使用 OLAP Analyzer 來調整 Cube 中的值。
- 您可以變更 OLAP Analyzer 中顯示的量值格式。
- 系統已將 OLAP Analyzer 介面更新成顯示檢視群組中的 Cube 檢視。每個檢視群 組可以包含多個 Cube 檢視。
- 系統已用新的瀏覽和繪圖工具更新 ESRI 地圖介面。
- [Cube 管理員] 和 [MDX 編輯器] 已增加搜尋功能。

# 改善的網格運算支援

SAS Enterprise Guide 5.1 有個新選項可讓 SAS Enterprise Guide 在 SAS 網格運算 環境中執行工作。您可以在專案層級或對個別工作使用此選項。

# 支援平行執行工作

SAS Enterprise Guide 5.1 具有能在同一部伺服器上平行執行工作的新選項。您可以 在專案層級或對個別工作使用此選項。

# 預存程式增強功能

在 SAS Enterprise Guide 中,您可以建立與 SAS 9.2 相容的預存程式,或僅在 SAS 9.3 伺服器上執行的預存程式。這些增強功能適用於您在 SAS 9.3 伺服器上執行的預 存程式。

- 您可以隱藏預存程式。當您選取這個選項時,預存程式便無法用於使用者執行該預 存程式的用戶端應用程式。
- [建立新的預存程式精靈] 和 [預存程式管理員] 中的執行選項已變更。
- 對於資料來源與資料目標,您現在可選擇建立資料表格以作為資料來源或資料目標。 若為與 SAS 9.2 相容的預存程式,您只可以建立泛型 (位元組資料流) 資料或 XML 資料流作為資料來源或資料目標。

# <span id="page-140-0"></span>SAS 工作的增強功能

- SAS Enterprise Guide 和 SAS Add-In for Microsoft Office 都提供新的 [顯示 ODS 統計圖形] 工作。在此工作中,您可以選取要用於所選資料來源的圖形定義 (SGD 檔案)。您可在 SAS Enterprise Guide 中建立圖形定義。
- 在 [並排圖] 工作中,您現在可以針對所指定 BY 變數的每個唯一值建立不同的圖 表。

# SAS 報表與 HTML 結果的新預設樣式

HtmlBlue 是 SAS 報表與 HTML 結果的新預設樣式。

# 一般增強功能

- 您可以使用新的 [在產生的程式碼中隱藏圖形選項陳述式] 選項,隱藏自動增加到 SAS Enterprise Guide 所產生 SAS 程式碼的 GOPTIONS 陳述式。
- 您現在可以在 SAS Enterprise Guide 中重新整理 SAS Web Report Studio 報表。
- 您可以將資料檔案匯出成 Microsoft Excel Open XML Workbook (\*.xlsx) 檔案。

第 *14* 章 */ SAS Enterprise Guide*

# 15

# **SAS Enterprise Miner**

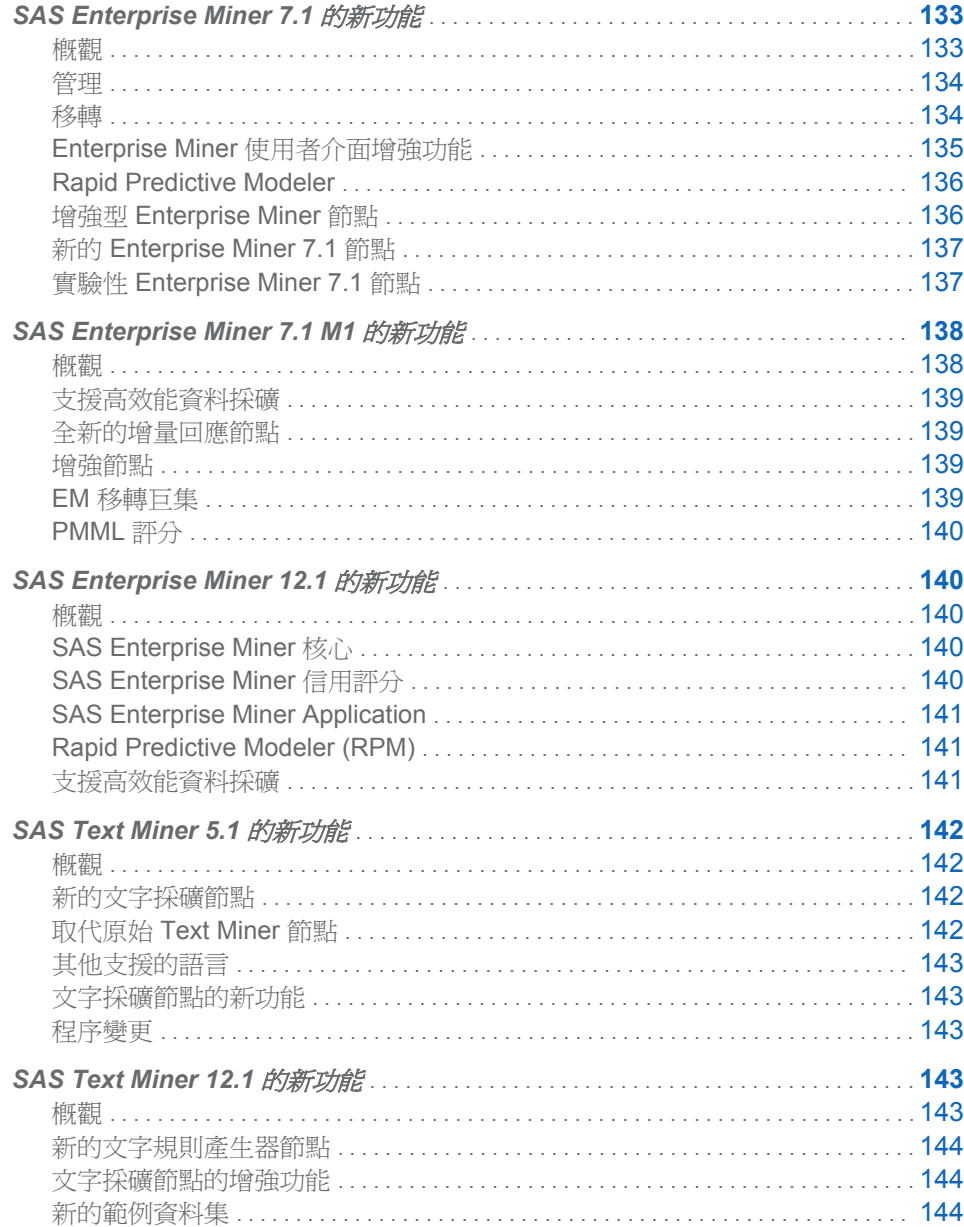

# <span id="page-143-0"></span>SAS Enterprise Miner 7.1 的新功能

概觀

SAS Enterprise Miner 7.1 在管理、使用者介面和模型領域提供許多改善和全新功能, 以增強整體資料採礦體驗。

管理

SAS Enterprise Miner 7.1 的安裝、設定和管理作業已大幅變動。最重要的一點與必要 的 SAS 版本有關。SAS Enterprise Miner 7.1 是 SAS 9.3 的元件,無法與其他任何 SAS 版本搭配運作。

變更系統架構是為了簡化單一使用者經驗,以及提高多位使用者經驗標準的延展性和一 致性。最重要的變更與中間層技術有關:SAS Analytics Platform 伺服器已過時。SAS Analytics Platform 服務不適用於任何 SAS 9.3 產品或解決方案。完成新的安裝後,現 有的部署便可能停用並移除這項服務。

SAS Enterprise Miner 7.1 的安裝和設定模式有兩種。SAS 9.3 的這兩項設定均大幅變 動:

- 在*工作站*模式中, SAS Foundation 9.3 和 SAS Enterprise Miner 7.1 都會以單一使 用者設定部署在 Microsoft Windows 系統上。此設定主要針對 SAS Enterprise Miner Desktop、SAS Enterprise Miner Classroom 和 SAS Enterprise Miner Workstation 授權。此部署不需要 SAS 部署精靈的設定步驟,且安裝的使用者不應 該選取設定計畫選項。工作站模式設定不需要 SAS 中繼資料伺服器或 SAS 應用 程式伺服器。以 SAS 9.2 和更早的版本為基礎的安裝需要這些服務。但是,如果其 他 SAS 軟體不需要這些服務,則可加以移除。
- 在*用戶端 / 伺服器*模式中,SAS Foundation 9.3 和 SAS Enterprise Miner 7.1 Server 均可安裝在本機或遠端系統上,以供多位使用者存取。SAS Web Infrastructure Platform 已安裝成中間層伺服器。SAS Enterprise Miner 7.1 用戶端 可安裝在 Microsoft Windows 系統上,也可藉由將網際網路瀏覽器連線至 SAS 中 間層,透過 Java Web Start 啟動。

移轉

SAS Enterprise Miner 會將資料儲存在三個可能位置。每個位置的資料均可移轉至 SAS 9.3。

- 使用 SAS 移轉公用程式和 SAS 部署精靈,即可移轉 SAS 中繼資料伺服器中儲存 的設定和使用者資訊。
- 如果 SAS 伺服器平台維持不變,則不需要移轉資料採礦專案資料。如果此平台已 變更 (例如,從 Microsoft Windows XP 變成 Microsoft Windows 7), 則使用者應利 用 SAS 網站所提供的 SAS Enterprise Miner Project Migration Macro, 網址是: **http://www.sas.com/apps/demosdownloads/ emmigproj\_PROD\_\_sysdep.jsp?packageID=000738**。
- 已註冊的模型可以在產業標準 WebDAV 伺服器上包含模型套件檔案的儲存區。用 戶端 / 伺服器模式的 Enterprise Miner 7.1 安裝包含可用於模型套件儲存區的 SAS
Framework Server。如果 Enterprise Miner 使用者變更其 WebDAV Repository, 則必須手動封存並重新放置模型套件檔案。

## Enterprise Miner 使用者介面增強功能

#### 經過改善的整合功能

主要 [SAS 程式編輯器]、[記錄檔]、[輸出] 和 [圖形] 視窗已整合成單一索引標籤式對話 方塊介面。這項變更可減少應用程式內部視窗紊亂的情況。

#### 專案記錄檔視窗

增加了全新的 [專案記錄檔] 視窗,可顯示主要應用程式所產生的 SAS 記錄行。此功能 可區分系統所產生的記錄行與使用者所產生的記錄行。[**專案記錄檔**] 視窗特別適合用 於提供系統資訊及執行偵錯工作。

#### 資料館檔案總管視窗

[資料館檔案總管] 視窗現在可以唯讀模式顯示所有圖表資料館的內容。這項變更可讓 使用者更容易尋找詳細的專案資料。此變更也可預防意外鎖定或修改系統檔案。

#### 圖表工作區記錄檢視器

每個 [圖表工作區] 視窗現在都包含記錄檢視器,可顯示圖表處理所產生的記錄行。這 項功能可讓您更容易追蹤圖表活動。

#### 更新的 PMML

SAS Enterprise Miner 7.1 現在與 PMML 4.0 相容。

#### 系統 \*.DMP 檔案關聯

工作站模式的 Enterprise Miner 7.1 使用者可以從檔案系統選取並啓動資料採礦專案檔 案 (\*.dmp),以便啟動 Enterprise Miner 及載入所選取的資料採礦專案。

#### 本機專案模型匯入

在 Enterprise Miner 7.1 中, 新的本機專案模型匯入功能可讓您將專案報表套件移到圖 表中的模型匯入節點,以便比較新模型與先前已封裝但未必註冊的模型。在舊版的 Enterprise Miner 中,您只可以匯入已註冊的模型。

您可以用下列其中一種方式匯入模型結果套件:

- 將模型結果套件從 Enterprise Miner 專案樹狀結構拖放至處理流程圖表,並使用正 確的屬性值建立模型匯入節點。
- 將模型匯入節點放在處理流程圖表上,然後選取可讓您從專案樹狀結構選擇模型套 件的屬性。模型套件會保留現有的屬性設定。

#### 採礦結果 Web 服務

採礦結果 Web 服務可與 SAS 中繼資料伺服器通訊,以取得 Enterprise Miner 採礦結果 模型的相關資訊。

採礦結果 Web 服務支援以下動作:

n 取得模型清單

- 依某些屬性的部分值搜尋模型
- 取得所選模型的詳細資料
- 取得模型清單的詳細資料
- 取得可用的 SPK 檔案
- 從 SPK 檔案註冊模型

#### Rapid Predictive Modeler

SAS Rapid Predictive Modeler 是 SAS Enterprise Miner 的元件,該元件可針對 SAS Enterprise Guide 和 SAS Add-in for Microsoft Office 架構內的許多案例,封裝標準和 最佳作法預測模型建置圖表。整合式評分和資料集輸出的選項增強了這項功能。

## 增強型 Enterprise Miner 節點

#### LARs 節點

Enterprise Miner 7.1 的 LARs (Least Angle Regression) 節點現在可以建立間隔和二 進位目標的模型。如果目標為二進位,則會配適以所選變數之線性組合為基礎的羅吉斯 迴歸。已擴張 LARs 的 LASSO (Least Absolute Shrinkage and Selection Operator) 方法,以便處理二進位變數。

#### 決策樹節點

Enterprise Miner 7.1 的決策樹節點已增加兩個新屬性至 [分割搜尋] 群組。這些新屬性 可決定是否在決策樹分割搜尋期間使用 PROC ARBOR *decision* 資訊或 PROC ARBOR *prior* 資訊。

- **[使用決策]** 指出是否在分割搜尋期間使用決策資訊 (如果存在)。預設値爲 [否]。
- 【使用事前】指出是否在分割搜尋期間使用事前資訊 (如果存在)。預設値爲 [否]。
- NODEID 資訊已整合到 [決策樹結果] 瀏覽器的 [決策樹] 圖表中。
- 決策樹會在啓動互動式訓練工作階段前執行取樣。此舉可大幅提升互動式訓練期間 的效能。
- [互動式決策樹] 應用程式提供新的子樹序列功能,可讓使用者從「決策樹評估」圖 選取子樹並當成目前的模型。

#### 計分卡節點

Enterprise Miner 7.1 的計分卡節點增加新屬性至 [計分卡] 屬性面板的 [不良特徵] 群 組。新的 **[產生報表]** 屬性是二進位設定,可指出使用者是否要將不良特徵納入計分程 式碼中。[產生報表] 屬性可識別所有已匯出觀測值的不良特徵。

如果使用者將 [**產生報表**] 設定為 [是],則其他報表會包含在計分卡節點結果中。[不良 特徵] 報表會是長條圖。此報表也會在計分卡節點匯出的計分訓練表格中產生額外三個 **adverse\_x** 欄。

計分卡節點屬性也有新的 [縮放屬性] 群組。[反轉計分卡] 屬性是簡易布林值屬性,預設 值為 [否]。

#### IGN 節點

Enterprise Miner 7.1 的互動式群組 (IGN) 節點包含執行輸入變數群組的新方法。[限制 最佳化] 群組方法增加新值到 [IGN 屬性面板] 中的 [間隔群組方法] 和 [序數群組方法] 群組,以及在 [**限制最佳化選項**] 和 [進階限制選項] 之下增加數個新的支援屬性。此功 能呈現在決定群組定義時必須符合的數個新限制條件,進而擴充先前的群組方法。此 外,還讓使用者有彈性一次將一個限制條件指派到個別變數。

#### RPM 節點

已增強快速原型模型 (RPM) 節點,讓使用者可以指定 RPM 專案名稱。

## 新的 Enterprise Miner 7.1 節點

#### 存活節點

Enterprise Miner 7.1 的存活節點可在出現時間相依結果時,執行採礦客戶資料庫的存 活分析。資料採礦存活分析是設計用來實作屬於加法的事件離散時間多項式羅吉斯迴 歸,以及定義危險和次危險函數。在事件離散時間模型中,事件時間代表從開始時間一 直到結果日期 (事件) 的持續時間。產生的事件時間永遠是正整數。

系統會使用三次雲線建立時間效應的模型,以允許有彈性的危險函數形狀。不需使用任 何時變共變量即可配適等比例危險函數。

存活節點包含可執行資料準備的功能性模組,其中包括設限、資料展開 (依據離散時間 單位針對每個客戶將資料展開成一筆記錄)、取樣 (縮小展開的資料集大小,以獲得最佳 資料採礦效果,而不會遺失資訊),以及存活模型建立、驗證、報告與評分。

#### 保險費率制定節點

新的費率制定節點使用可建置廣義線性模型 (GLM) 的快速、可高度擴展程序。此節點 會建置通用分布和連結函數,以建置索賠計數 (含有對數連結函數的 Poisson 或負二項 式分布) 和嚴重性 (含有對數連結函數的 Gamma 分布) 的模型。

在新的費率制定節點中,可實作 Tweedie 分布以建立純保費模型。使用 Tweedie 分布 時,有數個最佳化技巧可供選擇。您可以使用延伸準概度函數來估計模型的參數。也可 以使用 Tweedie 分布的完整概度實作。

費率制定節點所顯示的分析結果專用於保險業。例如,系統會針對所有輸入變數,顯示 所有對數連結模型的相對性圖。實際與預測計數圖可用於計數模型,例如 Poisson 計 數模型或零膨脹 Poisson 計數模型。

## 實驗性 Enterprise Miner 7.1 節點

### SVM 節點

支援向量機 (SVM) 是一種監督式機器學習方法,可用於執行分類和迴歸分析。SVM 會 使用一個超平面或一組超平面,分隔在較高維度空間上對應的點。用於建立超平面的資 料點集合稱為支援向量。

Enterprise Miner 7.1 SVM 節點會使用 PRCC SVM 和 PROC SVMSCORE。SVM 節 點可支援二進位分類問題,包含多項式、徑向基底函數和 S 形非線性核。SVM 節點不 支援多類別問題或向量迴歸。

時間序列資料準備節點

Enterprise Miner 中的新時間序列資料準備節點可讓使用者處理交易和時間序列資料, 以便執行時間序列資料採礦。這個新節點提供了數種時間序列資料處理工具,包含時間 間隔定義、資料轉換與轉置、資料差分及遺漏值指派。

#### 時間序列相似性節點

新的時間序列相似性節點會使用動態時間扭曲方法,針對與時間相關之有時間戳記的資 料,計算相似性量值。此工具的作法是將資料累積成時間序列格式,然後遵循資料的排 序方式來計算循序排列數值資料的相似性量值。

此外,時間序列相似性節點還提供了一些控制,以便建模者指定相關參數,例如相似性 量值、序列滑動、常態化、間隔、累積、相似性矩陣、階層式群集,以及展開和壓縮的 滑動序列範圍。

#### 時間序列指數平滑節點

時間序列指數平滑節點會使用含有最佳化平滑權數的指數平滑模型,產生時間序列資料 的預測。

時間序列指數平滑節點提供預測模型,其中包含單一指數平滑、二次指數平滑、線性指 數平滑、減緩趨勢指數平滑、加法季節指數平滑、乘法季節指數平滑、Winters 乘法方 法和 Winters 加法方法。

時間序列指數平滑節點還能讓建模者偵測和取代離群值、匯出某些距離矩陣,以及將輸 入時間序列延伸成終值。

## **SAS Enterprise Miner 7.1 M1** 的新功能

概觀

SAS Enterprise Miner 7.1M1 是 SAS 9.3 系統的維護版本。此版本更新及改善了軟體 的許多部分,並引入一組新的變更和增強功能。建議客戶套用維護版本,以獲得最佳的 使用者經驗。

SAS Enterprise Miner 7.1 的第一個維護版本包含下列全新功能與增強功能:

- n 支援高效能資料採礦
- n 全新的增量回應節點
- 這些節點的增強功能
	- o 信用評分的計分卡節點
	- o 互動式群組節點
	- o 費率制定節點
	- o 存活節點
	- o 多種圖表節點
- EM 移轉巨集的變更
- PMML 評分的新程序

## 支援高效能資料採礦

SAS 已投入開發一組重要的統計和資料採礦工作,而這些工作會在專用的高效能硬體 装置上執行。此軟體可透過一組系統分送資料、記憶體和運算作業,進而大幅改善大量 資料延展性和執行時間。SAS Enterprise Miner 7.1M1 會使用 SAS 高效能系統來建置 預測模型。新程序涵蓋資料等距分箱、插補、取樣、決策、羅吉斯和線性迴歸、神經網 路、隨機樹系、評分和轉換。新節點將這些函數整合成 Enterprise Miner 環境。如需詳 細資訊,請連絡 SAS 銷售團隊。

## 全新的增量回應節點

全新的增量回應節點可用於建立個別結果處理邊際效應的模型。此模型可回答以下問 題:哪些客戶最可能僅因為新的促銷活動而購買產品,而非不需促銷活動即購買產品的 客戶。這些客戶也稱為真正的回應者。這個新工具是此版的實驗性工具。

#### 增強節點

## 信用評分的計分卡節點

計分卡節點增加了準確率,以配適統計值和對應的準確性設定檔圖。

#### 互動式群組節點

互動式群組節點的使用者介面已經重新設計。粗略的詳細資料和細微的詳細資料索引 標籤已經合併為單一索引標籤。此種合併可讓使用者查看和編輯相關資訊,而不需在索 引標籤之間切換。

#### 費率制定節點

新屬性可用於設定各變數的參考層級,以及在參數估計值表格中回報 95% 的 Wald 信 賴界限。相對性圖包含新的折線帶狀圖,可顯示信賴區間上限與下限。

#### 存活節點

在逐步變數選擇程序中,除了主要效果以外,使用者現在可以選擇輸入三次弧狀基底函 數。

#### 多種圖表節點

此節點已經過修改,以提供標繪圖的自動捲動函數。此節點會為資料集中的所有輸入和 目標變數自動建立標繪圖。這個新控制項可協助使用者自動轉換標繪圖,以搜尋感興趣 的模式和關係。

#### EM 移轉巨集

專案移轉巨集的運作方式已改變,將處理專案資料檢視變成選用功能。這可避免在記錄 檔中顯示對專案檔案移轉程序不重要的錯誤。

## PMML 評分

這是一個新程序,可根據已儲存為 PMML 文件的模型來評分資料。PMML 是一項多廠 商標準,可用於資料採礦模型編碼,但最常使用於評分處理。這項功能是此版的實驗性 功能。如需詳細資訊,請連絡 SAS 技術支援部門。

# SAS Enterprise Miner 12.1 的新功能

## 概觀

SAS Enterprise Miner 12.1 是取代 SAS Enterprise Miner 7.1M1 (在 2011 年 12 月發 行) 的 SAS Enterprise Miner 版本。更新的版本編號是同步不同 SAS 資料採礦軟體版 本之分析內容的結果。SAS Enterprise Miner 12.1 提供產品核心使用者介面的改善和 增強功能, 以及 SAS Enterprise Miner Credit Scoring 節點、SAS Enterprise Miner Application 節點、SAS Enterprise Guide 的 Rapid Predictive Modeler (RPM) SAS Enterprise Miner 附加元件和 SAS Enterprise Miner High Performance Data Mining 節點的更新。

## **SAS Enterprise Miner 核心**

- 數個重要和一般 SAS Enterprise Miner 專案屬性已從透過 SAS 程式碼或專案啓動 程式碼部署的巨集變數,提升至可透過 Enterprise Miner GUI 屬性面板定義的屬性 選取項目。
- SAS Enterprise Miner 用戶端現在可以直接開啓至特定專案或圖表,或從最新專案 和圖表予以開啟。
- 已增加 %AA\_MODEL\_REGISTER 巨集,讓使用者可以直接將使用 SAS 程式碼開 發的模型註冊至 SAS 中繼資料伺服器。在 SAS 中繼資料伺服器中,SAS 產品 (如 SAS Model Manager、SAS Enterprise Guide 和 SAS Data Integration Studio) 可以存取一般模型資料。
- 已增加 %AA\_MODEL\_EVAL 巨集,以計算仟何含有機率和事件之資料集上的提升 和接受者操作特徵類型量值。%AA\_MODEL\_EVAL 巨集使用兩階段沂似演算法來 計算模型效能量值。
- 可以使用不同名稱和位置的輸入表格,更輕鬆地使用 SAS Enterprise Miner 用戶端 的批次程式碼。SAS Enterprise Miner 12.1 批次程式碼現在整合您可用來定義資 料館和選項的專案啟動程式碼。
- SAS Enterprise Miner SAS Code 12.1 版節點包含含有 SAS 程序步驟之計分程式 碼的增強型支援。
- 決策樹、迴歸、類神經網路和群集節點的 PMML 計分已提升為生產狀態。在 SAS Enterprise Miner 12.1 版中,已針對一般迴歸和計分卡引入新的實驗性函數。

## SAS Enterprise Miner 信用評分

■ 互動式群組節點使用者介面已重新設計成提供改善的使用性、效能和運算延展性。

- 互動式群組節點已增加新的 [**計算**] 變數角色。
- 計分卡節點具有可計算不良特徵數目的輸出變數,而且使用者可以選取淮行不良特 徵報告的具名輸入變數。
- 計分卡節點現在可處理不確定結果値。

## SAS Enterprise Miner Application

- 梯度 Boosting 節點現在將停用 H 統計値計算的功能提供給使用者,進而改善執行 階段效能。
- 增量回應節點已從實驗性狀態提升至生產狀態。
- 時間序列資料採礦節點已從實驗性狀態提升至生產狀態。生產時間序列資料採礦節 點已重新設計成更容易使用,以及改善效能和延展性。不再需要於時間序列資料採 礦節點前面加上時間序列資料準備節點。不論有沒有數值 TimeID 變數,現在都可 以處理時間序列資料。時間序列資料採礦現在支援順序資料。季節和趨勢資訊現在 已擷取並包括在時間序列資料採礦結果中。
- n 決策樹輸出顯示已增強,以顯示已分割分支和節點中的變數準確性值。這項變更改 善使用極大和極小值採礦時的決策樹工具使用性。

## Rapid Predictive Modeler (RPM)

■ 已修訂 SAS Enterprise Guide 的 SAS Enterprise Miner Rapid Predictive Modeler (RPM) 附加元件中的類神經網路函數。新的類神經網路函數提供適用於業務問題 的簡化架構。更新的變更也會改善 RPM 工具的執行階段效能。

## 支援高效能資料採礦

SAS 正在開發一組重要的統計和資料採礦工作,而這些工作會在專用的高效能硬體裝 置上執行。SAS High Performance (HP) 軟體可透過一組系統分送資料、記憶體和運算 作業,進而大幅改善大量資料延展性和執行時間。Enterprise Miner 12.1 會使用 SAS High Performance 系統來建置預測模型。

- 所有 SAS Enterprise Miner 高效能資料採礦程序都已使用新功能予以增強。 HPFOREST 和 HP4SCORE 程序已從實驗性狀態提升至生產狀態。如需 SAS High Performance 資料採礦程序的詳細資訊,請參閱 SAS Enterprise Miner 文件 頁面,位於 **http://support.sas.com/documentation/onlinedoc/ miner/**。
- 已使用相關 HP 資料採礦程序的 CODE 陳述式取代計分程式碼產生巨集。高效能 設算節點現在支援 Winsor 化和截尾資料計算。
- 已增加高效能資料採礦資料驗證節點。新的高效能資料驗證節點可讓使用者在訓練 模型的一般化時,將資料列指派給訓練或驗證分割區。
- 已增加高效能樹系節點,以加速高非線性資料的建模。
- 已使用新架構和一般化選項來增強高效能類神經節點。
- 所有高效能資料採礦模型節點都支援類別變數中的潰漏値做爲相異層級。此技術同 時改善模型精確性和模型部署。
- 所有高效能資料採礦模型節點現在都會同時報告訓練和驗證資料集配適統計值,以 及提升和接受者操作特徵 (ROC) 值。
- 這組高效能資料採礦節點現在可以連線至多個傳統 SAS Enterprise Miner 節點。

■ 已使用多位元組國際資料來源支援來增強 SAS Enterprise Miner 高效能程序和資 料採礦節點。

# SAS Text Miner 5.1 的新功能

## 概觀

SAS Text Miner 5.1 包含下列全新功能與增強功能:

- n 新的文字採礦節點
- 取代原始 Text Miner 節點
- n 其他支援的語言
- 文字採礦節點的新功能
- n 程序變更

## 新的文字採礦節點

新文字採礦節點的概觀

SAS Text Miner 已加入兩個新節點:

- n 文字群集節點
- 文字匯入節點

#### 文字群集節點

[文字群集] 節點取代了原始 [**Text Miner**] 節點中的群集功能和奇異值分解的建立。這 個新節點可讓您群集文件,並實驗不同的群集設定,而不需重新剖析集合來查看更新。

## 文字匯入節點

[文字匯入] 節點可讓您從自己的文件集合或從 Web 編目 (全部都在 SAS Enterprise Miner 圖表的內容中),建立資料集。

## 取代原始 Text Miner 節點

舊版 SAS Text Miner 提供的 [**Text Miner**] 節點,現在已被其他 SAS Text Miner 節點 的功能所取代。

這一版允許您從上一版 SAS Text Miner 匯入在處理流程圖中有 [**Text Miner**] 節點的 圖表;但是,無法再建立新的 [Text Miner] 節點,而且無法在匯入的 [Text Miner] 節 點中變更屬性值。

## 其他支援的語言

除了舊版支援的語言 (阿拉伯文、中文、荷蘭文、英文、法文、德文、義大利文、日 文、韓文、波蘭文、葡萄牙文、西班牙文和瑞典文)以外, SAS Text Miner 5.1 還支援 下列語言:捷克文、丹麥文、芬蘭文、希臘文、西伯來文、匈牙利文、印尼文、挪威 文、羅馬尼亞文、俄文、斯洛伐克文、泰文、土耳其文和越南文。

附註: 雖然支援新語言的自訂實體,但這些語言並未預先封裝預設實體。您可以使 用 SAS Concept Creation for SAS Text Miner, 擷取、定義及管理要納入文字採礦專案 與分析的自訂實體。

## 文字採礦節點的新功能

從文字篩選節點匯出同義字

當您在 **[互動式篩選檢視器]** 中指定同義字時,可以建立同義字資料集。

匯入要用於文字篩選節點的同義字

您可以使用 [匯入同義字] 屬性,將同義字匯入到 [文字篩選] 節點中。

改善表格的編輯與建立

改善項目包含以下功能:

- n 排序欄
- 插入和刪除多列

當使用者主題加入新列時,會使用預設加權。

改善文字篩選節點和文字主題節點

您現在可以在 [文字篩選] 節點中編輯任何現有的子集文件篩選。

[文字篩選] 節點和 [文字主題] 節點檢視器可供您尋找文字 (並尋找所有出現的下一個文 字)。

改善文字主題檢視器

「文字主題檢視器」包含下列改善項目:

- 建立完全符合要求的主題數目 (而非大於或小於該數目)
- 匯入已自動設定要由任何預測模型節點使用的原始旋轉 SVD 主題値
- 1/0 主題變數仍會匯出,並設定要自動由 [**區段分析工具**] 節點使用。
- 自動產生的文件截止値現在比指定主題中文件的一半小很多,而且現在每次重新執 行 [文字主題] 節點時都會記住使用者指定的語詞和文件截止值。

程序變更

DOCPARSE 程序已由 TGPARSE 程序所取代。如果您目前使用 DOCPARSE 程序, 則必須修改程式碼以使用 TGPARSE 程序。

# **SAS Text Miner 12.1** 的新功能

概觀

SAS Text Miner 12.1 包含下列全新功能與增強功能:

- 新的文字規則產生器節點
- 文字採礦節點的增強功能
- n 新的範例資料集

如需詳細資訊,請參閱 **[http://support.sas.com/software/products/](http://support.sas.com/software/products/txtminer) [txtminer](http://support.sas.com/software/products/txtminer)**。

## 新的文字規則產生器節點

新的 [文字規則產生器] 節點可讓您直接從詞語 - 文件矩陣執行預測模型,進而允許使用 者輔助或「主動」學習。您可以使用 [文字規則產生器] 節點建立可匯出至 SAS Content Categorization Studio 的規則。

文字採礦節點的增強功能

先前現有文字採礦節點的改善包括 [文字篩選] 節點和檢視器、[文字主題] 節點和檢視器 以及 [文字群集] 節點的增強功能。

新的範例資料集

在這版中,SAMPSIO 資料館中的 AFINN\_SENTIMENT 資料集是新的。它是改寫自 AFINN 情緒公開可用英文情緒詞典。它的兩個主題 'Positive Tone' 和 'Negative Tone' 可用作 [文字主題] 節點中的 [使用者主題]。AFINN SENTIMENT 資料集包含來自下列 項目的資訊: AFINN [情緒資料庫](http://www2.imm.dtu.dk/pubdb/views/publication_details.php?id=6010), 位於[開放式資料庫授權](http://opendatacommons.org/licenses/odbl/1.0/)。

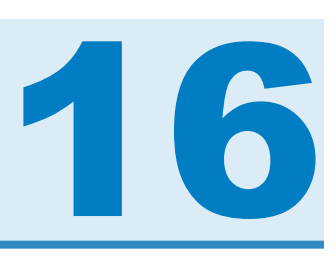

# **SAS/ETS**

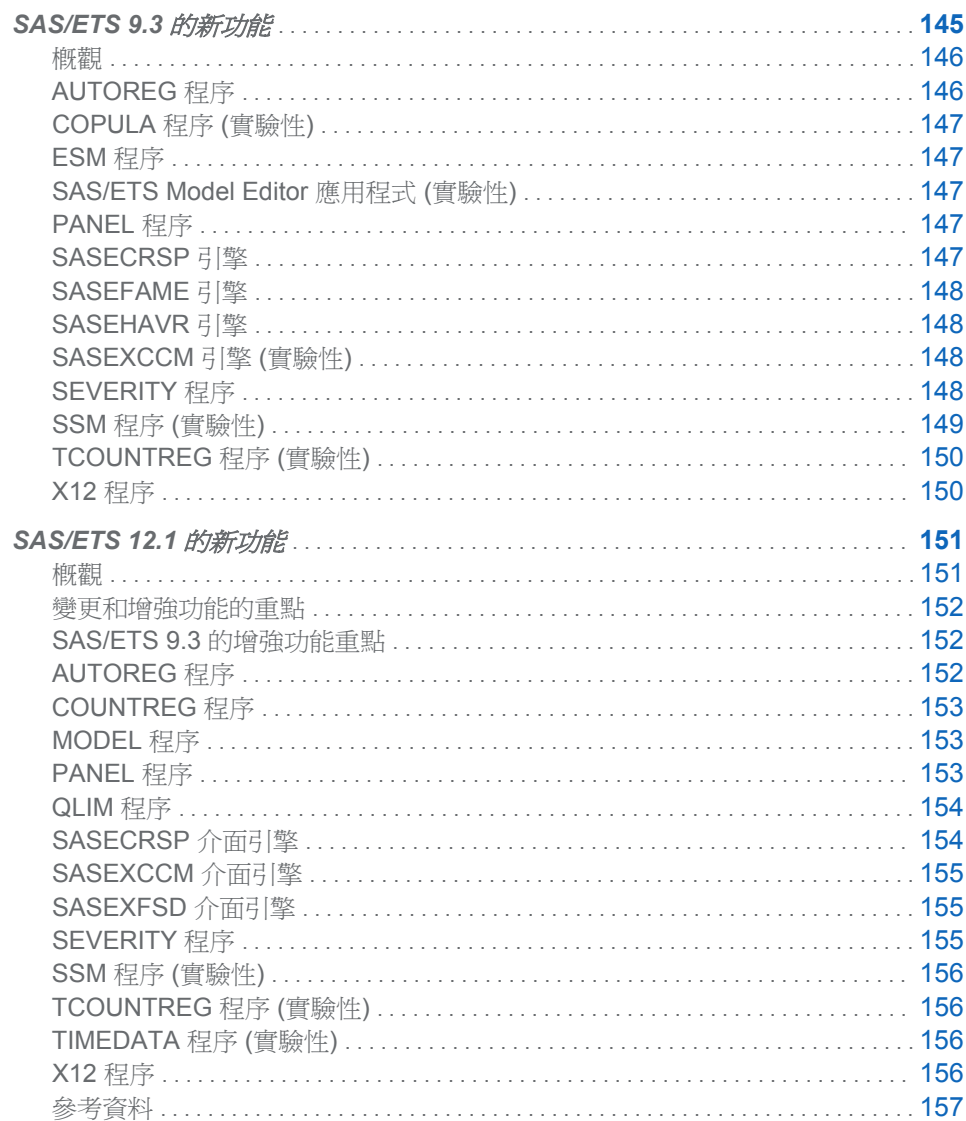

## <span id="page-155-0"></span>SAS/ETS 9.3 的新功能

概觀

這一章彙總了 SAS/ETS 9.3 中可用的新功能。

如果您過去曾使用 SAS/ETS 程序,則可以檢閱這一章,以瞭解增加的新功能。當您看 見對您的工作有用的新功能時,請參閱《*SAS/ETS* 使用者指南》中的適當章節,以詳 細了解此功能。

#### 變更和增強功能的重點

SAS/ETS 軟體已增加下列新程序:

- COPULA 程序 (實驗性)
- SSM 程序 (實驗性)
- SASEXCCM 介面引擎 (實驗性)
- 下列 SAS/ETS 元件已增加新功能:
- AUTOREG 程序
- ESM 程序
- PANEL 程序
- SASEFAME 介面引擎
- SASEHAVR 介面引擎
- SASECRSP 介面引擎
- SEVERITY 程序
- TCOUNTREG 程序
- X12 程序

SAS/ETS 9.22 提供作為 MODEL 程序的實驗性互動式圖形使用者介面的 SAS/ETS Model Editor 應用程式已過時,而且不再記載於《*SAS/ETS* 使用者指南》中。

#### SAS/ETS 9.22 的增強功能重點

從 SAS/ETS 9.22 之前的版本直接更新為 SAS/ETS 9.3 的使用者,可以在《*SAS/ETS 9.22* 使用者指南》的< SAS 9.22 的 SAS/ETS 新功能>一章中尋找有關 SAS/ETS 9.22 變更和增強功能的資訊 (請參閱 **[http://support.sas.com/](http://support.sas.com/documentation/cdl/en/etsug/63348/HTML/default/whatsnew_toc.htm) [documentation/cdl/en/etsug/63348/HTML/default/](http://support.sas.com/documentation/cdl/en/etsug/63348/HTML/default/whatsnew_toc.htm) [whatsnew\\_toc.htm](http://support.sas.com/documentation/cdl/en/etsug/63348/HTML/default/whatsnew_toc.htm)**)。

## AUTOREG 程序

AUTOREG 程序現在支援不等變異性一致共變異數矩陣估計量 (HCCME),即使不等變 異性結構可能未知或指定錯誤,這些估計量都會一致估計共變異數矩陣。支援的 HCCME 形式有五種:一般夾擠形式 (HC0)、自由度調整形式 (HC1)、兩種槓桿作用調 整形式 (HC2 和 HC3),以及高槓桿作用調整形式 (HC4)。

## <span id="page-156-0"></span>COPULA 程序 (實驗性)

新的實驗性 COPULA 程序可讓您使用 Copula 方法模擬實現值或估計多變量分布的參 數。此方法是以一項事實為基礎,那就是典型多變量分布包含個別隨機變數的邊際行為 相關資訊,以及這些變數之間的相依性結構的相關資訊。COPULA 程序可讓您如 Sklar 定理所述將隨機變數的累積分布函數 (CDF) 連結至其邊際 CDF 的向量,以分離這兩個 效果及建立隨機變數的相依性結構模型。

COPULA 程序可支援下列分布類型:

- n 常態分布
- t分布
- Clayton 分布
- Gumbel 分布
- Frank 分布

COPULA 程序可以使用最大概度估計資料中 copula 模型的參數,以及使用估計或指定 的模型參數模擬 copula 分布中的隨機資料。FIT 陳述式用於模型估計,而 SIMULATE 陳述式用於模擬。FIT 或 SIMULATE 陳述式中的 PLOTS 選項提供各種 ODS 圖形標 繪圖,以協助您分析底層資料。

## ESM 程序

新的 ODS 標繪圖與標繪圖選項均可用於 ESM 程序。您可以繪製誤差序列的週期圖或 組合週期圖與頻譜密度估計圖。

## SAS/ETS Model Editor 應用程式 (實驗性)

SAS/ETS 9.22 引入了實驗性版本的新互動式應用程式 SAS/ETS Model Editor。 SAS/ETS Model Editor 可讓您透過互動式圖形使用者介面使用 PROC MODEL 的強 大功能。

根據 SAS/ETS 9.22 中的實驗性版本經驗,目前正重新考慮規劃能更輕易地使用 MODEL 程序的 GUI 功能。這個實驗性 SAS/ETS Model Editor 應用程式仍可用於 SAS/ETS 9.3。但是,因為預期會有設計上的變更,所以此應用程式的文件不會包含在 《*SAS/ETS 9.3* 使用者指南》中。如果您想使用實驗性版本的 SAS/ETS Model Editor, 請參閱《*SAS/ETS 9.22* 使用者指南》。

## PANEL 程序

針對一般夾擠形式 (HC0)、自由度調整形式 (HC1) 及兩種槓桿作用調整估計量 (HC2 和 HC3) 增加 CLUSTER 選項,進而增強了不等變異性一致共變異數矩陣估計量 (HCCME)。CLUSTER 選項可讓您計算群集校正共變異數矩陣,以及提供參數估計值 的群集調整標準誤差。

## SASECRSP 引擎

SASECRSP 介面引擎可讓您存取及處理位於 CRSPAccess (2.99 和之前的版本) 舊版 資料庫中的時間序列、事件、投資組合和群組資料。

此外,也在 CRSP、COMPUSTAT 和 SAS 資料處理之間提供一個完美的介面。目前, SASECRSP 支援 CRSP 股票資料庫、CRSP 指數資料庫和 CRSP/Compustat 合併資 料庫的存取。

以下是 SASECRSP 存取引擎的增強功能:

■ 已增加 Solaris (SUNOS5.10) 的支援。

## <span id="page-157-0"></span>SASEFAME 引擎

SASEFAME 介面引擎提供 Fame 和 SAS 資料的完美介面,可讓 SAS 使用者存取及處 理位於 Fame 資料庫中的時間序列、個案序列和公式。Fame 資料庫的 SASEFAME 存 取引擎具有下列增強功能:

- 已增加 64 位元 Windows 的支援。
- 已增加 AIX 的支援。
- SASEFAME 介面使用 FAME 10。

#### **SASEHAVR** 引擎

SASEHAVR 介面引擎是 Haver 與 SAS 資料處理之間的完美介面,可讓您讀取位於 Haver Analytics DLX (Data Link Express) 資料庫中的經濟和財務時間序列資料。 Haver Analytics 資料庫的 SASEHAVR 存取引擎具有下列增強功能:

■ 已增加 64 位元 Windows 的支援。

## SASEXCCM 引擎 (實驗性)

新的實驗性 SASEXCCM 介面引擎可讓您存取 CRSP/Compustat 合併資料庫 (CCM) (該資料庫建立自透過 Compustat 的 Xpressfeed 產品所提供的資料) 以及 CRSP 股 票、指數和財金數據資料庫。SASEXCCM 提供了 CRSP、Compustat 和 SAS 資料處 理的完美介面。下列是 SASEXCCM 介面提供的新功能:

- SETID= 選項支援具有指定之集合 ID (包含 setid=250) 的 CRSPAccess (300 及以 上) 資料庫的項目處理資料存取。
- PERMNO= 選項可讓您根據 permno (CRSP 股票資料的主要 keytype) 進行選取。
- PERMCO= 選項可讓您根據 permco (CRSP 資料的 keytype) 進行選取。
- CUSIP= 選項可讓您根據 cusip (CRSP 資料的 keytype) 進行選取。
- HCUSIP= 選項可讓您根據歷史 cusip (CRSP 資料的 keytype) 進行選取。
- SICCD= 選項可讓您根據 siccd (CRSP 資料的 keytype) 進行選取。
- TICKER= 選項可讓您根據 ticker (CRSP 資料的 keytype) 進行選取。
- GVKEY= 選項可讓您根據 gvkey (COMPUSTAT 資料的主要 keytype) 進行選取。
- INDNO= 選項可讓您根據 indno (CRSP 指數資料的主要 keytype) 進行選取。
- ITEMLIST= 選項指定要為了存取而選取的資料項目。此選項可接受採用標準 CRSP 標記法的字串。

## SEVERITY 程序

在 SAS/ETS 9.22 中 SEVERITY 程序是實驗性程序。PROC SEVERITY 現在是生產 狀態。SEVERITY 程序已增加下列新功能與更新:

■ 以下是語法的更新:

- <span id="page-158-0"></span>□ MODEL 陳述式現在已取代成 LOSS 和 SCALEMODEL 陳述式。LOSS 陳述式 指定回應變數以及任何設限和截斷資訊。SCALEMODEL 陳述式指定迴歸變 數。在 SAS/ETS 9.22 的 MODEL 陳述式中指定的模型配適選項,現在應在 PROC SEVERITY 陳述式中予以指定。
- o 您現在可以在 DIST 陳述式中指定多個分布。您也可以使用關鍵字來指定分布 群組。此外,還更新了用於指定分布之初始參數值的語法。如果您未指定 DIST 陳述式,則 PROC SEVERITY 只會產生經驗 CDF 估計值, 且預設不會配適所 有預先定義的分布。
- 您可以使用新的 FREQ 陳述式,指定每個觀測値的次數。
- 您可以在 LOSS 陳述式中使用新的 LEFTCENSORED= 和 RIGHTTRUNCATED= 選項,以指定左設限和右截斷。

用於指定設限的方法已更新。您現在使用含有設限限制的變數 (而非使用指標變數) 來指定設限。如此一來,您即可指定區間設限資料;也就是觀測值同時為右設限和 左設限的資料。

對於區間設限資料,PROC SEVERITY 會使用 Turnbull 方法來估計經驗分布函數 (EDF)。Turnbull 的 EDF 估計法是 SAS/ETS 9.3 中的實驗性功能。

- Tweedie 分布的兩個預先定義版本 (TWEEDIE 和 STWEEDIE),可以使用 PROC SEVERITY 配適。TWEEDIE 分布具有更熱門的平均值、離差和指數參數之參數 化。STWEEDIE 分布具有替代的尺度、Poisson 平均值和指數參數之參數化。 STWEEDIE 分布可用於分析迴歸效果。
- 您可以將自己的目標函數 (可使用 SAS 程式設計陳述式予以指定) 最小化,藉以估 計參數。您可以在 SAS 程式中使用各種關鍵字函數,而這些函數是由具有分布特 定或問題特定版本的 PROC SEVERITY 在內部展開。

附註: 這是 SAS/ETS 9.3 中的實驗性功能。

■ 您現在可以分別使用兩個新函數 (INVCDF 和 LIMMOMENT) 計算任何使用 PROC SEVERITY 配適之分布的分位數和有限動差。您可以在 PROC FCMP 步驟中存取 這些函數。

## SSM 程序 (實驗性)

新的實驗性 SSM 程序能夠建立時間序列和長期追蹤資料的線性狀態空間模型。SSM 程序的其中一項重要功能就是模型語言,該語言能夠輕鬆指定可能複雜的狀態空間模 型。尤其是,系統矩陣 (例如:狀態轉換矩陣和狀態障礙的共變異數) 可隨著時間改變, 而其元素可取決於使用者以複雜方式指定的參數。通常合併較簡單的子模型,即可指定 狀態空間模型。此模型語言特別適合用於指定此類模型。下列清單列出 SSM 程序的 重要功能:

- 使用一些關鍵字,即可輕易指定許多常需要的狀態空間模型 (例如基本單變量和多 變量結構化時間序列模型)。同樣地,也可以輕易指定面板資料的模型。
- 未知的模型參數是依照 (限制) 最大概度進行估計,而各種以概度為基礎的資訊準則 會為了模型診斷進行報告。
- 各種狀態效果(底層狀態向量的線性組合)的向前一期和全樣本估計値以及向前一 期的殘差均可輸出至資料集。尤其是,以模型爲基礎的預測、回推、回應變數的內 插遺漏值,以及潛伏效果的估計值 (例如:趨勢、週期和季節性) 均可輸出至資料 集。這些估計值都是使用 Kalman 篩選和平滑演算法所產生。
- 狀態空間模型常用於分析有規律性間隔的單變量和多變量時間序列資料。事實上, 對於不規律間隔、可能具有複寫測量值、長期追蹤資料而言,狀態空間模型也相當 實用。除了分析有規律性間隔的單變量和多變量時間序列資料以外, SSM 程序的其

中一項重要功能就是能夠分析此種長期追蹤資料。使用一些關鍵字,即可輕易指定 適合於長期追蹤資料分析的數種趨勢模型。

## <span id="page-159-0"></span>TCOUNTREG 程序 (實驗性)

新的實驗性 TCOUNTREG 程序是 COUNTREG 程序的過渡版本。它包含了 COUNTREG 程序的所有功能。除了 COUNTREG 程序中實作的功能,PROC TCOUNTREG 還提供下列新功能:

- 提供了兩種新的變數選取方法。貪婪式搜尋方法可用於向前或向後選取。在每一個 步驟中,都會評估 AIC 或 BIC 準則,而且選取作業會繼續執行,直到符合選取準則 為止。第二種方法會使用罰責性概度方法來選取顯著的變數。這個方法和在貪婪式 搜尋中不同,它不是路徑相依的方法,且會落在 LASSO 估計量的系列中。若使用 罰責性概度方法,PROC TCOUNTREG 會將模型配適到所有候選變數的集合,並 同時進行評估,以尋找最佳配適變數的子集。
- TCOUNTREG 程序已增加數個條件式 (固定和隨機效果) 計數面板資料模型。使用 CLASS 陳述式和虛擬變數方法,即可在 TCOUNTREG 程序中輕易評估非條件式面 板固定效果模型。此技巧相對簡單,但只適用於具有少數截面的模型。如果截面數 量很大,則通常偏向使用條件式模型,以克服意外參數問題。TCOUNTREG 程序 可讓您評估下列幾種模型:
	- o 具有固定和隨機效果的 Poisson 迴歸模型
	- o 具有固定和隨機效果的負二項式迴歸模型

## X12 程序

X12 程序已增加下列新功能:

■ PROC X12 陳述式中的 PLOTS 選項現在包含預測標繪圖。您現在可以針對原始 尺度上的預測序列要求四種不同的標繪圖 (如果序列已轉換,則位於已轉換的尺度 上)。下列值可以在 PLOTS=FORECAST(*value-list*) 中指定:

#### FORECAST

繪製歷史週期的實際時間序列及其向前一期的預測,以及繪製預測範圍的預測 及其信賴帶。

#### FORECASTONLY

僅繪製預測範圍的預測及其信賴帶。

#### MODELS

繪製歷史週期內向前一期的模型預測及其信賴帶。

#### MODELFORECASTS

繪製歷史週期內的向前一期模型預測及其信賴帶,以及繪製預測範圍的預測及 其信賴帶。

#### TRANSFORECAST

繪製歷史週期的已轉換時間序列及其向前一期的預測,以及繪製預測範圍的預 測及其信賴帶。

#### TRANSFORECASTONLY

僅繪製預測範圍的轉換序列預測及其信賴帶。

#### **TRANSMODELS**

繪製歷史週期內轉換序列的向前一期模型預測及其信賴帶。

#### <span id="page-160-0"></span>TRANSMODELFORECASTS

繪製歷史週期內轉換序列的向前一期模型預測及其信賴帶,以及繪製預測範圍 的預測及其信賴帶。

■ 以下是 AUTOMDL 陳述式中的 PRINT= 選項可用的新值:

ALL

指定顯示所有的自動模型輸出。

#### NONE

隱藏自動模型輸出的所有顯示。

#### ONLY

指定僅顯示要求的自動模型表格。

■ 以下是 FORECAST 陳述式中可用的新選項:

#### NBACKCAST=

指定要針對序列的 regARIMA 延伸回推的週期數。回推作業已顯示可改善短序 列的季節性調整。

#### OUT1STEP

指定除了多步驟預測以外,還要計算和顯示向前一期的預測。評估 ARIMA 模型 時,向前一期的預測與相關統計值都很有用。

#### OUTBACKCAST

在已傳送至輸出資料集的特定表格中包含回推。

#### OUTFORECAST

在已傳送至輸出資料集的特定表格中包含預測。此選項是 X11 陳述式中 OUTFORECAST 選項的別名。

- X11 陳述式中的 FINAL=USER 選項指定要從最終季節性調整的序列中移除使用者 定義的迴歸因子。
- OUTPUT 陳述式中的 YEARSEAS 選項指定在 OUT= 資料集中納入含有年度和季 節值的變數。在建立季節性標繪圖時,這些值很有用。
- 輔助變數已增加至可透過 ODS OUTPUT 取得的預測資料集。\_SCALE\_ 變數指出 觀測是參考原始序列 ("Original"),還是參考轉換序列 ("Transformed")。序列若已轉 換,此變數可協助您建立輸出子集。

## SAS/ETS 12.1 的新功能

概觀

本章彙總 SAS/ETS® 12.1 軟體中可用的新功能。

如果您過去曾使用 SAS/ETS 程序,則可以檢閱這一章,以瞭解增加的新功能。當您看 見對您的工作有用的新功能時,請參閱適當章節,以詳細了解此功能。

往年我們只會透過新版 Base SAS® 軟體更新 SAS/ETS® 軟體,但現況已非如此。這表 示 SAS/ETS 軟體可以在增強功能就緒時就發行給客戶,目標是每 12 到 18 個月更新 一次 SAS/ETS。為標記這項新的獨立發行特性,此版本將會變更 SAS/ETS 的版本編 號方式。新版 Base SAS 和 SAS/ETS 一起出貨時,將會保持這個新的編號方式。例 如,發行 Base SAS 9.4 時,將會發行 SAS/ETS 13.1。

## <span id="page-161-0"></span>變更和增強功能的重點

SAS/ETS 軟體已增加下列程序和介面引擎:

- TIMEDATA 程序
- SASEXFSD 介面引擎

下列 SAS/ETS 元件已增加新功能:

- AUTOREG 程序
- COUNTREG 程序
- MODEL 程序
- PANEL 程序
- QLIM 程序
- SASECRSP 介面引擎
- SASEXCCM 介面引擎
- SEVERITY 程序
- SSM 程序
- TCOUNTREG 程序
- X12 程序

## SAS/ETS 9.3 的增強功能重點

從之前的版本直接更新為 SAS/ETS 12.1 的使用者,可以在《*SAS/ETS 9.3* 使用者指 南》的< SAS/ETS 的新功能>一章中尋找有關 SAS/ETS 9.3 變更和增強功能的資訊。

## AUTOREG 程序

AUTOREG 程序已增加下列功能:

- 支援不等變異性和自相關一致 (HAC) 共變異數矩陣估計量, 即使不等變異性和自相 關結構可能未知或指定錯誤,這些估計量還是會一致地估計共變異數矩陣。支援五 種類型的核函數 (Bartlett、Parzen、二次光譜、截斷和 Tukey-Hanning 核心)。使 用 Andrews (1991) 方法、Newey and West (1994) 方法或根據樣本大小的彈性方 程式,可以估計頻寬參數。支援自由度的預白化功能和調整。也支援已知 Newey-West 估計量。
- 支援 Bai 和 Perron (1998) 建議的多重結構變更檢定。特別的是,這些是沒有中斷 與固定中斷數 ( $\mathbf{g}_{\mathcal{H}\boldsymbol{D}}\boldsymbol{F}$  檢定) 的檢定;沒有中斷與未知中斷數 (提供某個上限) 之雙 精度值最大值檢定的相等和不相等加權版本 (UI DmaxF 檢定和 W DmaxF 檢定);以及  $\lfloor \frac{\ln n}{n} \rfloor + 1$ 中斷 (sup $F_{l+1|l}$  檢定) 的檢定。檢定可以套用至純的和 部分結構變更模型。也提供每個檢定的 p 值 (根據限制分布的模擬),以及參數估計 量的信賴區間 (包括中斷日期)。可以限制各區段之誤差和迴歸因子分布的條件約 束。針對估計共變異數矩陣,支援 HAC 估計量。
- 支援 Shin 共整合檢定 (含 p 值)。
- 提供 ERS 最佳點單根檢定、ERS DF-GLS 單根檢定和 KPSS 單根檢定的 p 值。
- ERS 和 Ng-Perron 單根檢定的狀態已從實驗性變更為生產。

## <span id="page-162-0"></span>COUNTREG 程序

COUNTREG 程序已增加下列新功能:

- 提供新的變數選擇法。貪婪式搜尋方法可以與前進選擇或向後消去搭配使用。在每 一個步驟中,都會評估 AIC 或 BIC 準則,而且選取作業會繼續執行,直到符合選取 進則爲止。
- 支援多個 MODEL 陳述式。這會透過一個 PROC COUNTREG 呼叫配適多個計數 模型。

## MODEL 程序

MODEL 程序已增加下列功能:

- OPTIMIZE 選項已增加到 SOLVE 陳述式以允許模擬模型,而模型含有模型程式之 方程式系統中求解變數的條件約束。使用 BOUNDS 陳述式可以限制求解變數的上 限和下限,而使用 RESTRICT 陳述式可以限制求解變數之函數的線性或非線性條 件約束。OPTIMIZE 選項可限制條件約束所定義可解區域之模擬的解決方案空間。 沒有問題的可解解決方案時,如果指定 OUTOBJVALS 或 OUTVIOLATIONS 選項, 則違反條件約束方式的資訊會包括在 OUT= 資料集中。OPTIMIZE 解決方案方法 會將模擬問題轉換為非線性最佳化問題,然後解決最佳化問題,以計算限制解決方 案。
- 已將可彙總估計 (FIT) 和模擬 (SOLVE) 步驟中潰漏値出現項目的診斷報表增加到 MODEL 程序。新的 REPORTMISSINGS 選項會產生表格,以描述模型中的哪些變 數和 DATA= 資料集中的哪些觀測導致 FIT 或 SOLVE 計算內的遺漏值。偵錯模型 和資料規格問題時,REPORTMISSINGS 選項所產生的輸出會比下列項目更容易解 譯:ObsUsed 表格 (通常詳細資料不足) 或 PUT 陳述式 (可能會產生太多輸出)。使 用 MAXERRORS= 選項可以限制 REPORTMISSINGS 表格所含的診斷資訊量。 REPORTMISSINGS 選項所產生的表格也可以將模型程式中的遺漏數量歸因到 DATA= 資料集中自變數的遺漏值。
- ANALYZEDEP= 選項已增加到 MODEL 程序,提供模擬中錯誤規格錯誤本質的其 他資訊。SOLVE 步驟中所指定的方程式系統未持續決定求解變數時,會將系統分 割為超定、未定和持續決定求解變數的方程式。使用系統的 Dulmage-Mendelsohn (Dulmage 和 Mendelsohn,1958 年) 分解 (其為指定方程式和變數之順序的不變 量),以分割方程式和求解變數。您可以在 ANALYZEDEP= 選項中使用 BLOCK 標 繪圖選項,透過圖形方式顯示系統的分割。
- 已改善視覺化模型程式內方程式和變數之相依性結構的 BLOCK 和 DETAILS 選 項。一般形式方程式現在可以分析並併入到相依性分析中。而且,您可以在 ANALYZEDEP= 選項中使用 DETAILS 選項,以產生求解變數之方程式相依性的圖 形呈現。新相依性標繪圖可以顯示比先前使用 DepStructure 表格時還要多的方程 式和變數之間的關係。您也可以自訂相依性標繪圖,以使用新的 EQGROUP 和 VARGROUP 陳述式,來描述模型中的方程式和變數子集。
- 三個新的 Copula 選項已增加到 MODEL 程序。Monte Carlo 模擬現在可以使用 CLAYTON、GUMBEL 和 FRANK Archimedean Copula,來指定多變量模擬中模 型方程式之間的相關結構。

PANEL 程序

PANEL 程序已增加下列功能:

- <span id="page-163-0"></span>■ 已增加面板單根檢定,以檢定單根的假設。可以計算每個檢定的數個不同規格 (包 括六組確定性變數、滯後規格以及核心和頻寬規格)。檢定包含下列項目:
	- □ Breitung 的非偏誤檢定
	- o Hadri 的穩定性檢定
	- □ Harris 和 Tzavalis 檢定
	- □ Im、Pesaran 和 Shin 檢定
	- □ Levin、Lin 和 Chu 檢定
	- o Maddala 和 Wu 以及 Choi 組合檢定
- 面板資料模型的集區性檢定 (含 F 檢定和 LR 檢定)
- 支援不等變異性和自相關一致 (HAC) 共變異數矩陣估計量, 即使不等變異性和自相 關結構可能未知或指定錯誤,這些估計量還是會一致地估計共變異數矩陣。支援五 種類型的核函數 (Bartlett、Parzen、二次光譜、截斷和 Tukey-Hanning 核心)。使 用 Andrews 方法、Newey-West 方法和樣本大小型方法可以估計頻寬參數,也可以 提供頻寬的固定值。HAC 選項也提供預白化功能。也支援已知 Newey-West 估計 量。

## QLIM 程序

QLIM 程序已增加下列功能:

- 貝氏估計功能。使用 BAYES 陳述式,可以估計貝氏架構中 QLIM 程序中可用的大 部分單變量模型。主要功能如下:
	- □ 透過 PRIOR 陳述式選擇事前分布的可能性
	- o 控制與最佳化初始化和調整階段的數個工具
	- o 多執行緒 Metropolis 取樣
	- o 收斂診斷工具:Raftery-Lewis、Heidelberger-Welch、Geweke、有效樣本大小
	- o 先驗和事後預測分析
- Heckman 選取模型 雙步驟估計量。QLIM 程序現在支援 Heckman 的雙步驟估 計法,作為選取模型之最大概度估計的替代方式。預設會更正第二個步驟 OLS 估 計値的標準誤差以獲得一致性。不過,如果要要求未更正的標準誤差以便進行檢定, 則可以使用 UNCORRECTED 選項來加以取得。
- n 新的變數選擇法。貪婪式搜尋方法可以與前進選擇或向後消去搭配使用。在每一個 步驟中,都會評估 AIC 或 BIC 準則,而且選取作業會繼續執行,直到符合選取準則 為止。
- 貝氏和頻率論者估計法的 ODS 圖形標繪圖。針對頻率論者的架構, QLIM 程序可以 產生透過 OUTPUT 陳述式所產生之輸出的圖形呈現。針對貝氏方式,QLIM 程序可 以產生先驗和事後預測分析的標繪圖。

## SASECRSP 介面引擎

SAS/ETS 12.1 的 SASECRSP 介面引擎現在支援 Linux X86(32 位元)、Linux X64 (64 位元)、Solaris Sun Ultra Sparc、Solaris on Intel x86,以及 32 位元和 64 位元 Windows 。

## <span id="page-164-0"></span>SASEXCCM 介面引擎

針對 CCM、STK 和 IND 存取,SASEXCCM 介面引擎現在是生產狀態。此版本不支 援 TRS 存取。SASEXCCM 介面引擎支援 Linux X86 (LNX)、Linux X64 (LAX)、Solaris X64 (SAX) Solaris SPARC (S64),以及 32 位元 Windows (W32) 和 64 位元 Windows (WX6)。

## SASEXFSD 介面引擎

新的 SASEXFSD 介面引擎可讓 SAS 使用者存取 FactSet FASTFetch Web 服務所提 供的 FactSet 資料。此服務可以從經濟和財務資料來源存取一些資料館,如 Aspect Huntley Fundamentals、Compustat、Dun 和 Bradstreet Corporation、FactSet、Ford Equity Research、Reuters、SEDAR、Toyo Keizai、Value Line、Worldscope、CEIC、 EuroStat、Global Insight、IMF International Financial Statistics、INDB Main Economic Indicators、Markit Economics、OECD、ONS (UK Office for National Statistics)、U.S. Consumer Confidence Survey、Thomson Analytics Insider Trading、Trucost Environmental、SIC 和 WM/Reuters。

## SEVERITY 程序

SEVERITY 程序已增加下列功能與更新:

- 估計演算法已修改成使用多個平行執行的執行緒,因此 PROC SEVERITY 可以完 全利用電腦的所有 CPU 核心來執行作業,更為快速地完成估計工作。
- 已增加新的標繪圖: Q-Q 圖。您可以在 PROC SEVERITY 陳述式中指定 PLOTS=QQPLOT 或 PLOTS=ALL 選項,以要求此標繪圖。針對名稱為 **dist** 的分 布,累計分布函數 (CDF) 之給定值的分位數的計算方式是評估 **dist** \_QUANTILE 函數 (如果它是針對分布所定義),或者反轉分布的 **dist** \_CDF 函數。
- 經驗分布函數 (EDF) 估計值現在提供標準誤差和信賴區間。它們寫入至 OUTCDF= 資料集。如果您指定 PLOTS=CDFPERDIST 選項,則 EDF 估計值的信 賴下限和上限會繪製在 CDFDistPlot 標繪圖中。您可以在 PROC SEVERITY 陳述 式中指定新的 EDFALPHA= 選項,以指定信賴區間的信賴水準。針對標準 EDF 估 計量 (無受限或截斷),標準誤差的計算方式是使用常態近似。針對 Kaplan-Meier 和 修改過的 Kaplan-Meier 估計量 (只有一種受限類型的截斷),會使用 Greenwood 的 公式。針對 Turnbull 的估計量 (含有或沒有截斷的兩種受限類型),標準誤差的計算 是透過反轉 Turnbull 非參數對數概度之 Hessian 矩陣所計算的共變異數矩陣估計 值來進行。如果 Hessian 矩陣是奇異,或導致任何區間之標準誤差的遺漏值,則會 使用常態近似法。
- 如果您指定 SCALEMODEL 陳述式 ·則分布縮放取決於迴歸因子值。針對給定分布 系列,每個觀測都表示分布的不同縮放版本。PROC SEVERITY 需要從所有這類分 布建構單一代表分布,以計算可在不同分布系列比較之 CDF 和機率密度函數 (PDF) 的估計值。在這版之前,代表分布是建構為所有觀測所默許之分布的加權混 合。針對該方法,估計一個觀測的 CDF 或 PDF 需要  $O(N)$ 計算,其中  $N$  表示

觀測總數。因此,估計所有  $N$  觀測的 CDF 或 PDF 需要  $O(N^2)$  計算,這些計

算可支配 PROC SEVERITY 的執行階段 (即使是大小適當的  $N$  值)。從這版開始, 您可以在 SCALEMODEL 陳述式中指定新的 DFMIXTURE= 選項,以選擇四種方法 的其中一種來建構代表混合分布。當您指定 DFMIXTURE=FULL 選項時,會使用先 驗方法。預設方法是 DFMIXTURE=MEAN,其所使用分布的縮放等於 N 縮放値的 平均値。這明顯比 FULL 方法還要快。另兩種方法建構 K 分布的混合,其各有一 個  $K$  縮放値 ( $K+1$ ) 分位數,來自  $N$  縮放値 (DFMIXTURE=QUANTILE) 的

範例,或是K 隨機選擇之觀測所默許的縮放值 (DFMIXTURE=RANDOM))。針對  $\pmb{X} << \pmb{N} \cdot$  QUANTILE 和 RANDOM 方法明顯地比 FULL 方法還要快。

<span id="page-165-0"></span>■ 除了 PREDEFINED 關鍵字之外,DIST 陳述式現在還支援兩個以上的關鍵字。 如果您指定\_USER\_關鍵字,則 PROC SEVERITY 會包括所有您已在資料館中定 義的自訂分布,而資料館指定於 CMPLIB= 系統選項中。 ALL\_ 關鍵字包括所有預 先定義的分布和您的自訂分布。它也包括 PREDEFINED 關鍵字未包括的 Tweedie 和縮放 Tweedie 分布。DIST 陳述式也有兩個新選項:LISTONLY 和 VALIDATEONLY。LISTONLY 選項列出您已在 DIST 陳述式中指定之分布的名 稱,以及任何所指定關鍵字所默許之分布的名稱。此選項特別適用於與關鍵字搭配 使用。VALIDATEONLY 選項會驗證所有指定的分布,並將分布的資訊寫入至 OUTMODELIFO= 資料集和新的 ODS 表格 (DistributionInfo)。此選項特別適用於 與您的自訂分布搭配使用,因為它可讓您檢查構成分布之函數和子常式的定義是否 滿足 PROC SEVERITY 的需求。

## SSM 程序 (實驗性)

SSM 程序已增加下列功能:

- 可以指定滿足雙因子 (非季節性和季節性) ARIMA(p,d,q)(P,D,Q) 模型的趨勢元件。
- 可以指定滿足一階向量 ARMA 模型 (VARMA(p,q) (其中 () < p < l且  $0 \leq a \leq 1$ )的狀態子區段。
- 診斷圖適用於殘差分析和結構中斷分析。
- n 新的列印選項可列印序列和元件預測以及平滑估計值。此外,您還可以列印估計的 系統矩陣。
- n 會列印可識別極端相加離群值的表格。此外,也可以列印與狀態 Shock 相關聯的結 構性中斷。
- 指定 CROSS= 選項時,TREND 陳述式中的新選項 (MATCHPARM) 可簡化參數規 格。
- 新的選項可以更精細地控制參數估計階段中概度的非線性最佳化。

## TCOUNTREG 程序 (實驗性)

實驗性 TCOUNTREG 程序是 COUNTREG 程序的過渡版本。TCOUNTREG 程序已 增加下列功能:

- 提供 ODS 圖形標繪圖。TCOUNTREG 程序可以產生各種重要預測函數以及模型 診斷的標繪圖。
- 提供新的變數選擇法。貪婪式搜尋方法可以與前進選擇或向後消去搭配使用。在每 一個步驟中,都會評估 AIC 或 BIC 準則,而且選取作業會繼續執行,直到符合選取 進則為止。

## TIMEDATA 程序 (實驗性)

新的 TIMEDATA 程序可以處理大量具時間戳記的資料、可以從具時間戳記的資料形成 時間序列,以及提供時間序列資料的程式設計設備。

## X12 程序

X12 程序已增加下列功能:

- <span id="page-166-0"></span>■ PICKMDL 陳述式。PICKMDL 陳述式會讓 X12 程序自動從使用者在 MDLINFOIN= 資料集中定義的候選模型清單中選取 regARIMA 模型。PICKMDL 陳述式中的 METHOD= 選項控制模型選取的執行方式。選取的 regARIMA 模型接 著會先擴充時間序列,再執行 X-12-ARIMA 季節性調整。在這版中,PICKMDL 陳 述式是實驗性的。
- SEATSDECOMP 陳述式。SEATSDECOMP 陳述式會先使用 X-12-ARIMA 方法 計算 B1 序列,然後再使用 SEATS 分解方法執行 B1 序列的季節性調整。SEATS 是 Gomez 和 Maravall (1997a, 1997b) 所開發的多項式型季節性分解方法。您可 以在 SEATSDECOMP 陳述式中指定 OUT= 選項, 以將產生的元件寫入至資料集。 在這版中,SEATSDECOMP 陳述式是實驗性的。
- NOAPPLY 選項已經以一般選項形式增加到 REGRESSION 陳述式。NOAPPLY 選項指定是否要將特定迴歸效果併入至依季節調整的 B1 序列。
- AICTEST 選項已經以一般選項形式增加到 REGRESSION 陳述式。AICTEST 選 項可讓您指定迴歸效果,但是此效果不會併入至 regARIMA 模型中,除非 AIC 檢定 的結果決定效果應該併入模型中。因此, AICTEST 選項可以用來自動選取 regARIMA 模型的迴歸因子。

## 參考資料

- Dulmage, A. L. 和 Mendelsohn, N. F. (1958), "Coverings of Bipartite Graphs," Canadian Journal of Mathematics, 10, 517–534.
- Gomez, V. and Maravall, A. (1997a), Guide for Using the Programs TRAMO and SEATS, Beta Version, Banco de Espa
- Gomez, V. and Maravall, A. (1997b), Program TRAMO and SEATS: Instructions for the User, Beta Version, Banco de Espa

#### 第 *16* 章 */ SAS/ETS*

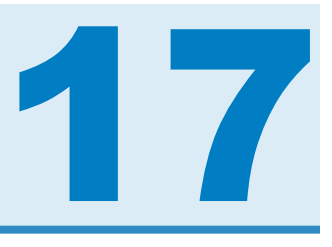

# SAS/Genetics

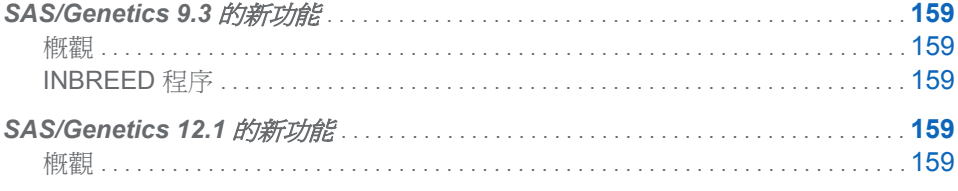

# SAS/Genetics 9.3 的新功能

概觀

SAS/Genetics 在 INBREED 程序中包含一個新選項。

## INBREED 程序

PROC INBREED 陳述式中的 SELFDIAG 新選項指出若未指定 COVAR 選項, OUTCOV=輸出資料集中的矩陣對角線應包含個人的自體交配親屬係數,而不包含個 人的近親交配係數。

# SAS/Genetics 12.1 的新功能

概觀

在往年, SAS/Genetics® 軟體只會在 Base SAS® 軟體發行時才進行更新, 但現在 SAS/Genetics 與 Base SAS 軟體是各自獨立發行。這表示 SAS/Genetics 軟體可以在 增強功能就緒時就發行給客戶,目標是每 12 到 18 個月更新一次 SAS/Genetics。為標 記這項新的獨立發行特性,此版本將會變更 SAS/Genetics 的版本編號方式。新版 Base SAS 和 SAS/Genetics 一起出貨時,將會保持這個新的編號方式。例如,發行 Base SAS 9.4 時,將會發行 SAS/Genetics 13.1。

#### 第 *17* 章 */ SAS/Genetics*

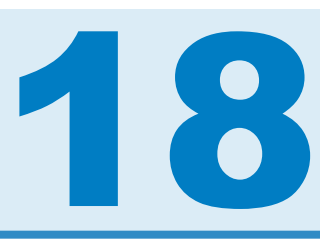

# SAS/GRAPH

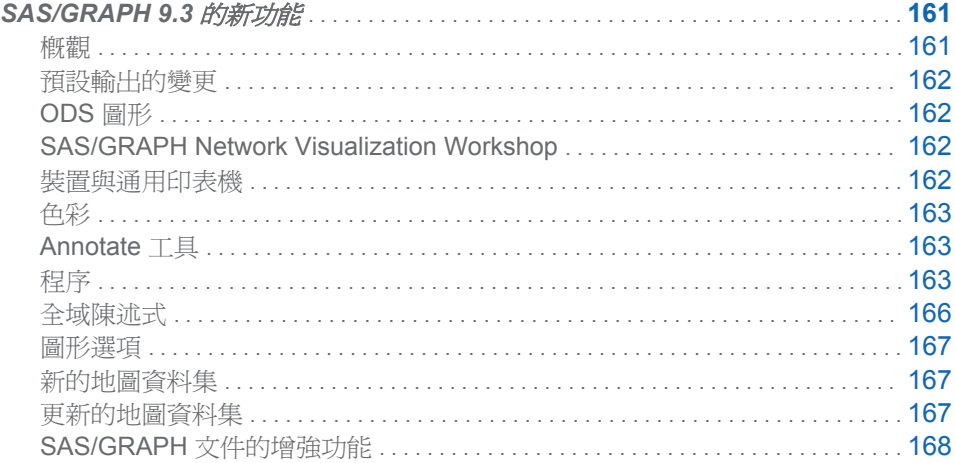

# SAS/GRAPH 9.3 的新功能

概觀

SAS/GRAPH 9.3 包含許多變更與增強功能。其中包含下列各項重點:

- ODS 圖形已從 SAS/GRAPH 移到 Base SAS。
- SAS/GRAPH 裝置驅動程式有許多增強功能。PDF 和 SVG 裝置現在支援向下鑽 取功能,而新的 SVGANIM 裝置可支援動畫。
- 除了其他增強功能以外,許多程序現在都支援新的 URL= 選項,該選項可簡化在 SAS/GRAPH 輸出中建立向下鑽取連結的作業。
- SAS 9.3 的第二個維護版本提供 MAPSGFK, 其為含有 GfK GeoMarketing 數位向 量型地圖的資料集資料館。資料館參考 (libref) MAPSGFK 是在系統設定期間所設 定,無法進行變更。SAS 已獲得 GfK GeoMarketing GmbH 所授權的描繪世界的向 量型地圖資料集。這些地圖資料集只會與 SAS/GRAPH 搭配使用以供內部業務之 用。如需其他資訊,請參閱 **[http://support.sas.com/rnd/](http://support.sas.com/rnd/datavisualization/mapsonline/html/gfklicense.htm) [datavisualization/mapsonline/html/gfklicense.htm](http://support.sas.com/rnd/datavisualization/mapsonline/html/gfklicense.htm)**。
- SAS 9.3 的第二個維護版本提供 MAPSSAS, 其為含有 SAS 所更新和提供之傳統 地圖的資料集資料館。資料館參考 (libref) MAPSSAS 是在系統設定期間所設定, 無法進行變更。安裝新版 SAS 時,此資料館會使用與 MAPS 資料館相同的實體名

<span id="page-171-0"></span>稱 (路徑)。使用 MAPS= 系統選項,可以在安裝之後於 SAS 內重新指派 MAPS。 這可讓您彈性地轉換使用 MAPSSAS 所提供的傳統地圖與 MAPSGFK 的數位向量 型地圖。MAPS 預設會指向 MAPSSAS 資料館。

■ 兩個新的系統選項 (MAPSGFK= 和 MAPSSAS=) 可讓您指定含有 SAS/GRAPH 地圖資料集之 SAS 資料館的尋找方式。例如,使用 MAPSGFK= 系統選項所指定 的選項値,指派資料館參考 (libref) MAPSGFK。與 MAPSGFK 相同,會在安裝設 定檔案中永久指派 MAPSSAS 資料館參考的實體名稱 (路徑)。指定

MAPSGFK=MAPSGFK

,您可以自動指出地圖資料集的路徑,而不需要知道實際實體名稱 (路徑)。

此外,Base SAS 還有一些對於 SAS/GRAPH 使用者有利的重大變更。

- 對於 Microsoft Windows 和 UNIX 作業系統而言,ODS HTML 現在是 SAS 視窗環 境中的預設目的地。
- 已針對預設 HTML 目的地建立新的預設樣式 HTMLBlue。
- 新程序 QDEVICE 可讓您杳詢通用印表機和裝置。

#### 預設輸出的變更

從 SAS 9.3 開始,預設關閉 LISTING 目的地並開啓 HTML 目的地。在 Windows 和 UNIX 作業環境的視窗模式中執行 SAS 時,就是這種情況。新樣式 HTMLBlue 是 HTML 目的地的新預設樣式。此樣式提供了針對在電腦畫面上顯示而最佳化的檢視,以 增強預設輸出。此外,預設會開啟 ODS GRAPHICS。適用於 z/OS 上的輸出及所有系 統上的批次輸出的預設設定均未變更。

## ODS 圖形

ODS 圖形已從 SAS/GRAPH 移到 Base SAS 9.3。您不再需要 SAS/GRAPH 授權,即 可存取 ODS 圖形與其相關的產品。這些相關產品的文件目前屬於 Base SAS 並詳列 如下。

- SAS ODS 圖形:程序指南
- n *SAS* 圖形範本語言:使用者指南
- SAS 圖形節本語言:參考
- SAS ODS Graphics Designer: 使用者指南
- SAS ODS Graphics Editor: 使用者指南

## SAS/GRAPH Network Visualization Workshop

Network Visualization Workshop 的變更已記載於《*SAS/GRAPH*:*Network Visualization Workshop* 使用者指南》。

## 裝置與通用印表機

- PDF 裝置現在支援向下鑽取。
- JAVA 裝置現在支援下列日期和時間格式:NLDATMZ、NLDATMTZ 和 NLDATMWZ。
- SVG 裝置現在支援資料提示、向下鑽取和增強型向下鑽取行為。
- <span id="page-172-0"></span>■ 新的 SVGANIM 通用印表機可支援動畫。
- 新的 UEMF 通用印表機捷徑裝置會產生可調整的輸出、支援 TrueType 和 Type1 字型,並提供 TrueColor 支援。
- PNG 裝置現在可以消除線條和邊緣的鋸齒,進而改善有角度的標繪圖線條、地圖框 線等。
- 大部分的通用印表機捷徑裝置現在都可支援 32 位元 CMYK 色彩或 32 位元 RGBA (透明效果) 色彩。

附註: Base SAS 已增加了新程序 QDEVICE。此程序可讓您查詢裝置和通用印表機。 如需詳細資訊,請參閱 *Base SAS* 程序指南。

色彩

SAS/GRAPH 現在支援 **RGBA** 色彩模式。RGBA 色彩可讓您指定透明效果。(RGBA 色彩模式支援 Alpha 色頻混合。各種不透明度的重疊色彩會混合在一起。)

## Annotate 工具

- %CENTROID 巨集的新 SEGONLY= 選項可指定用於每個地圖區域的單一區段,以 計算重心。
- 使用 STYLE= 變數指定字型時,不再需要巢狀引號。

程序

#### GAREABAR 程序

**GAREABAR** 程序具有下列變更和增強功能:

- 指定是以百分比或總和來表示統計値的 WIDTH= 選項,現在則是以資料集中的 FIRST 或 LAST 觀測值為目標。
- ACTIVEX 裝置現在可支援 COUTLINE= 選項。
- 表示空白 ('00'x) 的十六進位字元若用於 ACTIVEX 裝置,則會隱藏 AXIS= 或 LABEL= 選項上的變數名稱或標籤。

#### GBARLINE 程序

**GBARLINE** 程序具有下列新選項:

- PROC GBARLINE 陳述式中的 UNIFORMAXES 選項會針對長條圖和標繪圖軸自 動產生相同的主要刻度標記值。
- URL= 選項可讓您指定一個字元變數,而該變數的值是當使用者按一下 (向下鑽取) 圖形中的元素時所顯示之網頁的 URL。您不必具備 HTML 語法的深入知識,即可 使用此選項。此選項適用於 BAR 和 PLOT 陳述式。

GCHART 程序

**GCHART** 程序具有下列新選項:

■ SUBOUTSIDE= 選項可讓您顯示長條圖之上特定統計值的子群組值清單。此選項 只適用於 VBAR 和 VBAR3D 陳述式。

■ URL= 選項可讓您指定一個字元變數,而該變數的值是當使用者按一下 (向下鑽取) 圖形中的元素時所顯示之網頁的 URL。您不必具備 HTML 語法的深入知識,即可 使用此選項。URL= 選項適用於 BLOCK、水平與垂直 BAR、PIE、DONUT 及 STAR 陳述式。

#### GEOCODE 程序

SAS 9.3 的街道層級地理編碼引擎已重新撰寫,可提供大幅提升的效能。(SAS 9.2 的 第三個維護版本中已引進 **STREET** 地理編碼方式,此種編碼方式可讓您執行街道地址 的地理定位。)

從 SAS 9.3 的第二個維護版本開始,SAS/GRAPH 中的 CITY 地理編碼方法支援國際 地理編碼。此方法使用 MAPSGFK 資料館中的查閱資料集,這也適用於此版本。為了 支援國際地理編碼,因此引入了數個新選項:

- ADDRESSCOUNTRYVAR= 選項可讓您在含有國家/地區名稱或識別碼的輸入位址 資料集中指定字元變數。
- LOOKUPCITY= 選項可讓您在執行 CITY 地理編碼時指定城市相符資料集,以關聯 座標與位址。
- LOOKUPCOUNTRYVAR= 選項可讓您在含有國家/地區名稱或識別碼的查閱資料 集中指定字元變數。
- LOOKUPLATVAR= 選項可讓您在含有已地理編碼位置之緯度的查閱資料集中指定 數值變數。此選項會取代 LOOKUPYVAR= 選項。
- LOOKUPLONGVAR= 選項可讓您在含有已地理編碼位置之經度的查閱資料集中指 定數值變數。此選項會取代 LOOKUPXVAR= 選項。

#### GINSIDE 程序

**GINSIDE** 程序具有下列變更和增強功能:

■ 新的 INCLUDEBORDER 選項可讓您將多邊形框線上的點視為位於多邊形內部。

#### GKPI 程序

**GKPI** 程序具有下列新選項:

- MODE=MODERN 選項可產生具有流線型外觀的 KPI 圖。
- URL= 選項可讓您將向下鑽取的 URL 與 KPI 圖產生關聯。

#### GMAP 程序

**GMAP** 程序現在可支援 URL= 選項。此選項適用於 AREA、BLOCK、CHORO 和 PRISM 陳述式。URL= 選項可讓您指定一個字元變數,而該變數的值是當使用者按一 下 (向下鑽取) 圖形中的元素時所顯示之網頁的 URL。您不必具備 HTML 語法的深入 知識,即可使用此選項。

**GMAP** 程序現在可以使用含有地圖資料集之資料館的三個預先定義 libref。除了現有 MAPS 資料館之外,新的地圖資料館還包括 SAS 9.3 的第二個維護版本的 MAPSGFK 和 MAPSSAS。

- 一如以往,MAPS 會指向 SAS 所提供之傳統地圖資料集的已更新版本。此 libref 在 SAS 9.3 的第二個維護版本之前即已存在。
- MAPSSAS 會指向與 MAPS libref 相同的已更新地圖資料集。在 SAS 9.3 的第二 個維護版本中,此 libref 是新的。

■ MAPSGFK 會指向以 GfK GeoMarketing 的數位向量型地圖 (這個地圖資料的單一 來源) 為基礎的地圖資料集。GfK GeoMarketing 版權涵蓋這些資料集。請參閱 **<http://support.sas.com/mapsonline/gfklicense>**。在 SAS 9.3 的第二 個維護版本中,此 libref 也是新的。

#### GPLOT 程序

**GPLOT** 程序具有下列變更和增強功能:

- HTML= 選項可讓您識別氣泡圖輸入資料集中的變數,而該變數的值會在 ODS 所產 生的 HTML 輸出檔案中建立連結。
- 新的 URL= 選項適用於 PLOT 陳述式。這個選項可讓您指定一個字元變數,而該變 數的值是當使用者按一下 (向下鑽取) 圖形中的元素時所顯示之網頁的 URL。您不 必具備 HTML 語法的深入知識, 即可使用此選項。

#### GPROJECT 程序

**GPROJECT** 程序具有下列變更和增強功能:

■ GPROJECT 程序現在可以處理和儲存 SAS 資料集中的投影參數。預存參數可讓 您分開映射地圖和註解點。

下列新選項可讓您與參數互動:

#### NOPARMIN

指定未使用的輸入參數。

#### PARMIN=

指定含有輸入參數的資料集。

#### PARMOUT=

指定用於存放輸出參數的資料集。

#### PARMENTRY=

指定參數資料集中已使用的項目名稱。

- ID 陳述式不再需要 ID 變數。您可以指定不具 ID 變數的 ID 陳述式,以映射非多邊 形的資料 (例如註解點)。
- 新的 MERIDIAN= 選項可指定投影的中央經度。
- 新的 LATLON 選項指定地圖資料集中的 LAT 和 LONG 變數用於座標資料而非 X 和 Y 變數。
- 下列幾個新選項可讓您明確地設定預設行為,並覆寫輸入參數檔案中的選項:
	- □ DATELINE 是 NODATELINE 的布林值相對項。
	- □ NODUP 是 DUPOK 的布林值相對項。
	- □ RADIANS 是 DEGREES 的布林值相對項。
	- □ WESTLONG 是 EASTLONG 的布林值相對項。

#### GRADAR 程序

**GRADAR** 程序具有下列變更和增強功能:

■ URL= 選項可讓您指定一個字元變數,而該變數的值是當使用者按一下 (向下鑽取) 圖形中的元素時所顯示之網頁的 URL。您不必具備 HTML 語法的深入知識,即可 使用此選項。

<span id="page-175-0"></span>■ STARAXIS 選項現在可接受 AXIS 陳述式中的 ORDER= 選項。如此一來,您即可 將最小值、最大值及遞增控制套用到雷達圖中輪輻的軸刻度標記。當您想要避免自 動調整採用最小和最大資料値的軸刻度標記時,這就很實用。

#### GREDUCE 程序

**GREDUCE** 程序現在預設會移除少於三個頂點的多邊形。新的 NOCLEAN 選項可保 留少於三個頂點的多邊形。

#### GTILE 程序

**GTILE** 程序具有下列變更和增強功能:

- GTILE 程序現在支援 BY 陳沭式。
- GTILE 程序現在支援離散色彩。COLORTYPE= 選項可讓您在方塊圖中選取離散 或連續色彩。
- CMISSING= 選項已重新命名為 CDEFAULT=, 使其與其他程序保持一致。別名 CDEF= 可用於代替 CDEFAULT= 選項。為了達到回溯相容性,CMISSING= 選項 和 CMISS= 別名的作用仍與以前一樣。
- 新的 MINLEGENDVALUE= 選項可讓您使用自己的值,覆寫連續色彩坡形圖例中的 預設下端點值。在方塊圖中,其值小於 MINLEGENDVALUE= 值的方塊會呈現灰 色。
- 新的 MAXLEGENDVALUE= 選項可讓您使用自己的值,覆寫連續色彩坡形圖例中 的預設上端點值。在方塊圖中,其值大於 MAXLEGENDVALUE= 值的方塊會呈現 灰色。
- 新的 COLORPOINTS= 選項可讓您控制色彩坡形圖例從某個顏色轉換至下一個顏 色的點。

#### 全域陳述式

- SYMBOL 陳述式的 VALUE= 選項提供了各式各樣已塡色的四方形、菱形和三角形 作為特殊符號選取項目,以便在圖表上繪製資料點。增加的選項 SPECIAL 可讓您 在一個 SYMBOL 陳述式中,定義多達 12 個標繪圖 (GPLOT) 的唯一特殊符號。
- 一般而言,在標籤上指定變數值和文字字串時的限制已從 32 提高至 256 個字元。 這項限制尤其會影響 AXIS 與 LEGEND 陳述式上的 ORDER=、VALUE= 和 LABEL= 選項。擴充後的限制可讓您針對下列程序的每個變數值指定多達 256 個 字元:

#### GBARLINE

BAR 陳述式中的 MIDPOINTS="*value-list*" 選項

#### GCHART

HBAR、VBAR 和 PIE 陳述式中的 MIDPOINTS="*value-list*" 選項

#### GPLOT

PLOT 陳述式中的 HAXIS= 和 VAXIS= 選項

此外,對於 GCHART 程序而言,HBAR 和 VBAR 陳述式中的 GROUP= 選項現在 可顯示多達 256 個字元的群組變數名稱或標籤。

■ LEGEND 陳沭式中的 ORDER=DESCENDING 選項可讓您產生內含項目以遞減排 序的圖例。使用 LEGEND 陳述式搭配 GMAP 程序,在任何裝置 (JAVA 與 ACTIVEX 除外)上產生地圖時,這個選項特別好用。

- <span id="page-176-0"></span>■ AXIS 和 LEGEND 陳述式中的 LABEL= 選項可供在軸和圖例標籤中使用 #BYVAL 和#BYVAR。當您指定 #BYVAL 時, SAS/GRAPH 會針對 #BYVAL 替代目前的 BY 變數值。當您指定 #BYVAR 時 ,SAS/GRAPH 會針對 #BYVAR 替代目前的 BY 變數名稱或與此變數關聯的標籤。
- SPLIT= 選項現在適用於 LEGEND 陳述式。此選項可讓您指定 LEGEND 陳述式用 於將圖例值中的文字字串劃分成許多行的分割字元。此外,AXIS 和 LEGEND 陳述 式中的 SPLIT= 選項已經增強。SPLIT= 現在可讓您指定多個分割字元,以便用於 將軸值或圖例值中的文字字串劃分成許多行。
- AXIS 陳述式中 REFLABEL 選項的 FORMAT 文字描述子選項,可讓您顯示已指派 給軸變數作為參考線標籤的格式化值。

## 圖形選項

**LFACTOR** 圖形選項現在會影響圖形中所有線條的粗細。當您需要產生採用極高解析 度的圖形時,這個選項很好用。

#### 新的地圖資料集

SAS Maps Online 提供了 SAS 9.3 地圖資料集,可供查詢美國的道路。請參閱 **[http://support.sas.com/rnd/datavisualization/mapsonline/html/](http://support.sas.com/rnd/datavisualization/mapsonline/html/usroads.html) [usroads.html](http://support.sas.com/rnd/datavisualization/mapsonline/html/usroads.html)**。

SAS 9.3 的第二個維護版本提供新的地圖資料集。大部分是隨著版本安裝一起提供,而 其他地圖資料集則可以從 SAS Maps Online 網站進行下載。請參閱 **[http://](http://support.sas.com//mapsonline) [support.sas.com//mapsonline](http://support.sas.com//mapsonline)**。

SAS 9.3 的第二個維護版本提供 MAPSGFK,其為含有 GfK GeoMarketing 數位向量型 地圖的資料集資料館。SAS 已獲得 GfK GeoMarketing GmbH 所授權的描繪世界的向 量型地圖資料集。這些地圖資料集只會與 SAS/GRAPH 搭配使用以供內部業務之用。 如需其他資訊,請參閱 **<http://support.sas.com/mapsonline/gfklicense>**。

執行下列程式碼,以產生 MAPSGFK 資料館中可用 GfK 數位向量型地圖資料集的清 單:

proc datasets lib=mapsgfk; run;

SAS 9.3 的第二個維護版本提供 MAPSSAS, 其為含有 SAS 所更新和提供之傳統地圖 的資料集資料館。資料館參考 (libref) MAPSSAS 是在系統設定期間所設定,無法進行 變更。安裝新版 SAS 時,此資料館會使用與 MAPS 資料館相同的實體名稱 (路徑)。 MAPS 預設會指向 MAPSSAS 資料館。

執行下列程式碼,以產生 MAPSSAS 資料館中可用的已更新傳統地圖資料集清單:

```
proc datasets lib=mapssas;
run;
```
## 更新的地圖資料集

在 SAS 9.3 中,已經更新 MAPS 資料館的某些地圖資料集。

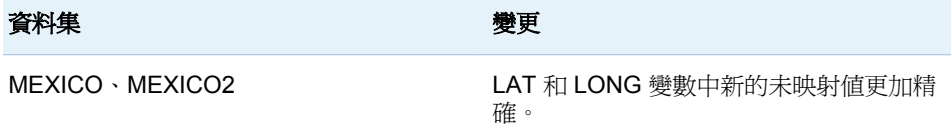

<span id="page-177-0"></span>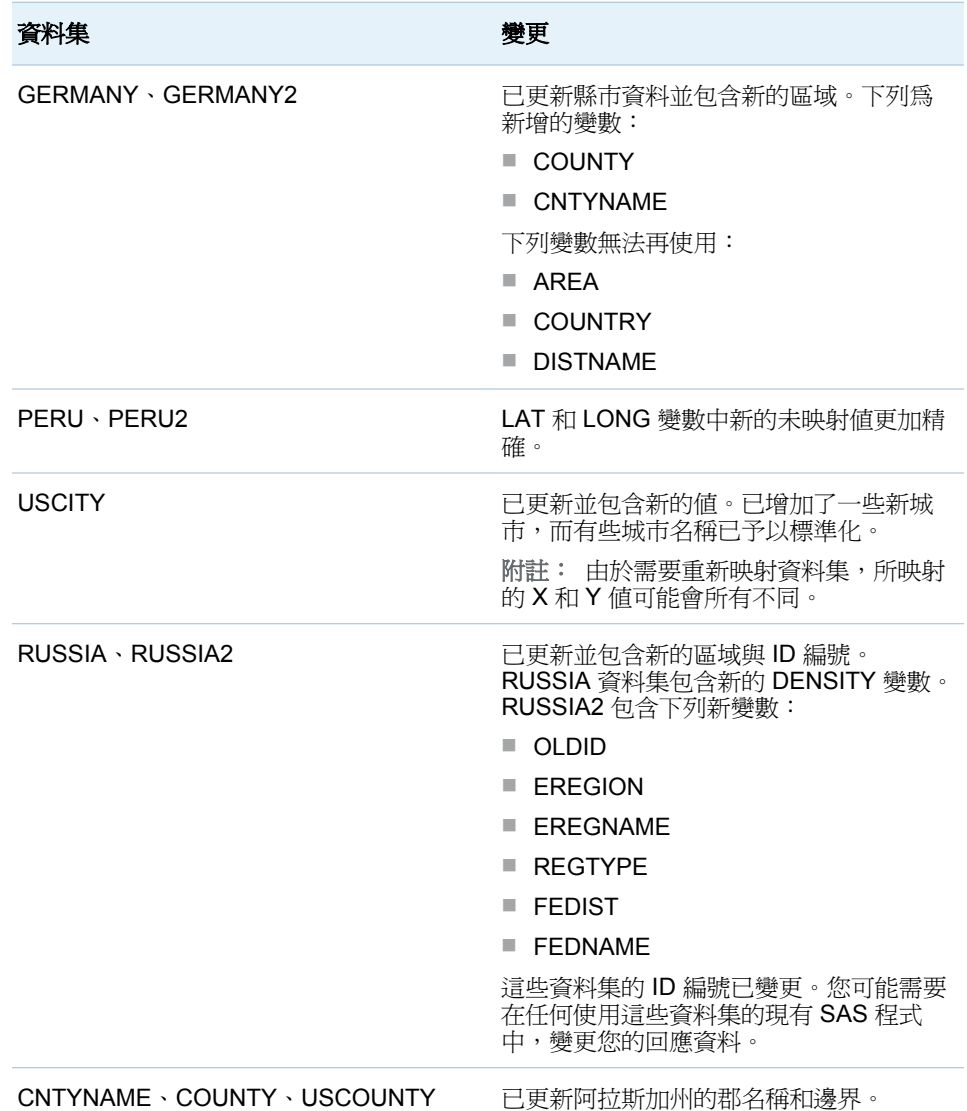

MAPS 資料館參考 (libref) 在 SAS 9.3 的第二個維護版本之前即已存在,並且一如以 往,會指向 SAS 所提供之傳統地圖資料集的已更新版本。MAPS libref 和 MAPSSAS libref 都會指向相同位置。

## SAS/GRAPH 文件的增強功能

SAS/GRAPH 文件現在包含下列各項:

- SAS/GRAPH 使用的 Base SAS 9.3 系統選項。
- GEOCODE 程序中的更新郵遞區號圖和重組資訊。從 SAS 9.3 的第二個維護版本 開始,已改寫 GEOCODE 程序章節,提供國際城市地理編碼的資訊。
- 從 SAS 9.3 的第二個維護版本開始,已改寫 GMAP 程序章節,提供 SAS 所授權來 自 GfK GeoMarketing GmBH 的地圖資料集的資訊。GfK GeoMarketing 版權涵蓋 這些資料集。請參閱 **[http://support.sas.com/rnd/](http://support.sas.com/rnd/datavisualization/mapsonline/html/gfklicense.htm) [datavisualization/mapsonline/html/gfklicense.htm](http://support.sas.com/rnd/datavisualization/mapsonline/html/gfklicense.htm)**。GMAP 章節 也會繼續提供 SAS 9.3 和舊版本所提供傳統地圖資料集的詳細資料。 SAS/GRAPH 會提供這兩種類型的資料集,以進行對應。

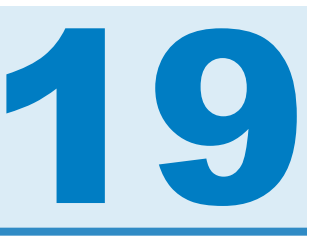

# SAS 網格管理員

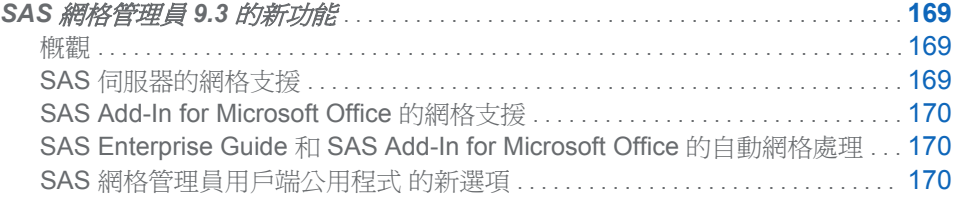

# SAS 網格管理員 9.3 的新功能

## 概觀

SAS 網格管理員包含下列全新功能與增強功能:

- SAS 網格管理員已新增可為預存程式伺服器、OLAP 伺服器和集區工作區伺服器提 供負載平衡的功能。
- SAS Add-In 4.3 for Microsoft Office 已新增能在網格上處理工作的支援。
- SAS Enterprise Guide 5.1 和 SAS Add-In 5.1 for Microsoft Office 已加入自動在網 格上執行工作的支援。
- SAS 網格管理員用戶端公用程式已加入新選項,包含將檔案移入網格和自網格移出 的功能。

## SAS 伺服器的網格支援

SAS 網格管理員現在可為在網格中執行的下列幾種伺服器 (除了工作區伺服器以外), 提供負載平衡:

- 預存程式伺服器
- OLAP 伺服器
- n 集區工作區伺服器

此功能可提供強大的方法,讓使用這些伺服器的所有用戶端都達到負載平衡。

## <span id="page-179-0"></span>SAS Add-In for Microsoft Office 的網格支援

SAS Add-In 4.3 for Microsoft Office 提供在網格上處理工作的功能。提供一些選項,以 包含將工作提交至網格並產生 ODS 巨集所需的前置與後置程式碼。

## SAS Enterprise Guide 和 SAS Add-In for Microsoft

Office 的自動網格處理

SAS Enterprise Guide 5.1 和 SAS Add-In 5.1 for Microsoft Office 提供自動在網格上 執行工作的支援。[專案屬性]視窗和 [工作屬性] 視窗的 [使用可用的網格] 選項指定自 動在可用的網格上執行專案或工作。

## SAS 網格管理員用戶端公用程式 的新選項

SAS 網格管理員用戶端公用程式 (SASGSUB) 已加入以下新選項:

#### GRIDWAIT

指定 SAS 網格管理員用戶端公用程式等到工作執行完成 (不是成功就是發生錯誤) 時。如果未完成工作,則必須以手動方式加以結束。

#### GRIDLRESTARTOK

指定可以在標示的區段重新啟動工作

#### GRIDRUNCMD

指定已在網格上執行的命令 (除了 SAS 命令以外)

除了使用共用目錄以外,您可使用臨時目錄,將檔案移入和移出網格。要移至網格的檔 案會儲存在指定的臨時目錄中,且指定的移轉程式會將檔案移到網格中。處理完成時, 檔案會移回臨時目錄。在安裝處理期間使用 SAS 部署精靈,指定您的網格會使用共用 目錄或臨時目錄。如果使用臨時目錄,則必須指定臨時目錄和移轉程式。

SASGSUB 加入了下列新選項,可支援臨時目錄作業:

#### GRDISTAGECMD

指定用於將檔案接移到網格中的遠端複製命令

#### GRIDSTAGEFILEHOST

指定主機名稱,以儲存已接移到網格中的檔案

#### **GRIDFORCECI FAN**

指定刪除網格上的工作目錄 (不論工作是否成功)

網格管理員用戶端公用程式現在可以從中繼資料讀取授權檔案資訊,而不需在 -GRIDLICENSEFILE 選項上進行指定。
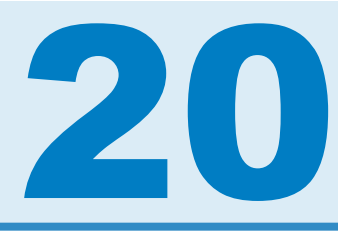

# SAS High-Performance Forecasting

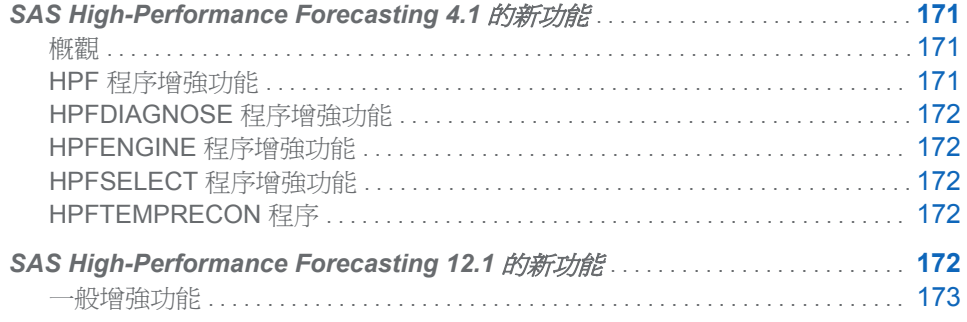

## **SAS High-Performance Forecasting 4.1 的新** 功能

概觀

SAS High-Performance Forecasting 4.1 與 SAS 9.3 一致。兩個版本都提供新功能,並 同時保有舊版的所有功能。

SAS High-Peformance Forecasting 4.1 的新功能簡短彙總如下:

- HPF 程序支援新的 ODS 圖。
- HPFDIAGNOSE 程序包含組合模型的支援與輔助資料集支援。
- HPFENGINE 程序包含組合模型、廣義模型選取拓撲、輔助資料集、新的 ODS 圖 等的支援。
- HPFSELECT 程序包含定義模型組合清單的支援。
- HPFTEMPRECON 是一個新程序,可執行以兩種不同頻率產生之時間序列預測的 暫時協調。暫時協調通常稱為基準參照。

HPF 程序增強功能

HPF 程序包含下列新功能:

■ 有新的 ODS 圖和標繪圖選項可用。您可以繪製誤差序列的週期圖或組合週期圖與 頻譜密度估計圖。您也可以產生預測誤差相關標繪圖矩陣。

## <span id="page-181-0"></span>HPFDIAGNOSE 程序增強功能

HPFDIAGNOSE 程序包含下列新功能:

- 輔助資料集支援讓 HPFDIAGNOSE 程序得以使用其他資料集,作為在程序執行期 間所需的解釋變數的其他輸入來源。在程序執行期間所需的所有變數先前必須實際 出現在主要 DATA= 資料集中。
- COMBINE 陳述式會指示 HPFDIAGNOSE 程序針對從其時間序列診斷產生的自動 模型集,產生模型組合清單的模型組合清單已包含在產生的模型選取清單中, 可供 HPFENGINE 程序在其預測選取處理中視為其他候選預測項目。

## HPFENGINE 程序增強功能

HPFENGINE 程序包含下列新功能:

- 有新的 ODS 圖和標繪圖選項可用。您可以繪製誤差序列的週期圖或組合週期圖與 頻譜密度估計圖。您也可以產生預測誤差相關標繪圖矩陣。
- 輔助資料集支援讓 HPFENGINE 程序得以使用其他資料集,作為在程序執行期間所 需的解釋變數的其他輸入來源。在程序執行期間所需的所有變數先前必須實際出現 在主要 DATA= 資料集中。
- FORCEBACK 選項可讓您變更預設行為, 以便對所有 BY 群組嚴格強制使用 BACK= 區域。
- OUTACCDATA= 選項會指示 HPFENGINE 程序從執行中擷取變數資訊,以饋送 至 HPFTEMPRECON 程序。
- HPFENGINE 程序可支援更廣義的模型選取拓撲。這稱為預設模型選取圖形,語義 上仍與先前的模型選取清單相容。
- HPFENGINE 程序支援在其自動化模型選取處理程序中使用組合模型。使用者定 義的組合模型清單是透過 HPFSELECT 程序建立的。HPFDIAGNOSE 程序可在 其自訂模型產生處理程序中選擇性地建立組合模型清單。

## HPFSELECT 程序增強功能

HPFSELECT 程序包含下列新功能:

■ COMBINE 陳述式會指示 HPFSELECT 程序建立組合模型清單。陳述式選項可讓 您針對 SPEC 陳述式中識別的候選模型,控制預測組合處理的各個層面。

## HPFTEMPRECON 程序

HFTEMPRECON 程序是一個新程序。

# <span id="page-182-0"></span>**SAS High-Performance Forecasting 12.1 的**

新功能

## 一般增強功能

SAS High-Performance Forecasting 12.1 包括數個在這裡簡要彙總的新功能。兩個版 本都提供新功能,並同時保有舊版的所有功能。

- HPFENGINE 程序支援錯誤序列 ODS 圖中的 LOESS 重疊。
- HPFARIMASPEC 程序包括啓用輸入變數之符合差異的變更。
- HPFREPOSITORY 程序是新程序,可讓您有效率地查詢模型和計分 Repository 目 錄,以為它們產生各種類型的 ODS 報表。此程序是這版的實驗性功能。

第 *20* 章 */ SAS High-Performance Forecasting*

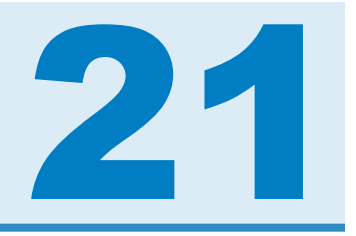

# SAS/IML

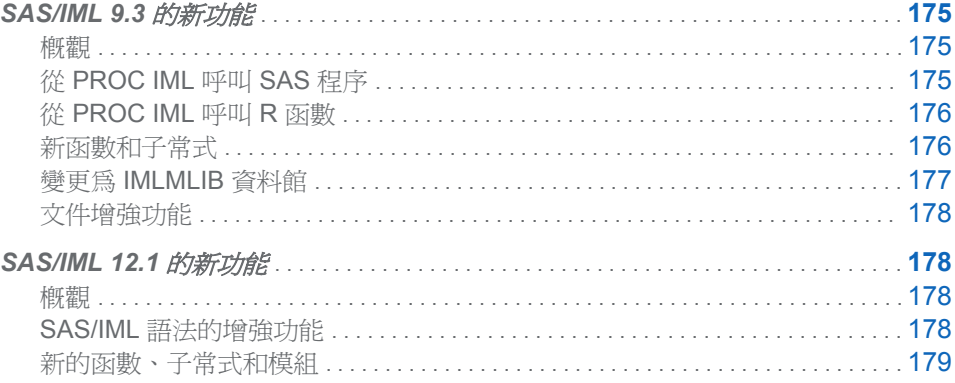

# **SAS/IML 9.3 的新功能**

### 概觀

SAS/IML 9.3 包含兩項與從 IML 程序中呼叫其他語言有關的新功能:

- 從 PROC IML 呼叫 SAS 程序與 DATA 步驟
- 從 PROC IML 以 R 統計程式設計語言呼叫函數

此外,SAS/IML 9.3 提供了數個新函數與子常式。

## 從 PROC IML 呼叫 SAS 程序

SAS/IML 9.3 支援 SUBMIT 和 ENDSUBMIT 陳述式。這些陳述式會限定傳送至其他 語言進行處理的一組陳述式。

SUBMIT 和 ENDSUBMIT 陳述式可讓您呼叫 SAS 程序和 DATA 步驟,而不需離開 IML 程序。此功能於 2002 年引入 SAS/IML Studio 後即已廣受歡迎。這項功能現在可 用於 PROC IML 中。

您可以使用 SAS 資料集在 SAS/IML 矩陣與 SAS 程序之間傳輸資料。SAS 程序要求 資料位於 SAS 資料集中。

## <span id="page-185-0"></span>從 PROC IML 呼叫 R 函數

SUBMIT 和 ENDSUBMIT 陳述式也提供 R 統計程式設計語言的介面,以便您從 SAS/IML 程式中提交 R 陳述式。若要將陳述式提交至 R,請在 SUBMIT 陳述式中指 定 R 選項。

您可以將資料從 SAS/IML 矩陣和 SAS 資料集傳輸至 R 矩陣和 R 資料框架,反之亦 然。尤其是,下列子常式可用於將資料從 SAS 格式傳輸至 R 格式:

表格 *A.* 從 *SAS* 來源傳輸至 *R* 目的地

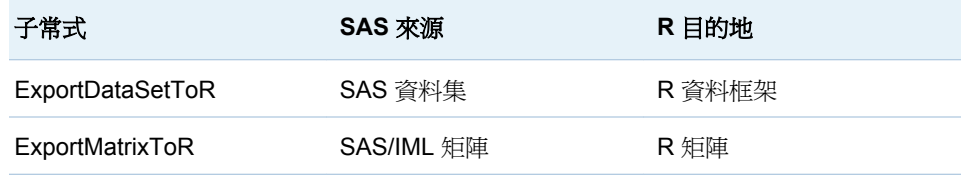

此外,下列子常式可用於將資料從 R 格式傳輸至 SAS 格式:

表格 *A.* 從 *R* 來源傳輸至 *SAS* 目的地

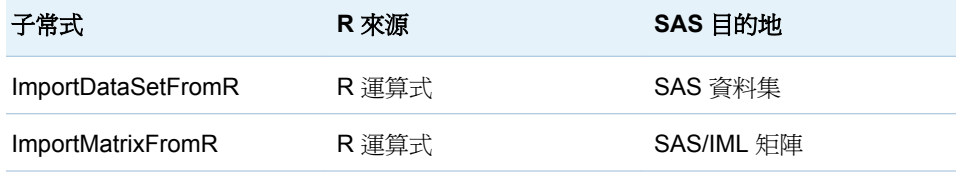

在上一個表格中,「R 運算式」可以是資料框架名稱、矩陣名稱,或是可導致任一資料 結構的運算式。

#### 新函數和子常式

#### ALLCOMB 函數

一次產生 *n* 個採用 *k* 之元素的所有組合。

#### ALLPERM 函數

產生 *n* 個元素的所有排列。

#### BIN 函數

將數值劃分為一組沒有交集的區間 (稱為分箱)。BIN 函數指出每個分箱包含哪些元 素。

#### CORR 函數

計算資料的樣本相關矩陣。此函數會根據變數的排名,支援 Pearson 的積差相關 、 Hoeffding 的 *D* 統計值、Kendall 的 tau-*b* 係數以及 Spearman 的相關係數。此函數 支援兩種用於處理資料中遺漏值的不同方法。

#### COV 函數

計算資料的樣本變異數-共變異數矩陣。此函數支援兩種用於處理資料中遺漏值的 不同方法。

#### COUNTN 函數

計算矩陣中的非遺漏值數目。

#### COUNTMISS 函數

計算矩陣中的遺漏值數目。

#### <span id="page-186-0"></span>COUNTUNIQUE 函數

計算矩陣中的唯一值數目。

#### CUPROD 函數

計算矩陣中元素的累積乘積。

#### DIF 函數

計算資料值之間的差異以及時間序列資料的一或多個落後期數 (轉移) 值。

#### ELEMENT 函數

傳回矩陣,指出一個矩陣中的哪些元素同時也是另一個矩陣的元素。

#### FULL 函數

將以稀疏格式儲存的矩陣轉換成以密集格式儲存的矩陣。

#### LAG 函數

計算時間序列資料的一或多個落後期數 (轉移) 值。

#### MEAN 函數

計算資料的樣本平均數。此函數可計算算術平均數、截尾平均數和 Winsor 平均數。

#### PROD 函數

計算一或多個矩陣中的元素乘積。

#### QNTL 呼叫

計算資料的樣本分位數。

#### RANCOMB 函數

一次傳回 *n* 個採用 *k* 之元素的隨機組合。

#### RANGE 函數

傳回一組矩陣的值範圍。

#### RANPERM 函數

傳回 *n* 個元素的隨機排列。

#### SHAPECOL 函數

依照欄重塑和重複值。

#### SQRVECH 函數

將以欄為基礎儲存的對稱矩陣轉換為方矩陣。

#### STD 函數

計算資料矩陣中每一欄的樣本標準差。

#### SPARSE 函數

將含有很多零的矩陣轉換成以稀疏格式儲存的矩陣,而該矩陣適合搭配 ITSOLVER 子常式或 SOLVELIN 子常式使用。

#### TABULATE 呼叫

計算在引數的每個唯一類別中的元素數目。

#### VAR 函數

計算資料矩陣中每一欄的樣本變異數。

#### VECH 函數

從矩陣的較低三角元素欄建立向量。

#### 變更為 IMLMLIB 資料館

CORR 模組已從 IMLMLIB 資料館中移除。取而代之的是內建 CORR 函數。 MEDIAN、QUARTILE 和 STANDARD 模組現在支援資料引數中的遺漏值。

### <span id="page-187-0"></span>文件增強功能

《*SAS/IML* 使用者指南》的前六章已完全重新編寫,以提供給新使用者有關 SAS/IML 語言的友善簡介。此外,還撰寫了下列兩個新章節:

- 第 10 章<提交 SAS 陳述式 > 描述如何從 PROC IML 中呼叫 SAS 程序。
- 第 11 章<以 R 語言呼叫函數>描述如何從 PROC IML 中呼叫 R 函數。

## SAS/IML 12.1 的新功能

概觀

往年我們只會透過新版 Base SAS® 軟體更新 SAS/IML 軟體,但現況已非如此。這表示 SAS/IML 軟體可以在增強功能就緒時就發行給客戶, 目標是每 12 到 18 個月更新一次 SAS/IML。為標記這項新的獨立發行特性,此版本將會變更 SAS/IML 的版本編號方式。 新版 Base SAS 和 SAS/IML 一起出貨時,將會保持這個新的編號方式。例如,發行 Base SAS 9.4 時,將會發行 SAS/IML 13.1。

SAS/IML 12.1 包括下列變更與增強功能:

- 在使用者定義的模組中定義預設參數値的新語法
- 用於讀取和寫入名稱在執行階段前未知之 SAS 資料集的新語法
- 新的統計函數、子常式和模組
- 用於使用 RANDGEN 子常式產生隨機取樣的其他分布和參數支援

#### SAS/IML 語法的增強功能

SAS/IML 12.1 包括語法的下列增強功能:

- SAS/IML 支援定義使用者定義模組之選用引數和預設參數値的新語法。新語法的 其中一個含意是除非模組定義明確地指定參數是選用的,否則您在呼叫使用者定義 的子常式時不能省略參數。此語法變更可能需要您修改先前版本中已剖析並執行且 未發生錯誤的 SAS/IML 程式。
- 具有讀取和寫入 SAS 資料集的新語法,可讓您讀取透過執行階段運算式 (而非常 值) 給定其名稱的資料集。例如,下列語法現在有效:

```
dsname = "Sashelp.Class"; 
use (dsname); 
read all var _NUM_ into X; 
close (dsname);
```
此語法等同於下列陳述式:

use Sashelp.Class; read all var \_NUM\_ into X; close Sashelp.Class;

CLOSE、CREATE、EDIT、SETIN、SETOUT、SORT 和 USE 陳述式提供此功 能。

<span id="page-188-0"></span>■ 您現在可以在數個參數位置將相同的矩陣傳遞給模組。變數在第一次傳遞時,是依 參考來傳遞。後續引數會接收矩陣的複本。例如,下列語法現在有效:

```
start DotProduct(x,y);
return( x`*y ); 
finish; 
x = \{1, 2, 3, 4\};
```
- $z =$  DotProduct(x, x); /\* pass the same matrix twice \*/
- 具有定義空矩陣之指派的新語法。陳述式 x={}; 與使用 FREE 陳述式類似。此語 法可以用來指定模組引數的預設值是空矩陣。

此外, SAS/IML 12.1 包括函數、子常式和模組的下列增強功能:

- RANDGEN 子常式現在接受參數的向量。這些向量可以用來使用隨機值來填入矩 陣,因此會從不同的分布對矩陣的每欄 (或列) 進行取樣。
- ROOT 函數現在接受可用來決定矩陣是否為正定的選用參數。
- SUBSTR 函數現在接受任何參數做為向量。這些向量可以用來透過單一呼叫從字 串擷取數個子字串。

## 新的函數、子常式和模組

**DIMENSION** 函數

DIMENSION 函數傳回  $1 \times 2$  向量, 其元素分別是矩陣的列數和欄數。

DISTANCE 函數

DISTANCE 函數會計算矩陣之列間的成對距離。

FROOT 函數

FROOT 函數使用數值根尋找方法,尋找單變量函數的零。

**ISSKIPPED 函數** 

ISSKIPPED 函數可讓您決定呼叫模組時,是否略過使用者定義模組的選用引數。

#### **MAHALANOBIS** 函數

MAHALANOBIS 函數會計算觀測之間的 Mahalanobis 距離。此函數是模組之 IMLMLIB 資料館的一部分。

#### NDX2SUB 函數

NDX2SUB 函數會將矩陣的索引轉換為下標。此函數是模組之 IMLMLIB 資料館的一部 分。

**NORM** 函數

NORM 函數會計算其引數的向量或矩陣範數。

RANPERK 函數

RANPERK 函數會傳回 $\,k\neq k\neq n\,$ 尔自一組有限的  $\,n\neq k\leq n\,$  的隨機排列 。

**SAMPLE** 函數

SAMPLE 函數會產生有限集的隨機樣本。

SUB2NDX 函數

SUB2NDX 函數會將矩陣的下標轉換為索引。此函數是模組之 IMLMLIB 資料館的一部 分。

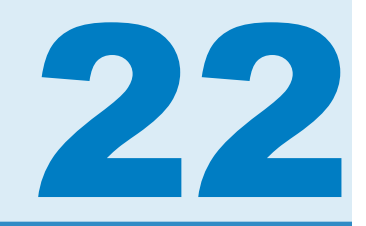

# SAS In-Database 產品

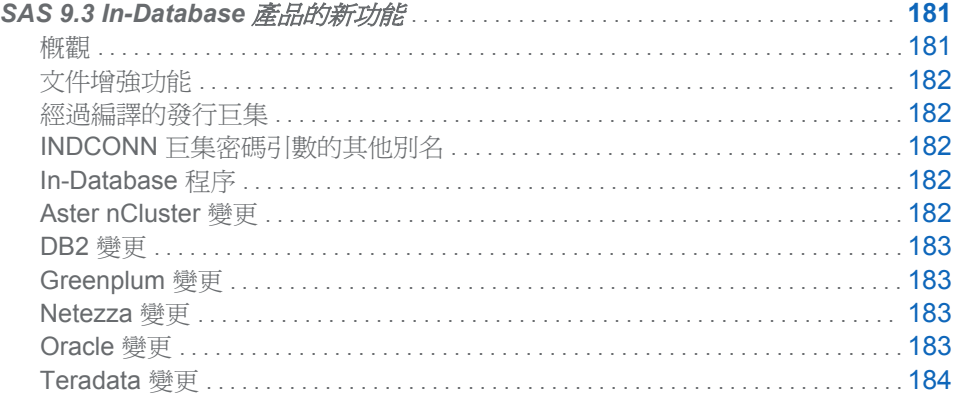

## SAS 9.3 In-Database 產品的新功能

### 概觀

從 SAS 9.3 開始,格式發行、in-database 程序和 SAS Scoring Accelerator 的使用者 文件會合併至本文件《*SAS 9.3 In-Database* 產品:使用者指南》。

已新增 Teradata V13、Netezza V6.0 和 Aster *n*Cluster V6 的支援。

已增強某些 Base SAS 程序,以在 Aster *n*Cluster、Greenplum 和 Netezza 內部進行 In-Database 處理。

在 2011 年 11 月版本中,以支援 Aster *n*Cluster 和 Greenplum 的格式發行。此外,還 新增 SAS Embedded Process, 以增強 Teradata 的 In-Database 評分。SAS Embedded Process 是在 Teradata 中執行以讀寫資料的 SAS 伺服器處理。

在 2011 年 12 月版本中, 新增了 SAS Embedded Process, 以增強 DB2 的 In-Database 評分。

在 2012 年 4 月版中,您可以搭配使用 SAS Scoring Accelerator 與 SAS Model Manager,以管理和部署 Greenplum 中的計分模型。

在 2012 年 6 月版中,使用 SAS Embedded Process 支援 Oracle 的 in-database 計 分。

在 2012 年 8 月版中,已透過增加 SAS Embedded Process 來增強 Greenplum 的 indatabase 計分。

<span id="page-191-0"></span>文件增強功能

從 SAS 9.3 開始,這些 In-Database 技術的使用者文件已合併成以下文件:*SAS In-Database Products: User's Guide*。

- 格式發行和 SAS\_PUT()函數先前記載於《SAS/ACCESS for Relational *Databases: Reference*》中。
- n in-database 程序先前記載於《*SAS/ACCESS for Relational Databases: Reference*》中。

附註: 每個 In-Database 程序都有自己的特定考量和限制。如需詳細資訊,請參 閱各程序的文件。

■ Scoring Accelerator 先前記載於各資料庫的《SAS Scoring Accelerator: User's *Guide*》中。

In-Database 安裝和設定文件位於《*SAS In-Database Products: Administrator's Guide*》中。

SAS Model Manager In-Database Scoring Scripts 產品的設定指示已從《*SAS Model Manager: User's Guide*》移至本書。

#### 經過編譯的發行巨集

所有發行巨集現在都已經過編譯,以提供更好的安全性。您執行發行巨集的方式維持不 變。

### INDCONN 巨集密碼引數的其他別名

您現在可以將 PASS= 用於 INDCONN 巨集變數中的密碼引數。

## In-Database 程序

In-Database 程序包含數個增強功能:

- 您可以使用 SAS In-Database 技術,在 Aster *n*Cluster、Greenplum 和 Netezza 內 部執行一些 Base SAS 程序。
- 在 By 群組處理中,現已忽略 NOTSORTED 選項,因為系統一律會以排序的順序 傳回資料。先前不支援 NOTSORTED 選項。

### Aster *n*Cluster 變更

Aster *n*Cluster 包含以下變更:

- 已新增 Aster *n*Cluster V6 的支援。
- 如果您使用 Aster *n*Cluster V6, 即可指定用於發行評分模型檔案的結構描述。您可 在 INDCONN 巨集變數中指定此結構描述,而且可以在執行評分模型時,在 SAS\_SCORE() 函數中使用 MODEL\_SCHEMA 參數。
- 2011 年 11 月版本現已支援格式發行。格式發行可讓您在資料庫內部執行 SAS PUT 函數呼叫。您可以參考 SAS 提供的大多數格式與您使用 PROC FORMAT 建 立的自訂格式。
- 在 2011 年 12 月版本中,SQLGENERATION 系統選項的預設値現在包含 Aster *n*Cluster。這表示會在資料庫內部自動執行程序。

## <span id="page-192-0"></span>**DB2** 變更

DB2 包含以下變更:

- 現已支援格式發行。格式發行可讓您在資料庫內部執行 SAS PUT 函數呼叫。您可 以參考 SAS 提供的大多數格式與您使用 PROC FORMAT 建立的自訂格式。
- 在 2011 年 12 月版本中,新增了 SAS Embedded Process,以增強 DB2 的 In-Database 評分。SAS Embedded Process 是在 DB2 中執行以讀寫資料的 SAS 伺 服器處理。SAS Embedded Process 可以在 UNIX 之下與 SAS Scoring Accelerator for DB2 搭配使用,以執行評分模型。
- 在 2011 年 12 月版中,已增加可控制 SAS Embedded Process 的 DB2IDA 公用程 式。DB2IDA 是與 DB2 伺服器一起安裝的公用程式。DB2IDA 命令可讓您手動停 止和重新啓動 SAS Embedded Process,而不必關閉資料庫。

## **Greenplum** 變更

Greenplum 包含以下變更:

- 2011 年 11 月版本現已支援格式發行。格式發行可讓您在資料庫內部執行 SAS PUT 函數呼叫。您可以參考 SAS 提供的大多數格式與您使用 PROC FORMAT 建 立的自訂格式。
- 在 2011 年 12 月版本中,SQLGENERATION 系統選項的預設値現在包含 Greenplum。這表示會在資料庫內部自動執行程序。
- 在 2012 年 4 月版中,您可以搭配使用 SAS Scoring Accelerator 與 SAS Model Manager,以管理和部署 Greenplum 中的計分模型。
- 在 2012 年 8 月版中,已透過增加 SAS Embedded Process 來增強 Greenplum 的 in-database 計分。SAS Embedded Process 是在 Greenplum 中執行以讀寫資料 的 SAS 伺服器處理。SAS Embedded Process 可以與 SAS Scoring Accelerator for Greenplum 搭配使用,以執行計分模型。

附註: 從 2012 年 8 月版開始,發行格式或執行計分模型時,SAS 與 Greenplum 4.0 版或更早版本不相容。如果您使用 SAS 9.3 的第二個維護版本,則必須使用 Greenplum 4.2.2 版或更新版本。

### Netezza 變更

Netezza 包含以下變更:

- 已新增 Netezza V6.0 的支援。
- 不再支援 Netezza Performance Server (NPS)。
- 您現在可以在 Fenced 模式和 Unfenced 模式中執行 Netezza 格式和模型發行巨 集。Fenced 模式表示在叫用發行的格式和計分函數時,這些函數會隔離在 Netezza 資料庫的個別處理中。錯誤不會導致資料庫停止。當格式或評分函數可以 進行生產時,您即可執行此巨集,以在 Unfenced 模式中發行函數。

**Oracle 變更** 

在 2012 年 6 月版中,使用 SAS Embedded Process 支援 Oracle 的 in-database 計 分。SAS Embedded Process 是在 Oracle 中執行以讀寫資料的 SAS 伺服器處理。

SAS Embedded Process 可以與 SAS Scoring Accelerator for Oracle 搭配使用,以執 行計分模型。

## <span id="page-193-0"></span>Teradata 變更

Teradata 包含以下變更:

- 不再於 Linux 上支援 V2R6。
- 在 2011 年 11 月版本中, 新增了 SAS Embedded Process, 以增強 Teradata 的 In-Database 評分。SAS Embedded Process 是在 Teradata 中執行以讀寫資料的 SAS 伺服器處理。SAS Embedded Process 可與 SAS Scoring Accelerator for Teradata 搭配使用,以執行評分模型。在安裝過程中,必須安裝其他 RPM 檔案。 此 RPM 檔案包含 SAS Embedded Process。此外,您必須下載並安裝 SAS Embedded Process 支援函數。

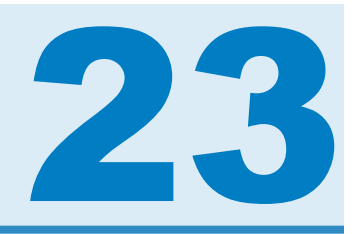

# SAS Information Delivery Portal

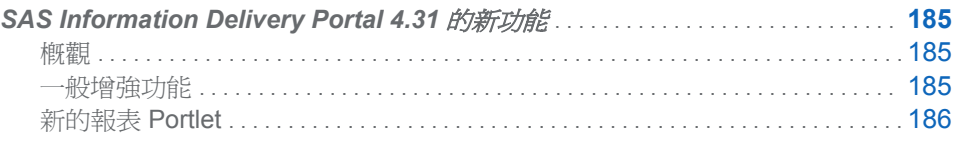

## **SAS Information Delivery Portal 4.31 的新功** 能

### 概觀

SAS Information Delivery Portal 4.3 和 4.31 包含多項一般增強功能和一個新的報表 Portlet。

附註: SAS Information Delivery Portal 4.3 與 4.31 的新功能和增強功能相同。差別 之處在於 SAS Information Delivery Portal 4.3 是在 SAS 9.2 上執行,而 SAS Information Delivery Portal 4.31 則是在 SAS 9.3 上執行。如需 SAS Information Delivery Portal 的最新資訊,請參閱 **[http://support.sas.com/software/](http://support.sas.com/software/products/portal/index.html) [products/portal](http://support.sas.com/software/products/portal/index.html)**。

#### 一般增強功能

- 您可以從橫幅取得全新的 [自訂] 功能表。[**選項**] 功能表中的一些選項已移至 [自訂] 功能表,以提高實用性。
- 已修改 **[選項]** 功能表,以提高實用性。有些選取項目已重新排序,而其他選取項目 則已移至新的 [自訂] 功能表。
- 根據安裝的軟體而定,此入口網站現在會使用 SAS Web Report Studio 或 SAS Web Report Viewer 來顯示 SAS Information Map。
- 您無法再透過此入口網站進行資料勘查。從前一版的 SAS Information Delivery Portal 進行移轉時,管理員可能已將您的資料勘查內容轉換為 SAS 報表。
- Information Map Viewer Portlet 無法再使用。您可以使用新的報表 Portlet 來顯示 Information Map 中的資料。從前一版的 SAS Information Delivery Portal 進行移 轉時,管理員可能已將您的 Information Map Viewer Portlet 轉換為報表 Portlet。
- 不再支援 SAS Information Map 的發行。

## <span id="page-195-0"></span>新的報表 Portlet

不再支援 SAS Information Map 的發行。

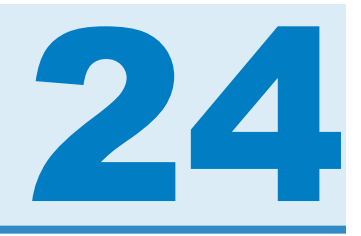

# SAS Information Map Studio

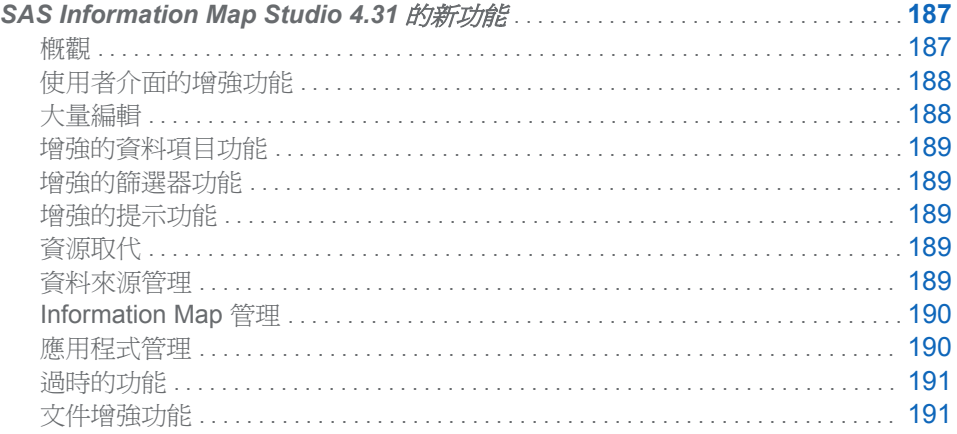

# **SAS Information Map Studio 4.31** 的新功能

概觀

SAS Information Map Studio 包含下列全新功能與增強功能:

- 增強型使用者介面
- n 全新的大量編輯功能
- n 增強的資料項目功能
- 增強的篩選器功能
- 增強的提示功能
- n 全新的資源取代功能
- n 增強的資料來源管理功能
- 增強的 Information Map 管理
- n 應用程式管理更新
- n 過時的功能
- n 文件增強功能

```
附註: 如需 SAS Information Map Studio 的最新資訊,請參閱 http://
support.sas.com/software/products/ims。
```
### <span id="page-197-0"></span>使用者介面的增強功能

下列為使用者介面的增強功能:

- 全新的 [資源] 窗格具有下列索引標籤:
	- □ 新的 [Information Map 資料夾] (<sub>□=)</sub>) 索引標籤可讓您管理 Information Map, 並提供新的 [複製到資料夾] 功能, 以取代 Information Map 與資料夾的 [移到資 料夾] 功能。此索引標籤取代了 [中繼資料 **Repository**] 窗格。
	- □ 新的 [應用程式伺服器] ( | | ) 索引標籤可讓您增加資料來源和預存程式。此索

引標籤取代了 [插入表格]、[插入 **Cube**] 與 [預存程式] 對話方塊。

- **[設計]** 索引標籤 (先前稱爲 **[簡報]** 索引標籤) 具有下列增強功能:
	- □ [**選取的資源**] 窗格 (先前稱爲 [實體資料] 窗格) 現在可顯示與資料來源相關聯的 應用程式伺服器與資料館。此窗格也可顯示與 Information Map 相關聯的預存 程式 (如果有的話)。
	- □ [Information Map 內容] 窗格 (先前稱爲 [Information Map] 窗格) 提供了全新 的 [複製到資料夾] 功能,該項功能結合了 [移到資料夾 ] 的便利性與複製及貼上 的功能性。您也可以使用標準的拖放功能來移動項目。
- [關係] 索引標籤具有下列增強功能:
	- o 您可以使用索引標籤上的全新工具列,對索引標籤上的資料來源調整大小或自 動重新排列。
	- o 您可以沿著關係線重新定位更新的 Venn 圖表圖示以改善能見度。
	- □ 當您將滑鼠指標放在關係上方時,可以檢視關係的工具提示。
- 全新的 [屬性] 窗格可讓您概要檢視選取項目的所有屬性。某些屬性可以直接在窗 格中修改。您也可以透過此窗格,同時更新多個資料項目或是多個自訂屬性。
- [表格屬性] 對話方塊已經重新設計。您現在可以針對參照 Information Map 表格的 資料來源設定聚合選項、檢視資料來源所參照資源的詳細資訊,以及管理資料來源 欄。
- 應用程式的圖示已經過重新設計與改善:
	- o 新增的圖示可區分下列項目:
		- n 非計算的資料項目與計算的資料項目
		- n 數值欄與日期、時間和時間戳記欄
		- STANDARD、TIME 與 GEO 維度及其關聯的階層、等級和成員
	- □ 未解析的資源和無法使用的項目現在均以紅色 x 號標記 (■)。
	- o 唯一的關鍵指標已經移除。
	- □ 使用者介面中的圖示不再指出您對 Information Map 或資料夾拒絕 WriteMetadata 存取。

大量編輯

您現在可以同時修改多個資料項目與自訂屬性。

## <span id="page-198-0"></span>增強的資料項目功能

下列為資料項目可用的增強功能:

- 屬於超連結標籤的資料值現在會在杳詢結果中以超連結形式來呈現。
- 現在可支援非加法運算式的加總功能。
- 在 SAS Information Map Studio 4.2 的第二個維護版本中,您可以指定要在 SAS Web Report 預設查詢中使用資料項目。

## 增強的篩選器功能

下列為篩選器可用的增強功能:

- 您現在可以指定隱藏某個篩選器,這樣使用者就無法使用您不希望他們使用的篩選 器 (例如 prefilter)。
- 您現在可以針對檢定查詢選取多個 (非提示的) 篩選器。
- 您可以使用全新的瀏覽與搜尋功能,找出下列任何一個項目的値 (或成員):
	- o 其值產生方法可提供動態產生之值清單的字元資料項目
	- o 字元運算式
	- o OLAP 資料項目
- 您可以使用全新的身分驅動屬性 SAS.IdentityGroups 來傳回提出要求之使用者 所屬的使用者群組與角色名稱。

## 增強的提示功能

下列為提示可用的增強功能:

- 經過重新設計的提示可提供更多功能。例如,您現在可以建立使用動態產生的值清 單的提示。
- 您現在可以在篩選器運算式中建立提示之間的相依性。
- 您可以建立 OLAP 篩選器的提示。
- 篩選器可以使用針對預存程式建立並全域提供 (共用) 的提示。如需建立共用提示 的詳細資訊,請參閱 SAS Management Console 中的預存程式說明。
- 提示的靜態 (自訂) 值清單不再需要用到唯一的非格式化值。

## 資源取代

全新的資源取代功能可讓您替代未解析或不再相關的資源。這項功能取代了 **XML** 索 引標籤和 XML 編輯器。

資料來源管理

資料來源管理增強了下列功能:

- <span id="page-199-0"></span>■ 您現在可以從主視窗中的 2 索引標籤增加資料來源和預存程式。您可以按兩下 項目、使用項目的快顯功能表選項或是將項目拖曳至 [選取的資源] 窗格中來增加項 目。
- 主視窗中 [關係] 索引標籤上的全新自動排列功能,可讓您重新排列索引標籤上的資 料來源,讓它們看起來更接近星狀配置。您也可以使用復原功能。
- 主視窗中 [關係] 索引標籤上的全新縮放功能,能讓您在單一檢視中看到更多的資料 來源。
- 您現在可以選取特定欄,並透過 [表格屬性] 對話方塊中全新的 [欄] 索引標籤來使用 或略過資料來源。
- 您現在可使用 Information Map 表格做為資料來源。

#### Information Map 管理

您現在可以將個人的 Information Map 副本儲存在個人資料夾 (My Folder) 中。如需個 人資料夾的詳細資訊,請參閱《*SAS Intelligence Platform: System Administration Guide*》中有關使用 SAS 資料夾的章節。

### 應用程式管理

下列為已經實作的應用程式管理更新:

- 您現在可以在 [選項] 對話方塊中, 按一下 [一般] 索引標籤上的 [清除], 以清除預設 的連線設定檔設定。
- 您現在可以在 **[選項]** 對話方塊中的 **[資料項目**] 索引標籤上,指定預設資料項目說明 適用的項目。
- 日誌檔與應用程式屬性檔已經移至下列位置:
	- □ 在 Windows Vista 系統: C:\Users\user-ID\AppData\Roaming\SAS \SASInformationMapStudio\*application-version-number*
	- □ 在 Windows XP 系統: C:\Documents and Settings\user-ID\Application Data \SAS\SASInformationMapStudio\*application-version-number*
	- 附註: [複製到資料夾] 功能所產生的 CopyPaste.log 檔案會建立於下列位置:
	- 在 Windows Vista 系統: C:\Users\user-ID\AppData\Roaming\SAS\Logs
	- 在 Windows XP 系統: C:\Documents and Settings\user-ID\Application Data \SAS\LOGS
- 您可以將 -loggingSetupDialog 參數增加至應用程式的 ini 檔案中,便能存取 [診斷] 設定] 對話方塊。
- 應用程式現在支援獨立的中繼資料 Repository。如需 SAS 中繼資料 Repository 的 詳細資訊,請參閱《*SAS Intelligence Platform: System Administration Guide*》。
- 應用程式現在支援 Citrix 伺服器。
- 如果您的中繼資料伺服器在 Windows 上執行,您可以選取 [連線設定檔] 精靈中的 [使用整合式 **Windows** 驗證],完美地啟動 SAS Information Map Studio。如需詳細 資訊,請參閱《*SAS Intelligence Platform: Security Administration Guide*》中有關 單一登入的章節。
- 如果您的設定支援工作區伺服器的伺服器端集區,則現在可在這些集區伺服器上執 行關聯式 Information Map 查詢。如需使用集區工作區伺服器的詳細資訊,請參閱 《*SAS Intelligence Platform: Security Administration Guide*》。

<span id="page-200-0"></span>過時的功能

以下是已過時的功能:

■ 您現在無法再將 Information Map 匯出為 XML 檔案。若要匯入先前匯出的 Information Map,請使用 [從 **XML** 開啟] 功能表選項。

附註: 若要將 Information Map 匯入與匯出為套件,請使用 SAS Management Console 中 [資料夾] 索引標籤裡提供的匯入與匯出功能。

- 建立提示時,您無法再對該提示使用資料項目的值產生方法。在 SAS Information Map Studio 4.2 中,您可以在提示中指定類似的方法。任何在該版本之前建立並倚 賴於資料項目之值產生方法的提示,將轉換為使用提示本身的對應方法。
- 在執行查詢之前,SAS Information Map Studio 4.2 不提供讓提示值自動轉換為大 寫的功能。任何在 SAS Information Map Studio 4.2 之前建立但儲存於此版本的提 示也將喪失該功能。

文件增強功能

《*SAS Information Map Studio*:*SAS Information Map* 入門》(先前為《*SAS Information Map Studio*:建立第一個 *Information Map*》) 已經更新並重新編排。本文件提供逐步 指示,以便建立使用 SAS 範例資料的 Information Map。

第 *24* 章 */ SAS Information Map Studio*

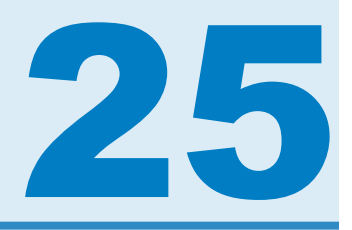

# SAS Information Retrieval Studio

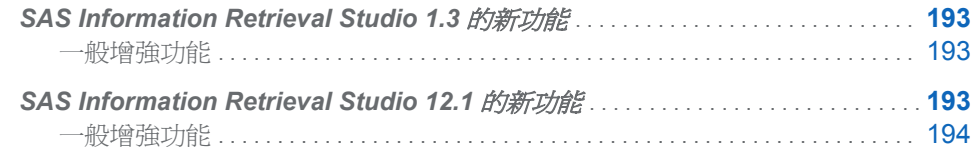

# **SAS Information Retrieval Studio 1.3 的新功** 能

一般增強功能

SAS Information Retrieval Studio 包含下列新增與增強功能:

- SAS 授權取代了 Teragram 授權。
- content\_categorization 文件處理器精靈取代了 categorizer、concept\_extractor 和 contextual\_extractor 處理器。
- add\_field 文件處理器可讓您將含有常數值的欄位新增至每份輸入文件。
- export\_to\_files 文件處理器現在可讓您標示 XML 文件的預先逸出欄位。使用此處 理器可建立巢狀 XML 標記。
- parse\_xml 文件處理器現在可以具現化很多次。此功能可讓您支援多個文件結構描 述。此處理器也可以將複合文件的原始 URL 複製到每份產生的分割文件。
- export\_csv 文件處理器現在可支援非逸出的輸出模式。
- 進入點配額控制現在可用於 Web 編目程式。這項功能可進行僅限種子的編目。
- match\_and\_copy 文件處理器類似於 substitute 文件處理器。使用 match\_and\_copy 文件處理器,將輸出寫入至與輸入不同的欄位。
- **預設欄位 ctime、mtime 和 atime 已包含在輸入欄位中,以排除內 content** categorization 文件處理器的欄位。這些欄位會使 SAS Content Categorization Server 無法處理這些時間戳記。
- Web 編目程式的 [認證] 窗格中的密碼現已隱匿起來。

## <span id="page-203-0"></span>**SAS Information Retrieval Studio 12.1 的新** 功能

## 一般增強功能

SAS Information Retrieval Studio 中的新增和增強功能可讓您執行下列作業:

- 安裝 SAS Web Crawler、SAS Search and Indexing 和 SAS Document Conversion Server (含 SAS Information Retrieval Studio)。根據您授權的 SAS 解 決方案,有條件地啟用編目和搜尋。
- 使用單一安裝建立多個資訊擷取專案。
- 使用虛擬索引,其中,自動區段和同盟會啓用搜尋索引以向外擴展出單一電腦的限 制。
- 使用標記符合器,以從特定站台的 HTML 或 XML 文件擷取欄位資料。此元件包括 點按使用者介面,以編輯和測試符合器,以及支援 XPath 和一般運算式規則。
- 當您使用 Web 編目程式時,請選擇增量重新編目或限制橫向深度。
- 選取超出 Web、檔案和摘要編目程式的編目程式外掛程式。下載這些編目程式,以 從協力廠商服務 (如 Google、Facebook 和 Twitter) 收集文件。

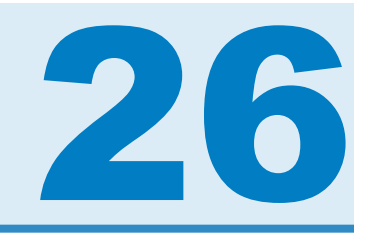

# **SAS Integration Technologies**

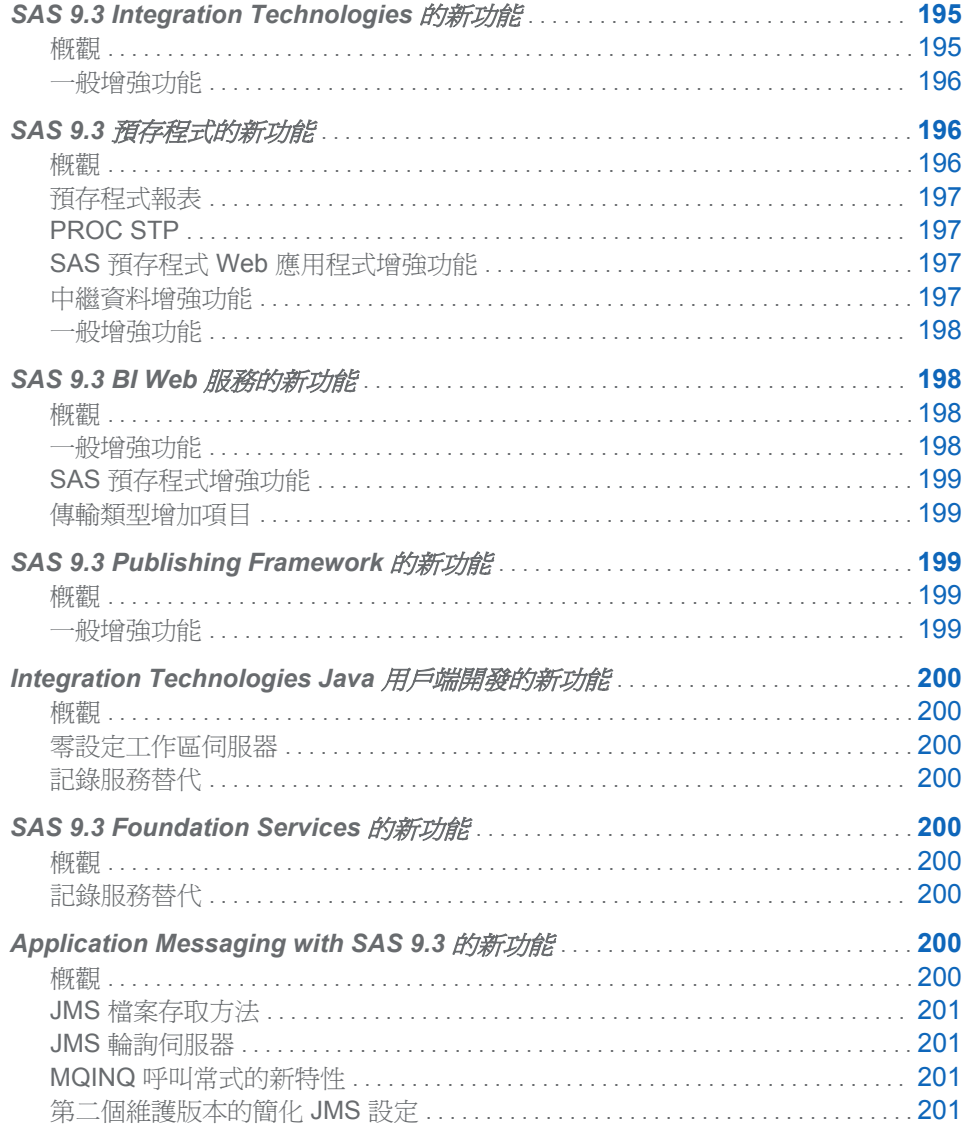

## <span id="page-205-0"></span>**SAS 9.3 Integration Technologies** 的新功能

#### 概觀

在 SAS 9.3 中,SAS Integration Technologies 的新功能包含下列產品的多項一般增強 功能:

- SAS 預存程式
- SAS BI Web 服務
- SAS Publishing Framework
- Application Messaging
- SAS Foundation Services
- SAS Integration Technologies Java 用戶端

#### 一般增強功能

SAS Integration Technologies 包含下列增強功能:

- SAS 9.3 預存程式引入了好幾項新功能,其中包含預存程式報表、STP 程序、SAS 預存程式 Web 應用程式和預存程式中繼資料的增強功能, 以及一般增強功能。請 參閱 *SAS Stored Processes: Developer's Guide*。
- SAS BI Web 服務為程式設計人員引入了好幾項新功能,讓他們能更輕鬆地使用採 用熱門 Web 服務通訊協定的 SAS 預存程式。這些新功能包含支援新的傳輸類型、 與 SAS 9.3 預存程式功能的整合、更多管理功能、重新撰寫引擎以提供更快的執行 速度和更廣泛的延伸,以及免於在 SAS Management Console 中使用 [以 **Web** 服 務的方式部署] 精靈來建立新產生的 Web 服務的功能。此外,SAS 9.3 已停用適用 於 .NET 的 SAS BI Web 服務。請參閱 *SAS BI Web* 服務:開發人員指南。
- SAS Publishing Framework 能夠發行至 Microsoft SharePoint, 並針對 CALL 常式 提供新屬性。請參閱 *SAS Publishing Framework*:開發人員指南。
- Application Messaging 提供了新的 JMS 檔案存取方法、JMS 輪詢伺服器的支援, 以及 MQINQ 呼叫常式的新特性。請參閱 *Application Messaging with SAS*。
- 在 SAS Foundation Services 中,記錄服務已過時。
- SAS Integration Technologies 提供全新的零設定工作區伺服器。請參閱 SAS 9.3 *Integration Technologies*:*Java* 用戶端開發人員指南。

## <span id="page-206-0"></span>SAS 9.3 預存程式的新功能

概觀

SAS 9.3 預存程式引入了好幾項新功能,其中包含預存程式報表、STP 程序、SAS 預 存程式 Web 應用程式和預存程式中繼資料的增強功能,以及一般增強功能。

### 預存程式報表

預存程式報表是一個新的物件類型,內含快取的預存程式輸出。不需重新執行預存程 式,即可檢視此輸出。您可以在 SAS Management Console 中定義預存程式報表。

#### PROC STP

PROC STP 可讓使用者經由 SAS 程式執行預存程式。PROC STP 可以在互動式、批 次或伺服器 SAS 工作階段中執行,甚至可由其他預存程式執行。

SAS 預存程式 Web 應用程式增強功能

下列增強功能已增加 SAS 預存程式 Web 應用程式:

- 如果您執行預存程式並納入 ACTION=NOALERT 參數,則可隱藏警示。
- WELCOME 參數可用於 URL 中, 使 Web 瀏覽器前往指定的歡迎使用頁面。
- 搜尋功能可讓您根據名稱、描述或關鍵字來尋找預存程式或預存程式報表。預設搜 尋格式是以 \_ACTION=SEARCH 來叫用。
- ACTION=XML 參數可與其他 \_ACTION 值結合, 以傳回 XML 資料。例如, \_ACTION=TREE,XML 會傳回預存程式樹狀結構清單。
- FORM 參數指定當預存程式是以 ACTION=FORM 執行時,所要使用的自訂輸入 格式 JSP 檔案的位置。此參數可輸入於 URL 上,或定義為預存程式中的永久參數。
- SAS 預存程式 Web 應用程式可用於顯示、擷取及重新執行預存程式報表。
- TYPE 參數可用於限制樹狀結構和搜尋功能,僅顯示預存程式或預存程式報表。例 如,若要從 URL 產生預存程式報表樹狀結構,請如下所示將參數 TYPE=REPORT 增加至 URL:

http://*xxx.yyy*.com:8080/SASStoredProcess/do?\_action=index&\_type=report

- \_ TARGET URL 參數會覆寫固定格式目標值。您可以使用 \_TARGET=BLANK 永 遠強制使用新視窗。
- 任何在 SAS Management Console 中標示為隱藏的預存程式或報表,都不會顯示 於樹狀結構或搜尋結果中。

中繼資料增強功能

下列增強功能已增加至 SAS Management Console 的 [預存程式屬性] 對話方塊和 [新 增預存程式] 精靈:

- <span id="page-207-0"></span>■ 您可對一般使用者隱藏 Helper 預存程式。您可以在 SAS Management Console 中 [預存程式屬性] 對話方塊的 [一般] 索引標籤上指定此選項。
- 預存程式若已註冊,即可有指定的伺服器內容,而非特定邏輯伺服器。這表示執行 預存程式後,會根據為此預存程式指定了哪些其他參數而定,自動選擇工作區伺服 器或預存程式伺服器。
- 預存程式原始程式碼可以存放在 SAS 中繼資料伺服器上,而當您在 SAS Management Console 中檢視、註冊或修改預存程式時,可以檢視、增加或修改原 始程式碼。
- 可以將資料表格指定為資料來源和資料目標。

SAS Management Console 已增加 [新增預存程式報表] 精靈和 [預存程式報表屬性] 對 話方塊。此精靈和對話方塊可用於建立及管理預存程式報表。

#### 一般增強功能

下列一般增強功能已新增至 SAS 預存程式:

- SAS 工作區伺服器支援具有資料流輸出的預存程式,但使用工作階段或重新執行的 預存程式 (例如資料流輸出中的內嵌影像) 除外。
- 在 SAS 工作區伺服器上執行的新預存程式不再需要 \*ProcessBody 註解。
- 您可以將結果套件發行至 Microsoft SharePoint。
- 已增加保留的全域巨集變數 ARCHIVE PATH、 ARCHIVE NAME 和 GENERATED NAME,以便發行至 WebDAV 和 Sharepoint。已增加保留的巨集 變數 \_DEBUG\_FILE,以便發行至 Sharepoint。已增加保留的全域巨集變數 \_FOLDER\_PATH、\_METAPASS 和 \_METAUSER,以便發行給訂閱者。

## SAS 9.3 BI Web 服務的新功能

概觀

SAS 9.3 BI Web Services 為程式設計人員引入了好幾項新功能,讓他們能更輕鬆地使 用採用熱門 Web 服務通訊協定的 SAS 預存程式。這些新功能包含支援新的傳輸類 型、與 SAS 9.3 預存程式功能的整合、更多管理功能、重新撰寫引擎以提供更快的執 行速度和更廣泛的延伸,以及透過揭露預存程式以供動態執行,而免於在 SAS Management Console 中使用 [以 **Web** 服務的方式部署] 精靈來建立新產生的 Web 服 務的功能。此外,SAS 9.3 已停用適用於 .NET 的 SAS BI Web 服務。

一般增強功能

下列是已新增至 SAS BI Web 服務的一般增強功能:

■ 滴用於 Java 的 SAS BI Web 服務引擎已重新撰寫成使用 Spring Framework。這 個新引擎可與 SAS 9.2 產生的 Web 服務及 XMLA Web 服務向後相容。當叫用已 移轉的 SAS 9.2 產生的 Web 服務和 XMLA Proxy 應繼續以其在 SAS 9.2 中的方 式運作時,您可以繼續使用任何現有的用戶端 Proxy 程式碼。

- <span id="page-208-0"></span>■ 您不再需要使用 SAS Management Console 中的 [以 Web 服務的方式部署] 精靈 來產生 Web 服務。在您建立 SAS 預存程式後,SAS BI Web 服務即可執行該預存 程式。您可以繼續產生 Web 服務,將多個預存程式群組在一個端點,或宣佈這些 預存程式將由 Web 服務用戶端執行的意圖。
- 適用於 .NET 的 SAS BI Web 服務已停用。適用於 Java 的 SAS BI Web 服務會以 透明化方式對用戶端支援已移轉的.NET 9.2 產生的 Web 服務。事實上,用戶端應 該只需要變更端點位址 (若使用 Proxy 伺服器,則可省略此步驟)。

## SAS 預存程式增強功能

下列是已新增至 SAS BI Web 服務的預存程式增強功能:

- SAS 工作區伺服器可支援具有輸出參數的預存程式,以及具有資料流輸出的預存程 式 (但使用工作階段的預存程式除外)。
- 可以將資料表格指定爲資料來源和資料目標。資料表格類似於傳統資料來源與目 標,但資料表格可消除預存程式作者以 SAS 程式碼硬編碼 LIBNAME 陳述式的需 求。此外,資料表格也可讓預存程式作者指定範本表格。此範本表格用於自動以 SAS BI Web Service WSDL 產生表格的結構描述。

#### 傳輸類型增加項目

SAS BI Web 服務一直都為 XMLA 與產生的 Web 服務提供 SOAP 端點。SOAP 廣泛 用於各種企業案例,因爲適用於此通訊協定的 WS-\* 標準集使用了 Web Service Description Language (WSDL) 檔案,以及其結構化與命名空間化訊息。但是,有時 候 SOAP 太過多餘。在 SOAP 不合適的情況下,許多行動用戶端開發資料館都缺乏原 生 SOAP 資料館,而 Web 應用程式通常會使用用戶端非同步 JavaScript 遠端呼叫。 因此,SAS 9.3 BI Web Services 支援以一般 XML 與 JSON 作為傳輸類型。

## **SAS 9.3 Publishing Framework** 的新功能

#### 概觀

SAS 9.3 Publishing Framework 能夠發行至 Microsoft SharePoint 以及 CALL 常式的 新屬性。

一般增強功能

以下是 SAS Publishing Framework 的一般增強功能:

- 您可以使用發行套件 CALL 常式將套件發行至 SharePoint 和從中擷取套件。發行 至 SharePoint 類似於發行至 WebDAV, 能夠同時存取和更新網際網路上的套件資 料。
- INSERT\_FILE CALL 常式可以擁有已定義的 DESTINATION\_FILENAME 屬性。 此屬性可讓您在發行套件時指定不同的目的地檔案名稱。
- 發行至 WebDAV 時,可以使用 HTTP TOKENAUTH 屬性。此屬性能夠進行 SAS 內容伺服器的語彙基元驗證。

■ 發行至 WebDAV、封存或 SharePoint 時,可支援 GENERATED\_NAME 屬性。此 屬性可讓您取得已產生的套件或封存名稱。

# <span id="page-209-0"></span>Integration Technologies Java 用戶端開發的 新功能

概觀

SAS 9.3 Integration Technologies 提供全新的零設定工作區伺服器介面。此外,記錄 服務已過時。

#### 零設定工作區伺服器

全新的零設定工作區伺服器介面讓您不需指定任何連線資訊或設定伺服器中繼資料,即 可啟動工作區伺服器。您必須在執行用戶端的同一部 Windows 電腦上安裝 SAS **Foundation**,才可使用零設定工作區伺服器。

記錄服務替代

SAS 9.3 中的記錄服務已過時。自訂 SAS 用戶端應使用 Log4j 來執行記錄工作。

# **SAS 9.3 Foundation Services** 的新功能

概觀

在 SAS 9.3 Foundation Services 中,記錄服務已過時。

記錄服務替代

SAS 9.3 中的記錄服務已過時。自訂 SAS 用戶端應使用 Log4j 來執行記錄工作。

# <span id="page-210-0"></span>Application Messaging with SAS 9.3 的新功 能

概觀

以下是 Application Messaging with SAS 9.3 的變更和增強功能:

- 新的 JMS 檔案存取方法
- JMS 輪詢伺服器的支援
- MQINQ 呼叫常式的新特性

針對 SAS 9.3 的第二個維護版本,已簡化 JMS 輪詢伺服器和 JMS 檔案存取方法的設 定工作。

## JMS 檔案存取方法

全新的 JMS 檔案存取方法可讓您使用 FILENAME、FILE 和 INFILE 陳述式存取 JMS 目的地。

JMS 輪詢伺服器

已增加 JMS 輪詢伺服器的支援。

### MQINQ 呼叫常式的新特性

MQINQ 呼叫常式有下列幾個新特性,這些都是 z/OS 特有的特性:

- **N** ACTIVE CHANNELS
- $M$  MAX CHANNELS
- TCP CHANNELS

第二個維護版本的簡化 JMS 設定

針對 SAS 9.3 的第二個維護版本,已簡化 JMS 輪詢伺服器和 JMS 檔案存取方法的 Java 設定工作。

第 *26* 章 */ SAS Integration Technologies*

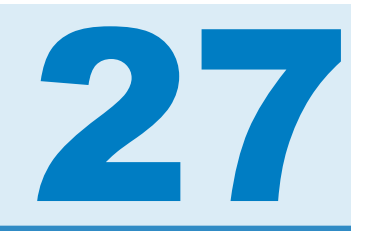

# SAS Intelligence Platform

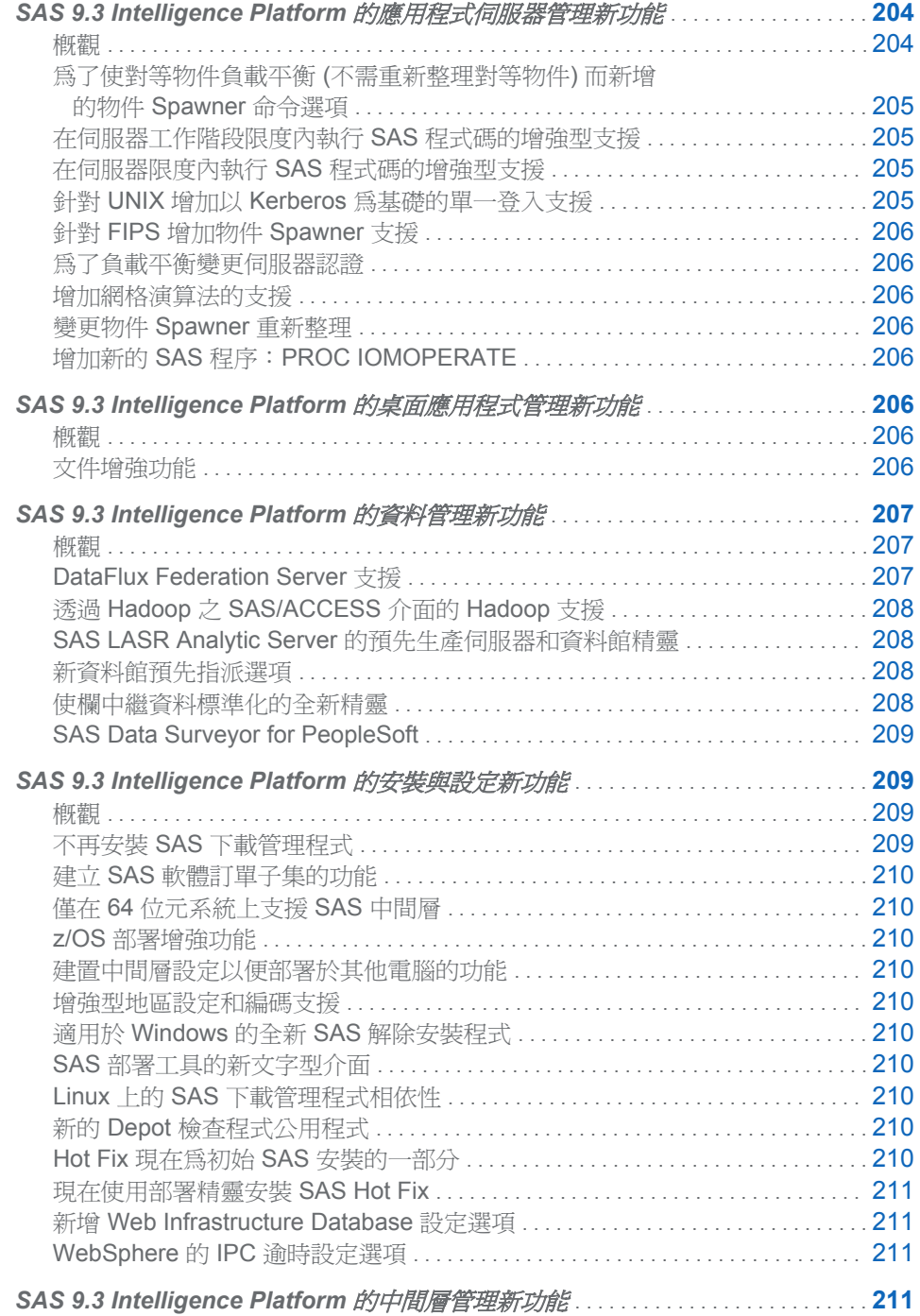

<span id="page-213-0"></span>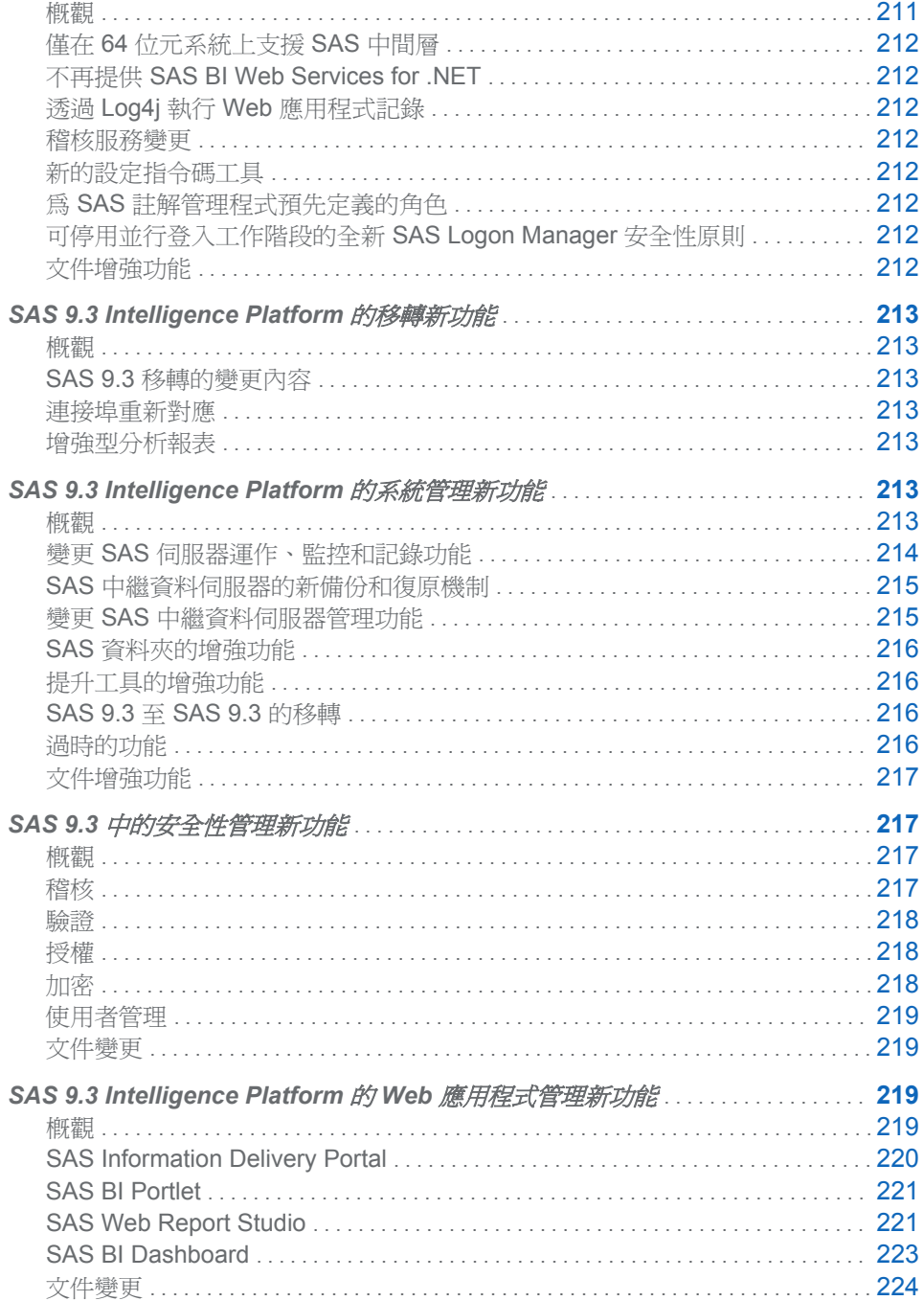

# <span id="page-214-0"></span>SAS 9.3 Intelligence Platform 的應用程式伺服

器管理新功能

## 概觀

《*SAS Intelligence Platform: Application Server Administration Guide*》說明如何管理 SAS 應用程式伺服器。

本文件包含下列 SAS Intelligence Platform 增強功能和變更內容:

- 爲了使對等物件負載平衡 (不需重新整理對等物件) 而新增的物件 Spawner 命令選 項 (第 205 頁)
- 在伺服器工作階段限度內執行 SAS 程式碼的增強型支援 (第 205 頁)
- 在伺服器限度內執行 SAS 程式碼的增強型支援 (第 205 頁)
- 針對 UNIX 增加以 Kerberos 為基礎的單一登入支援 (第 205 頁)
- 針對 FIPS 增加物件 [Spawner](#page-215-0) 支援 (第 206 頁)
- 爲了負載平衡變更伺服器認證 (第 206 頁)
- [增加網格演算法的支援](#page-215-0) (第 206 頁)
- 變更物件 [Spawner](#page-215-0) 重新整理 (第 206 頁)
- 增加新的 SAS 程序: [PROC IOMOPERATE \(](#page-215-0)第 206 頁)

為了使對等物件負載平衡 (不需重新整理對等物件) 而新增的物 件 Spawner 命令選項

> 全新的物件 Spawner 命令選項 (-lbaddtocluster) 可讓您將新的主機增加至現有負載平 衡對等物件,而不需重新整理對等物件。雲端運算和軟體即服務模型都需要有此功能。

在伺服器工作階段限度內執行 SAS 程式碼的增強型支援

除了預存程式伺服器以外,工作區伺服器和集區工作區伺服器現在都支援在伺服器工作 階段啟動和關閉時執行 SAS 程式碼。

在伺服器限度內執行 SAS 程式碼的增強型支援

在 SAS 9.3 中, IOM 伺服器也支援在伺服器啓動和關閉時執行 SAS 程式碼。

### 針對 UNIX 增加以 Kerberos 為基礎的單一登入支援

已針對在 UNIX 上執行的 SAS 伺服器,增加以 Kerberos 為基礎的單一登入支援。

<span id="page-215-0"></span>針對 FIPS 增加物件 Spawner 支援

此物件 Spawner 可支援 SAS/SECURE 軟體在其 FIPS 140-2 規格實作中所提供的聯 邦資訊處理標準 (Federal Information Processing Standards, FIPS) 相容性模式。

為了負載平衡變更伺服器認證

伺服器負載平衡作業可在 SAS 9.3 內部產生自己的認證。不再需要邏輯伺服器認證。

增加網格演算法的支援

現在已針對 OLAP、預存程式和集區工作區伺服器支援負載平衡網格演算法。

變更物件 Spawner 重新整理

在 SAS 9.3 中,當您重新整理物件 Spawner 時,Spawner 現在會使它所啟動的所有伺 服器靜止。伺服器會在其用戶端完成工作時關閉。

## 增加新的 SAS 程序:PROC IOMOPERATE

有新的 SAS 9.3 程序:PROC IOMOPERATE。此程序可管理支援 SAS IOM 基礎結構 的 SAS 伺服器。

# SAS 9.3 Intelligence Platform 的桌面應用程式

管理新功能

概觀

《*SAS Intelligence Platform: Desktop Application Administration Guide*》包含了與七個 用戶端應用程式關聯的全新和更新管理工作。

### 文件增強功能

《*SAS Intelligence Platform: Desktop Application Administration Guide*》包含下列 SAS 9.3 應用程式的增強功能。

#### SAS Add-In for Microsoft Office

SAS Add-In for Microsoft Office 的章節說明下列管理主題:

- 在不同版本間自動或使用移轉精靈轉移 SAS 內容。
- 在單一主機上維護不同版本的 SAS Add-in。藉由選取工具來選擇您要執行的版本。
- 在 Outlook 即時訊息中管理 SAS 內容的使用。
- 使用 SAS 網格進行平行處理。
- 使用功能以設定至 SAS 註解、儀表板和在 Outlook 中的 OLAP Cube 的存取。
- 設定選項以管理在 Outlook 中 SAS 功能的重新整理率。
- 已增加及改變角色和功能。

### SAS Enterprise Guide

SAS Enterprise Guide 的章節說明下列管理主題:

- < SAS Enterprise Guide >一章現在記載了使用 SAS Enterprise Guide Explorer 執行的所有管理工作。這些工作包含您使用本機 Repository 而非 SAS 中繼資料伺 服器時所適用的所有工作。本章現在取代了《管理 *SAS Enterprise Guide*》文件。
- 已增加及改變角色和功能。

### SAS Data Integration Studio

SAS Data Integration Studio 的章節說明和 DataFlux Data Management Platform 相 關的管理工作。此章節包含資料品質主題的更新資訊。

### SAS Enterprise Miner

< SAS Enterprise Miner >章節的技術內容包含於《*SAS Enterprise Miner*:管理和設 定》文件中。

# SAS 9.3 Intelligence Platform 的資料管理新功 能

概觀

本文件的重點在於 SAS Intelligence Platform 和建立資料來源 (和資料目標) 的連線。 同時說明所需安裝之協力廠商產品及所需建立之中繼資料物件的相關資訊。此外,還包 含設定 SAS 資料共用存取的相關資訊,並說明使用不同的資料存取引擎對安全性有何 影響。

- DataFlux Federation Server 支援
- 透過 Hadoop 之 SAS/ACCESS 介面的 Hadoop 支援
- SAS LASR Analytic Server 的預先生產伺服器和資料館精靈
- n 新資料館預先指派選項
- 使欄中繼資料標準化的全新精靈
- SAS Data Surveyor for PeopleSoft

## **DataFlux Federation Server** 支援

在 SAS 9.3 的第二個維護版本中,已引進 DataFlux Federation Server 的 LIBNAME 引 擎。SAS Management Console 已增強成提供用於註冊 DataFlux Federation Server 和 DataFlux Federation Server 資料館的精靈。DataFlux Federation Server 是資料伺 服器,提供可擴充、執行緒、多使用者的標準型資料存取技術,以處理和完美整合多個 資料來源中的資料。此伺服器是做為中心,透過存取、管理和共用 SAS 資料,以及數 個協力廠商資料庫中的資料,將資料提供給用戶端。

## 透過 Hadoop 之 SAS/ACCESS 介面的 Hadoop 支援

在 SAS 9.3 的第二個維護版本中, SAS Management Console 已增強成提供精靈, 以 註冊透過 Hive Server 存取 Hadoop 中的資料的 Hadoop Server 和資料館。Hadoop 是進行大資料量儲存和處理的開放原始碼技術。它透過高頻寬、Hadoop 分散式檔案系 統 (HDFS) 與容錯分散式處理的組合,提供延展性。SAS Data Management 透過三種 方式提供與 Hadoop 的整合:

- 在 HDFS 中讀取和寫入資料
- 在 Hadoop 群集中傳送程式和管理程式執行
- 從含有 Pig、Hive 和 MapReduce 處理的資料館中,選取轉換

本文件的重點,是在中繼資料中註冊 Hadoop 伺服器,然後註冊可使用 Hive 讀取和寫 入表格的資料館。

## SAS LASR Analytic Server 的預先生產伺服器和資料館

精靈

在 SAS 9.3 的第二個維護版本中,SAS Management Console 已增強成提供預先生產 精靈,以註冊 SAS LASR Analytic Server 的伺服器和資料館。下列清單中識別預先生 產精靈:

■ SAS LASR Analytic Server

此精靈是用來識別伺服器執行個體的連線資訊,並將它註冊在中繼資料中。

■ SAS LASR Analytic Server 資料館

此精靈是用來註冊 SAS LASR Analytic Server 執行個體上載入至記憶體的表格。

■ HDFS 資料館中的 SAS 資料

此精靈是用來註冊 Hadoop 分散式檔案系統 (HDFS) 中所儲存表格的資料館。此 資料館只能與使用 OLIPHANT 程序所建立的 SASHDAT 檔案或 HDFS 引擎中的 SAS 資料搭配作用。

### 新資料館預先指派選項

您可以預先指派資料館,以便 SAS 管理員可控制用於存取資料的引擎。在 SAS 9.3 中,用於識別如何預先指派資料館的選項有三個。這些選項包括使用中繼資料中識別的 原生引擎、使用中繼資料引擎,或指出外部設定檔案有資料館的 LIBNAME 陳述式。這 些預先指派的選項可協助管理員控制 SAS 用戶端存取資料的方式。

使欄中繼資料標準化的全新精靈

在某些情況下,具有相同名稱和用於相同目的的表格欄也應該有相同的特性值。例如, 名為「總銷售額」的兩欄或許應具有相同的資料類型和欄長度。[欄標準化] 精靈會尋找 名稱相似的欄並比較其特性。它可以顯示欄特性值不一致的地方。您可以使用此精靈 來產生有關欄差異的報表,或記錄更新內容以供稽核。您也可以使用此精靈來更新表格 的中繼資料。

## SAS Data Surveyor for PeopleSoft

在 SAS 9.3 版中,無法再使用 SAS Data Surveyor for PeopleSoft。但是,會在 SAS 9.2 系統上繼續支援 SAS Data Surveyor for PeopleSoft。

# **SAS 9.3 Intelligence Platform** 的安裝與設定新 功能

概觀

《*SAS Intelligence Platform: Installation and Configuration Guide*》說明如何安裝及初 始設定 SAS Intelligence Platform。

本文件包含 SAS Intelligence Platform 部署工具的下列增強功能和變更內容的新資 料:

- 不再安裝 SAS 下載管理程式
- 建立 [SAS Software Depot](#page-219-0) 子集的功能
- 僅在 64 [位元系統上支援](#page-219-0) SAS 中間層
- z/OS [部署增強功能](#page-219-0)
- [建置中間層設定以便部署於其他電腦的功能](#page-219-0)
- [增強型地區設定和編碼支援](#page-219-0)
- 適用於 Windows 的全新 SAS [解除安裝程式](#page-219-0)

SAS 9.3 的 2012 年 3 月版已對 SAS Intelligence Platform 部署工具進行下列增強和 變更:

- SAS [部署工具的新文字型介面](#page-219-0)
- Linux 上的 SAS [下載管理程式相依性](#page-219-0)
- 新的 Depot [檢查程式公用程式](#page-219-0)

SAS 9.3 的第二個維護版本已對 SAS Intelligence Platform 部署工具進行下列增強和 變更:

- Hot Fix 現在為初始 SAS [安裝的一部分](#page-219-0)
- [現在使用部署精靈安裝](#page-220-0) SAS Hot Fix
- 新增 [Web Infrastructure Database](#page-220-0) 設定選項
- WebSphere 的 IPC [逾時設定選項](#page-220-0)

不再安裝 SAS 下載管理程式

在 SAS 9.3 中,您不再安裝 SAS 下載管理程式。您只需下載並加以執行即可。

## <span id="page-219-0"></span>建立 SAS 軟體訂單子集的功能

SAS 下載管理程式和 SAS 部署精靈均可讓您建立軟體訂單的子集或分解訂單。這可 讓您根據作業系統、產品類型和語言,建立以不同使用者集合為目標的較小 SAS Software Depot。

僅在 64 位元系統上支援 SAS 中間層

只有 64 位元的作業系統支援 SAS 9.3 中間層。

### z/OS 部署增強功能

SAS 9.3 已透過部署精靈增強功能和 Software Depot 移動程式工具,增強 z/OS 平台 的部署經驗。

### 建置中間層設定以便部署於其他電腦的功能

SAS 部署精靈可讓 SAS 管理員在不含 Web 應用程式伺服器的電腦上,執行 SAS Web 層部署。部署完成後,SAS 管理員可以壓縮 Web 層設定並傳遞給對應的 Web 管理員, 以便部署在目標 Web 應用程式伺服器電腦上。

### 增強型地區設定和編碼支援

SAS 部署精靈已增強設定地區設定和編碼的支援。

### 適用於 Windows 的全新 SAS 解除安裝程式

SAS 9.3 有適用於 Windows 的全新解除安裝程式,可讓您在單一作業中解除安裝多個 SAS 9.3 應用程式。

SAS 部署工具的新文字型介面

在 SAS 9.3 的 2012 年 3 月版中, SAS 部署精靈、SAS 部署管理程式和 SAS 下載管 理程式可以在沒有視窗系統的作業系統上執行。

### Linux 上的 SAS 下載管理程式相依性

在 SAS 9.3 的 2012 年 3 月版中,具有特定 64 位元 Linux 相依性。

新的 Depot 檢查程式公用程式

在 SAS 9.3 的 2012 年 3 月版中,SAS 提供公用程式,讓您用來驗證 SAS Software Depot 的完整性。

### Hot Fix 現在為初始 SAS 安裝的一部分

在 SAS 9.3 的第二個維護版本中,SAS 下載管理程式會以您的初始順序自動下載 SAS 產品所需的必要 SAS Hot Fix。此增強功能讓您得以進行下列作業:

<span id="page-220-0"></span>■ 初始部署之後,使用 SAS 技術支援視為重要的 Hot Fix, 讓 SAS 軟體具有最新內 容。

您不必再進行多步驟處理:部署軟體,然後立即使用 Hot Fix 加以更新。SAS 部署 精靈會在設定階段之前套用 Hot Fix。產品經過初始設定後,不再需要立即重新設 定。

■ SAS 部署精靈會在設定階段之前套用 Hot Fix。

產品經過初始設定後,不再需要立即重新設定。

### 現在使用部署精靈安裝 SAS Hot Fix

在 SAS 9.3 的第二個維護版本中,SAS Hot Fix 工具 (sashf) 已過時。現在是使用 SAS 部署精靈來安裝 SAS Hot Fix。

如需詳細資訊,請參閱 SAS 部署精靈和 SAS 部署管理程式的使用者指南,位於 **[http://support.sas.com/documentation/installcenter/en/](http://support.sas.com/documentation/installcenter/en/ikdeploywizug/64204/PDF/default/user.pdf) [ikdeploywizug/64204/PDF/default/user.pdf](http://support.sas.com/documentation/installcenter/en/ikdeploywizug/64204/PDF/default/user.pdf)**。

### 新增 Web Infrastructure Database 設定選項

在 SAS 9.3 的第二個維護版本中,SAS 部署精靈可讓您設定 SAS Web Infrastructure Database 的目錄和結構描述模式。

### WebSphere 的 IPC 逾時設定選項

在 SAS 9.3 的第二個維護版本中,現在有 WebSphere 受管理伺服器的 IPC 逾時設定 選項。

## SAS 9.3 Intelligence Platform 的中間層管理新 功能

概觀

SAS 9.3 中間層軟體具有下列變更和增強功能:

- 僅在 64 位元系統上支援 SAS 中間層
- 不再提供 SAS BI Web Services for .NET
- 透過 Log4j 執行 Web 應用程式記錄
- 稽核服務變更
- n 新的設定指令碼工具
- 爲 SAS 註解管理程式預先定義的角色
- 可停用並行登入工作階段的全新 SAS Logon Manager 安全性原則
- n 文件增強功能

## 僅在 64 位元系統上支援 SAS 中間層

只有 64 位元的作業系統支援 SAS 9.3 中間層軟體。

### 不再提供 SAS BI Web Services for .NET

SAS 已停止提供 SAS BI Web Services for .NET 產品。建議使用此應用程式所提供之 功能的客戶轉換到 SAS BI Web Services for Java 產品。

### 透過 Log4j 執行 Web 應用程式記錄

在 SAS 9.2 版中,會透過記錄服務執行 SAS Web 應用程式記錄。在 SAS 9.3 版中, 則會透過 log4j 執行記錄。記錄設定的執行方法有兩種。第一種,每個 Web 應用程式 會讀取 log4j 設定檔案。第二種,某些 Web 應用程式會啓用可在 SAS Web Administration Console 中設定的動態記錄變更。

### 稽核服務變更

在 SAS 9.2 版中,可將稽核記錄儲存到記錄檔或資料庫。在 SAS 9.3 版中,所有 SAS 部署都已設爲使用 SAS Web Infrastructure Platform 資料庫。此外, SAS 9.3 版還更新 了 SAS Web Administration Console,以顯示使用者層級的稽核資訊。

### 新的設定指令碼工具

在 SAS 9.3 版中, SAS 中間層軟體包含適用於每個支援的 Web 應用程式伺服器的設 定指令碼工具。設定指令碼工具的主要目的在於針對不允許在中間層電腦上執行 SAS 部署精靈的站台,支援設定 Web 應用程式伺服器。

在 SAS 9.3 的第一個維護版本中,於 JBoss 和 WebSphere 應用程式伺服器上叫用單 一命令的語法已變更。此外,命令或作業不再是預先生產生狀態。

### 為 SAS 註解管理程式預先定義的角色

在 SAS 9.2 版中,建立角色並將使用者指派到該角色,即可達成 SAS 註解管理程式的 編輯和刪除功能。在 SAS 9.3 中,應將需要這些功能的使用者指派到預先定義的新角 色 (註解: 管理員)。

## 可停用並行登入工作階段的全新 SAS Logon Manager 安 全性原則

在 SAS 9.3 版中,可將 SAS Logon Manager 設定為阻止並行登入工作階段。對於高度 管制環境中的部署而言,這個選項可能很吸引人。

文件增強功能

- 在 SAS 9.3 的第二個維護版本中,已增強 Web 應用程式啓動順序的資訊。針對使 用 IBM WebSphere 應用程式伺服器的部署,有五個應用程式要按照順序啓動,其 餘的 Web 應用程式則可以任何順序啟動。
- 在 SAS 9.3 的第二個維護版本中,已移除設定協力廠商軟體 (如 HTTP 伺服器和 Proxy 外掛程式) 的程序資訊。描述程序步驟的文件提供於 **[http://](http://support.sas.com/thirdpartysupport) [support.sas.com/thirdpartysupport](http://support.sas.com/thirdpartysupport)**。
- 在 SAS 9.3 的第一個維護版本中,設定指令碼工具章節已增強成包括更多程序資 訊。描述如何執行工具以設定中層軟體的步驟動作程序是新的。
- 在 SAS 9.3 的第一個維護版本中,已移除設定安全通訊端層 (SSL) 的程序資訊。描 述程序步驟的文件提供於 **<http://support.sas.com/thirdpartysupport>**。
- 有專門說明 SAS Logon Manager 的章節。文中提供用於設定自訂登入、登出和逾 時訊息的新設定步驟。此外還提供設定 HTTP 工作階段逾時間隔的詳細資訊。
- 用於重新建置和重新部署 SAS Web 應用程式的設定步驟已經過修訂。此外,提供 何時可以執行或必須停止 Web 應用程式伺服器的詳細資訊。
- 已新增設定 JGroups 繫結位址的相關資訊。此資訊先前是由 SAS 技術支援部門於 「SAS 附註」中提供。

## SAS 9.3 Intelligence Platform 的移轉新功能

概觀

《*SAS 9.3 Intelligence Platform: Migration Guide*》說明將 SAS Intelligence Platform 9.1.3 或 9.2 內容和設定升級至 SAS 9.3 所用的移轉方法。其會說明使用 SAS 移轉工 具進行移轉的各種設計、執行及驗證階段。

### SAS 9.3 移轉的變更內容

SAS 9.3 移轉包含下列變更內容:

- SAS 9.3 安裝於 SASHOME 目錄中。
- 移轉 SAS 9.2 不需任何基礎 (SAS 9.1.3 仍需要 SP4)。
- 根據您要移轉的來源 SAS 版本而定,使用不同的 SAS 移轉公用程式版本。
- 已新增數個新的移轉公用程式屬性。
- 只有 64 位元的作業系統支援 SAS 9.3 中間層。
- SAS 部署精靈不再使用個別的系統需求精靈。
- SAS 9.2 隨附的各種用戶端版本 (SAS Enterprise Guide、SAS Add-In for Microsoft Office 和 JMP) 皆與 SAS 9.3 部署相容。

連接埠重新對應

在 2011 年 10 月發行的 SAS 9.3 中,您可以使用 SAS 部署精靈,為 SAS 9.3 部署指 定不同的連接埠。

增強型分析報表

在 2011 年 10 月發行的 SAS 9.3 中,移轉公用程式分析報表已增強,可建立在目前 SAS 部署中設定的所有產品清單。

## SAS 9.3 Intelligence Platform 的系統管理新功 能

概觀

SAS 9.3 Intelligence Platform 包含下列增強功能和變更內容:

- 變更 SAS 伺服器運作、監控和記錄功能
- SAS 中繼資料伺服器的新備份和復原機制
- n [變更中繼資料伺服器管理功能](#page-224-0)
- SAS 資料夾的增強功能
- 提升工具 (包含「匯出 SAS 套件」和「匯入 SAS [套件」精靈以及批次匯出和匯入](#page-225-0) 工具) [的增強功能。](#page-225-0)
- SAS 9.3 至 SAS 9.3 [的移轉,可讓您使用](#page-225-0) SAS 移轉公用程式和 SAS 部署精靈,建 立 SAS 9.3 [部署的副本](#page-225-0)
- 渦時的功能
- n [文件增強功能](#page-226-0)

### 變更 SAS 伺服器運作、監控和記錄功能

SAS 9.3 包含 SAS 伺服器的下列運作、監控和記錄功能變更:

- 新的 SAS Framework Data Server 是中間層資料 (例如警示、註解和工作流程) 以 及 SAS Content Server 和 SAS Service Parts Optimization 資料的預設位置。提 供此伺服器以作為除了使用協力廠商 DBMS 之外的另一種選擇 (此伺服器無法作 為一般目的的資料存放區)。
- Audit.Meta.Updates 是 SAS 中繼資料伺服器的新記錄類別,可讓您擷取在中繼資 料物件上執行的事件。記錄的事件包含增加、更新、刪除、簽出、簽入和提取物件, 以及復原簽出。
- 提供名為 logconfig.apm.xml 的替代記錄設定檔案, 以搭配 SAS Enterprise BI Audit and Performance Measurement 套件使用。您可以從 **http:// support.sas.com/rnd/emi** 下載此套件。記錄設定檔案已針對您的部署進行 自訂。
- 在 SAS Management Console 中,您現在可以使用伺服器管理員的 [**選項**] 索引標 籤,動態更新 JNLLINEMAX 和 JNLSTRMAX 物件伺服器參數。這些參數有關於 SAS 中繼資料伺服器、SAS OLAP 伺服器和 SAS 物件 Spawner,以及 SAS 工作 區伺服器、SAS 集區工作區伺服器和 SAS 預存程式伺服器的處理。此功能可讓您 擷取中繼資料伺服器記錄檔中產生的 XML 項目,而不需停止伺服器。
- SAS 9.3 的第二個維護版本包括可用來自訂下列殼層指令碼的新檔案: level\_env.sh、appservercontext\_env.sh、sas.sh、connectspawner.sh、 metadataserver.sh、olapserver.sh、shareserver.sh 和 sasbatch.sh。使用這些檔 案 (尾碼為 usermods.sh) 可防止在安裝新 SAS 版本時覆寫指令碼自訂。

## <span id="page-224-0"></span>SAS 中繼資料伺服器的新備份和復原機制

SAS 9.3 中繼資料伺服器包含以伺服器為基礎的全新機制,可依照排程自動執行中繼資 料伺服器備份。此機制也可用於執行特定備份及執行前滾復原。此機制取代了 SAS 9.1 和 9.2 提供的 %OMABAKUP 巨集, 以及 SAS 9.2 在 SAS Management Console 中提供的「備份與還原精靈」。

此備份與復原機制提供下列功能:

- SAS 部署精靈會設定每日備份排程。因此,不需管理員介入,即可進行每日備份。 此外,在某些情況下 (例如在 SAS 部署精靈設定 SAS 中繼資料伺服器之後) 會自動 啟動未排程的備份。
- 管理員可以使用 SAS Management Console 來變更排程和設定選項,包含備份目 錄位置和備份保留原則。此外,也可以從 SAS Management Console、從作業系統 命令列、從 SAS 或透過協力廠商排程軟體,執行特定 (未排程) 備份。
- 在中繼資料伺服器失敗的情況下還原 Repository 時,日誌檔中記錄的交易可用於執 行前滾復原至上次備份後的指定時間點。
- SAS Management Console 會顯示詳細的備份與復原歷程。此歷程包含使用伺服 器的備份機制執行的所有備份,不論該備份是以何種方式叫用 (從伺服器自己的排 程設備、從 SAS Management Console、從命令列、從 SAS 或從協力廠商排程軟 體)。狀態圖示會根據保留原則,指出哪些備份有效和哪些備份已遭刪除。當您檢視 備份的屬性時,系統會驗證備份檔案,並更新狀態圖示以指出備份是否可以使用。
- 備份處理是「熱」備份,會在中繼資料伺服器執行時,在個別執行緒中執行。因此 在備份期間,不需要暫停伺服器,且所有交易 (包含更新) 都會繼續處理。

如果已停用日誌記錄功能,或已選取 [重新組織 Repository] 備份選項,則伺服器會 暫停,僅供唯讀使用,以便繼續處理查詢 (而非更新)。

n 中繼資料伺服器會執行自己的備份和復原處理。這些處理不會依賴任何其他伺服 器,例如工作區伺服器、DATA 步驟批次伺服器或排程伺服器。因為中繼資料伺服 器具有存取全部所需檔案的權限,所以不需要設定具有特殊作業系統權限的主機帳 戶。

## 變更 SAS 中繼資料伺服器管理功能

SAS 中繼資料伺服器管理功能包含以下變更:

- 在 SAS Management Console 的中繼資料管理員中 · 使用中伺服器屬性] 對話方塊 包含新的 [統計值] 索引標籤,可顯示中繼資料伺服器統計值,包含 CPU 秒數、記 憶體使用率、執行緒使用率和 I/O 活動。
- SAS Management Console 的中繼資料管理員已加入新的功能,可讓您測試警示電 子郵件,而不需停止中繼資料伺服器。
- 設定選項可用於啓用電子郵件伺服器的驗證。如果已選取自訂安裝選項,即可在 SAS 部署精靈中指定這些選項,也可以在中繼資料伺服器啓動命令中進行指定。
- 中繼資料伺服器命令已加入新選項 -optimizeIMDB。此選項可分析字元變數的處 理,進而將中繼資料伺服器的記憶體使用最佳化。該選項取代了舊版所提供的 %OMARUNAN 巨集和 %OMABAKUP 的 RUNANALYSIS 選項。
- 中繼資料伺服器已加入新的設定選項 OMA JOURNALTYPE=。此選項可指定所建 立的日誌檔案類型。在安裝期間或從 SAS 9.1.3 或 9.2 移轉期間,SAS 部署精靈會 將此選項設定為 ROLL\_FORWARD。ROLL\_FORWARD 設定會建立線性日誌檔 案,以便永久儲存上次備份之後發生的所有交易。此日誌檔案會寫入至與關聯備份

檔案相同的位置。日誌檔案中記錄的交易可用於執行前滾復原,以復原到上次備份 後的指定時間點。

■ 若爲中繼資料管理員功能 (例如建立新 Repository 和註冊 Repository), [瀏覽] 按鈕 現在已經啓用,可供瀏覽中繼資料 Repository 的目錄路徑。

## <span id="page-225-0"></span>SAS 資料夾的增強功能

SAS Management Console 中的 SAS 資料夾樹狀結構已實作下列增強功能:

- 在新的 [**搜尋**] 索引標籤上,您可以搜尋符合指定搜尋條件的中繼資料物件。您可以 根據物件名稱、位置、描述、物件類型、建立或修改日期、關鍵字和責任進行搜尋。 您可以將任何搜尋項目儲存至 [搜尋] 資料夾。每次開啟此資料夾時,系統就會重新 執行此搜尋。
- 您可以建立 [我的最愛] 資料夾,以便儲存常用中繼資料定義的參考。在 [我的最愛] 資料夾中,您可以建立我的最愛群組,以整理這些參考項目。
- 含有使用者主資料夾的父系資料夾名稱已從 [使用者] 變更為 [使用者資料夾]。如果 您使用 SAS 移轉公用程式從舊版移轉至 SAS 9.3,則會保留資料夾名稱 [使用者]。
- 名爲 [伺服器] 和 [安全性] 的虛擬資料夾會顯示在 [SAS 資料夾] 樹狀結構中的 [系 統] 資料夾之下,以便用於提升伺服器和安全性物件。

### 提升工具的增強功能

提升工具已加入以下增強功能。這些工具包含 SAS Management Console 中的 [匯出 SAS 套件] 和 [匯入 SAS 套件] 精靈、SAS Data Integration Studio 和 SAS OLAP Cube Studio,以及批次匯入和匯出工具。

■ SAS Management Console 已加入可提升其他物件類型的支援,這些物件包含安全 性物件 (使用者、使用者群組、角色和存取控制範本) 和伺服器物件 (SAS 應用程式 伺服器與其元件伺服器、SAS 物件 Spawner 和 SAS/CONNECT Spawner)。

在 SAS 9.3 的第二個維護版本中,已增加其他伺服器類型的提升支援 (包括資料庫 伺服器、Hadoop 伺服器、DataFlux Federation Server、訊息佇列輪詢伺服器、作 業系統排程服務、Platform Process Manager 排程伺服器、SAS/SHARE 伺服器 和 SAS Scalable Performance Data (SPD) 伺服器)。

- 進階篩選選項可讓您根據關鍵字、附註、延伸特性和責任欄位,識別可供匯出的物 件。
- 在提升處理中,您可以為所匯入的個別物件指定新的資料夾位置,進而重新組織內 容。物件之間會保持連線。
- 在匯入期間覆寫表格或外部檔案時,您可以使用 [變更分析] 功能來識別及解析欄中 繼資料的差異。 (此功能不適用於批次匯入工具。)

### SAS 9.3 至 SAS 9.3 的移轉

您可以搭配使用 SAS 移轉公用程式與 SAS 部署精靈, 建立含有與現有 SAS 9.3 部署 相同 SAS 內容和相同設定的第二個 SAS 9.3 部署。

過時的功能

以下是已移除的功能:

- <span id="page-226-0"></span>■ 中繼資料伺服器設定檔案 (omaconfig.xml) 的以下選項已過時: OMA ALERTEMAILATTACHMENT 和 OMA JNLPRE。不再支援中繼資料伺服器的警 示電子郵件附件。
- %OMARUNAN 巨集已過時。該巨集已由中繼資料伺服器命令的 -optimizeIMDB 選項所取代。
- SAS Management Console 中的「備份與還原精靈」已被移除,且%OMABAKUP 巨集已過時。全新的[中繼資料伺服器備份與復原機制](#page-224-0)已取代了這些功能。

### 文件增強功能

《*SAS Intelligence Platform: System Administration Guide*》包含以下增強功能:

- 已加入有關使用 SAS Management Console 之部署測試器外掛程式的新章節。
- 已加入有關在 SAS Management Console 中使用 [中繼資料分析與修復] 公用程式 的新主題。
- 提升工具的文件已擴充並重組成四個不同的章節。
- 在第二版中,已針對相同版本 (SAS 9.3 到 SAS 9.3) 的移轉作業提供經過擴充的文 件。
- 在第二版中,已將設定全域選項的指示增加到批次匯出和匯入工具的文件。這些選 項可以用來變更在匯出與匯入預存程式和表格時的批次工具的預設行為。

# SAS 9.3 中的安全性管理新功能

### 概觀

以下領域的新增和增強功能可提高安全性和管理能力:

- 稽核
- 驗證
- n 授權
- 加密
- n 使用者管理
- 文件

稽核

- 您可以針對公用物件的新增、刪除和更新,建立稽核記錄 (在 Audit.Meta.Updates.PublicObjects 類別中)。
- 您可以針對使用者連絡資訊和外部識別値的新增、刪除和更新,建立稽核記錄 (在 Audit.Meta.Security.UserAdm 類別中)。

### 驗證

- 在整合式 Windows 驗證 (IWA) 中,支援已擴充為包含 UNIX 上的伺服器。IWA 的 適用範圍從 Windows 桌面用戶端到 Windows 和 UNIX 上的伺服器。
- 在整合式 Windows 驗證中, 預設服務主體名稱 (SPN) 不再包含連接埠值。格式為 **SAS/***machine*,其中 *machine* 是主機電腦的完整網域名稱。例如, **SAS/A12345.company.com**。
- 如果已指定該選項,則會將包含無法辨識之 @domain 辨識符號的使用者 ID 傳送給 -primpd 提供者。先前,不論是否已指定 -primpd,都會將這類 ID 傳送到主 機。-primpd 選項是 SAS 系統選項 (PRIMARYPROVIDERDOMAIN)。這項小變 動會影響中繼資料伺服器直接將 LDAP 作為驗證提供者使用的特殊設定。
- 系統會檢查包含兩層網域辨識符號的使用者 ID,以判斷 SAS 是否將辨識符號辨識 為-authpd 網域。如果可以辨識此辨識符號,則會將提交的認證傳送給相關聯的 提供者。先前,會自動將這類 ID 傳送到主機 (或 -primpd 提供者,前提是已指定 該選項)。-authpd 選項是 SAS 系統選項 (AUTHPROVIDERDOMAIN)。這項小 變動會影響中繼資料伺服器直接將 LDAP 作為驗證提供者使用的特殊設定。在此 種設定中,即使使用者以下層格式提交其使用者 ID,使用者仍可成功登入。例如, 若已在中繼資料伺服器啓動命令中指定 -authpd ADIR:USA,則不論是否已設定 -primpd,以 *USA\joe* 身分登入的使用者現在均可自動對 Active Directory 進行驗 證。
- 在新部署的初始設定中,SAS 預存程式 Web 應用程式不接受僅限 PUBLIC 的使用 者。

## 授權

- 您可以使用新的公用物件類型 (OLAP 共用維度), 協助集中控制存取。您可以定義 並保護共用維度一次,然後將它納入多個 Cube 中。每個共用維度都會繼承其父系 資料夾的有效權限 (而非繼承自所屬的 Cube)。
- 在中繼資料提升過程中,您可以匯入和匯出存取控制範本 (ACT)。
- 在 SAS Management Console 中,您可在 [資料夾] 索引標籤中搜尋或瀏覽,以尋 找 ACT。
- 在授權報表中,如果您使用 MEMBERTYPES 選項,但未指定要包含資料夾,則不 會包含資料夾。
- n 在授權報表中,新選項可讓您指定是否包含欄 (傳回表格時) 和 Cube 元件 (傳回 Cube 時)。
- SAS 應用程式伺服器的授權顯示中會列出 CheckInMetadata 權限。這有助於釐清 受變更管理的使用者是否能夠建立物件 (例如資料館定義) 與伺服器的關聯。只有 SAS Data Integration Studio 支援選用的變更管理功能。請參閱 *SAS Intelligence Platform: Desktop Application Adminstration Guide, Third Edition*。

加密

- 在直接 LDAP 驗證中,您可以將 LDAPS 用於中繼資料伺服器與 LDAP 伺服器之間 的直接連線。這項新功能適用於中繼資料伺服器直接將 LDAP 作為驗證提供者的 特殊設定中。
- 在安全通訊端層 (SSL) 設定中,您可以交換 OpenSSL 資料館。
- 如果您有 SAS/SECURE,可以將 SHA-256 雜湊用於 SAS 中繼資料中儲存的 SAS 內部帳戶密碼。根據預設,包含 SAS/SECURE 的新部署會使用 SHA-256。新的中 繼資料伺服器選項可讓您變更預設值。
- 如果您有 SAS/SECURE,可以強制它僅使用符合聯邦資訊處理標準 (Federal Information Processing Standards, FIPS) 140-2 規格的服務。這項功能可在安裝 期間予以啟用,並透過新的 SAS 系統選項 (ENCRYPTFIPS) 進行設定。

### 使用者管理

- 在 SAS Management Console 和 SAS Personal Login Manager 等介面中,當您連 線至 9.3 中繼資料伺服器時,若未儲存密碼,則 [登入] 表格會顯示空白儲存格。當 您連線至 9.2 中繼資料伺服器時,空白密碼值仍會顯示成八個星號。
- 在中繼資料提升過程中,您可以匯入和匯出使用者、群組、角色和驗證網域。
- 在 SAS Management Console 中,您可在 [資料夾] 索引標籤中搜尋或瀏覽, 以尋 找使用者、群組和角色。
- 在使用者大量載入和同步處理中, Active Directory 範例程式碼包含一項檢查, 以防 止同步處理刪除所有實體。

### 文件變更

- 《SAS OLAP Server: User's Guide》獨家提供 OLAP 成員層級權限的文件。
- BI 資料列層級權限的文件已移至新指南《SAS Guide to BI Row-Level *Permissions*》。

# **SAS 9.3 Intelligence Platform 的 Web 應用程**

式管理新功能

## 概觀

SAS Intelligence Platform 的中間層包含這些 Web 應用程式和文件的增強功能與變更 內容:

- [SAS Information Delivery Portal](#page-229-0)
- [SAS BI Portlet](#page-230-0)
- [SAS Web Report Studio](#page-230-0)
- [SAS BI Dashboard](#page-232-0)
- n [文件變更](#page-233-0)
- 在 4.31 的第二個維護版本中,下列 Web 應用程式具有變更和增強功能:
- SAS Web Report Studio
- SAS BI Dashboard

## <span id="page-229-0"></span>SAS Information Delivery Portal

4.31 的第一個維護版本的變更

4.31 的第一個維護版本包含 removePortal 命令的命令語法變更,而該命令可用於移除 使用者或群組權限樹狀結構。刪除現有權限樹狀結構時,此樹狀結構若包含非 DBCS 字元和非拉丁字元,則命令語法應包含 PermissionsTree\_extract.xml 而非 PermissionsTree.xml。

### 4.31 版的變更

SAS Information Delivery Portal 4.31 版包含以下變更和增強功能:

- 內容提升工具包含新的 **build.properties** 檔案。將 Portal 內容從 SAS 9.1.3 環境提升至 SAS 9.3 或 SAS 9.2 環境時,已修改此檔案中某些參數的值,確保已指 定適當的中繼資料 Repository ID 及 sasadm 與 sastrust 內部帳戶名稱,以便準備 目標系統。
- 將 Portal 應用程式樹狀結構或 portlet 執行個體,從 SAS 9.1.3 或 SAS 9.2 來源系 統提升至 SAS 9.3 目標系統時,會使用其他 upgradeMetadata 命令。
- 已使用加入 SASportal-log4j 檔案的記錄內容來完成訊息記錄。

### 連接自 4.3 版的功能

下列在 4.3 版引入的增強功能和變更已連接到 4.31 版:

- 在 SAS Management Console 中指定兩個新屬性與其值,即可隱藏顯示於頁面頂 端和 Portlet 標題列的訊息。
- 已提供內容提升工具。此工具是由獨立批次指令碼、Shell 指令碼和中繼資料擷取 範本所組成。這些指令碼和範本會使用中繼資料伺服器的匯入與匯出功能來提升 Portal 中繼資料。
- 系統會以 Flex 介面顯示 SAS BI Portlet。
- 您可透過在使用者登出非作用中工作階段之前顯示警告訊息來警示使用者。如需使 用這項功能的相關資訊,請參閱 *SAS Intelligence Platform: Middle-Tier Administration Guide*。
- 您可以選擇啓用 Portal 的無障礙存取。如此一來,使用者不需提供使用者 ID 和密 碼, 即可存取 Portal 並與所選的內容互動。此選項類似於 SAS 9.1.3 版的 SAS Information Delivery Portal 中的公共資訊站功能。
- 診斷 Portlet 可讓您檢視有關 Portal 環境的資訊。

不再支援 SAS Web OLAP Viewer for Java。此應用程式已由 SAS Web Report Studio 提供的功能所取代。因此, SAS Information Delivery Portal 4.31 包含以下變 更:

- 不支援書籤和資料勘杳。
- 所有資料勘查已移轉至 SAS Web Report Studio 4.31 報表。不過,使用者仍可使 用 SAS Information Delivery Portal 4.31 內的搜尋功能,尋找這些報表及 Information Map。
- SAS Information Delivery Portal 4.31 包含新的報表 Portlet 該 Portlet 可顯示 SAS Web Report Studio 4.31 報表。
- 在軟體更新期間, SAS Information Delivery Portal 會將 Information Map 檢視程 式 Portlet 的執行個體轉換為新的報表 Portlet。

■ 視覺化資料勘查無法用於顯示 Information Map。

如果在 JBoss Web 應用程式伺服器上執行 SAS Information Delivery Portal 4.31, 並 已在環境中設定安全通訊端層,則應編輯 **server.xml** 檔案,以在 SSL 連接器的區段 內指定 **emptySessionPath** 參數。這是要在此環境中執行 SAS BI Portlet 所需的作 業。

## <span id="page-230-0"></span>SAS BI Portlet

連接自 4.3 版的功能

2010 年 11 月版引入的新功能和變更已連接至 SAS BI Portlet 4.31 版。連接的變更包 含下列項目:

- SAS 9.3 支援在 WebSphere 7 應用程式伺服器和 WebSphere Portal Server 7 上 使用 SAS BI Portlet。此文件包含用於將這些 Portlet 部署至 WebSphere 7 的更新 指示。
- SAS BI Dashboard Portlet 是 SAS BI Portlet 套件的新增項目。
- 診斷 Portlet 是新的 Portlet,可讓您判斷 Portal 環境的目前狀態。
- SAS 集合物件 Portlet 包含在 SAS BI Portlet 套件中並與 JSR 168 相容,不允許使 用者搜尋資料勘查。所有資料勘查已移轉至 SAS Web Report Studio 4.31 報表。 但是,使用者可以在 SAS BI Portlet 中搜尋 Information Map。

### SAS Web Report Studio

4.31 的第二個維護版本的變更

SAS Web Report Studio 4.31 的第二個維護版本包括下列增強功能:

- 您可以指定公司常用的資料夾做為儲存使用者報表的預設資料夾。
- 若要防止使用者匯出整個報表,您可以設定和移除 [檔案] 功能表下的 [匯出] 選項以 及 [匯出] 工具列按鈕。
- 您可以啓用顯示已匯出資料的報表和篩選名稱。
- 您可以決定提示值在報表中的儲存方式。wrs.save.promptValues.option 屬性可讓您指定此屬性的三個有效值的其中一個。您為此屬性指定的值決定提示值 在報表中的儲存方式。
- 您可以啓用在使用者從應用程式內傳送的電子郵件中顯示標準文字。如果您想要標 準文字訊息出現在電子郵件中報表之 URL 位址的前面,則這十分有用。或者,您 可以在電子郵件的標準文字內指定 URL 位址的位置,以自訂電子郵件訊息。
- 使用者可以在 SAS Preferences Manager 中指定常用的地區設定。SAS Preferences Manager 中指定的地區設定會套用至 SAS Web Report Studio。
- 使用者在 SAS Preferences Manager 中指定的地區設定喜好設定會套用至透過 Platform Suite for SAS 或 SAS Web Report Studio 的 SAS In-Process 排程所排 程的所有報表。
- 使用者可以開啓 SAS Web Report Studio 報表、進行修改 (會儲存在報表定義快照 中),以及將報表定義快照的 URL 透過電子郵件傳送給收件者。報表定義快照一律 會與原始報表相關聯,但在建立報表定義快照並透過電子郵件傳送時,原始報表會 保持不變。如果刪除原始報表,則會自動刪除任何與原始報表相關聯的報表定義快 照。
- 最多可以從 SAS Web Report Studio 報表建立 50 個報表定義快照。您可以設定 **wrs.numEmailSnapshotsMax** 屬性,以增加從現有報表建立的報表定義快照數 目。此屬性可讓您指定每個 SAS Web Report Studio 報表的最大報表定義快照數 目。
- 已使用加入 SASwrs-log4j 檔案的記錄內容來完成訊息記錄。

#### 連接自 4.3 版的功能

下列在 4.3 版引入的增強功能和變更已連接到 4.31 版:

- 用於將報表分送給使用者之影像、範本和項目的資料夾現在位於 / **SASWebReportStudio/Common** 資料夾中。這些資料夾之前位於 **/SAS Folders/System/Applications/SAS Web Report Studio/Web Report Studio 4.2** 資料夾中。
- 預設已啓用群集。
- 根據預設,群集環境可支援 In-Process 排程。In-Process 排程伺服器會以 SAS Web Report Studio 內之處理的形式執行。此處理可讓您不再需要將工作傳送至外 部排程伺服器。
- SAS Web Report Studio 4.31 有 30 個 UDP 連接埠可供應用程式使用。這些連接 埠的範圍介於 7560 與 7589 之間。
- 當使用者建立、編輯或刪除分送清單時,會在 **WebReportStudio\_KeyActions.log** 檔案中記錄事件。
- 在 WebReportStudio KeyActions.log 檔案中,可以方便地檢視有關 SAS Web Report Studio 使用者從工作階段登入和登出資訊的詳細資料。
- 您可以指定不同的目錄 (預設目錄以外) 來儲存 [主要使用者動作] 記錄檔。
- 您可以指定 SAS Web Report Studio 視窗中左窗格的顯示是否應取決於前一個登 入工作階段期間的使用者喜好設定。
- SAS Web Report Studio 4.31 與 SAS Web Report Viewer 4.31 已加入兩個新功 能:「允許直接存取 Cube」和「允許直接存取表格」。「允許直接存取 Cube」功能 預設包含在以下角色中:「Web Report Studio: 報表建立」、「Web Report Studio: 進階」及「Web Report Viewer: 進階」。
- 「開啓 Information Map 作爲報表」功能已重新命名爲 「允許直接存取 Information Map」。此外,「修復報表」功能已重新命名為「更新資源」。若是從 SAS Web Report Studio 4.2 升級的站台,這些功能的名稱會維持不變。
- 報表有新的樣式可以使用。
- 分送報表精靈包含新功能。
- 只有具備 SAS 識別的一般使用者才能排程 SAS Web Report Studio 報表。SAS 內部帳戶無法用於排程報表。
- n 選用的 **trusted** 參數無法用於報表輸出產生工具。
- 若要在具有多重主目錄電腦的環境中使用報表輸出產生工具來分送報表,則應更新 **Outputgen.ini** 檔案以納入 **-Djgroups.bind\_addr** 命令。
- 只有具備中繼資料識別的一般使用者才能排程報表。SAS 內部帳戶 (如 SAS 受信 任使用者) 無法用於排程報表。

### SAS Web OLAP Viewer for Java

不再支援 SAS Web OLAP Viewer for Java 應用程式。此應用程式已由 SAS Web Report Studio 4.31 提供的功能所取代。

<span id="page-232-0"></span>下列在 4.3 版引入的增強功能和變更已連接到 4.31 版:

- 不支援書籤和資料勘杳。
- 所有資料勘杳已移轉至 SAS Web Report Studio 4.31 報表。您仍可使用 SAS Information Delivery Portal 4.31 內的搜尋功能,尋找這些報表及 Information Map。
- 移轉工具會建立原始資料勘查和書籤的副本,並放置於原始內容所在的相同位置。
- 「視覺化資料勘查」不可用於在 SAS Information Delivery Portal 4.31 中顯示 Information Map。
- 在 Portal 的 [編輯] 模式中, 使用者可以選取 SAS Web Report Studio 報表, 而非 資料勘查。
- SAS 集合物件 Portlet 包含在 SAS BI Portlet 套件中並與 JSR 168 相容,不允許使 用者搜尋資料勘查。所有資料勘查已移轉至 SAS Web Report Studio 4.31 報表。 但是,使用者可以搜尋 Information Map。

### SAS BI Dashboard

4.31 的第二個維護版本的變更

您可以啟用為您的使用者顯示預設儀表板。設定 **bid.DefaultDashboard** 屬性以啟 用此功能時,一律會向登入 SAS BI Dashboard 的使用者呈現預設儀表板。

4.31 版的變更

SAS BI Dashboard 4.31 版有以下全新的管理功能:

- 使用 SAS Intelligence Platform 所提供的 [匯出 SAS 套件] 與 [匯入 SAS 套件] 精 靈,即可在 SAS BI Dashboard 4.31 中將個別中繼資料物件或物件群組,從某個伺 服器提升至其他或相同中繼資料伺服器。
- 在 SAS Management Console 中提供設定屬性的自訂值,即可為您的環境設定及 自訂為了快取更新而檢查資料快取的頻率。
- 有兩個新的設定屬性可用於資料快取。您可以在 SAS Management Console 中自 訂這些設定屬性的值。這些值可讓您判斷在快取中更新設定物件或儀表版物件的頻 率。
- 已使用加入 SASBIDashboard-log4j 檔案的記錄內容來完成訊息記錄。

### 連接自 4.3 版的功能

下列在 4.3 版引入的增強功能和變更已連接到 4.31 版:

- SAS BI Dashboard 4.31 的儲存資料夾現在已存在基礎 SAS 中繼資料 Repository 和 SAS 內容伺服器或檔案系統中。
- 在 SAS Management Console 的 Folders 索引標籤上,SAS BI Dashboard 4.31 的使用者資料夾可位於 **SAS Folders** 目錄之下的任何位置。先前在 SAS BI Dashboard 4.2 中, 您必須使用預先定義的儲存資料夾。目前不再是這種情況。
- SAS BI Dashboard 4.31 的設定檔案會儲存在 SAS 內容伺服器上。先前,所有檔案 都儲存在檔案系統中。
- 您可以使用 SAS 內容伺服器管理主控台,管理 SAS 內容伺服器中的 SAS BI Dashboard 4.31 檔案和 WebDAV 資料夾。
- 您可以為使用者建立中繼資料識別,讓使用者可以登入、檢視儀表板並進行互動。
- <span id="page-233-0"></span>■ 您可以註冊預存程式並提供給 SAS BI Dashboard 4.31 使用者使用。
- 可用的快取類型有三種:資料快取、內容快取及用戶端快取。
- 先前 SAS BI Dashboard 4.2 可提供資料快取。從 SAS BI Dashboard 4.31 開始, 資料快取的檔案會儲存在 SAS 內容伺服器中。
- 內容快取是新的快取類型,預設會在 SAS BI Dashboard 4.31 中啓用。
- 使用 SAS BI Dashboard 4.31 顯示儀表板的用戶端瀏覽器,會使用 Rich Internet Application (RIA) 架構的 Adobe Flash Player (10.0 版或更高版本)。預設已啓用用 戶端快取。
- 不再快取影像檔。
- SAS BI Dashboard 4.31 可支援 SAS 註解管理程式。可登入應用程式的所有使用 者都可以檢視和增加註解。使用者或管理員必須屬於 [註解: 管理員] 角色,才能編 輯和刪除註解。
- DSX 檔案會儲存在 SAS 內容伺服器中。
- 從 SAS Management Console 匯出 DSX 檔案、對檔案進行必要的變更,然後匯入 檔案,即可修改 DSX 檔案。
- SAS BI Dashboard Portlet 會與其他 SAS BI Portlet 一起安裝。此 Portlet 可讓使 用者顯示使用 SAS BI Dashboard 應用程式建立的儀表板。此 Portlet 的設定與適 用於 WebSphere Portal 之 SAS BI Portlet 的設定相同。
- 您可以指定非使用中使用者工作階段的工作階段逾時間隔。
- 您可透過在使用者登出非作用中工作階段之前顯示警告訊息來警示使用者。

### 文件變更

**wrs.footer.xhtml** 屬性已過時,因此已從本文件內移除。

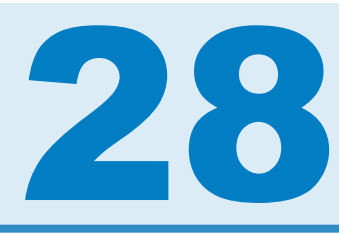

# SAS Inventory Optimization

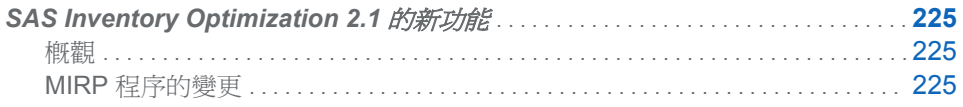

# **SAS Inventory Optimization 2.1** 的新功能

概觀

相較於在 SAS Inventory Optimization 1.3 中, MIRP 程序在 SAS Inventory Optimization 2.1 中提供更多功能與更大彈性。IRP 程序毫無變更。由於分析平台有所 變更,所以無法再使用 SAS Inventory Policy Studio (屬於上一版的一部分)。

### MIRP 程序的變更

新版的 MIRP 程序中已增加下列功能:

- 網路中內部位置的服務層級最佳化。內部位置就是同一個網路中可支援其他位置的 位置。這些位置並不會直接面對客戶需求。MIRP 程序可依照面對客戶之位置的服 務層級限制,最佳化內部位置的服務層級。
- 網路中內部位置的服務層級評估。MIRP 程序會針對所有位置的指定服務層級限制 集來評估網路總成本。
- 所有位置 (被賦予其服務層級目標) 的原則最佳化。此程序會計算所有位置的最佳 再訂購和訂購量上限水準。

在上一版中,服務層級最佳化與原則最佳化是在單一呼叫中完成。因為服務層級最 佳化通常比原則最佳化還不常執行,所以最好將兩者分開。

- 所有位置的訂單都是在網路中產生。當某個位置沒有足夠的存貨可滿足其下游位置 的補貨需求時,此程序會使用邊際分析來判斷最佳的存貨配置方式。
- 關鍵績效指標 (KPI) 的預測。此程序會根據指定的再訂購和訂購量上限水準來評估 KPI。

在上一版中,KPI 預測屬於最佳化和評估的一部分。在實務上,一週最佳化一次再 訂購和訂購量上限水準是相當常見的,但是必須每天檢閱 KPI。使 KPI 預測成為獨 立的功能, MIRP 程序便可提供更大彈性來支援庫存補貨規劃。

■ 由於新版本將服務層級最佳化及 KPI 預測與原則最佳化分開, 所以 MIRP 程序的效 能獲得大幅改善。

第 *28* 章 */ SAS Inventory Optimization*

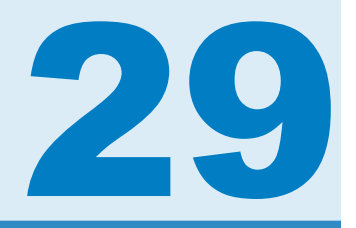

# SAS/IntrNet

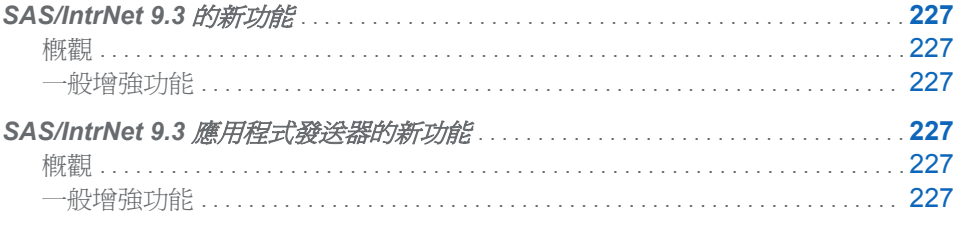

# SAS/IntrNet 9.3 的新功能

### 概觀

SAS/IntrNet 軟體提供了透過 SAS 部署管理員管理組態的功能。

## 一般增強功能

SAS/IntrNet 應用程式發送器包含下列增強功能:

■ SAS/IntrNet 組態公用程式已經由 SAS 部署管理員中的 SAS/IntrNet 服務工作所取 代。Windows 上的「建立新的 IntrNet Service」公用程式與 UNIX 上的 inetcfg.pl 指令碼已無法再使用。

# SAS/IntrNet 9.3 應用程式發送器的新功能

概觀

SAS/IntrNet 軟體提供了透過 SAS 部署管理員管理組態的功能。

一般增強功能

SAS/IntrNet 應用程式發送器包含下列增強功能:

■ SAS/IntrNet 組態公用程式已經由 SAS 部署管理員中的 SAS/IntrNet 服務工作所取 代。Windows 上的「建立新的 IntrNet Service」公用程式與 UNIX 上的 inetcfg.pl 指令碼已無法再使用。

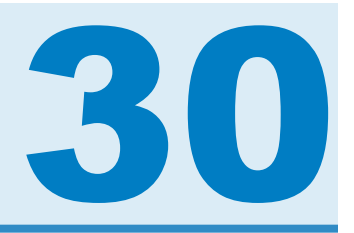

# SAS Management Console

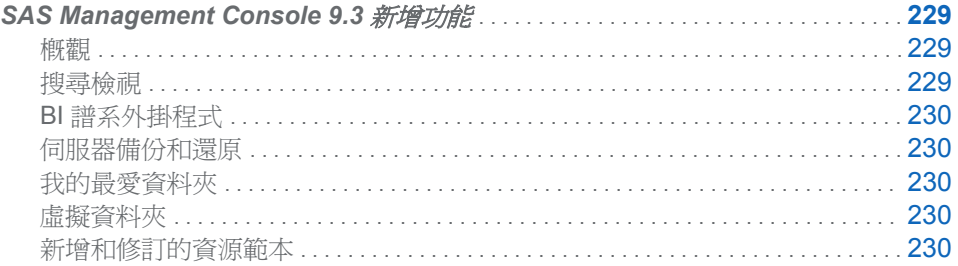

# **SAS Management Console 9.3 新增功能**

概觀

SAS Management Console 具有下列新增功能和增強功能:

- [搜尋] 檢視可讓您搜尋中繼資料物件。
- [BI 譜系] 外掛程式可讓您掃描 BI 物件,並判斷所選 BI 物件取得資訊的來源物件 (如報表、對應、表格、Cube 和預存程式) 彼此間的連線。
- 伺服器備份和還原設備可讓您以手動方式或透過排程來備份和還原中繼資料 Repository 的內容。
- [我的最愛] 資料夾可讓您快速存取中繼資料物件。
- 虛擬資料夾包含已儲存的物件類型分組,以供人輕易匯出物件。例如,Users 資料 夾包含所有使用者定義。 匯出 Users 資料夾,就可以匯出所有使用者定義。 虛擬 資料夾雖然不是中繼資料物件,但只存在於用戶端電腦上。
- 已增加和修訂伺服器與資料館定義的資源範本。

### 搜尋檢視

SAS Management Console 已增加新的 [搜尋] 索引標籤, 以提供搜尋中繼資料物件的 功能。 搜尋功能可以根據下列準則的任何組合來尋找中繼資料物件:

- 位置
- 名稱
- n 物件類型
- <span id="page-239-0"></span>■ 建立日期或上次修改日期
- 關鍵字
- 職責 (名稱和角色)

可以儲存搜尋。 搜尋資料夾可以放在任何位置。 資料夾在開啓時會重新執行搜尋,並 將搜尋結果顯示為該搜尋資料夾的內容。

### BI 譜系外掛程式

[BI 譜系] 外掛程式會掃描 [SAS 資料夾] 樹狀結構子集中的 BI 物件,並判斷所選 BI 物 件取得資訊的來源物件 (如報表、對應、表格、Cube 和預存程式) 彼此間的連線。 您 可以選擇掃描中納入的任何物件,並檢視物件的譜系或反向譜系。

譜系是由所掃描到,供所選 BI 物件取得資訊的其餘來源物件所組成。 其中任何物件如 有變更,將會導致所選物件發生改變。 反向譜系是由其餘向所選 BI 物件取用資訊的物 件所組成。 這些是所選物件有所變更時會受影響的物件。

### 伺服器備份和還原

伺服器備份和還原設備可讓您備份和還原使用中 SAS 中繼資料伺服器的內容。 您可 以設定自動備份的排程、檢視先前備份的清單,以及從選取的備份復原伺服器內容。

我的最愛資料夾

[我的最愛] 資料夾會儲存您經常使用或需要存取之所選中繼資料物件的捷徑。

### 虛擬資料夾

虛擬資料夾包含的所有物件,都屬於沒有父系資料夾的類型。 例如,SAS Folders/ System/Servers 是一種包含所有伺服器的資料夾。

### 新增和修訂的資源範本

已增加下列伺服器與資料館定義的資源範本:

- Sybase IQ 伺服器和資料館
- Greenplum 伺服器和資料館
- JMS 伺服器的佇列管理員
- Distributed In-Process 排程伺服器
- SAS 架構資料伺服器
- DataFlux Federation Server
- DataFlux Federation Server 資料館
- Hadoop 伺服器
- 透過 Hive 資料館的 Hadoop

已修改下列資料館定義的資源範本:

■ 預先指派的資料館

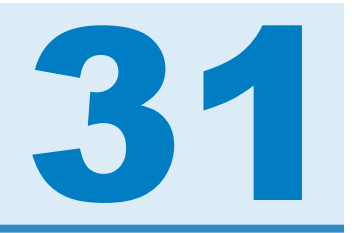

# SAS Model Manager

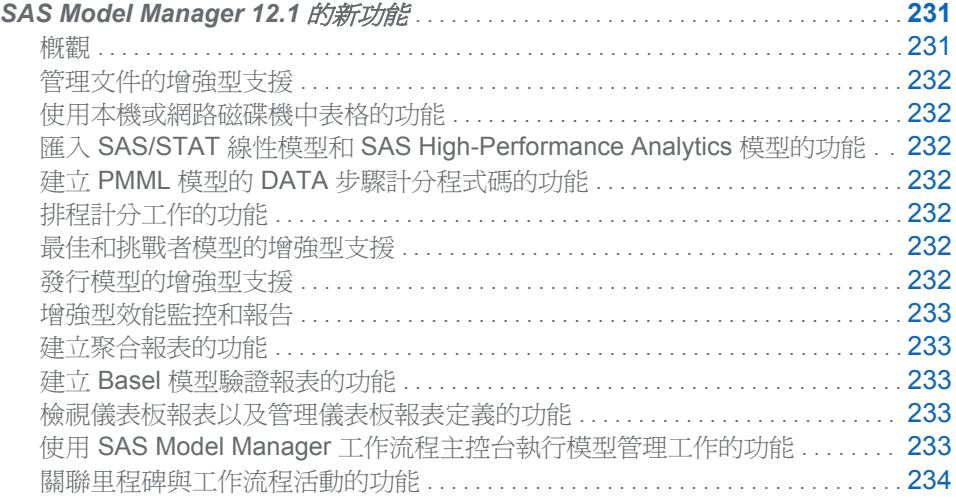

# **SAS Model Manager 12.1** 的新功能

## 概觀

SAS Model Manager 12.1 包含下列全新功能與增強功能:

- n 管理文件的增強型支援
- 使用本機或網路磁碟機中表格的功能
- 匯入 SAS/STAT 線性模型和 SAS High-Performance Analytics 模型的功能
- 建立 PMML 模型的 DATA 步驟計分程式碼的功能
- 排程計分工作的功能
- 最佳和挑戰者模型的增強型支援
- n 發行模型的增強型支援
- n 增強型效能監控和報告
- 建立聚合報表的功能
- 建立 Basel 模型驗證報表的功能
- 檢視儀表板報表以及管理儀表板報表定義的功能
- 使用 SAS Model Manager 工作流程主控台執行模型管理工作的功能
- 關聯里程碑與工作流程活動的功能

### <span id="page-241-0"></span>管理文件的增強型支援

除了建立新版本時預設建立的 [文件] 資料夾之外, SAS Model Manager 還提供在組織 資料夾層級和專案資料夾層級建立 [文件] 資料夾的功能。您也可以在 [文件] 資料夾內 建立子資料夾。您可以將文件附加至 [文件] 資料夾或子資料夾,以關聯文件與模型專 案。

### 使用本機或網路磁碟機中表格的功能

SAS Model Manager 現在提供編輯 SAS Model Manager 啓動程式碼的功能,讓您可 以提交 LIBNAME 陳述式以定義 libref 或其他 SAS 程式碼。因此,您可以使用本機或 網路磁碟機中的表格,而非 SAS 中繼資料 Repository 中註冊的資料來源。

## 匯入 SAS/STAT 線性模型和 SAS High-Performance Analytics 模型的功能

SAS Model Manager 現在支援從 SAS 套件檔案 (.SPK) 匯入 SAS/STAT 線性模型和 SAS High-Performance Analytics 模型。具有 DATA 步驟計分程式碼類型的模型也可 以計分、發行和併入至效能監控。

### 建立 PMML 模型的 DATA 步驟計分程式碼的功能

SAS Model Manager 現在支援建立 PMML 模型的 DATA 步驟計分程式碼,以將 PMML 模型併入至計分工作、報告和效能監控。匯入模型時,SAS Model Manager 支 援 PMML 4.0 (或更高版本) 以建立 DATA 步驟計分程式碼。

### 排程計分工作的功能

SAS Model Manager 使用計分工作排程器,讓使用者排程計分工作在可用伺服器上於 特定日期和時間執行,以及指定在何處儲存計分工作輸出。然後,您可以檢視計分工作 的工作歷史記錄。

### 最佳和挑戰者模型的增強型支援

SAS Model Manager 現在支援挑戰者模型。將模型設定為最佳專案時,含有最佳模型 的版本會自動設定為預設版本。然後,可以將模型選取為專案最佳模型的挑戰者。一個 專案只能設定一個最佳模型。除了最佳模型之外,您還可以監控和發行挑戰者模型。

### 發行模型的增強型支援

發行至 SAS 中繼資料 Repository 和資料庫時, SAS Model Manager 現在支援選取多 個模型。SAS Embedded Process 發行方法可以用來將模型計分檔案發行至資料庫。 目前支援使用 SAS Embedded Process 發行模型的資料庫是 Teradata、Greenplum、 Oracle 和 DB2。

### <span id="page-242-0"></span>增強型效能監控和報告

已對效能監控和報告進行下列增強:

- 針對與具有間隔目標的預測模型函數相關聯的專案,現在可以執行效能監控。
- 在設定成使用 High-Performance Analytics 的硬體裝置上,現在可以執行效能監控 和計分。Teradata 和 Greenplum 目前支援 High-Performance Analytics 設定。
- 如果您在建立效能工作時指定的效能資料來源包含計分輸出變數中的資料,則可以 選擇在執行效能工作時不執行計分工作。
- 間隔目標變數報表已增加到可用的模型比較報表。間隔目標變數報表會建立兩個標 繪圖,讓您檢視模型的實際與預測值以及模型的實際與殘差值。只可以建立預測模 型的間隔目標變數報表。
- 訓練摘要資料集報表已增加到訓練摘要報表。訓練摘要資料集報表會建立次數和分 布圖,以驗證資料集變數。
- n 最佳和挑戰者效能報表已增加到可用的報表。如果您想要決定挑戰者模型的執行效 果 (與最佳模型相較之下),可以定義與執行最佳模型和挑戰者模型的效能監控報表, 然後建立最佳和挑戰者效能報表以比較這兩種模型。

### 建立聚合報表的功能

SAS Model Manager 現在可讓您建立聚合報表,以將 [報表] 資料夾中的多份報表合併 為單一報表。聚合報表的格式可以是 PDF、HTML 或 RTF。聚合報表儲存在 [文件] 資 料夾中。

### 建立 Basel 模型驗證報表的功能

Basel 報表已增加到可用報表,以提供數個統計量值來驗證模型的穩定度、效能和校 準。您可以針對兩種主要的 Basel II 風險模型建立模型驗證報表:違約機率 (PD) 和違 約損失率 (LGD)。

檢視儀表板報表以及管理儀表板報表定義的功能

SAS Model Manager 提供啓動瀏覽器以從 SAS Model Manager 用戶端和 SAS Model Manager 工作流程主控台檢視儀表板報表的功能。您也可以從 SAS Model Manager 用戶端建立、編輯和刪除專案儀表板報表定義。

## 使用 SAS Model Manager 工作流程主控台執行模型管理 工作的功能

SAS Model Manager 現在可讓您整合 SAS Workflow 與一般是在 SAS Model Manager 用戶端中執行的部分模型管理工作。工作流程處理定義可以設定成搭配使用 模型管理元件與工作流程活動。

以下是可以執行的模型管理工作:

- 匯入模型
- 檢視模型
- 設定專案最佳模型以及標示挑戰者模型
- n 發行模型
- 增加、檢視或刪除附件
- n 檢視報表
- n 檢視效能

## <span id="page-243-0"></span>關聯里程碑與工作流程活動的功能

SAS Model Manager 現在可讓您關聯里程碑與工作流程活動,以做為工作流程處理定 義的一部分。與里程碑相關聯的活動會出現在 SAS Model Manager 用戶端之版本詳 細資料區段的 [工作流程里程碑] 索引標籤中。工作流程里程碑報表也已增加到可用的 報表。

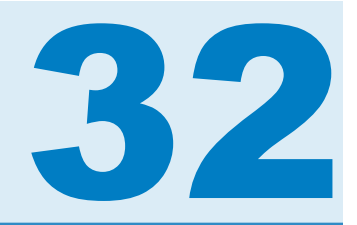

# SAS 國家語言支援

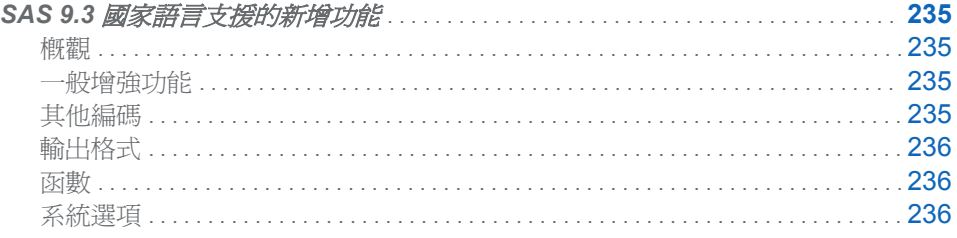

## SAS 9.3 國家語言支援的新增功能

概觀

在此版本中,SAS 已擴充國家語言支援 (NLS) 的範圍和功能。 NLS 是讓軟體產品在每 個要使用該產品之全球市場中正確運作的功能集。 SAS 包含 NLS 功能,以確保您可以 寫入符合當地語言慣例的 SAS 應用程式。 一般而言,以英文編寫的軟體最適合使用英 文以及使用美國所用慣例輸出格式化之資料的使用者使用。 不過, 對全球其他區域的 使用者而言,沒有 NLS,這些產品可能無法正常運作。 SAS 中的 NLS 可讓亞洲和歐 洲這類區域中的使用者,以其原生語言和環境順利處理資料。

### 一般增強功能

下列是針對 SAS 9.3 實作的增強功能:

- LOCALE= 系統選項表格中已更新別名。
- 已透過使用歐元的新成員更新「歐洲貨幣轉換」區段。

其他編碼

下列是新的編碼:

Open Edition Katakana 指定 Open Edition Katakana 的編碼

Open Edition Korean 指定 Open Edition Korean 的編碼 <span id="page-245-0"></span>Open Edition Simplified Chinese 指定 Open Edition Simplified Chinese 的編碼

Open Edition Traditional Chinese 指定 Open Edition Traditional Chinese 的編碼

Open Edition Japanese 指定 Open Edition Japanese 的編碼

## Open Edition Japanese-IBM-939E

指定 Open Edition Japanese-IBM-939E 的編碼

## 輸出格式

下列是新的輸出格式:

### NI DATMTZ

將地區設定之 SAS 日期時間的時間部分轉換為時間和時區

#### NLDATMWZ

將所指定地區設定的 SAS 日期值轉換為星期幾、日期時間和時區

#### NLDATMZ

將區分地區設定日期時間字串的 SAS 日期時間值轉換為時區和日期時間

下列是已更新的輸出格式:

#### YEN

預設值已從 1 變更為 8。

### 函數

下列是新的函數:

### ENCODCOMPAT

驗證兩個編碼的轉碼相容性

### ENCODISVALID

指定有效的編碼名稱

### SASMSG

指定資料集中的訊息。 傳回的訊息是根據目前地區設定和指定的索引鍵。

### **SASMSGL**

指定所指定資料集中的訊息。 指定的訊息是根據指定的地區設定值和指定的索引 鍵值。

### **SETLOCALE**

指定目前 SAS 地區設定的地區設定索引鍵

### 系統選項

下列是新的系統選項:

### URLENCODING

控制 URLENCODING 和 URLDECODE 函數的百分比編碼顯示方式

#### VALIDMEMNAME

指定用於命名 SAS 資料集、檢視和項目存放區的規則

### VALIDVARNAME

指定可以在 SAS 工作階段期間建立和處理之有效 SAS 變數名稱的規則

下列是已增強的系統選項:

### DFLANG

DFLANG 系統選項支援地區設定選項。

第32 章 / SAS 國家語言支援

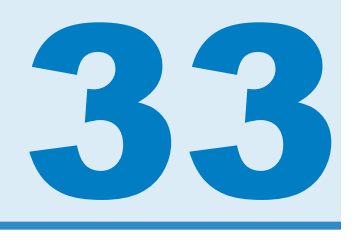

# SAS OLAP 伺服器

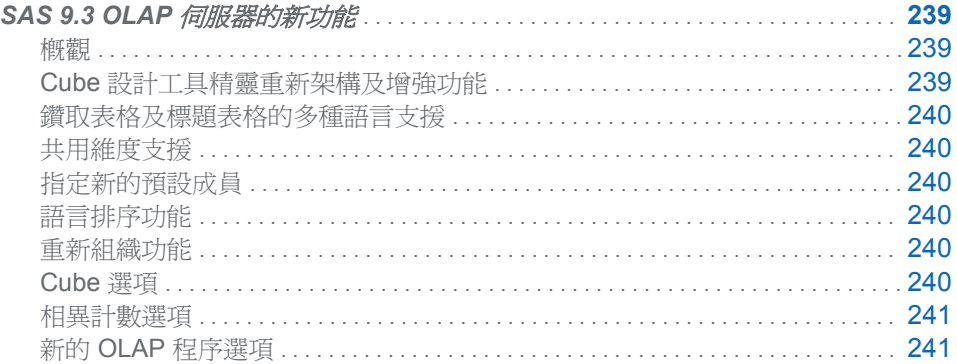

# SAS 9.3 OLAP 伺服器的新功能

概觀

SAS 9.3 OLAP 伺服器提供下列變更和增強功能:

- 重新架構及增強 [Cube 設計工具] 精靈
- n 針對鑽取表格及標題表格增加多種語言的支援
- n 增加對共用維度的支援
- n 全新及改良的函數與選項

## Cube 設計工具精靈重新架構及增強功能

[**Cube** 設計工具] 精靈可用來建立新的 Cube 定義,以及編輯 SAS OLAP Cube Studio 中現有的 Cube 定義。此精靈已經過重新設計,可讓您更輕鬆地瀏覽精靈與編輯 Cube。此精靈的頁面經過修改,減少了頁面的數量,以簡化 Cube 的建置與編輯程序。 您現在不需要遵循精靈中的循序順序,就能對現有的 Cube 進行變更。[下一頁] 按鈕會 在下拉式功能表中顯示可用的頁面。您可以前往 [**Cube** 設計工具] 精靈的下一頁,或是 選取精靈中的特定頁面。這樣一來,您就可以略過不需要編輯的頁面。精靈的大部分頁 面中現在也具有 [完成] 按鈕。您現在可以視需要 從精靈的大部分頁面來儲存 Cube 定 義及建置 Cube。

### <span id="page-249-0"></span>鑽取表格及標題表格的多種語言支援

多語言的 Cube 能夠以查詢工作階段的語言來顯示成員資訊。現在,您的多語言 Cube,還能夠以查詢工作階段的語言來傳回標題及鑽取資料。

您需要在一或多個標題表格中,提供多語言 Cube 的語言特定標題。而這些標題表格必 須向中繼資料伺服器註冊。標題表格的命名慣例遵循已翻譯之維度表格的相同慣例。 除了預設語言的表格外,每個表格都以五個字元的地區設定代碼當作後置詞。

在 SAS OLAP Cube Studio 中,您可以選取一個主要鑽取表格。雖然也必須在中繼資 料中註冊每個語言的其他表格,但您不需要選取這些表格。

#### 共用維度支援

SAS 共用維度提供通用的維度,此維度在一個位置建立及更新後,就能自動反映到所 有使用該維度的 Cube 中。在 SAS OLAP Cube Studio 中 「共用維度設計工具」 精靈能 讓您建立及編輯共用維度。此通用維度在一個位置建立及更新後,就能自動反映到所有 使用該維度的 Cube 中。建立共用維度後,您可以選取在新的或現有的 Cube 中使用該 維度。SAS OLAP Cube Studio 能讓您在 Cube 中定義、更新及使用共用維度。在您建 立共用維度後,就可以編輯該共用維度的架構,以及對該共用維度進行各種更新和變 更。

### 指定新的預設成員

查詢 SAS OLAP Cube 時,如果維度不在報表的列或欄上,就會使用預設成員來對該 維度建立子集。在 SAS OLAP Cube 建置後,預設值會是「所有」成員。您現在可以 在查詢工作階段開始時,指派不同的預設成員。您可以在 PROC OLAP 中,使用 HEIRARCHY 陳述式的 DEFAULT MEMBER 選項來指定新的預設成員。在 SAS OLAP Cube Studio 中,請使用 [快速編輯] 對話方塊來設定 [預設成員] 選項。

### 語言排序功能

「語言排序」功能可讓您選取地區設定,以及整理使用單一語言的 SAS OLAP Cube 的 選項。SAS OLAP Cube Studio [**Cube** 設計工具] 精靈的 [一般] 頁面中具有 [語言排序] 索引標籤。

### 重新組織功能

更新 Cube 時,您可能需要新增或變更 Cube 的成員。因此,在進行完多個 Cube 的更 新事件後,層級可能會用完新層級成員的空間。在針對每個事件,將新層級成員增加到 相同已排序的位置時,就會發生這個情況。如果將太多新層級成員插入到相同的排序位 置,將會導致 Cube 的結構性錯誤,造成 Cube 的更新失敗。此時,您必須針對特定失 敗的層級,重新組織成員的排序位置,或是選擇重新組織 Cube 的所有層級。「重新組 織」功能可搭配已累加更新的 Cube 使用。此功能會重新組織 Cube 的層級,騰出空間 給更多成員使用。您可以透過 [**累加式更新**] 子功能表來存取「重新組織」功能。

### Cube 選項

[**Cube** 選項] 索引標籤會顯示 Cube 目前所選取的鑽取表格,讓您能夠視需要為 Cube 選取新的鑽取表格。您可以將新的鑽取表格套用到 Cube,不用重新建置 Cube。SAS OLAP Cube Studio 的 [快速編輯] 對話方塊可以存取 [**Cube** 選項] 索引標籤。

<span id="page-250-0"></span>相異計數選項

在 SAS OLAP Cube Studio 中,您可以選取是否要將計算成員納入 Cube 的量值相異 計數中。您可以為量值納入或排除計算成員。您可以將更新的相異計數設定套用到 Cube, 不用重新建置 Cube。SAS OLAP Cube Studio 的 [快速編輯] 對話方塊可以存 取 [相異計數] 索引標籤

## 新的 OLAP 程序選項

下列是 SAS 9.3 OLAP 伺服器的新 OLAP 程序選項。

新的 PROC OLAP 陳述式:

**USE DIMENSION** 

新的 PROC OLAP 陳述式選項:

- **UBETABLELIBREF**
- CUBETABLECAPPREF
- **DTLIBREF**
- DTMEMPREF
- **DTMEMPREFOPTS**
- $\blacksquare$  FORCE
- MLSCAPUPD
- $M$  MLSID
- SORTSEQ
- **No SYNCHRONIZE AGGRS**

新的 DIMENSION 陳述式選項:

- DIMTABLECAPPREF
- $M$  MLSID
- $PATH$
- SHARED

MLSID 也是 HIERARCHY、LEVEL、MEASURE 和 PROPERTY 陳述式的新選項。此 外,HIERARCHY 陳述式的 ALL\_MLSID 選項還能讓您指定與「所有」成員標題相關 的 ID。MLSID 還可以在 DEFINE 陳述式中指定,以允許在您的全域計算量值或成員上 使用特定語言的標題。

### 新的 OLAPOPERATE 程序選項

下列是 SAS 9.3 OLAP 伺服器中 OLAPOPERATE 程序的新選項與陳述式:

- **LIST CUBES**
- **I** LIST QUERIES、LIST ROWSETS  $R$  LIST SESSIONS 中的 OUT
- $\blacksquare$  CLOSE SESSION 中的 CUBE、INACTIVE 及 USER
- CANCEL QUERY 中的 INACTIVE
- **N** QUIESCE SERVER
- PAUSE SERVER
- $R$  RESUME SERVER
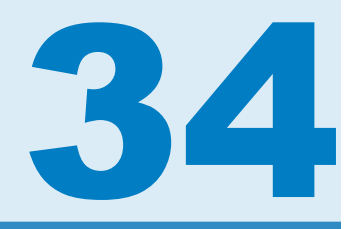

# SAS Ontology Management

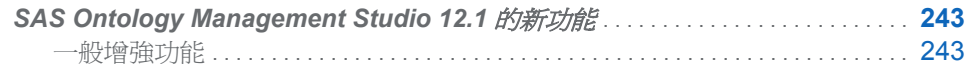

# **SAS Ontology Management Studio 12.1 的新** 功能

## 一般增強功能

SAS Ontology Management Studio 中的新增和增強功能可讓您執行下列作業:

- 匯入以 RDF/OWL 格式指定的專案 (如果這些專案可以對應至 SAS Ontology Management Studio 中的現有功能集)。
- 將實體類別上傳至 SAS Enterprise Content Categorization Studio 資料 Repository,做為 LITI 分類概念。
- 同時將多個値從某個時間段複製並貼入另一個時間段。
- n 複製執行個體。
- 顯示 [的執行個體] 時間段値所參照之每個執行個體的類別。
- 將 [執行個體狀態] 時間段的預設値變更為非使用中 (如果您是管理員)。
- 選擇在使用者選取類別時啓用執行個體快取的自動更新。
- **在 [Repository 維護] 視窗中重設所有類別鎖定。**
- 將用於將每種類別上傳至 SAS Enterprise Content Categorization Studio 的最新 全球語言儲存至匯出的檔案。
- 在連線至 Repository 時指定 .txt 格式的 SAS 授權 Setinit 檔案。

第 *34* 章 */ SAS Ontology Management Studio*

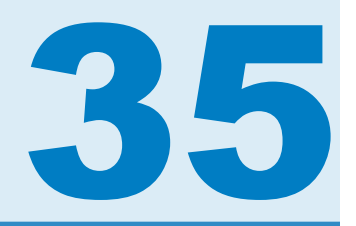

# SAS Open Metadata Architecture

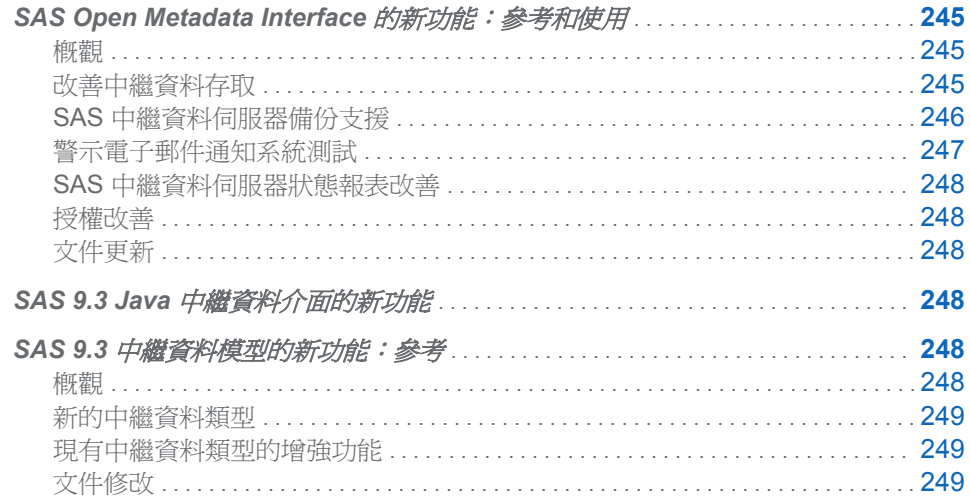

# SAS Open Metadata Interface 的新功能:參考 和使用

## 概觀

SAS 9.3 Open Metadata Interface 的功能已經增強,可改善中繼資料存取、支援 SAS 中繼資料伺服器備份、改善警示電子郵件通知系統的測試、改善 SAS 中繼資料伺服器 狀態報告,以及改善 Cube 的授權處理。

本文件已經更新,內容描述 SAS 類型字典對 SAS Open Metadata Interface 和 SAS Java Metadata Interface 有何影響。

改善中繼資料存取

在 IOMI 伺服器介面中,中繼資料存取包含以下各項改善:

■ GetMetadata 方法可支援四個新旗標。

<span id="page-255-0"></span>OMI\_FULL\_OBJECT (2)

使用新 SAS 類型字典中的類型定義,決定要針對指定的物件展開的關聯性。此 舉假設指定的物件是 SAS 中繼資料模型中的 PrimaryType 子類型, 並在 PublicType 和 UsageVersion 特性中儲存有效值。

OMI\_NOEXPAND\_DUPS (524288)

修改 OMI\_TEMPLATE (4) 和 OMI\_FULL\_OBJECT (2) 處理,讓以使用者定義 的範本或類型定義表示的關聯物件只會根據 INMETADATA 參數中指定的主要 物件展開一次。系統會依照 ID 追蹤展開的物件。

#### OMI\_UNLOCK (131072)

將呼叫者所保留的物件鎖定解除鎖定。

# OMI\_UNLOCK\_FORCE (262144)

將其他使用者所保留的物件鎖定解除鎖定。

■ GetMetadata 和 DeleteMetadata 方法支援全新的選用格式, 以便提交使用者定義 的範本。新的範本格式可在 OPTIONS 參數的 <TEMPLATES> 元素內指定一或多 個 <TEMPLATE> 子元素。<TEMPLATE> 子元素與套用它的中繼資料屬性字串會 指定 TemplateName 特性。TemplateName 特性值會將範本對應至所要展開的中 繼資料屬性字串。以 INMETADATA 參數和其他 <TEMPLATE> 元素提交的中繼 資料屬性字串可支援 TemplateName 特性。

新的範本格式可支援範本中可用於控制受要求影響之關聯物件範圍的新特性。

- 已擴展支援的關聯性名稱搜尋功能,進而包含 GetMetadataObjects <XMLSELECT search="*criteria*"/> 元素中支援的完整搜尋語法。
- <XMLSELECT search="*criteria"/>* 元素中支援的語法已經增強,如下所述:
	- o NOT 邏輯運算子可讓用戶端取得尚未指定特性或尚未指定關聯性的物件。
	- o NOT 函數可讓用戶端取得尚未指定關聯性的物件。
	- □ 關聯性路徑準則之間的明確 AND 和 OR 運算子支援,可讓用戶端串連搜尋字串 中的關聯性路徑。例如,您可以指定要傳回具有這個關聯性路徑*與*那個關聯性 路徑的物件, 或傳回具有這個關聯性路徑*或*那個關聯性路徑的物件。

# SAS 中繼資料伺服器備份支援

SAS 9.3 中繼資料伺服器包含以伺服器為基礎的機制,可用於執行自動、排程的中繼資 料伺服器備份。此機制能夠從中繼資料伺服器日誌進行中繼資料伺服器的前滾復原。 與此機制互動的建議介面為 SAS Management Console 或設定的 **SASMeta/ MetadataServer** 子目錄中的 MetadataServer 指令碼。如果需要程式化存取此機 制,您可透過下列 IServer 方法來取得:

- ■「重新整理」方法在 OPTIONS 參數中具有下列新 XML 元素。這些選用元素可設 定 SAS 中繼資料伺服器的備份設定和備份排程、執行特定伺服器備份、從伺服器 備份復原 SAS 中繼資料伺服器,以及重新啓動備份排程器執行緒。
	- □ <BACKUP *options*/>
	- o <BACKUPCONFIGURATION *attributes*/>
	- □ <RECOVER *required-and-optional-parameters/>*
	- o <SCHEDULE Event="Backup" WEEKDAY*n*="*timevalue*"/>
	- o <SCHEDULER/>
- <span id="page-256-0"></span>■「狀態」方法在 INMETA 參數中具有下列新 XML 元素。這些元素可傳回有關 SAS 中繼資料伺服器的備份設定、伺服器備份排程、伺服器備份歷程以及特定伺服器備 份與復原作業的資訊。
	- □ <BACKUP *attribute(s)/>*
	- o <BACKUPCONFIGURATION/>
	- o <METADATASERVERBACKUPCONFIGURATION/>
	- o <METADATASERVERBACKUPHISTORY/>
	- o <METADATASERVERBACKUPMANIFEST/>
	- o <METADATASERVERRECOVERYMANIFEST/>
	- o <SCHEDULE Event="Backup" WEEKDAY*n*="*timevalue*"/>
	- □ <SCHEDULER PING=""/>
- 「暫停 」和「恢復 」 方法在 OPTIONS 參數中具有新 XML 元素 (<FORCE/>),而在 備份復原處理期間中繼資料伺服器沒有回應的情況下,該元素可重新取得 SAS 中 繼資料伺服器的控制權。在「暫停」方法中使用 <FORCE/>,可讓您指定讓伺服器 回到 ADMIN 狀態。用於「恢復」方法時,伺服器會還原為 ONLINE 狀態。

### 警示電子郵件通知系統測試

IServer 介面已經增強,可進行警示電子郵件通知系統測試。

- 「重新整理」方法在 OPTIONS 參數中支援新 XML 元素 (<OMA ALERTEMAILTEST="*text*"/>),該元素會將測試電子郵件訊息傳送到 SAS 中繼資料 伺服器的 omaconfig.xml 檔案中設定的地址。如果預定收件者未收到電子郵件訊 息,這表示電子郵件伺服器的設定有問題。
- 「重新整理」方法在 OPTIONS 參數中支援下列 XML 元素,可讓您暫時變更用於設 定電子郵件伺服器的系統選項:

<OMA EMAILAUTHPROTOCOL="LOGIN | NONE"/> 變更 SAS 中繼資料伺服器所傳送之 SMTP 電子郵件的驗證通訊協定。

- <OMA EMAILHOST="*network-server-address*"/> 變更企業 SMTP 伺服器 (例如,mailhost.company.com) 的網路位址。
- <OMA EMAILID="*server-email-address*"/> 變更 SAS 中繼資料伺服器所傳送之警示電子郵件訊息的 [寄件者] 欄位中的電 子郵件地址。
- <OMA EMAILPW="*password*"/> 指定登入密碼,以便用於您為 EMAILID 選項指定的電子郵件地址。
- <OMA EMAILPORT="*port-number*"/>

變更您為 EMAILHOST 選項指定的 SMTP 伺服器所用的連接埠號碼。

■ 「重新整理」方法在 OPTIONS 參數中支援 <OMA ALERTEMAIL="email-address"/ > XML 元素,可讓您變更警示電子郵件訊息的收件者。

電子郵件伺服器最初是根據安裝時指定的輸入來設定。此設定會記錄於 sasv9.cfg 設 定檔案中。您使用「重新整理」方法指定的 OMA 電子郵件選項,在伺服器工作階段期 間內會覆寫 sasv9.cfg 檔案中的電子郵件設定。如果在安裝後無法傳送警示電子郵件 訊息,則 OMA 電子郵件選項可用於修改警示電子郵件設定,直到找到有效的系統選項 値組合為止。若要永久變更警示電子郵件系統選項設定,您必須停止 SAS 中繼資料伺 服器,然後修改 sasv9.cfg 檔案。

您可以使用「狀態」方法來取得 OMA 電子郵件選項的目前值。

## <span id="page-257-0"></span>SAS 中繼資料伺服器狀態報表改善

IServer 介面已經增強,可改善中繼資料伺服器狀態報表。

- IServer 的「狀態方法」在 INMETA 參數中支援以下新 XML 元素,而這些元素可傳 回伺服器統計值:
	- □ <OMA USER\_CPU\_TIME=""/>
	- □ <OMA SYSTEM\_CPU\_TIME=""/>
	- □ <OMA CURRENT\_TIME=""/>
	- □ <OMA CURRENT\_MEMORY=""/>
	- □ < OMA HIGH\_WATER\_MEMORY=""/>
	- o <OMA CURRENT\_THREAD\_COUNT=""/>
	- o <OMA HIGH\_WATER\_THREAD\_COUNT=""/>
	- o <OMA TOTAL\_IO\_COUNT=""/>

### 授權改善

ISecurity 伺服器介面已經增強,可改善 Cube 的授權處理。

■ GetAuthorizations 方法支援新的 authType 値 (SharedDimension)。這個新值會傳 回一個陣列,其中第一列包含 SharedDimension 的輸出值,而後續幾列包含 Cube 的每個層級和階層的值。

### 文件更新

- SAS 類型字典會影響可讀取和寫入中繼資料的介面。有一個新章節描述 SAS 類型 字典的使用方式。
- SAS Java Metadata Interface 使用範例已經更新,可顯示 SAS 類型字典的使用方 式。

# SAS 9.3 Java 中繼資料介面的新功能

SAS Java 中繼資料介面的本機版本 (以 com.sas.metadata 套件表示) 已過時。SAS 建議如果應用程式使用本機版本,則必須將它修改爲使用遠端版本。遠端版本是以 com.sas.metadata.remote 套件表示。

# <span id="page-258-0"></span>SAS 9.3 中繼資料模型的新功能:參考

### 概觀

SAS 9.3 中繼資料模型已經過修改,以增強 Cube 和採礦結果輸出的模型。該模型也包 含圖形中繼資料介面的新中繼資料類型和特性。

### 新的中繼資料類型

- 對於 Cube 而言,新的中繼資料類型 (CalculatedMember 和 NamedSet) 可讓建立 CalculatedMember 或 NamedSet 的公式與其所屬的維度、階層或層級產生關聯。 中繼資料類型是 GlobalFormula 的子類型,用於在 SAS 9.2 中儲存此資訊。
- 若為圖形中繼資料使用者介面:
	- □ 新的 FavoritesContainer 中繼資料類型會將連結儲存至使用者在 [SAS 資料夾] 樹狀結構中標示為我的最愛的物件。
	- o 新的「搜尋」中繼資料類型會儲存使用者選取要儲存的搜尋條件,以便重複使 用於 SAS Management Console 的 [搜尋] 索引標籤。

#### 現有中繼資料類型的增強功能

已修改六個現有中繼資料類型。

- GlobalFormula 已提升為摘要類型。「摘要」中繼資料類型並未在 SAS 中繼資料 Repository 中具現化。
- ■「登入」中繼資料類型已重新成為 PrimaryType 子類型的父系。PrimaryType 子類 型可以與 SAS 中繼資料 Repository 中的其他物件分開新增、更新、保護及刪除。
- 已增加 LoqicalColumn 中繼資料類型的 SASFormat 和 SASInformat 特性長度,以 支援 43 個字元 (而非 32 個字元)。
- 已新增 MiningResult 與 TextStore 中繼資料類型的關聯。MiningResult 具有 TextStore 的 ResultPMML 關聯;TextStore 具有 MiningResult 的 OwningMiningResult 關聯。
- PrimaryType 中繼資料類型具有新特性 IsHidden。IsHidden 是一個布林值,可表示 物件是否可顯示於中繼資料使用者介面 (例如在 [SAS 資料夾] 樹狀結構中和在 [搜 尋] 索引標籤上)。
- SoftwareComponent 中繼資料類型具有新特性 ConfigureVersion。 ConfigureVersion 支援可指出設定目錄中程式碼版本的字串。

文件修改

- RepositoryBase 中繼資料類型的文件已增強,可描述 RepositoryType 特性的新用 法。
- 已經移除中繼資料模型使用情境。

第 *35* 章 */ SAS Open Metadata Architecture*

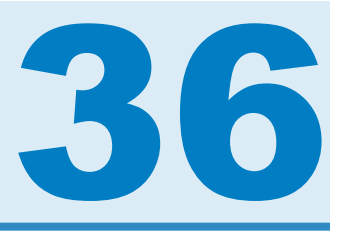

# **SAS/OR**

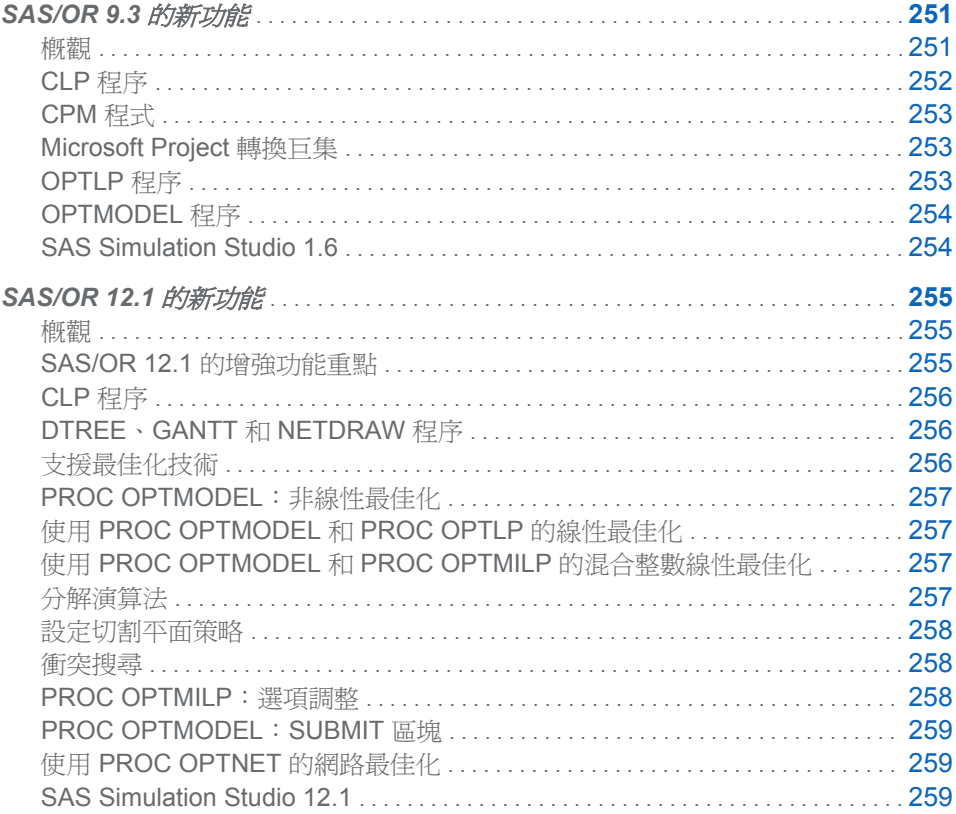

# **SAS/OR 9.3 的新功能**

概觀

SAS/OR 9.3 包含了好幾項新增和增強功能,可提升 SAS/OR 軟體在許多方面的效能與 功能。這些更新內容也讓使用 SAS/OR 軟體及其產生的解決方案變得更加容易。下列 各節提供了相關的簡短描述。

#### <span id="page-261-0"></span>SAS/OR 9.3 的增強功能重點

變更重點包含下列各項:

- CLP 程序的排程模式現已正式使用,而該模式可解決排程限制滿足問題 (CSP)。 CLP 程序現在支援目標函數的指定。
- CPM 程序利用資源限制排程,增加對於進度更新資訊運用的控制。
- Microsoft Project 轉換巨集 %SASTOMSP 已正式使用。
- n 線性程式設計內點求解器增加了一個實驗性交叉選項,可將找到的最佳解決方案轉 換為最佳基本可行解決方案。
- 線性程式設計求解器增加了一種網路單形演算法,以解決主要或內嵌網路結構的問 題。
- 非線性程式設計求解器增加了一個使用中集合解決方案演算法,還增加了多點開始 功能。
- 所有最佳化求解器 (線性、混整數線性、二次和非線性) 都已改善效能。
- SAS Simulation Studio 增加了 Windows 64 位元支援、與 JMP 的更密切整合, 以 及好幾項介面和技術增強功能。

本章提供了有關變更和增強功能的詳細資訊。您可以在《*SAS/OR 9.3* 使用者指南》的 相關書籍和《*SAS Simulation Studio 1.6*:使用者指南》中找到詳細資料。

#### SAS/OR 9.22 的增強功能重點

有些使用者是從 SAS/OR 9.2 直接移至 SAS/OR 9.3。以下是 SAS/OR 9.22 中引入的 部分主要增強功能:

- 您可以自訂甘特圖上的時間軸格式。
- 您可以匯入及轉換以 XML 格式儲存的 Microsoft Project 資料。
- CLP 程序現已正式使用 (但排程相關限制除外)。
- OPTMODEL 程序可支援著名的問題,以便輕易處理多個子問題。
- IPNLP 和 NLPU 求解器可支援適用於大規模最佳化的新技巧。
- SAS Simulation Studio 1.5 是一個適用於離散事件模擬的新圖形應用程式, 並與 SAS/OR 軟體一起隨附。

#### 文件增強功能

數學程式設計程序的 OPTMODEL 系列構成了全新一代的最佳化功能,而這些程序與 舊版 SAS/OR 數學最佳化程序截然不同,可優先使用。較新的最佳化程序可存取更具 擴展性的全新最佳化求解器,並可使用比舊版程序更容易存取和延伸的語法。因此,我 們鼓勵 SAS/OR 使用者移轉至較新的最佳化程序。於是,《*SAS/OR* 使用者指南:數學 程式設計》現在包含了有關程序的 OPTMODEL 系列及其相關最佳化求解器的資訊。 您仍可在《*SAS/OR* 使用者指南:數學程式設計舊有程序》中取得舊版程序和求解器的 相關資訊。

### CLP 程序

CLP 程序是一種有限值域限制程式設計求解器,可用於解決具有線性、邏輯、全域和 排程限制的限制滿足問題 (CSP)。CLP 程序 (包含排程限制) 已正式用於 SAS/OR 9.3 中。

PROC CLP 具有下列增強功能:

- <span id="page-262-0"></span>■ 適用於指定目標函數的增強功能:
	- □ \_TYPE\_ 變數値 MAX 與 MIN 可用於在 [限制] 輸入資料集中指定目標。
	- o 實驗性 OBJ 陳述式可讓您對於在 [限制] 資料集中指定的目標函數,設定其上 限 (UB= 選項) 與下限 (LB= 選項) 値。如果未指定目標値的上限和下限,則 CLP 程序會嘗試從目標函數中顯示的變數值域導出界限。
	- o 您也可以使用 OBJ 陳述式來指定用於尋找區域性最佳目標值的允差 (TOL= 選 項)。
- 擴充的變數和活動選取策略選項:
	- □ SCHEDULE 陳述式中的 ACTSELECT= 選項增加了 PRIORITY 値,該值指定 應選取最高優先順序的活動,以切斷具相同開始時間的活動之間的關連。
	- o SCHEDULE 陳述式中的實驗性 EVALACTSEL 選項會嘗試尋找解決方案,以評 估所有可能的活動選取策略。
	- □ PROC CLP 陳述式中的實驗性 EVALVARSEL 選項會嘗試尋找解決方案,以評 估所有可能的變數選取策略。
	- □ 新的巨集變數 ORCLPEAS 和 ORCLPEVS 可分別記錄 EVALACTSEL 和 EVALVARSEL 選項所要求的評估結果。

## CPM 程式

CPM 程序可執行專案與資源排程作業,而且可用於規劃、控制及監督專案。在 SAS/OR 9.3 中,PROC CPM 增加了實驗性 SETFINISH= 選項,該選項能夠在判斷活動的資源 限制完成時間時,以進度更新資訊覆寫資源考量。指定 SETFINISH=EARLY 即可優先 使用進度更新資訊,而且預設值 SETFINISH=MAX 會設定資源限制完成時間,以確保 活動的所有指派資源可按照原先排程完成其工作。

## Microsoft Project 轉換巨集

%SASTOMSP 巨集已正式使用。此巨集可將 CPM 和 PM 程序所用的資料集轉換成 Microsoft Project 2000、2002 及 2003 可讀取的 MDB 檔案。這個巨集可轉換 PROC CPM、PROC PM 和 Microsoft Project 常用的資訊;此資訊包含階層式關係、優先順 序關係、時間限制、資源可用性、資源需求、專案行事曆、資源行事曆、工作行事曆、 假期資訊及工作輪班資訊。此外,也會擷取提早與延後排程、實際開始與結束時間、資 源限制排程及基線排程,並將這些項目儲存為開始-完成變數。

您需要 SAS/ACCESS® 軟體,才可執行 %MSPTOSAS 與 %SASTOMSP 巨集。

### OPTLP 程序

OPTLP 程序可利用已針對 SAS/OR 9.3 改善和擴充的求解器來解決線性程式設計問 題:

- 增加了網路單形演算法,以解決已內嵌重要網路結構的線性程式設計問題。此求解 器的運作方式為先識別及擷取問題內的最大可能網路結構。它會找出網路問題的最 佳解決方案,然後使用此解決方案作為整個問題的進階起始解決方案核心,而整個 問題則是透過原始單形或對偶單形求解器來解決。如同其他線性程式設計求解器, 網路單形求解器是使用 SOLVER=NS 選項來指定。只能在 SOLVER=NS 時使用 的新 SOLVER2= 選項,可用來指定在網路問題解決之後用於解決整體問題的求解 器。
- 對於內點求解器,實驗性 CROSSOVER= 選項會指定應該將內點求解器找到的解 決方案轉換為基本可行解決方案,以便原始單形或對偶單形求解器找到該解決方案。

在許多個案中,相較於通常由內點求解器找出的解決方案類型,基本可行解決方案 比較實用。CROSSOVER=ON 可啓動交叉演算法, 而該演算法預設不使用 (CROSSOVER=OFF)。

您也可以從 OPTMODEL 程序存取這些新功能。

### <span id="page-263-0"></span>OPTMODEL 程序

OPTMODEL 程序提供了一種特別設計的模型語法,可用於建置與使用最佳化模型 (包 含線性、混整數、二次和一般非線性最佳化)。

在 SAS/OR 9.3 中,PROC OPTMODEL 增加的功能可讓您進一步控制模型與解決方案 的處理:

- CREATE DATA 陳述式增加的選項可讓您控制從最佳化模型或其解決方案建立之 輸出資料集變數的格式、長度和標籤。
- SAVE MPS 與 SAVE QPS 陳述式可讓您指定目標函數,以判斷數個替代項目中的 哪個目標已儲存為 MPS 或 QPS 資料集中的問題目標。

SAS/OR 9.3 針對非線性最佳化提供了非常重要的升級:

- n 新的實驗性使用中集合求解器已可供使用並建議用於解決小規模和大規模問題。如 果正在處理的問題只包含界限限制, 則使用中集合求解器通常是優先使用的求解器, 而且也可針對其他問題類別提供優越的效能。
- 新的多點開始方法會考慮最佳化處理的多個開始點。對於可能具有許多區域性最佳 解決方案的非線性最佳化問題而言,此方法很有用,而這種情況普遍出現於目標和 限制函數兩者之一或兩者皆爲非凸函數的時候。在此種情況下,其中一個區域性最 佳解決方案同時是全域最佳解決方案;使用多點開始演算法,非線性最佳化求解器 會開始於數個不同的起始點,然後回報它所找到的多個區域性最佳解決方案中的最 好解決方案。在多點開始演算法的第一階段中,會勘查最佳化問題的可行區域並決 定候選起始點,如此才最有可能產生合適的區域性最佳解決方案。在第二階段中, 會根據設計用來產生較佳和不同區域性最佳解決方案的準則來選取候選項目子集, 並將該子集作為非線性最佳化求解器的起始點。以下兩個選項可用於控制這些階 段:MSBNDRANGE= 選項會限制可行區域的初始勘查,而且特別適合用於無界限 的問題,而 MSNUMSTARTS= 選項會指定所要使用的起始點數目。在多點開始演 算法結束之後,則會回報具有最佳目標函數的解決方案。.msinit 後置詞可用於產生 位於起始點的決策變數值,而這些值最終會導致發現此解決方案。

# SAS Simulation Studio 1.6

SAS Simulation Studio 是一個圖形應用程式,可讓您建置、執行及分析離散事件模擬 模型。應用程式領域包含零售、客戶服務、健康照護、運輸和其他許多產業。SAS Simulation Studio 的圖形化使用者介面提供了各種適合於初學者和進階模擬使用者的 模型建立工具。

在 SAS/OR 9.3 中, SAS Simulation Studio 1.6 提供下列增強功能:

- 支援 64 位元的 Windows 平台以及其一向提供的 32 位元的 Windows 平台支援
- 經過改善的功能與可用性:
	- o 一組適用於所有區塊的新圖示
	- o 適用於圖形化顯示區塊 (長條圖、散佈圖、直方圖等等) 的新圖形技術
	- o 用以協助複寫模型區段的剪貼功能
	- o 新的「快照」功能可提供整個模型的按比例缩小檢視,此功能可用於瀏覽超出 一個監視器畫面邊界的較大模型中有興趣的區段。
- <span id="page-264-0"></span>■ 增強了處理資料以及從機率分布產生樣本的功能。您現在可以從非均質 Poisson 流程和經驗分布 (離散與連續) 取樣。與 JMP® 分布配適功能的整合比先前的版本 還要緊密:您現在可以從 JMP 軟體選取候選配適分布,而且只要按一下,即可將 分布和參數設定傳送回 SAS Simulation Studio 中的適當 [數值來源] 區塊。
- n 新的區塊:
	- o [觀測來源] 區塊可讓您在一個步驟中從來源資料集取樣整個觀測值;當相同資料 集中的許多變數用於模擬模型時,這個區塊很好用。
	- o [資料集寫入器] 區塊 (若收到指示訊號) 可將在模擬模型執行期間收集的資料儲 存至指定的位置。
	- o [資料集保存器] 區塊也會接收在模擬模型執行期間收集的資料,但會讓該資料可 用於相同執行期間內的查詢。
	- o [停止器] 區塊可讓您建立訊號,以便立即停止模擬模型執行,也可在接近或位於 模擬模型執行的結尾時觸發重要模擬資料的儲存。
	- o [統計值收集器] 區塊可讓您收集持久的統計資料與值。
- 不僅是本機 PC 上,而且還有遠端 SAS 伺服器上的 SAS 軟體存取權 (以便在模擬 模型執行期間或之後執行 SAS 程式)。

# SAS/OR 12.1 的新功能

概觀

SAS/OR 12.1 提供大範圍的新功能和增強型功能,包含最佳化、條件約束程式設計和 離散事件模擬。SAS/OR 12.1 增強功能可明顯地改善效能,以及擴充用於建置、分析 和解決作業研究模型的工具集。

往年我們只會透過新版 Base SAS® 軟體更新 SAS/OR® 軟體,但現況已非如此。這表 示 SAS/OR 軟體可以在增強功能就緒時就發行給客戶,目標是每 12 到 18 個月更新一 次 SAS/OR。為標記這項新的獨立發行特性,此版本將會變更 SAS/OR 的版本編號方 式。新版 Base SAS 和 SAS/OR 一起出貨時,將會保持這個新的編號方式。例如,發 行 Base SAS 9.4 時,將會發行 SAS/OR 13.1。

### SAS/OR 12.1 的增強功能重點

SAS/OR 增強功能的重點如下:

- 使用多執行緒來改善這三個區域的效能:
	- o PROC OPTMODEL 問題產生
	- o 非線性最佳化的多起點
	- o 混合整數線性最佳化的選項調整
- 線性程式設計 (LP) 和非線性程式設計 (NLP) 的並行解決功能 (實驗性)
- 所有單形 LP 演算法和混合整數線性程式設計 (MILP) 規劃求解的改善
- LP 和 MILP 的新分解 (DECOMP) 演算法
- 控制 MILP 切割平面策略的新選項
- <span id="page-265-0"></span>■ MILP 規劃求解的新衝突搜尋功能
- PROC OPTMILP 的選項調整
- 網路最佳化和分析的新程序 (PROC OPTNET)
- 在 PROC OPTMODEL 內叫用 SAS 程式碼的新 SUBMIT 區塊
- SAS Simulation Studio 改善:
	- o 大型模型中遠端區塊的按一下連線
	- o 自動捲動以瀏覽大型模型
	- o 區塊類型和標籤內容的新搜尋功能
	- o 大型實驗的替代 [實驗] 視窗設定
	- o 選擇式動畫功能
	- o 新的子模型元件 (實驗性)

### CLP 程序

在 SAS/OR 12.1 中,CLP 程序會增加兩種類別的條件約束以擴充其功能,而且可以加 速其解決方案處理。LEXICO 陳述式會限制變數清單配對之間的辭典編纂排序。辭典 編纂順序基本上與字母順序類似,但是將概念擴充到包括數值。如果對應元素最多等於 特定點,而且緊跟在該點的後面第一個向量的下一個元素就數值而言小於第二個,則值 的其中一個向量 (清單) 就辭典編纂而言小於另一個。辭典編纂排序可以用於去除限制 滿足問題 (CSP) 解決方案間可能產生之特定類型的對稱性。限制辭典編纂排序可去除 多個相互對稱的解決方案,以減少問題的允許解決方案數目,進而縮短解決方案處理。

另一個增加到 PROC CLP for SAS/OR 12.1 的條件約束類別, 是透過 PACK 陳述式所 限制的等距箱數壓縮條件約束。等距箱數壓縮條件約束指示指定的項目數必須放入指 定的等距箱數,受限於等距箱數的容量 (以項目數表示)。PACK 陳述式提供壓縮方式以 表示這類條件約束,這通常是較大 CSP 或最佳化問題的有用元件。

# **DTREE、GANTT 和 NETDRAW 程序**

在 SAS/OR 12.1 中,DTREE、GANTT 和 NETDRAW 程序各會增加程序特定圖形樣 式,以控制字型、線條顏色、長條和節點填滿顏色,以及背景影像。

### 支援最佳化技術

SAS/OR 12.1 中最佳化的基礎改善主要是與多執行緒相關,這表示使用多個運算核心, 以啓用平行 (而非序列) 執行計算。多執行緒可以大幅改善最佳化效能,因爲在最佳化 處理的過程中會多次執行這些基礎計算。

現在已多執行緒化線性、二次和非線性內點最佳化演算法的基礎線性代數作業。 SAS/OR 中的 PROC OPTMODEL、PROC OPTLP 和 PROC OPTQP 可以使用 LP、 QP 和 NLP 規劃求解。針對使用 PROC OPTMODEL 的非線性最佳化,會多執行緒化 非線性函數的評估,以改善效能。

最後,已多執行緒化從 PROC OPTMODEL 陳述式建立最佳化模型的處理。PROC OPTMODEL 包含功能強大的宣告式和程式設計陳述式,而且善於啟用最佳化模型的資 料驅動定義,因此結果是相當小的 PROC OPTMODEL 程式碼區段在執行時可以建立 極大的最佳化模型。多執行緒可能會大幅縮短建立最佳化模型所需的時間。

在 SAS/OR 12.1 中,您可以在 PROC OPTMODEL 和其他 SAS/OR 最佳化程序的 PERFORMANCE 陳述式中使用 NTHREADS= 選項, 以指定要使用的核心數目。否 則,SAS 會偵測可用的核心數目,並使用它們。

### <span id="page-266-0"></span>PROC OPTMODEL:非線性最佳化

PROC OPTMODEL 所使用的非線性最佳化規劃求解,其建置方式是對其在 SAS/OR 12.1 中兩個最重要的改善引進多執行緒。首先,除了非線性規劃求解選項 ALGORITHM=ACTIVESET 和 ALGORITHM=INTERIORPOINT 之外,SAS/OR 12.1 還引進在不同執行緒平行執行的 ALGORITHM=CONCURRENT 選項 (實驗性),供您 叫用所指定問題的使用中集合和內點演算法。任一演算法終止時,解決方案處理就會終 止。針對多個類似結構問題的重複求解,或只針對還沒有最佳演算法的問題, ALGORITHM=CONCURRENT 應該會有用且具啟發。

其次,多執行緒是非線性最佳化規劃求解之增強型多起點功能的重要部分,而此功能現 在利用多個執行緒從多個起點平行執行最佳化。多起點功能是任一或兩個目標和條件 約束中具有非凸非線性函數之問題的必要部分,因為這類問題可能有多個本機最佳點。 從數個不同起點開始最佳化有助於克服此困難,而且多執行緒化此處理有助於確定整體 最佳化處理以最快的速度執行。

## 使用 PROC OPTMODEL 和 PROC OPTLP 的線性最佳化

原始和對偶單形線性最佳化演算法的各種改善產生較佳的效能與較佳的交叉演算法整 合,而交叉演算法可以將內點演算法找到的解決方案轉換為更有用的基本最佳解決方 案。交叉演算法本身已進行各種增強,以改善其速度和穩定度。

在非線性最佳化時平行開發,SAS/OR 12.1 線性最佳化會在 PROC OPTMODEL 的 SOLVE WITH LP 陳述式或者 PROC OPTLP 陳述式中引入並行演算法 (使用 ALGORITHM=CONCURRENT 選項所叫用)。並行 LP 演算法會在不同的執行緒上平 行執行線性最佳化演算法的選取,而其設定符合目的問題。第一個演算法識別最佳解決 方案時,最佳化處理就會終止。與非線性最佳化相同,並行 LP 演算法可能會大幅降低 解決具挑戰問題所需的時間,以及提供當您解決大量類似結構問題時有用的觀點。

## 使用 PROC OPTMODEL 和 PROC OPTMILP 的混合整數 線性最佳化

SAS/OR 12.1 中混合整數線性最佳化的建置基礎是線性最佳化,並擴充線性最佳化的 進展。整體而言,與 SAS/OR 9.3 相較之下,規劃求解速度已增加超過 50% (在檢定問 題的資料館上)。分支和界限演算法大約會將其評估和解決元件線性最佳化問題 (在分 支和界限樹狀結構中,其稱為節點) 的功能加倍。這些改善已明顯減少困難問題的解決 時間。

### 分解演算法

SAS/OR 12.1 中線性和混合整數線性最佳化的最基礎變更是增加分解 (DECOMP) 演 算法,而此演算法的叫用方式是在下列陳述式中使用一組特殊選項:PROC OPTMODEL 的 SOLVE WITH LP 和 SOLVE WITH MILP 陳述式或 PROC OPTLP 和 PROC OPTMILP 的 DECOMP 陳述式。針對許多線性和混合整數線性最佳化問題,大 部分的條件約束只適用於一小組決策變數。一般而言,有許多這類條件約束集(透過一 小組適用於所有或大部分決策變數的連結條件約束予以補充)。具有這些特徵的最佳化 問題即具有「區塊角」結構,因為可以輕鬆地排列條件約束矩陣的列,讓非零值(對應 於本機條件約束集) 顯示為沿著主要對角的區塊。

DECOMP 演算法利用此結構、將整體最佳化問題分解為可在不同運算執行緒上平行解 決的元件問題集。此演算法會重複解決這些元件問題,然後循環回整體問題,以在下次 解決元件問題時更新所使用的重要資訊。在具有連結條件約束的情況下,此處理會重複 進行,直到產生整個問題的解決方案。平行化解決元件問題與反覆協調整體問題解決方 案的組合,可以大幅降低先前視為實際上太爲耗時而無法解決之問題的解決時間。

<span id="page-267-0"></span>若要使用 DECOMP 演算法,您必須手動或自動識別與元件問題對應之條件約束矩陣的 區塊。METHOD= 選項控制用來識別區塊的方法。METHOD=USER 可讓您使 用 .block 尾碼來宣告區塊,以自行指定區塊。這是到目前為止最常用來定義區塊的方 法。如果您的問題具有重要或主要網路結構,則可以使用 METHOD=NETWORK 自動 識別問題中的區塊。最後,如果問題中沒有連結條件約束,則 METHOD=AUTO 會自 動識別區塊。

DECOMP 演算法使用一些詳細選項,指定如何設定元件問題和整體問題的解決方案處 理,以及如何彼此協調。您也可以指定一些運算執行緒,以處理元件問題以及資訊中要 在 SAS 記錄檔中顯示的詳細資料層級。DECOMP 演算法所使用線性和混合整數線性 規劃求解特有的選項,大部分與各自規劃求解的選項相同。

### 設定切割平面策略

切割平面是混合整數線性最佳化規劃求解的主要元件,可藉由移除小數 (非整數可解) 解決方案加速其進度。SAS/OR 12.1 於 PROC OPTMODEL 的 PROC OPTMILP 陳 述式和 SOLVE WITH MILP 陳述式中增加 CUTSTRATEGY= 選項,讓您可以決定整體 切割平面策略的迴歸性。此選項補充您可用來啟用或停用特定切割類型的個別切割類 別控制 (CUTCLQUE=、CUTGOMORY=、CUTMIR= 等),以及可啟用或停用所有切割 平面的 ALLCUTS= 選項。相對地,CUTSTRATEGY= 選項可控制較高層級的切割,以 建立設定檔供切割平面使用。由於切割策略變得更為積極,因此會花費更多精神建立切 割平面,並套用更多的切割平面。CUTSTRATEGY= 選項的可用值是 AUTOMATIC、 BASIC、MODERATE 和 AGGRESSIVE,而預設値是 AUTOMATIC。與每個設定對應 的精確切割平面策略可能會因問題而有所不同,因為也會調整策略,使其符合目前的問 題。

#### 衝突搜尋

另一個加速混合整數線性最佳化之解決方案處理的方法,會從不可解線性最佳化問題取 得資訊,而這些問題是在分支和界限處理的初始勘查階段期間發生。此資訊會進行分 析,最後用來協助分支和界限處理避免使用已知會導致不可解之決策變數值的組合。此 方式 (稱為衝突分析或衝突搜尋) 會影響分支和界限節點、切割平面、決策變數界限計 算和分支上的預解作業。雖然此方式十分複雜,但是它在 SAS/OR 12.1 中的應用十分 直接。PROC OPTMODEL 的 PROC OPTMILP 陳述式或 SOLVE WITH MILP 陳述式 中的 CONFLICTSEARCH= 選項,可讓您指定要執行的衝突搜尋層級。 CONFLICTSEARCH= 選項的可用值是 NONE、AUTOMATIC、MODERATE 和 AGGRESSIVE。更為積極的搜尋策略一開始會先瀏覽更多的分支和界限節點,再使用 所含不可解節點中的資訊來重新啓動分支和界限演算法。預設值是 AUTOMATIC,可 讓規劃求解選擇搜尋策略。

### PROC OPTMILP:選項調整

混合整數線性最佳化規劃求解的最終 SAS/OR 12.1 改善是選項調整,這可協助您決定 PROC OPTMILP 的最佳選項設定。有許多選項和設定可用,包括預解處理、分支、啟 發法和切割平面的控制項。TUNER 陳述式可讓您調查規劃求解效能之許多可能選項 設定組合的效果,以及決定執行效果最佳的組合。PROBLEMS= 選項可讓您一次提交 數個問題,以進行調整。OPTIONMODE= 選項指定要調整的選項。

OPTIONMODE=USER 指出您將透過 OPTIONVALUES= 資料集提供一組選項和初始 值、OPTIONMODE=AUTO (預設值) 會調整一小組預定選項,而 OPTIONMODE=FULL 則會調整更廣泛的選項集。

選項調整作業的第一步是使用選項值的初始集來解決問題。在使用本機搜尋演算法來 引導選項的情況下,會使用不同的選項値反覆解決問題。調整處理終止時,最佳選項値 會輸出至 SUMMARY= 選項所指定的資料集。您可以指定 MAXTIME= 選項, 以控制此 處理所使用的時間量。您可以使用 PROC OPTMILP 之 PERFORMANCE 陳述式中的 NTHREADS= 選項來多執行緒化此處理, 允許同時分析各種設定。

### <span id="page-268-0"></span>PROC OPTMODEL: SUBMIT 區塊

在 SAS/OR 12.1 中,PROC OPTMODEL 增加執行 PROC OPTMODEL 語法內所巢狀 之其他 SAS 程式碼的功能。此程式碼會在前一個 PROC OPTMODEL 語法之後和其 後的語法之前立即執行。因此,您可以使用 SUBMIT 區塊 (例如,叫用其他 SAS 程序 來執行分析) 顯示結果,或基於其他目的,做為使用 PROC OPTMODEL 建立和解決最 佳化模型之處理的不可或缺部分。這項增加的功能甚至可更輕鬆地整合 PROC OPTMODEL 的作業與其他 SAS 功能。

若要建立 SUBMIT 區塊,請使用後接要執行之 SAS 程式碼的 SUBMIT 陳述式 (必須獨 自一行),並使用 ENDSUBMIT 陳述式 (也必須獨自一行) 終止 SUBMIT 區塊。 SUBMIT 陳述式可讓您將 PROC OPTMODEL 參數、常數和計算的運算式傳遞給 SAS 程式碼,做為巨集變數。

### 使用 PROC OPTNET 的網路最佳化

PROC OPTNET (SAS/OR 12.1 的新功能) 提供數個演算法,用以調査網路的特徵以及 解決網路導向的最佳化問題。網路有時稱為圖形,包含一組以有向徑、邊緣或連結之集 合所連接的節點。真實世界的問題 (包括供應鏈分析、通訊、傳輸和公用事業問題) 會 應用許多網路結構。PROC OPTNET 可解決下列類別的網路問題:

- 雙向連線元件
- 最大 Clique
- n 連線元件
- 循環偵測
- 加權相符
- n 最低成本網路流程
- 最小切割
- 最小跨距樹狀結構
- 最短路徑
- 遞移封閉
- 出差銷售員

PROC OPTNET 語法提供前面清單中每個問題類別的專用陳述式。

PROC OPTNET 輸入資料集的格式設計成可配適網路結構性資料,以便讓網路導向問 題的指定程序更為簡單。基礎演算法具有高度效率,而且可以順利解決不同詳細和縮放 層級的問題。PROC OPTNET 是邏輯目的地,可供 SAS/OR 中從部分傳統最佳化程序 進行移轉的使用者使用。先前的 PROC NETFLOW 使用者可以轉為使用 PROC OPTNET, 以解決最短路徑和最低成本網路流程問題,而先前的 PROC ASSIGN 使用 者可以改為在 PROC OPTNET 中使用 LINEAR\_ASSIGNMENT 陳述式以解決指派問 題。

## SAS Simulation Studio 12.1

SAS Simulation Studio 12.1 是 SAS/OR 12.1 for Windows 環境的元件,可增加數個功 能以改善建置、探索和使用大型複雜離散事件模擬模型的功能。大型模型會對圖形使用 者介面 (如 SAS Simulation Studio 的圖形使用者介面) 造成一些挑戰。連線模型元件、

在模型內瀏覽、識別感興趣的物件或區域,以及管理不同的模型層級,這些工作都會隨 著模型大小大幅成長到超出一個畫面可以顯示的大小而變得更為困難。模型成長的間 接效果是因子和回應的數量會增加,而這些因子和回應是參數化及調查所建模系統效能 時所需。

SAS Simulation Studio 12.1 中的改善可解決其中的每個問題。在 SAS Simulation Studio 中,您可以在一般區塊和連接器區塊上拖曳游標以於輸出與輸入連接埠之間建 立連結,即可連接區塊。在您拖曳從原點建立到目的地的連結時,SAS Simulation Studio 12.1 會自動捲動 [模型] 視窗的顯示,進而讓您可以建立兩個相隔很遠之區塊間 的連結 (此外,按一下第一個區塊的 OutEntity 連接埠,然後按一下第二個區塊的 InEntity 連接埠,也可以連接任兩個區塊)。自動捲動也可讓您更輕鬆地瀏覽大型模型。 只要按住滑鼠左鍵,並將模型的可見區域拖曳到想要的區域,即可在 [模型] 視窗中移 至新區域。這適用於只是要在模型中進行瀏覽,以及將區塊移至新的遠端位置等作業。

SAS Simulation Studio 12.1 也可讓您搜尋模型中的區塊,以及識別其標籤中具有所指 定類型和 (或) 特定字元字串的區塊。從已識別區塊的清單中,您可以開啟每個已識別 區塊的 [屬性] 對話方塊,以及編輯其設定。因此,如果您可以識別一組需要類似更新 的區塊,則您可以進行這些更新,而不需要手動搜尋模型以個別限定區塊以及編輯它 們。針對極大的模型,此功能不只可以簡化更新處理,也可進行地更爲完整,因爲您可 以集中識別限定區塊。

當您設計大型模擬模型的實驗時,通常需要大量因子以參數化模型,以及需要大量回應 以透過足夠的詳細資料來追蹤系統效能。在 SAS Simulation Studio 12.1 版之前,這是 一項挑戰,因為 [實驗] 視窗是在表格的標頭列中顯示因子和回應,而設計點和其複寫 的結果則是顯示在下面的列中。在此顯示方式中,極大量的因子和回應無法放入一個畫 面,因此您必須捲動 [實驗] 視窗才能檢視它們全部。

SAS Simulation Studio 12.1 提供 [實驗] 視窗的兩個替代設定。[設計矩陣] 索引標籤呈 現先前所述的表格式版面配置。[設計點] 索引標籤會以專屬顯示來呈現每個設計點。 因子和回應 (透過複寫彙總) 會顯示在不同的表格中,而各表格會在一欄中顯示因子或 回應名稱,並在第二欄中顯示各自的值。此版面配置可顯示大量因子和回應。設計點之 每個複寫的回應值可以顯示在不同的視窗中。

SAS Simulation Studio 12.1 引進子模型元件 (實驗性),以增強其多層模型管理功能。 與複合區塊相同,子模型會封裝一組 SAS Simulation Studio 區塊和其連線,但子模型 在一些重要方面勝過複合區塊。展開的子模型會在其專屬視窗中開啟。這表示可以將 收合的子模型放在接近 [模型] 視窗的其他區塊的位置,而不需要找出空間來容納展開 的子模型 (複合區塊則有此需要)。不論是在相同模型、相同專案的不同模型,或不同專 案中,子模型最重要的屬性是可以同時在數個位置進行複製並具現化。每個這類執行個 體都是原始子模型的直接參考,而不是中斷連線的複本。因此,您可以編輯子模型的任 何執行個體,以編輯子模型;對任何執行個體進行的變更都會傳播到子模型的所有目前 和未來的執行個體。此功能可讓您維護模型和專案之間的一致性。

最後, SAS Simulation Studio 12.1 引進功能強大的新動書控制項,這在偵錯模擬模型 時應該會特別有用。以前您可以開啓或關閉動畫,且可控制其速度,但這些選項是適用 於整個模型。如果您需要產生特定模型區段的動畫 (可能是在模擬時鐘的特定時間範 圍期間),就必須緊盯該區域,並在到達感興趣的時間期間時特別注意。在 SAS Simulation Studio 12.1 中,您可以選取要產生動畫的模型區域 (透過選取區塊或複合區 塊) 以及應該發生動畫的時間期間 (透過指定動畫的開始和結束時間)。您也可以控制每 個這類選取項目的模擬速度。支援多個選取項目,讓您可以選擇產生數個模型區域的動 畫,每個都在其定義的時間期間內,並以其選擇的速度進行。

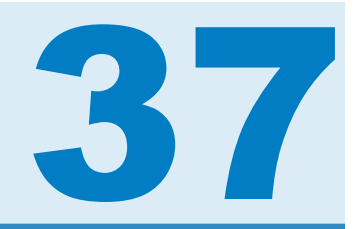

# SAS Providers for OLE DB

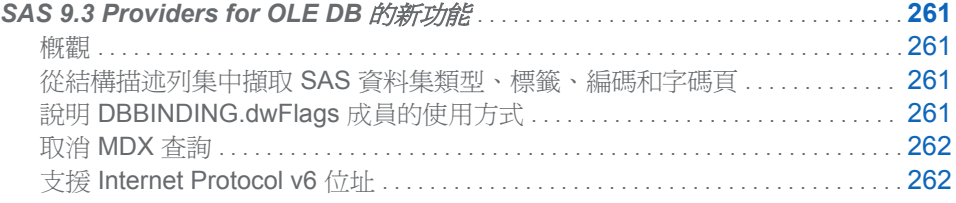

# SAS 9.3 Providers for OLE DB 的新功能

概觀

SAS Providers for OLE DB 的變更和增強功能如下:

- 從結構描述表格列集中擷取 SAS 資料集類型、標籤、編碼和字碼頁
- 說明 DBBINDING.dwFlags 成員的使用方式
- 取消 MDX 查詢

從結構描述列集中擷取 SAS 資料集類型、標籤、編碼和字碼頁

對於 SAS/SHARE 提供者和本機提供者而言,可以從結構描述列集中擷取 SAS 資料集 類型、標籤、編碼和 Windows 字碼頁。這些欄位的資訊與 CONTENTS 程序所提供的 資訊相同。

### 說明 DBBINDING.dwFlags 成員的使用方式

針對計畫使用 OLE DB 介面的客戶,已在 DBBINDING.dwFlags 成員的文件中提供相 關說明。舊版的提供者使用了適用於 Microsoft Visual Studio 6 的 Microsoft Active Template Library 版本。這一版的資料館不會驗證此成員的值。從 9.3 版開始,提供者 會使用 Microsoft Visual Studio 2008 版的資料館。這一版的資料館會驗證 dwFlags 成 員。對於 SAS 提供者而言,此值必須為零。值為零表示提供者傳回會文字,而非傳回 HTML 或 COM 物件。SAS 提供者僅支援傳回文字。

<span id="page-271-0"></span>取消 MDX 查詢

當 OLAP 提供者用於執行 MDX 查詢時,可以使用「取消」方法來取消要求。這項支援 受限於使用「執行」方法非同步執行的 MDX 查詢。

支援 Internet Protocol v6 位址

IOM 提供者和 OLAP 提供者支援在連線字串中使用 IPv6 位址。

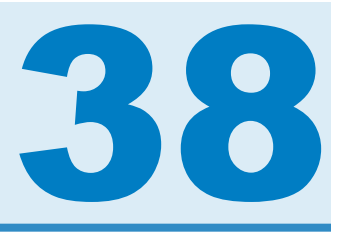

# SAS/QC

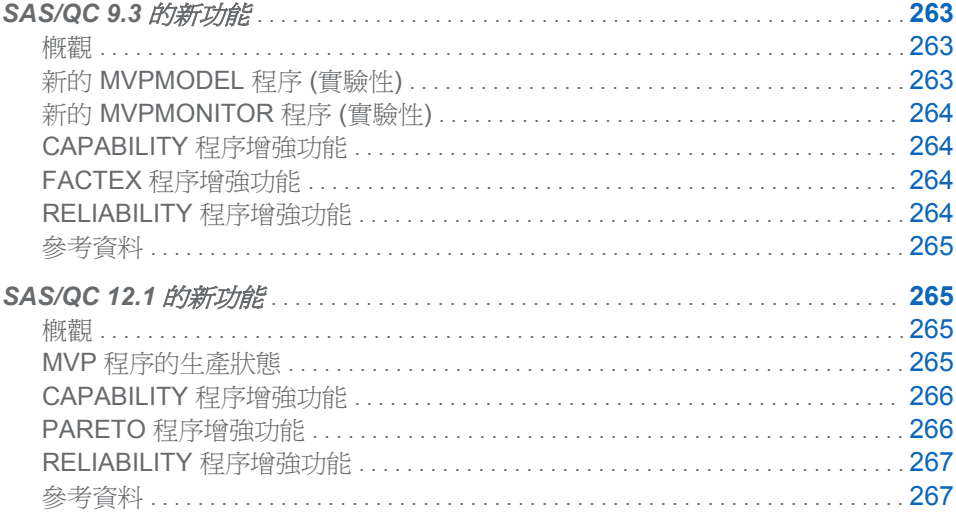

# SAS/QC 9.3 的新功能

概觀

SAS/QC 9.3 包含兩個可用於多變量流程監控的新實驗性程序,以及 CAPABILITY、 FACTEX 和 RELIABILITY 程序的增強功能。

新的 MVPMODEL 和 MVPMONITOR 程序一起用於監控一段時間的多變量流程變異, 以便判斷此流程是否穩定,或偵測穩定流程中的變更。

### 新的 MVPMODEL 程序 (實驗性)

MVPMODEL 程序提供了一些計算和圖形工具,適用於從多變量流程資料建置主成分模 型,而在此模型中測量變數是連續且相關的。此模型之後會當作 MVPMONITOR 程序 的輸入。

MVPMODEL 程序會實作在化學計量領域中進化的主成分分析 (PCA) 技巧,這些技巧 適用於監控數百個或甚至數千個相關的流程變數;如需簡介,請參考 Kourti and MacGregor (1995,1996)。這些技巧與古典多變量 *T <sup>2</sup>* 圖不同,其中 Hotelling 的 *T <sup>2</sup>* 統 計值會計算為與多變量平均值的距離 (依變數的共變異數矩陣縮放);請參考 Alt 1985()。 然而,主成分方法會根據構成資料中大部分變異的少數主成分來計算 *T <sup>2</sup>*。

<span id="page-273-0"></span>主成分方法對於古典 *T <sup>2</sup>* 圖的建構有多項好處:

- 當流程變數具有共線性且其共變異數矩陣接近奇異時,可避免發生計算問題。
- 提供一些診斷工具,以便解譯 **7**° 的異常値。
- 透過將資料投影到低維度的子空間,主成分模型可更充分地描述多變量流程中的變 異,而此變異通常是由無法直接觀測的少量底層因子所驅動。

### 新的 MVPMONITOR 程序 (實驗性)

MVPMONITOR 程序可產生多變量流程資料的管制圖。它可讀取含有統計值和主成分 模型資訊的輸出資料集,以及由 MVPMODEL 程序建立的輸出資料集。 MVPMONITOR 程序可建立兩種多變量管制圖:*T <sup>2</sup>* 圖和 SPE (預測平方誤差) 圖。除了 在某些情況下建立計分圖以外,也可以建立貢獻圖。

多變量管制圖會偵測使用單變量管制圖 (如 Shewhart 圖) 個別監控變數所無法發掘的 異常變異。之所以會發展多變量管制圖,是因為個別單變量管制圖對於相關測量變數的 處理能力有所不足。除了變數的邊際平均值和變異數以外,多變量管制圖還可以偵測其 線性關係的變更。

### CAPABILITY 程序增強功能

CAPABILITY 程序對 SAS/QC 9.3 支援五種全新的配適分布:

- Gumbel 分布
- n 逆高斯分布
- 廣義 Pareto 分布
- 乘冪函數分布
- Rayleigh 分布

這些新的分布可用於 CDFPLOT、HISTOGRAM、PROBPLOT、PPPLOT 和 QQPLOT 陳述式中。

### FACTEX 程序增強功能

在 FACTEX 程序中,MAXCLEAR 選項已增加至 SAS/QC 9.3 的 MODEL 陳述式。 MAXCLEAR 選項要求「可將純粹交互作用的數目最大化的設計,而這類交互作用並沒 有與任何必須為可估計或假定為不可略的其他效果混疊」。在解析度 4 設計的內容中, MaxClear 設計會將沒有與任何其他交互作用混疊的雙因子交互作用數目最大化。

### RELIABILITY 程序增強功能

SAS/QC 9.3 的 RELIABILITY 程序包含與配適壽命和週期性事件資料的參數模型相關 的增強功能。RELIABLITY 程序現在可讓您執行下列作業:

- 估計參數及建構三參數 Weibull 分布的機率圖
- 針對週期性事件資料估計非均質 Poisson 流程模型的參數,以及繪製累積平均值和 強度函數

### <span id="page-274-0"></span>參考資料

Alt, F. (1985), "Multivariate Quality Control," *Encyclopedia of Statistical Sciences, Volume 6*.

Kourti, T. and MacGregor, J. F. (1995), "Process Analysis, Monitoring and Diagnosis, Using Multivariate Projection Methods," *Chemometrics and Intelligent Laboratory Systems*, 28, 3-21.

Kourti, T. and MacGregor, J. F. (1996), "Multivariate SPC Methods for Process and Product Monitoring," *Journal of Quality Technology*, 28, 409-428.

# SAS/QC 12.1 的新功能

概觀

SAS/QC 12.1 包括三個可用於多變量處理監控的新程序,以及 CAPABILITY、PARETO 和 RELIABILITY 程序的增強功能。

往年我們只會透過新版 Base SAS® 軟體更新 SAS/QC® 軟體, 但現況已非如此。這表 示 SAS/QC 軟體可以在增強功能就緒時就發行給客戶,目標是每 12 到 18 個月更新一 次 SAS/QC。為標記這項新的獨立發行特性,此版本將會變更 SAS/QC 的版本編號方 式。新版 Base SAS 和 SAS/QC 一起出貨時,將會保持這個新的編號方式。例如,發 行 Base SAS 9.4 時,將會發行 SAS/QC 13.1。

### MVP 程序的生產狀態

MVPMODEL、MVPMONITOR 和 MVPDIAGNOSE 程序統稱為 *MVP* 程序,搭配使用 以進行多變量處理監控。MVPMODEL 和 MVPMONITOR 程序已引入為 SAS/QC 9.3 中的實驗性程序, 在 SAS/QC 12.1 則為生產狀態的程序。在 SAS/QC 12.1 中, MVPDIAGNOSE 程序是新的。

MVPMODEL 程序提供了一些計算和圖形工具,適用於從多變量流程資料建置主成分模 型,而在此模型中測量變數是連續且相關的。它會實作在化學計量領域中進化的主成分 分析 (PCA) 技巧,這些技巧適用於監控數百個或甚至數千個相關的流程變數;如需簡 介,請參閱 Kourti 和 MacGregor (1995, 1996)。主成分模型透過將處理測量映射為少 數主成分所定義的低維度子空間,以減少資料維度。此子空間稱為*模型超平面*。

主成分模型和 PROC MVPMODEL 的其他輸出可做為 MVPMONITOR 和 MVPDIAGNOSE 程序的輸入。

MVPMONITOR 程序會使用 MVPMODEL 程序所產生的主成分模型,來建立多變量處 理資料的管制圖。多變量管制圖會偵測使用單變量管制圖 (如 Shewhart 圖) 個別監控 處理變數所無法發掘的異常變異。PROC MVPMONITOR 會建立兩種多變量管制圖。

 $T^2$  圖偵測模型超平面內的異常變異,平方預測誤差 (SPE) 圖則偵測超平面中的異常 變異。

MVPDIAGNOSE 程序會產生主成分計分圖和處理變數貢獻圖,以用來調查處理中的異 常變異原因。

# <span id="page-275-0"></span>CAPABILITY 程序增強功能

CAPABILITY 程序支援數個新選項。CDFPLOT、COMPHISTOGRAM、 HISTOGRAM、PPPLOT、PROBPLOT 和 QQPLOT 陳述式支援下列新選項, 以指定 使用 ODS 圖形所產生圖形中的標題和註腳:

- ODSFOOTNOTE= 增加圖形的註腳。
- ODSFOOTNOTE2= 增加圖形的次要註腳。
- ODSTITLE= 指定圖形標題。
- ODSTITLE2= 指定次要圖形標題。

您可以使用這些選項指定專屬的圖形標題和註腳,而不需修改 ODS 圖形範本或使用 ODS 圖形編輯器。

CDFPLOT、COMPHISTOGRAM、HISTOGRAM、PROBPLOT 和 QQPLOT 陳述式 支援下列新選項,以在計算統計值的值處顯示參考線:

- STATREF= 指定可識別統計値的關鍵字。
- CSTATREF= 指定參考線的顏色。
- LSTATREF= 指定參考線的線條類型。
- STATREFLABELS= 指定參考線的標籤。
- STATREFSUBCHAR= 指定替代字元,以將統計値併入參考線標籤。

例如,在 HISTOGRAM 陳述式中指定 STATREF=MEAN 會產生在資料平均值處具有 垂直參考線的直方圖。

COMPHISTOGRAM 和 HISTOGRAM 陳述式支援新的 CLIPCURVES 選項,以修剪延 伸到最高直方圖長條上方的已配適分布曲線。這可免於壓縮極高配適曲線尖峰所導致 的直方圖長條。

OUTPUT 陳述式支援下列新選項:

- CIPCTLDF= 會計算透過指定 PCTLPTS= 選項所要求之百分位數的分配不拘信賴 界限。
- CIPCTLNORMAL= 會計算信賴界限,該信賴界限採用透過指定 PCTLPTS= 選項所 要求之百分位數的常態。
- PCTLGROUP= 會控制如何在輸出資料集中分組透過指定 PCTLPTS= 選項所要求 的變數。

此外,已增強 CHREF=、CVREF=、LHREF= 和 LVREF= 選項。這些選項現在接受值 清單,因此可以使用不同顏色和線條類型來顯示單一圖形中的不同參考線。它們可用 於 CDFPLOT、COMPHISTOGRAM、HISTOGRAM、PPPLOT、PROBPLOT 和 QQPLOT 陳述式中。

## PARETO 程序增強功能

HBAR 和 VBAR 陳述式現在支援 CHARTTYPE= 選項,可讓您建立傳統 Pareto 圖表上 的變異 (如 Wilkinson (2006) 所述)。這些陳述式也支援下列新選項,以指定使用 ODS 圖形所產生圖形中的標題和註腳:

- ODSFOOTNOTE= 增加圖形的註腳。
- ODSFOOTNOTE2= 增加圖形的次要註腳。
- ODSTITLE= 指定圖形標題。

■ ODSTITLE2= 指定次要圖形標題。

這些選項可讓您指定專屬的圖形標題,而不需修改 ODS 圖形範本或使用 ODS 圖形編 輯器。

### <span id="page-276-0"></span>RELIABILITY 程序增強功能

RELIABILITY 程序現在支援下列陳述式,以進一步分析使用 MODEL 陳述式所配適的 迴歸模型:

- EFFECTPLOT 陳述式會產生已配適模型的顯示,以及提供用於變更和增強顯示的 選項。
- ESTIMATE 陳述式提供用於取得自訂假設檢定的機制。
- LSMEANS 陳述式會計算和比較固定效果的最小平方平均值。
- LSMESTIMATE 陳述式提供用於取得最小平方平均值中自訂假設檢定的機制。
- SLICE 陳述式提供一般機制,以執行交互作用之最小平方平均値的已分割分析。
- STORE 陳述式會將統計分析的內容和結果儲存至項目存放區。
- TEST 陳述式會執行可檢定類型 I、類型 II 或類型 III 假設之模型效果的 F 檢定。

這些陳述式通用於許多 SAS/STAT<sup>®</sup>程序,而且完全記載於《SAS/STAT 12.1 使用者 指南》中。

PROC RELIABILITY 也提供下列新功能:

- 週期性事件之平均値和強度函數的信賴帶
- 週期性事件的雙樣本對數排名類型檢定
- 週期性事件參數模型的趨勢檢定
- Duane 標繪圖
- 存活函數的設定檔概度信賴區間

### 參考資料

- Kourti, T. and MacGregor, J. F. (1995), "Process Analysis, Monitoring and Diagnosis, Using Multivariate Projection Methods," Chemometrics and Intelligent Laboratory Systems, 28, 3–21.
- Kourti, T. and MacGregor, J. F. (1996), "Multivariate SPC Methods for Process and Product Monitoring," Journal of Quality Technology, 28, 409–428.
- Wilkinson, L. (2006), "Revising the Pareto Chart," The American Statistician, 60, 332–334.

### 第 *38* 章 */ SAS/QC*

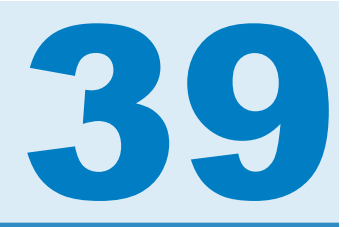

# SAS Sentiment Analysis

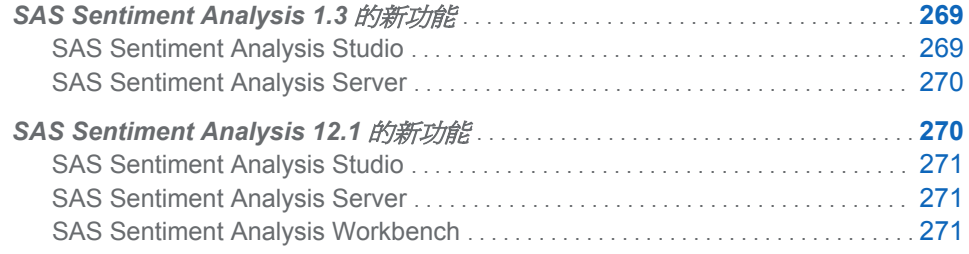

# **SAS Sentiment Analysis 1.3** 的新功能

# SAS Sentiment Analysis Studio

### 概觀

SAS Sentiment Analysis Studio 包含下列新增與增強功能:

- 經過改良的使用者介面
- n 規則增強功能
- n 其他語言
- SAS 授權取代了 Teragram 授權

### 經過改良的使用者介面

以下是使用者介面的增強功能:

- 標準工具列中會顯示 [設定測試設定] 和 [搜尋規則] 按鈕。
- 【極性關鍵字】和 [產品] 索引標籤已合併到 [規則] 索引標籤中。
- [規則] 窗格會顯示 [**搜尋結果]、[語法錯誤]** 和 [規則評估結果] 索引標籤。
- 專案設定對話方塊 取代了 喜好設定精靈。您可以個別指定以規則為基礎的模型和 統計模型的設定。

<span id="page-279-0"></span>規則增強功能

規則包含下列增強功能:

■ 正値和負値規則現在是以相同的方式加權。根據預設 η**設定測試設定**] 視窗中的 [以 規則為基礎的模型中正值規則的相對加權] 已設定為 **100%**。

附註: 此時,變更此設定不會影響情緒計分。

- 就地編輯可讓您使用下拉式功能表提供的作業,在 [本文] 欄位中編輯規則。
- 使用 **[搜尋規則**] 對話方塊,尋找規則中的相符詞語。請參閱 [規則] 窗格的 [搜尋結 果] 窗格中的結果。
- 當您編輯規則或建置模型時,系統會自動執行語法檢查。
- 指定共同參考運算子 ( ref) 以便解析代名詞。換言之,當代名詞或其他文字參考 詞語的規範形式時,會傳回規範形式。
- 定義規則,將相符項目限制為指定的 XML 欄位。
- 使用 [規則編輯器] 視窗,以樹狀格式編輯規則。當您在規則上按一下滑鼠右鍵時, 也可以功能表格式取得其他編輯作業。
- n 在規則中指定並參考中繼實體 (概念)。其他概念可以參考中繼概念,以縮短規則寫 入處理。這項功能可讓您寫入一次,即可多次參考。
- 將 @ 記號附加至規則,以便延展形態。
- 使用 **i設定測試設定**] 對話方塊,指定測試作業的模型設定。

其他語言

已新增下列語言:捷克文、丹麥文、芬蘭文、希臘文、西伯來文、匈牙利文、印尼文、 挪威文、羅馬尼亞文、俄文、斯洛伐克文、泰文、土耳其文、越南文和波斯文 (Beta 版)。

授權

SAS 授權取代了 Teragram 授權。如需詳細資訊,請參閱《*SAS Sentiment Analysis Studio: Installation Guide*》。

### SAS Sentiment Analysis Server

概觀

SAS Sentiment Analysis Server 包含下列新增與增強功能:

- 經過改良的記錄機制
- SAS 授權取代了 Teragram 授權

記錄

控制記錄檔案的大小和數目。

授權

SAS 授權取代了 Teragram 授權。

# <span id="page-280-0"></span>**SAS Sentiment Analysis 12.1** 的新功能

# SAS Sentiment Analysis Studio

SAS Sentiment Analysis Studio 中的新增和增強功能可讓您執行下列作業:

- 使用波斯文語言建立專案。
- 開發鑽取深度大於兩個層級的多層級分類。
- 定義產品功能的子功能。
- 寫入您產品和未分類情緒的規則。
- 使用 UNLESS 運算子,以限制文件中存在指定的詞彙時的規則相符項目。
- n 取得每個節點的情緒計分。
- 選擇是否累計從子節點到父節點的情緒計分。
- 使用鍵盤快速鍵和搜尋方塊功能。
- 將模型直接上傳至 SAS Sentiment Analysis Server。
- 在安裝期間, 指定 .txt 格式的 SAS 授權 setinit 檔案。

# SAS Sentiment Analysis Server

SAS Sentiment Analysis Server 中的新增和增強功能可讓您執行下列作業:

- 使用針對 SAS Sentiment Analysis Studio 列出的新功能。
- 在安裝期間,指定 .txt 格式的 SAS 授權 setinit 檔案。

# SAS Sentiment Analysis Workbench

SAS Sentiment Analysis Workbench 中的新增和增強功能可讓您執行下列作業:

- 使用針對 SAS Sentiment Analysis Studio 列出的新功能。
- 在新使用者介面內工作,而新使用者介面包括應用程式層級的變更,以及 **[搜尋]** 和 **[報表]** 索引標籤。
- 使用增強型報表作業 (包括以 .jpg、.png、.pdf 和 .bmp 格式以及現有 .xml 格式匯 出報表的功能)。
- 在安裝期間, 指定 .txt 格式的 SAS 授權 setinit 檔案。

### 第 *39* 章 */ SAS Sentiment Analysis*

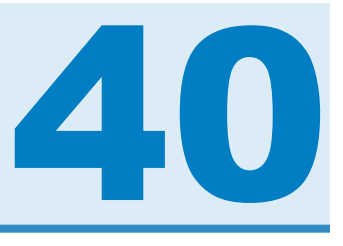

# SAS/SHARE

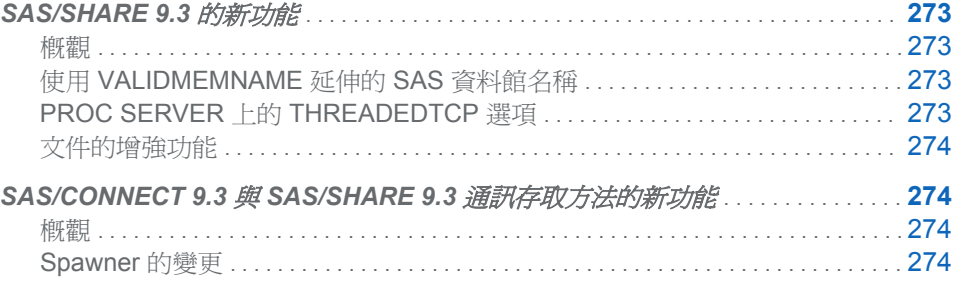

# SAS/SHARE 9.3 的新功能

概觀

下列是 SAS/SHARE 9.3 的全新或增強功能:

- 透過將新的 VALIDMEMNAME 系統選項整合至 SAS/SHARE 中,支援延伸的資料 集和資料館名稱
- 在 SERVER 程序中完全支援 THREADEDTCP 選項
- n 文件增強功能

## 使用 VALIDMEMNAME 延伸的 SAS 資料館名稱

SAS/SHARE 9.3 透過與新的 VALIDMEMNAME= 系統選項整合,讓您在命名 SAS 資 料館成員 (資料集名稱、資料檢視和項目存放區) 時具有更大彈性。此選項將 SAS 成員 名稱中允許的字元延伸至國際字元、協力廠商資料庫所支援的字元、部分特殊字元,以 及構成長達 32 個位元組之名稱的字元。

SAS/SHARE 中的這個選項已經增強,不論伺服器上的設定為何,都允許用戶端控制延 伸的資料館名稱。您在與 SAS/SHARE 9.3 用戶端連線時對此選項指定的值,將會優先 於該工作階段的伺服器設定。

# PROC SERVER 上的 THREADEDTCP 選項

SAS 9.3 的 PROC SERVER 陳述式現在完全支援先前的實驗性選項 THREADEDTCP。此選項指定若已指定 TCP/IP 通訊時,是否應使用 TCP 存取方法的 執行緒版本與關聯的執行緒基礎結構。在 SMP 硬體上執行伺服器時,執行緒作業能夠 進行多個並行接收和傳輸活動。

### <span id="page-283-0"></span>文件的增強功能

文件中增加了一節,描述如何在此文件中表示 SAS 語法。本節描述如何使用各種文字 樣式 (例如,大寫粗體) 和特殊字元 (例如,角括號),來表示 SAS 語言語法的各種部 分。

# SAS/CONNECT 9.3 與 SAS/SHARE 9.3 通訊存

取方法的新功能

概觀

在 SAS 9.3 中,SAS/CONNECT 和 SAS/SHARE 軟體的通訊存取方法有好幾項 Spawner 變更。這些變更會使安全性獲得改善, 啓用 z/OS Spawner 的 X 命令處理, 以及將事件寫入至 Windows 事件日誌。

### Spawner 的變更

- 新的 -DESCRIPTION 選項可讓您將描述增加至安裝並啓動為 Windows 服務的 Windows Spawner。您可以使用 Windows 中的服務 Applet 來檢視描述。
- ENCRYPTFIPS 安全性選項現在可用於所有作業環境上的 Spawner 命令。如需此 安全性和其他所有安全性選項的詳細資訊,請參閱 Base SAS 說明和文件中的 《*SAS* 中的加密》。
- z/OS Spawner 中的 SHELL 選項現在可以指定於 z/OS PARM 檔案中。此選項可 讓 SAS 工作階段 (由 Spawner 所叫用) 支援 X 命令處理。
- LOGEVENTS 選項現在可以在 Windows Spawner 命令中指定。此選項會導致 SAS/CONNECT Spawner 將事件寫入至 Windows 事件日誌。這些事件描述 SAS/CONNECT 伺服器處理何時開始、SAS/CONNECT 伺服器處理何時結束,以 及 SAS/CONNECT 伺服器處理何時無法開始。

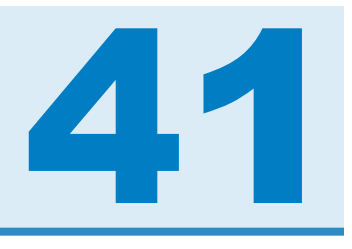

# SAS Simulation Studio

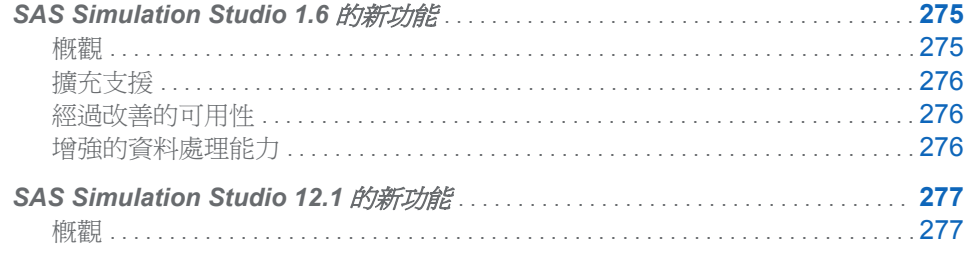

# **SAS Simulation Studio 1.6 的新功能**

概觀

SAS Simulation Studio 是一個圖形應用程式,可讓您建置、執行及分析離散事件模擬 模型。應用程式領域包含零售、客戶服務、健康照護、運輸和其他許多產業。SAS Simulation Studio 的圖形化使用者介面提供了各種適合於初學者和進階模擬使用者的 模型建立工具。

SAS Simulation Studio 1.6 提供下列增強功能:

- 支援 64 位元的 Windows 平台以及其一向提供的 32 位元的 Windows 平台支援
- n 經過改善的功能與可用性:
	- o 一組適用於所有區塊的新圖示
	- o 適用於圖形化顯示區塊 (長條圖、散佈圖、直方圖等等) 的新圖形技術
	- o 用以協助複寫模型區段的剪貼功能
	- □ 新的「快照」功能可提供整個模型的按比例缩小檢視,此功能可用於瀏覽超出 一個監視器畫面邊界的較大模型中有興趣的區段。
- 增強了處理資料以及從機率分布產生樣本的功能。您現在可以從非均質 Poisson 流程和經驗分布 (離散與連續) 取樣。與 JMP® 分布配適功能的整合比先前的版本 還要緊密:您現在可以從 JMP 軟體選取候選配適分布,而且只要按一下,即可將 分布和參數設定傳送回 SAS Simulation Studio 中的適當 [數值來源] 區塊。
- n 新的區塊:
	- o [觀測來源] 區塊可讓您在一個步驟中從來源資料集取樣整個觀測值;當相同資料 集中的許多變數用於模擬模型時,這個區塊很好用。
- <span id="page-285-0"></span>o [資料集寫入器] 區塊 (若收到指示訊號) 可將在模擬模型執行期間收集的資料儲 存至指定的位置。
- o [資料集保存器] 區塊也會接收在模擬模型執行期間收集的資料,但會讓該資料可 用於相同執行期間內的查詢。
- o [停止器] 區塊可讓您建立訊號,以便立即停止模擬模型執行,也可在接近或位於 模擬模型執行的結尾時觸發重要模擬資料的儲存。
- o [統計值收集器] 區塊可讓您收集持久的統計資料與值。
- 不僅是本機 PC 上,而且還有遠端 SAS 伺服器上的 SAS 軟體存取權 (以便在模擬 模型執行期間或之後執行 SAS 程式)。

### 擴充支援

SAS Simulation Studio 1.6 擴充成包含 64 位元 Windows 平台的支援, 以及其一向提 供的 32 位元的 Windows 平台支援。

### 經過改善的可用性

SAS Simulation Studio 1.6 為所有的區塊提供一組全新的圖示,並且為圖形化顯示區 塊 (長條圖、散佈圖、直方圖等等) 提供全新的圖形技術。

Simulation Studio 1.6 增加了剪貼功能,以協助複寫可供重複使用的模型區段。個別或 複合區塊均可從某一個模型進行複製,然後貼在相同的模型中、貼在相同專案的其他模 型中,或貼在其他專案的模型中。

在模型的背景中按一下滑鼠右鍵即可存取的新「快照」功能,也使檢視大型模型變得更 加容易。「快照」功能可產生整個模型的按比例缩小檢視,而其中的藍色醒目提示區域 表示目前可見的模型部分。拖曳這個醒目提示區域,您即可瀏覽模型及變更可見的部 分。相關的「追蹤動畫」功能 (也可透過在模型的背景中按一下滑鼠右鍵來存取) 會導 致模型的可見部分轉移,如此才能看見模型中目前的動畫;事實上,模型的可見部分會 「追蹤」或跟隨在模擬執行期間出現的模型動畫。

另一項新功能擴充了 Simulation Studio 可與其他 SAS 軟體和 SAS 資料集互動的基 礎。雖然舊版的 Simulation Studio 要求在同一部 PC 上安裝 SAS 軟體, 但是 Simulation Studio 1.6 可連線至安裝於遠端伺服器上的 SAS 軟體。這大大地擴充了 Simulation Studio 使用 SAS 分析功能和資料的可能性。

### 增強的資料處理能力

Simulation Studio 1.6 增強了其處理來源資料的能力。新的 [觀測來源] 區塊可讓您在 一個步驟中從來源 SAS 資料集或 JMP 表格取樣整個觀測值 (或列);這擴充了 [數值來 源] 區塊 (一次取樣一個變數) 的 [SAS 資料欄] 選擇能力。這項增強的取樣功能特別適 合用於必須一次從相同資料來源取樣大量資料的模型,可使這類模型比以往精簡許多。 例如,[觀測來源] 區塊可讓您從資料集讀取一整列,並將它指派為實體特性。可用於 [公式] 區塊中新的點 (.) 運算子,可用於存取觀測的成員變數值。

與 JMP 分布配適功能的整合現在已併入 [數值來源] 區塊中,而且在 Simulation Studio 1.6 比舊版更加緊密。這項整合功能可讓您使用 JMP「全部配適」功能來檢視指定資料 的多個候選分布以及其各自配適的圖形。在這些候選項目中選取您所選的分布,便會將 所選的分布與其參數值自動填入適當的 [數值來源] 區塊。

Simulation Studio 1.6 還增加了一些新功能,可用於從資料驅動的機率分布進行取樣。 您可以使用資料來指定離散經驗分布 (資料可對此指定值與相關的發生機率) 或連續經 驗分布 (資料可對此指定排序值與對應的累積機率)。此外,您可以指定非均質 Poisson 流程 (其中的到達率會隨時間改變)。這些包含以計數為基礎的流程 (資料可對此指定時 <span id="page-286-0"></span>間間隔與相關的到達計數) 和以比率為基礎的流程 (資料可對此指定時間間隔與相關的 到達率)。如需經驗分布和非均質 Poisson 處理的詳細資料,請參閱《*SAS Simulation Studio*:使用者指南》中的附錄 A <模型中的隨機變異>。

[資料集保存器] 和 [資料集寫入器] 這兩個新區塊可以一起運作,以提供更具彈性和更廣 泛的資料存取。[資料集保存器] 區塊提供了一個資料 Repository,並能夠從此資料進行 自訂的查詢和擷取;此區塊可讓您檢視及存取整個資料集,但不限制您只能存取單一變 數或單一觀測值。[資料集寫入器] 區塊可讓您在模擬執行期間的任何時間點建立輸出 資料。[資料集保存器] 和 [資料集寫入器] 區塊搭配運用,即可在整個模擬執行期間提供 事件驅動的資料互動 (讀取和寫入)。而每一個區塊皆與 SAS 資料集和 JMP 表格相容。

[統計值收集器] 區塊可擴充您對模擬產生的資料計算統計值的能力,並概括在 [佇列統 計值收集器] 和 [伺服器統計值收集器] 區塊中找到的功能,以便處理任何指定的資料來 源。最後,新的 [停止器] 區塊可讓您建立事件以立即停止模擬執行,也可以在接近或 位於模擬執行的結尾時觸發重要模擬資料的儲存。

# SAS Simulation Studio 12.1 的新功能

### 概觀

SAS Simulation Studio 12.1 是 Windows 環境的離散事件模擬應用程式,可增加數個 功能以改善建置、探索和使用大型複雜離散事件模擬模型的功能。大型模型會對圖形使 用者介面 (如 SAS Simulation Studio 的圖形使用者介面) 造成一些挑戰。連線模型元 件、在模型內瀏覽、識別感興趣的物件或區域,以及管理不同的模型層級,這些工作都 會隨著模型大小大幅成長到超出一個畫面可以顯示的大小而變得更為困難。模型成長 的間接效果是因子和回應的數量會增加,而這些因子和回應是參數化及調查所建模系統 效能時所需。

SAS Simulation Studio 12.1 中的改善可解決其中的每個問題。在 SAS Simulation Studio 中,您可以在一般區塊和連接器區塊上拖曳游標以於輸出與輸入連接埠之間建 立連結,即可連接區塊。在您拖曳從原點建立到目的地的連結時,SAS Simulation Studio 12.1 會自動捲動 [模型] 視窗的顯示,進而讓您可以建立兩個相隔很遠之區塊間 的連結 (此外,按一下第一個區塊的 OutEntity 連接埠,然後按一下第二個區塊的 InEntity 連接埠,也可以連接任兩個區塊)。自動捲動也可讓您更輕鬆地瀏覽大型模型。 只要按住滑鼠左鍵,並將模型的可見區域拖曳到想要的區域,即可在 [模型] 視窗中移 至新區域。這適用於只是要在模型中進行瀏覽,以及將區塊移至新的遠端位置等作業。

SAS Simulation Studio 12.1 也可讓您搜尋模型中的區塊,以及識別其標籤中具有所指 定類型和 (或) 特定字元字串的區塊。從已識別區塊的清單中,您可以開啟每個已識別 區塊的 [屬性] 對話方塊,以及編輯其設定。因此,如果您可以識別一組需要類似更新 的區塊,則您可以進行這些更新,而不需要手動搜尋模型以個別限定區塊以及編輯它 們。針對極大的模型,此功能不只可以簡化更新處理,也可進行地更爲完整,因爲您可 以集中識別限定區塊。

當您設計大型模擬模型的實驗時,通常需要大量因子以參數化模型,以及需要大量回應 以透過足夠的詳細資料來追蹤系統效能。在 SAS Simulation Studio 12.1 版之前,這是 一項挑戰,因為 [實驗] 視窗是在表格的標頭列中顯示因子和回應,而設計點和其複寫 的結果則是顯示在下面的列中。在此顯示方式中,極大量的因子和回應無法放入一個畫 面,因此您必須捲動 [實驗] 視窗才能檢視它們全部。

SAS Simulation Studio 12.1 提供 [實驗] 視窗的兩個替代設定。[設計矩陣] 索引標籤呈 現先前所述的表格式版面配置。[設計點] 索引標籤會以專屬顯示來呈現每個設計點。 因子和回應 (透過複寫彙總) 會顯示在不同的表格中,而各表格會在一欄中顯示因子或

回應名稱,並在第二欄中顯示各自的值。此版面配置可顯示大量因子和回應。設計點之 每個複寫的回應值可以顯示在不同的視窗中。

SAS Simulation Studio 12.1 引進子模型元件 (實驗性),以增強其多層模型管理功能。 與複合區塊相同,子模型會封裝一組 SAS Simulation Studio 區塊和其連線,但子模型 在一些重要方面勝過複合區塊。展開的子模型會在其專屬視窗中開啟。這表示可以將 收合的子模型放在接近 [模型] 視窗的其他區塊的位置,而不需要找出空間來容納展開 的子模型 (複合區塊則有此需要)。不論是在相同模型、相同專案的不同模型,或不同專 案中,子模型最重要的屬性是可以同時在數個位置進行複製並具現化。每個這類執行個 體都是原始子模型的直接參考,而不是中斷連線的複本。因此,您可以編輯子模型的任 何執行個體,以編輯子模型;對任何執行個體進行的變更都會傳播到子模型的所有目前 和未來的執行個體。此功能可讓您維護模型和專案之間的一致性。

最後, SAS Simulation Studio 12.1 引進功能強大的新動書控制項,這在偵錯模擬模型 時應該會特別有用。以前您可以開啓或關閉動畫,且可控制其速度,但這些選項是適用 於整個模型。如果您需要產生特定模型區段的動畫 (可能是在模擬時鐘的特定時間範 圍期間),就必須緊盯該區域,並在到達感興趣的時間期間時特別注意。在 SAS Simulation Studio 12.1 中,您可以選取要產生動畫的模型區域 (透過選取區塊或複合區 塊) 以及應該發生動畫的時間期間 (透過指定動畫的開始和結束時間)。您也可以控制每 個這類選取項目的模擬速度。支援多個選取項目,讓您可以選擇產生數個模型區域的動 畫,每個都在其定義的時間期間內,並以其選擇的速度進行。
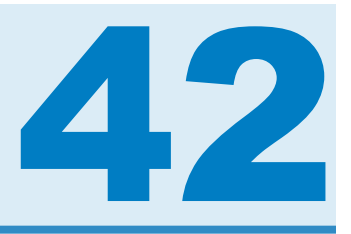

# SAS/STAT

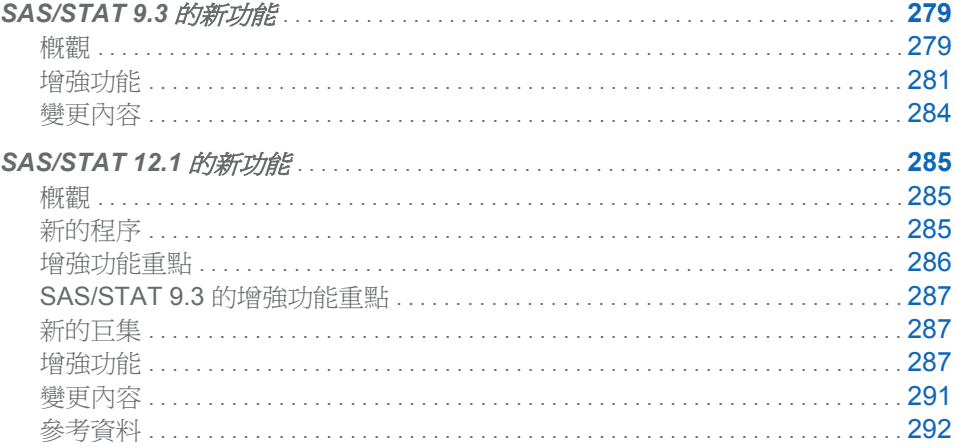

## SAS/STAT 9.3 的新功能

概觀

SAS/STAT 9.3 包含一個新程序和許多增強功能。

新的實驗性 FMM 程序

實驗性 FMM 程序可將統計模型配適至反應分布為單變量分布之有限混合的資料。這 些模型適合應用於下列作業:估計多模型或重尾密度、將零膨脹或 Hurdle 模型配適至 有過多零值的計數資料、建立過度分散資料的模型,以及配適具有複雜誤差分布的迴歸 模型。

PROC FMM 可配適迴歸模型的有限混合或常態線性模型的有限混合,其中各成分的迴 歸結構和變異量可以相同或不同。最大概度和貝氏方法皆可用於 FMM 程序。

#### 增強功能重點

下列是 SAS/STAT 9.3 的增強功能重點:

■ EFFECT 陳述式現已正式使用。此陳述式可用於 HPMIXED、GLIMMIX、 GLMSELECT、LOGISTIC、ORTHOREG、PHREG、PLS、QUANTREG、 ROBUSTREG、SURVEYLOGISTIC 和 SURVEYREG 程序中。

- MCMC 程序現在支援 RANDOM 陳述式。
- CALIS 程序中的 METHOD=FIML 選項現已正式使用。這個選項指定完整資訊最大 概度方法。完整資訊最大概度方法並不會刪除具有遺漏值的觀測值,而會使用所有 觀測值的所有可用資訊。
- SURVEYPHREG 程序現已正式使用。
- HPMIXED 程序現在提供 REPEATED 陳述式和其他共變異數結構。
- MI 程序提供完全條件式指定方法,以便進行多重插補。

有關變更和增強功能的資訊不只這些。您可以在《*SAS/STAT 9.3* 使用者指南》中的個 別程序文件中找到詳細資料。

#### SAS/STAT 9.22 的增強功能重點

有些使用者可能不熟悉 SAS/STAT 9.22 的更新內容。以下是 SAS/STAT 9.22 中引入 的部分主要增強功能:

- 實驗性 SURVEYPHREG 程序會根據樣本調查資料的 Cox 等比例危險模型,執行 迴歸分析。此程序提供以設計為基礎的變異數估計值、信賴區間,以及與參數和模 型效果有關的假設檢定。
- PLM 程序會採用從 SAS/STAT 線性模型程序儲存的模型結果,並執行其他配適後 推論,而您不需要重複執行原始分析。PLM 程序可以使用熟悉的陳述式 (如 ESTIMATE、LSMEANS、LSMESTIMATE 和 SLICE 陳述式) 來執行下列工作:檢 定假設、計算信賴區間、產生預測圖,以及進行新資料集的評分。
- EFFECT 陳述式現在可用於 GLIMMIX、GLMSELECT、HPMIXED、ORTHOREG、 PHREG、PLS、QUANTREG、ROBUSTREG、SURVEYLOGISTIC 和 SURVEYREG 程序中。相較於您以往可使用 CLASS 陳述式定義的模型,此陳述式 可讓您建構更豐富的線性模型系列。效果類型包含半參數模型的雲線、多成員效果 (在測量可屬於多個類別的情況下)、滯後期數效果及多項式。
- 精準 Poisson 迴歸現在可用於 GENMOD 程序。
- MCMC 程序可以從事後預測分布建立樣本。
- 零膨脹的負二項模型現在可用於 GENMOD 程序。
- HPMIXED 陳述式現已正式使用。
- CALIS 程序已經過完全修訂,包含了以前可用於實驗性 TCALIS 程序中的增強功 能。

#### ODS 圖形變更

利用 ODS 圖形產生圖形時,不再需要 SAS/GRAPH® 授權。此外,統計圖形程序系 列 (SGPANEL、SGPLOT、SGRENDER 和 SGSCATTER) 已從 SAS/GRAPH 移至 Base SAS® 授權。

MAXPOINTS= 選項已增加至 ANOVA、CLUSTER、GLM、LOGISTIC、MIXED、 QUANTREG 和 VARCLUS 程序。此選項可指定特定標繪圖上可顯示的點數限制,若 超出此限制,則不會建立這些標繪圖。請注意,REG 程序已經提供此選項。

若已啓用「ODS 圖形」,則不再自動產生 PROC FREQ 的次數標繪圖和累積次數標繪 圖與 PROC SURVEYFREQ 的加權次數標繪圖。您可以利用 PLOTS= 選項要求這些 圖形。

在 SAS 9.3 中,SAS 視窗環境的預設目的地是 HTML,此外,預設會在 SAS 視窗環境 中啟用「ODS 圖形」。這些新預設值具有幾項優勢。圖形已經與表格整合,且所有輸出 都會採用新樣式而顯示於相同的 HTML 檔案中。HTMLBLUE 這個新樣式是一種全彩 樣式,特別設計用來整合表格與新式統計圖形。您可以從 SAS 主視窗頂端的功能表中 選取 **[**工具**] [**選項**] [**喜好設定**]**,以檢視和修改預設設定。然後,按一下 [結果] 索 引標籤。

<span id="page-290-0"></span>增強功能

#### CALIS 程序

下列是現已正式使用的功能:

- METHOD=FIML 選項
- COSAN 模型的平均數結構分析
- 可支援將變異數或共變異數指定為路徑的延伸 PATH 模型語言
- n 在所有模型類型中指定不具名的自由參數
- 經過改善的 RAM 模型指定

此外,PROC CALIS 現在提供利用 FIML 估計方法來詳細分析遺漏模式。利用 COVPATTERN= 和 MEANPATTERN= 選項,您可以使用關鍵字來指定各種標準平均 數和共變異數模式。然後,PROC CALIS 會自動產生必要的共變異數與平均數結構

#### CLUSTER 程序

若已啟用「ODS 圖形」,CLUSTER 程序現在預設會產生系統樹圖。MAXCLUS= 選項 可讓您右截斷 CCC、PSF 和 PST2 標繪圖,以改善可讀性。MAXPOINTS= 選項可讓 您在具有大量群集時隱藏系統樹圖。

#### EFFECT 陳述式

EFFECT 陳述式現已正式使用。此陳述式可用於 HPMIXED、GLIMMIX、 GLMSELECT、LOGISTIC、ORTHOREG、PHREG、PLS、QUANTREG、 ROBUSTREG、SURVEYLOGISTIC 和 SURVEYREG 程序中。

NATURALCUBIC 選項可指定雲線展開式的自然立方雲線基礎。

#### EFFECTPLOT 陳述式

CLUSTER 選項可針對 SLICEBY= 分類變數的每一個層級顯示一個標繪圖,以修改盒 形圖顯示。

#### FREQ 程序

若已指定 AGREE 選項並已啟用「ODS 圖形」,FREQ 程序現在即可產生一致性標繪 圖。此外,該程序也針對比例差異提供了數個替代信賴界限,並針對比例差異提供以 Farrington-Manning 計分統計值為基礎的精準非條件式信賴界限。

#### GENMOD 程序

MODEL 陳述式中的 EXACTMAX 選項會限制精確 Poisson 迴歸的回應值數目。

#### GLIMMIX 程序

EFFECT 陳述式現已正式使用。

GLMPOWER 程序

GLMPOWER 程序現在可利用「ODS 圖形」產生其圖形。

#### GLMSELECT 程序

GLMSELECT 程序現在提供的 STORE 陳述式可讓您儲存統計分析的內容和結果,以 便透過 PLM 程序做進一步處理。

MODELAVERAGE 陳述式現已正式使用,該陳述式可在已重新取樣的輸入資料子集上 指定模型選項。

EFFECT 陳述式現已正式使用。

#### HPMIXED 程序

HPMIXED 程序現在提供 REPEATED 陳述式,該陳述式可在混合模型中定義重複的效 果和殘差共變異數結構。AR(1)、CS、CSH、UC、UCH 和 UN 共變異數結構現在可用 於 RANDOM 陳述式中的 TYPE= 選項。

EFFECT 陳述式現已正式使用。

#### LIFETEST 程序

X 軸刻度標記現在與存活圖中的風險值一致。

#### LOGISTIC 程序

您現在可以要求將標準化殘差值儲存在輸出資料集中。此外,MODEL 陳述式中 INFLUENCE 選項的 STDRES 子選項可將標準化殘差值和概度殘差值納入產生的顯示 中。SCORE 陳述式中的 FITSTAT 選項會產生 AIC、SBC、RSq、AUC 及 Brier 計分 配適統計值。此外,ODDSRATIO 陳述式和 CLODDS 選項的 CLDISPLAY= 子選項可 控制信賴界限誤差長條圖的外觀。

EFFECT 陳述式現已正式使用。

#### MCMC 程序

新的 RANDOM 陳述式簡化了階層式隨機效果模型的建構及大幅減少模擬時間,並同時 改善收斂情形 (尤其在具有大量受試者或群集的模型中)。此陳述式定義可以線性或非 線性方式輸入模型的隨機效果,並支援單變量和多變量事前分布。

除了以 Metropolis 為基礎的預設演算法以外,PROC MCMC 現在會在模型中運用某些 形式的共軛性,以便從目標條件式分布直接取樣。在許多情況下,共軛取樣器可提高取 樣效率,並大幅減少運算時間。

MCMC 程序現在支援多變量分布,其中包含 Dirichlet、逆 Wishart、多變量常態和多項 式分布。

#### MI 程序

實驗性 FCS 陳述式可指定依據完全條件式指定 (FCS) 方法的多變量插補法。對於具 有任意遺漏資料模式的資料而言,這些方法可讓您插補所有變數的遺漏值,但前提是有 這些變數的聯合分布存在。FCS 方法所需的迭代運算比 MCMC 方法還要少。

#### MULTTEST 程序

PROC 陳述式中的 STOUFFER 選項可使用 Stouffer-Liptak 組合法來產生已調整的 *p*  值。

#### NLIN 程序

除了在 OUTPUT 資料集中產生觀測統計值以外,NLIN 程序還提供數個用於診斷非線 性模型配適的實驗性功能,其中包含 PROC NLIN 陳述式中的 PLOTS、 NLINMEASURES 和 BIAS 選項。PLOTS 選項可讓您繪製配適模型、配適診斷、切線 和 Jacobian 槓桿作用以及局部影響。NLINMEASURES 可顯示非線性的全域量值, 而 BIAS 選項可計算參數估計值的 Box 偏誤統計值。最後,您可以在使用 OUTPUT 陳 述式產生的輸出資料集中,增加槓桿作用、局部影響和殘差診斷。

#### ORTHOREG 程序

EFFECT 陳述式現已正式使用。

#### PHREG 程序

增加 RANDOM 陳述式後,PHREG 程序現在可配適脆弱模型。當您分析群集資料並想 考量隨機效果的群集內相關時,您通常會使用脆弱模型。此外,NLOPTIONS 陳述式可 用於 PROC PHREG, 而 Zellner g-prior 現在可用於分段指數模型。

EFFECT 陳述式已正式使用。

#### PLS 程序

EFFECT 陳述式現已正式使用。

#### POWER 程序

圖形現在是利用「ODS 圖形」產生。

#### QUANTREG 程序

如果在 MODEL 陳述式中指定了好幾個分位數,則 TEST 陳述式中的新 QINTERACT 選項可讓您檢定各分位數的係數之間是否存在任何差異。

TEST 陳述適中的 RANKSCORE 選項現在支援 Tau 計分函數,而該函數適合用於 non-iid 誤差模型。

EFFECT 陳述式現已正式使用。

#### ROBUSTREG 程序

MODEL 陳述式中 LEVERAGE 選項的新 MCDINFO 子選項可顯示有關 MCD 共變異 數估計值的詳細資訊,其中包含低維度結構、分解值、MCD 中心和 MCD 共變異數。

EFFECT 陳述式現已正式使用。

#### SURVEYFREQ 程序

您現在可以產生具有二階校正的 Rao-Scott 卡方檢定。

#### SURVEYLOGISTIC 程序

重複變異數估計現在可用於領域分析。 EFFECT 陳述式現已正式使用。

#### SURVEYMEANS 程序

以重複法為基礎的變異數估計現在可用於分位數。

#### <span id="page-293-0"></span>SURVEYPHREG 程序

SURVEYPHREG 程序現已正式使用。此外,增加程式設計陳述式可讓您在模型中包含 時間相依的共變量。

#### SURVEYREG 程序

SURVEYREG 程序現在提供可用於領域分析的重複變異數估計。

EFFECT 陳述式現已正式使用。

#### SURVEYSELECT 程序

您可以指定所需的誤差邊界,以便從分層樣本估計總均值,而不需要指定要配置於分層 的總樣本大小。

#### VARCLUS 程序

若已啟用「ODS 圖形」,VARCLUS 程序現在預設會產生系統樹圖。MAXPOINTS= 選 項可讓您在具有大量群集時隱藏系統樹圖。

#### 變更內容

接下來是從 SAS/STAT 9.22 至 SAS/STAT 9.3 的軟體行為變更。這些變更有些與 「ODS 圖形」有關。其中少數程序已採用 MAXPOINTS= 選項,以免在點數超出指定的 限制時產生標繪圖。預設限制為 5,000 點。

#### ANOVA 程序

當離群值點數超出 MAXPOINTS= 選項所控制的限制時,則不會產生盒形圖 (此種標繪 圖是在已啓用「ODS 圖形」時,利用 MEANS 陳述式或針對單因子 ANOVA 所建立 的)。

#### CLUSTER 程序

若已啟用「ODS 圖形」,CLUSTER 程序現在預設會產生系統樹圖。

#### FREQ 程序

若已啓用「ODS 圖形」,則預設不再產生次數標繪圖和累積次數標繪圖。您可以在 TABLES 陳述式中使用 PLOTS=FREQPLOT 和 PLOTS=CUMFREQPLOT 選項來要 求這些標繪圖。

#### GLM 程序

當點數超出 MAXPOINTS= 選項所控制的限制時,則不會產生配適圖、盒形圖、交互作 用圖、ANCOVA 標繪圖和等高線配適圖。此限制也適用於診斷圖和殘差圖。

#### LOGISTIC 程序

當點數超出 MAXPOINTS= 選項所控制的限制時,則不會產生與 MODEL 陳述式中的 INFLUENCE 或 IPLOTS= 選項相關聯的標繪圖。

若已指定 ODDSRATIO 陳述式或 CLODDS= 選項,則不再產生預設「勝算比」表格, 而且只會顯示要求的結果。

<span id="page-294-0"></span>MCMC 程序

PROC MCMC 預設不再產生微調、預燒和取樣歷史表格。若要產生此資訊,請在 PROC MCMC 陳述式中指定 MCHISTORY= 選項。

縮放的逆卡方分布已根據 *scale<sup>2</sup>* (相對於上一版中的 *scale*) 予以參數化。

MIXED 程序

當點數超出 MAXPOINTS= 選項所控制的限制時,則不會產生與 INFLUENCE、 RESIDUAL 和 VCIRY 選項相關聯的標繪圖。

QUANTREG 程序

當點數超出 MAXPOINTS= 選項所控制的限制時,則不會產生配適圖。

排名計分檢定已變更。

#### SURVEYFREQ 程序

若已啓用「ODS 圖形」,則預設不再產生加權次數標繪圖。您可以利用 TABLES 陳述 式中的 PLOTS=WTFREQPLOT 選項來要求此顯示。

#### VARCLUS 程序

若已啟用「ODS 圖形」,VARCLUS 程序現在預設會產生系統樹圖。

## SAS/STAT 12.1 的新功能

概觀

SAS/STAT 12.1 包括四個新程序和許多增強功能。

往年我們只會透過新版 Base SAS® 軟體更新 SAS/STAT® 軟體, 但現況已非如此。這 表示 SAS/STAT 軟體可以在增強功能就緒時就發行給客戶,目標是每 12 到 18 個月更 新一次 SAS/STAT。為標記這項新的獨立發行特性,此版本將會變更 SAS/STAT 的版 本編號方式。新版 Base SAS 和 SAS/STAT 一起出貨時,將會保持這個新的編號方式。 例如,發行 Base SAS 9.4 時,將會發行 SAS/STAT 13.1。

新的程序

新的實驗性 ADAPTIVEREG 程序

ADAPTIVEREG 程序會配適多變量適應迴歸雲線。此方法是合併迴歸雲線與模型選取 法的非參數迴歸技術。它會自動選取不同變數的適當節值,以適應方式建構雲線基底函 數。此程序會套用模型選取技術,以執行模型縮減。因此,ADAPTIVEREG 程序既是 非參數迴歸程序,也是預測模型程序。

ADAPTIVEREG 程序支援具有分類變數的模型,而且提供選項以改善模型速度。 PROC ADAPTIVEREG 會將此方法擴充至具有回應變數的資料,而回應變數分布至指 數系列中 (包括二項式、Poisson、負二項式、Gamma 和逆高斯分布)。PROC ADAPTIVEREG 會進行多執行緒化,以讓它利用多個處理器。

<span id="page-295-0"></span>新的實驗性 QUANTLIFE 程序

QUANTLIFE 程序會實作兩個分位數迴歸方式,其開發目的是要考量右受限,以及提供 有效估計值。Portnoy (2003) 已透過一般化存活函數之 Kaplan-Meier 估計量的想法, 建議方法來從存活資料估計條件式分位數函數,而且 Peng 和 Huang (2008) 已開發透 過累計危險函數的 Nelson-Aalen 估計量所啟發的分位數迴歸方式。在 QUANTLIFE 程序中 這兩種方法都是使用線性程式設計演算法所實作。與未受限資料的標準分位數 迴歸方法類似,這兩種方法都是分配不拘,且適用於不等變異性資料。

QUANTLIFE 程序會產生存活標繪圖、條件式分位數標繪圖和分位數處理標繪圖。當您 指定雲線效果時,它會執行半參數分位數迴歸。有多個處理器可用時,PROC QUANTLIFE 會利用平行計算。

#### 新的實驗性 QUANTSELECT 程序

QUANTSELECT 程序會執行線性分位數迴歸的模型選取。它提供的功能與 GLMSELECT 程序 (提供單變量線性模型的模型選取) 所提供的功能類似,包括前進、 向後、逐步、LASSO 和適應 LASSO 選擇法。您可以指定準則 (如 AIC、SBC、AICC、 調整 R1 和顯著水準) 以比較模型配適、決定何時停止模型選取處理,以及選擇最終選 取模型。QUANTSELECT 程序支援建構化效果 (如平滑雲線和多項式) 以及其 CLASS 陳述式的 SPLIT 選項。PROC QUANTREG 會產生參數估計值進度標繪圖和各種準則 進度標繪圖。

PROC QUANTSELECT 支援建構性效果 (如迴歸雲線),且可讓您將資料分割為訓練、 驗證和檢定角色。它也會進行多執行緒化,因此它可利用多個處理器。

PROC QUANTSELECT 極具效率,而且可以處理上百個變數和上千個觀測。

#### 新的 STDRATE 程序

STDRATE 程序會計算研究母體的直接和間接標準化比率和風險。使用直接標準化,您 可以利用加權 (如從標準或參考母體的母體時間) 來計算研究母體中分層特定估計值的 加權平均值。使用間接標準化,您可以利用研究母體中的加權來計算參考母體中分層特 定估計值的加權平均值。此程序提供摘要統計 (如每個分層的比率和風險估計值 (及其 信賴界限)),以及圖形。

### 增強功能重點

下列是 SAS/STAT 12.1 的其他增強功能重點:

- MCMC 程序現在預設會建模潰漏值。RANDOM 陳述式支援任意深度的多層階層。 此程序也會實作更快且更具效率的取樣演算法。
- PHREG 程序會支援貝氏脆弱模型。
- 有限混合模型的 FMM 程序現在是生產狀態,而且增加數個已截斷的分布。
- LIFEREG 和 PROBIT 程序包括其他後置處理陳述式。它們現在支援 TEST、 LSMEANS、LSMESTIMATE、ESTIMATE、SLICE 和 EFFECTPLOT 陳述式。
- FREQ 程序會產生馬賽克圖。
- SURVEYSELECT 程序提供 Poisson 取樣。
- SURVEYMEANS 程序現在執行事後分層估計。
- GLM、MIXED、GLIMMIX 和 ORTHOREG 程序支援 CLASS 陳述式中的 REF= 選 項。

有關變更和增強功能的資訊不只這些。您可以在《*SAS/STAT 12.1* 使用者指南》中的 個別程序文件中找到詳細資料。

## <span id="page-296-0"></span>SAS/STAT 9.3 的增強功能重點

有些使用者可能不熟悉 SAS/STAT 9.3 的更新內容。以下是 SAS/STAT 9.3 中引入的 部分主要增強功能:

- 實驗性 FMM 程序可將統計模型配適至反應分布為單變量分布之有限混合的資料。 這些模型適合應用於下列作業:估計多模型或重尾密度、將零膨脹或 Hurdle 模型 配適至有過多零值的計數資料、建立過度分散資料的模型,以及配適具有複雜誤差 分布的迴歸模型。
- EFFECT 陳述式已變成生產狀態。此陳述式可用於 HPMIXED、GLIMMIX、 GLMSELECT、LOGISTIC、ORTHOREG、PHREG、PLS、QUANTREG、 ROBUSTREG、SURVEYLOGISTIC 和 SURVEYREG 程序中。
- MCMC 程序已增加 RANDOM 陳述式, 此陳述式可簡化階層隨機效果模型的規格, 以及明顯減少模擬時間,同時改善收斂。
- CALIS 程序中的 METHOD=FIML 選項已變成生產狀態。這個選項指定完整資訊最 大概度方法。
- SURVEYPHREG 程序已變成生產狀態,而且會處理時間相依共變量。
- HPMIXED 程序已增加 REPEATED 陳述式和其他共變異數結構。
- MI 程序已增加完全條件式指定方法,以便進行多重插補。
- 已使用診斷非線性模型配滴的功能來更新 NLIN 程序。

## 新的巨集

貝氏分析後置處理巨集

SAS 自動呼叫資料館現在具有後置處理巨集。這些巨集會複製 MCMC 程序所提供的 對應摘要和診斷功能,而且可以與含有事後範例的任何 SAS 資料集搭配使用。這些巨 集是與 MCMC 程序一起記載。

#### %CIF 巨集

%CIF 巨集會實作以競爭風險資料估計累計事故函數的非參數方法。巨集也可以用來 檢定累計事故函數在各群組之間都相同的假設。從 SAS 自動呼叫資料館可取得 %CIF 巨集。

## 增強功能

## CALIS 程序

CALIS 程序現在提供下列功能:

- 當您輸入原始資料時,會提供案例層級或觀測層級的殘差分析。
- 穩健估計現在可用。您可以要求根據殘差加權的直接穩健估計,或根據分析穩健平 均值和共變異數矩陣的兩階段穩健估計。
- BASEFUNC= 和 BASEFIT= 選項可讓您輸入所選擇自訂基準線模型的模型配適資 訊。使用此輸入資訊,PROC CALIS 會根據自訂模型配適 (而非預設不相關性模型 的配適) 計算各種配適索引 (主要是增量配適索引)。

#### EFFECTPLOT 陳述式

EFFECTPLOT 陳述式中的 CLUSTER 選項會以並排方式顯示 SLICEBY= 效果的層 級,來修改 INTERACTION 標繪圖類型。EFFECTPLOT 陳述式中的 CONNECT 選項 會以線條連接預測值,來修改 BOX 和 INTERACTION 標繪圖類型。

#### FMM 程序

FMM 程序現在是生產狀態,而且增加截斷的指數、截斷的對數常態、截斷的負二項式 和截斷的常態分布。

#### FREQ 程序

風險 (比例) 差異的 Agresti-Caffo 和 Miettinen-Nurminen 信賴界限現在可用,而且任何 信賴界限類型現在都可以顯示在風險差異圖中。您也可以要求二項式比例之 Wilson 信 賴界限的連續性校正。

TEST 陳述式中的 PLCORR 選項會產生多項相關係數的 Wald 和概度比檢定。

新的 DF= 卡方選項指定或調整卡方檢定的自由度。TESTF= 卡方選項現在可讓您使用 次要輸入資料集,來提供單因子卡方檢定的 Null 次數。同樣地,TESTP= 卡方選項現 在可讓您使用次要輸入資料集,來提供 Null 比例。

TABLES 陳述式中的 LRCHISQ 卡方選項會產生單因子表格的概度比卡方檢定。此檢 定的基礎可以是等比例、所指定比例或所指定次數的虛無假設。EXACT 陳述式中的 LRCHISQ 選項會產生單因子表格的精準概度比卡方檢定。

EXACT 陳述式現在可以產生風險差異的 Barnard 精準非條件式檢定,以及精準概度比 配適度檢定。

TABLES 陳述式中的 MAXLEVELS=n 選項指定要在單因子次數表格中顯示的最大變 數層級數;它也適用於單因子次數圖。

TABLES 陳述式中的 CROSSLIST(STDRES) 選項會在二因子交叉列表的 CROSSLIST 表格中顯示標準化殘差。

馬賽克圖現在是使用 PLOTS=MOSAICPLOT 選項所產生。GROUPBY= 標繪圖選項 指定二因子次數圖的主要分組。新的 TWOWAY=CLUSTER 標繪圖選項提供顯示為長 條圖之二因子次數圖的群集版面配置。

#### GLIMMIX 程序

新的 DDFM=KENWARDROGER2 選項會套用 Kenward 和 Roger (2009) 所詳述的 (預測) 標準誤差和自由度校正。此校正進一步減少非線性共變異數結構下固定和隨機 效果的準確性估計量偏誤。

除了每個二因子表格 (分層) 的統計値之外,勝算比、相對風險和 Kappa 標繪圖現在還 會顯示一般 (整體) 統計值。

#### LIFEREG 程序

LIFEREG 程序現在支援多個後置處理陳述式 (包括 ESTIMATE、EFFECTPLOT、 LSMEANS、LSMESTIMATE、SLICE、STORE 和 TEST 陳述式)。

#### LIFETEST 程序

LIFETEST 程序現在支援 WEIGHT 陳述式。針對存活標繪圖增強功能,ATRISK 選項 的 MAXLEN= 選項指定可用來顯示分層標籤的最大字元數,而 ATRISK 選項的 OUTSIDE 選項指定在標繪圖區域外部繪製風險表格。如果您將標籤指派給分層變數, 則該標籤會用於所有表格和圖形中。

LOESS 程序

LOESS 程序現在支援 OUTPUT 陳述式。

#### LOGISTIC 程序

PROC LOGISTIC 會在 MODEL 陳述式中使用 UNEQUALSLOPES 選項,以提供偏等 比例勝算羅吉斯迴歸。ESTIMATE、LSMEANS、LSMESTIMATE、SLICE 和 STORE 陳述式現在可以用於分層分析。MODEL 陳述式中的 PCORR 選項會計算每個模型參 數的偏相關統計值 (截距除外)。

ID 陳述式會在 DATA= 資料集中指定用於標示 ROC 曲線且影響診斷圖的變數。

NLOPTIONS 陳述式會控制條件式分析 (使用 STRATA 陳述式所指定) 和限制最佳化 (在 MODEL 陳述式中使用 UNEQUALSLOPES 選項所指定) 的最佳化處理。

EFFECTPLOT 陳述式和 PLOTS=EFFECT 選項有兩個新的選項,以顯示 X 軸具有 CLASS 效果的標繪圖。CLUSTER 選項會以並排方式顯示 SLICEBY= 效果的層級。 CONNECT 選項會使用線條來連接預測值。

#### MCMC 程序

MCMC 程序提供下列新的功能:

- MODEL 陳述式預設會擴大回應變數中的潰漏值。PROC MCMC 會將潰漏值視為 未知參數,並將遺漏資料的取樣併入為馬可夫鏈結的一部分。
- RANDOM 陳述式支援任意深度的多層階層模型;隨機效果可以顯示在其他隨機效 果的分布階層中。
- 其他分布 (如具有自迴歸結構的多變量常態分布、Poisson 分布和一般分布 (適用於 非標準分布的建構)) 適用於 RANDOM 陳述式。
- 適用時,直接取樣和其他共軛取樣演算法適用於模型中的所有參數 (包括模型參數、 隨機效果參數和遺漏資料變數)。
- 配量取樣器是模型參數和隨機效果參數的替代取樣演算法。

#### MULTTEST 程序

ID 陳述式會命名一或多個變數,以識別輸出和標繪圖中的觀測。此外,MANHATTAN 標繪圖選項會產生 Manhattan 標繪圖。

#### NLIN 程序

PROFILE 陳述式會選取參數,以側寫其非線性特徵的評估。它也可以測量所選取參數 上每個觀測的影響。

#### NPAR1WAY 程序

下列是增加到 PROC NPAR1WAY 陳述式的選項:

- DSCF 選項會要求 Dwass、Steel、Critchlow-Fligner 多重比較程序,此程序的根據 是成對雙樣本排名。
- FP 選項會要求雙樣本資料的 Fligner-Policello 檢定。
- ADJUST 選項會在執行縮放差異的檢定之前調整類別之間的位置差異。
- HL 選項的 REFCLASS= 選項會指定兩個 CLASS 變數層級 (取樣) 的哪一個要用 作位置轉換 (Y-X) 的參考類別 X。

ODS 圖形

您可以使用新的 ODS GRAPHICS 陳述式選項 BYLINE=FOOTNOTE 或 BYLINE=TITLE,在圖形的註腳或標題中顯示 BY 群組行。

#### PHREG 程序

RANDOM 陳述式中的 DIST= 選項可讓您指定共用脆弱的 Gamma 或對數常態分布。 現在支援貝氏脆弱模型。BAYES 陳述式中的 DISPERSIONPRIOR= 選項指定散佈參 數的事前分布。

在 BASELINE 陳述式和 OUTPUT 陳述式中使用 METHOD=FM 選項,可以要求 Fleming-Harrington 估計值。BASELINE 陳述式中的 DIRADJ 選項會指定直接調整存 活曲線。

#### POWER 程序

您可以在 LOGISTIC 陳述式中使用 CORR= 選項,指定已檢定預測量與共變量之間的 複相關。

#### PROBIT 程序

PROBIT 程序現在支援多個後置處理陳述式 (包括 ESTIMATE、EFFECTPLOT、 LSMEANS、LSMESTIMATE、SLICE、STORE 和 TEST 陳述式)。

#### QUANTREG 程序

QUANTREG 程序現在支援 ESTIMATE 陳述式。除了 SPLINE 之外, EFFECT 陳述式 現在還支援影響類型 COLLECTION、LAG、MULTIMEMBER 和 POLYNOMIAL。

#### REG 程序

超出 MAXPOINTS= 臨界值時,REG 程序會建立殘差和配適圖的熱圖。

#### ROBUSTREG 程序

OUTPUT 陳述式中的 STDI= 選項會指定變數包含個別預測值之標準誤差的估計值。

#### SEQDESIGN 程序

SAMPLESIZE 陳述式中的 MODEL=INPUTNEVENTS 選項會從存活資料的固定取樣 研究指定事件數。樣本大小計算有兩個新 INPUTEVENTS 選項:ACCRUAL= 和 LOSS=。ACCRUAL= 選項會指定個別應計的方法。LOSS= 選項會在樣本大小計算中 指定要後續追蹤的個別損失。

DESIGN 陳述式中的 STOP=BOTH 選項會指定設計的早期停止條件。新的 BETABOUNDARY=BINDING 子選項會計算含有接受邊界的類型 I 誤差機率,而新的 BETABOUNDARY=NONBINDING 子選項會計算沒有接受邊界的類型 I 誤差機率。

#### SEQTEST 程序

PROC SEQTEST 陳述式中的 BETABOUNDARY 選項會指定 $\,$   $\beta \,$  邊界是否用於計算類

型 I 誤差層級  $\alpha$  。BETABOUNDARY=BINDING 選項會計算類型 I 誤差機率 (含有 $\,\beta\,$ (接受) 邊界),而 BETABOUNDARY=NONBINDING 子選項會計算類型 I 誤差機率 (沒 右 $\overline{D}$  邊界)。

#### <span id="page-300-0"></span>SURVEYFREQ 程序

SURVEYFREQ 程序現在會產生交叉列表的馬賽克圖。GROUPBY= 標繪圖選項指定 二因子加權次數圖的主要分組。

#### SURVEYMEANS 程序

您現在可以在 PROC SURVEYMEANS 陳述式中使用 GEOMEAN 關鍵字,以估計有限 母體的幾何平均值。新的 POSTSTRATA 陳述式會提供事後分層分析。

#### SURVEYPHREG 程序

MODEL 陳述式中的 SERATIO 和 VARRATIO 選項會分別計算迴歸係數之兩個標準誤 差的比率和迴歸係數之兩個變異數的比率。

#### SURVEYREG 程序

MODEL 陳述式中的 STB 選項會產生標準化迴歸係數。

#### SURVEYSELECT 程序

SURVEYSELECT 程序現在會提供 Bernoulli 和 Poisson 取樣。

## 變更內容

接下來是從 SAS/STAT 9.3 至 SAS/STAT 12.1 的軟體行為變更。

#### LIFETEST 程序

如果您對分層變數指派標籤,則此程序現在會在所有表格和圖形中使用此標籤 (而非變 數名稱)。

#### FREQ 程序

已變更二因子次數圖之預設長條圖的外觀。列層級標籤已移至標繪圖外部,讓列群組較 不重要。

針對非堆疊版面配置中的二因子點圖 (TYPE=DOTPLOT),列和欄變數的預設位置會依 欄變數反轉為群組圖形儲存格。您可以指定 GROUPBY=ROW,依列變數分組圖形儲 存格。

#### MCMC 程序

隨機效果參數名稱是使用格式化的值 (而非未格式化的值) 所建構。

如果未指定 MISSING= 選項, 則 PROC MCMC 預設會取樣所有遺漏值 (在某些情況 下,包括偏潰漏)。在模擬之前,會捨棄程序無法識別正確取樣演算法的觀測。如果明 確地指定 MISSING= 選項 (AC 或 CC), 則會使用此選項。

如果程式中所用的唯一取樣演算法為共軛或直接,則 PROC MCMC 會避免在模擬開始 前執行最佳化。

PROC MCMC 現在允許只有 RANDOM 和 MODEL 陳述式的模型規格;在該情況下, 不再需要 PRIOR 和 PARMS 陳述式。

#### <span id="page-301-0"></span>MULTTEST 程序

AFDR 和 PFDR 預設會限制為大於或等於原始 p 值。PROC MULTTEST 陳述式之 AFDR 和 PFDR 選項的 UNRESTRICT 選項會估計 Benjamini 和 Hochberg (2000) 中 定義的 AFDR 和 PFDR,這允許調整減少原始 p 值。

### SURVEYSELECT 程序

PROC SURVEYSELECT 現在預設會使用 Mersenne-Twister 亂數產生器。在舊的版 本中,PROC SURVEYSELECT 已使用 RANUNI 亂數產生器。若要重新產生 PROC SURVEYSELECT 在 SAS/STAT 12.1 之前的版本中選取的範例,您可以搭配使用 RANUNI 選項與 SEED= 選項 (適用於相同輸入資料集和選取參數)。

#### **GLIMMIX · GLM · HPMIXED 和 MIXED 程序**

執行 Windows 64 位元作業系統的 PC 現在可以配置 2Gb 以上的記憶體,以配適模型。 此變更會影響 GLIMMIX、GLM、HPMIXED 和 MIXED 程序。

## 參考資料

- Benjamini, Y. and Hochberg, Y. (2000), "On the Adaptive Control of the False Discovery Rate in Multiple Testing with Independent Statistics," Journal of Educational and Behavioral Statistics, 25, 60–83.
- Kenward, M. G. and Roger, J. H. (2009), "An Improved Approximation to the Precision of Fixed Effects from Restricted Maximum Likelihood," Computational Statistics and Data Analysis, 53, 2583–2595.
- Peng, L. and Huang, Y. (2008), "Survival Analysis with Quantile Regression Models," Journal of the American Statistical Association, 103, 637–649.
- Portnoy, S. (2003), "Censored Regression Quantiles," Journal of the American Statistical Association, 98, 1001–1012.

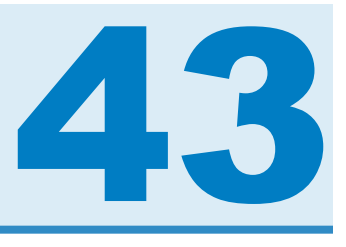

# SAS Visual Analytics

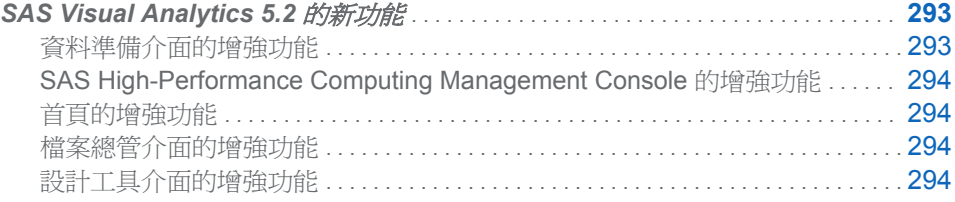

## **SAS Visual Analytics 5.2** 的新功能

## 資料準備介面的增強功能

#### 工作支援

資料準備介面新增將資料準備活動儲存為工作的支援。此工作會儲存為中繼資料中的 物件。中繼資料安全性會套用至物件,讓只有獲得授權可以使用工作的使用者才可以看 到工作。排程可以用來執行例行工作 (如重新暫時存放資料、啓動和停止 SAS LASR Analytic Server 執行個體,以及載入和卸載資料)。

針對含有 SAS Data Integration Studio 的部署,可以部署工作以進行排程。或者,您也 可以將工作的程式碼匯出至目錄,並將它與 SAS DATA Step 批次伺服器搭配使用。批 次伺服器和 Schedule Manager 支援排程工作。SAS Visual Analytics 也支援使用作業 系統排程和 Platform Suite for SAS。

#### 準備資料的增強功能

下列是準備資料時可用的增強功能:

- 表格可以與各種聯結條件 (如內部聯結、左外部聯結、右外部聯結和完整外部聯結) 聯結。
- 輸出資料可以透過 SAS/ACCESS 介面儲存至 Teradata 和 EMC Greenplum。 SAS LASR Analytic Server 支援這兩個協力廠商資料庫做為共同資料提供者。

#### 支援新的共同資料提供者

SAS Visual Analytics Hadoop 會持續支援為可從 SAS 取得的分散式資料提供者。這 版增加使用 Teradata 和 EMC Greenplum 做為共同資料提供者的支援。資料準備介面 所使用的 SAS/ACCESS 介面會提供資料存取,以用於讀取和寫入表格。將資料分布至

其中一個協力廠商硬體裝置之後,就可以使用資料準備介面來將分散式資料載入至 SAS LASR Analytic Server 執行個體。

## <span id="page-303-0"></span>SAS High-Performance Computing Management

Console 的增強功能

主控台的增強功能包括:

- 支援 HTTPS
- 支援 Teradata 和 EMC Greenplum 共同資料提供者。
- 支援產生現有作業系統使用者帳戶的 Secure Shell (SSH) 索引鍵。
- 支援將共用中層索引鍵分布至現有作業系統使用者帳戶。索引鍵可以透過產生 SSH 索引鍵個別進行分布。
- 支援監控 EMC Greenplum 中的長時間執行査詢和暫時表格。

## 首頁的增強功能

首頁的新增和增強型功能包括:

- 縮圖影像適用於探索。
- 已增強物件檢查。例如,它會顯示縮圖影像以進行探索。
- 已改善搜尋。

## 檔案總管介面的增強功能

檔案總管介面具有新的交叉資料表虛擬化類型。

## 設計工具介面的增強功能

設計工具介面的新增和增強型功能包括:

- 您可以在報表中增加文字、影像和標題。
- 您可以使用右窗格中的新 [交互作用] 索引標籤, 以增加和更新報表物件的交互作 用。
- 您可以使用右窗格中的新 [註解] 索引標籤, 以增加和回覆報表上的註解。
- 您可以使用右窗格中的新 [角色] 索引標籤,以增加和更新報表物件的資料項目。
- 您可以設定右窗格中的索引標籤。例如,您可以選擇顯示圖示,而非索引標籤名稱。
- 使用更新的資料窗格,您可以取得報表中量值的詳細資料。
- 您可以取代報表的資料來源。
- 您可以增加重複資料項目。
- 透過鍵盤可以更容易存取介面。
- n 計數聚合適用於資料項目。
- 具有資料項目的次數指派。
- 您可以將資料匯出至 Microsoft Excel、Tab 分隔值 (TSV) 檔案和逗點分隔值 (CSV) 檔案。

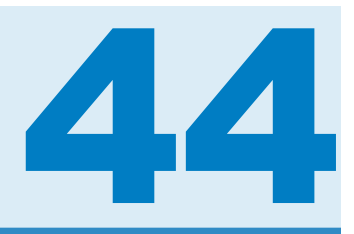

# SAS Web Report Studio

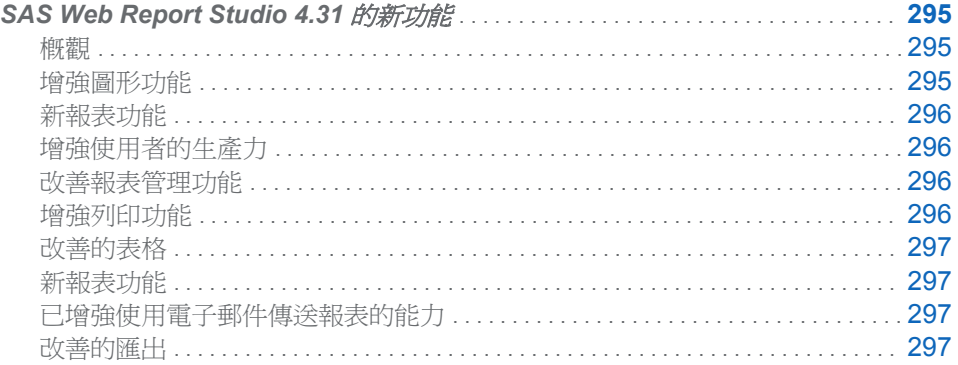

## **SAS Web Report Studio 4.31** 的新功能

## 概觀

SAS Web Report Studio 4.31 包括下列新增與增強功能:

- n 增強圖形功能
- n 新報表功能
- n 更高的工作效率
- n 改善報表管理功能
- n 增強列印功能

SAS Web Report Studio 4.31 的第二個維護版本包含下列變更和增強功能:

- 改善的表格
- n 新報表功能
- n 已增強使用電子郵件傳送報表的能力
- 改善的匯出

增強圖形功能

圖形有下列幾項增強功能:

- 增加氣泡圖。這個新的圖形類型是散佈圖的變種,其中的標記由氣泡所取代。
- 外觀 (Skin) 適用於圖形, 以便您變更外觀。
- 您可以控制圓形圖中「其他」圖塊的大小。
- n 您可以拖放條線圖或散佈圖的第二個量值。

## <span id="page-305-0"></span>新報表功能

以下是報表可用的新功能:

- 對於提示,不再需要預設値。
- 量值篩選條件和排名現在可使用於部分已同步處理的物件。
- 您現在可以使用 [屬性] 對話方塊,將列號加入至清單表格。
- 相異値計數可用於交叉列表中,這項功能會傳回指定欄的相異值數目。
- 報表頁首和頁尾的版面配置已經過改良。

## 增強使用者的生產力

以下是可用的生產力增強功能:

- 您可以複製報表區段。
- 經過授權的使用者可以直接開啓 Cube 和表格。
- 您現在可以使用垂直工具列,在版面配置格線中的現有列和欄之間插入列與欄。
- Information Map 資料項目名稱變更會自動傳播。
- 已儲存兩個工作階段之間的左窗格狀態 (隱藏或顯示)。
- 多維度交叉列表可使用全新的尋找選項。
- 您現在可以在排程報表時選取多個發行管道。

## 改善報表管理功能

以下是針對報表管理功能所做的改善:

- 多位使用者可以對單一報表進行多次排程。
- 若已從 Information Map 中移除報表參考的資料項目,則經過授權的使用者可以更 新該報表。
- 您可以將隱藏的資料項目傳遞至關聯式資料的目的地報表。
- 您可以將報表連結至傳遞參數的另一個 SAS 應用程式。

## 增強列印功能

列印功能有下列幾項增強功能:

- 您現在可以指定想要列印至 A3 紙張大小。
- 可以將註解附加至所列印的報表內容。

<span id="page-306-0"></span>改善的表格

SAS Web Report Studio 4.31 的第二個維護版本包含下列表格改善:

- 您可以根據類別值或成員,有條件地醒目提示列與欄。
- 您可以控制總計百分比的小數位數。
- 不論是否有子成員,都會對齊相同層級的所有成員。

## 新報表功能

SAS Web Report Studio 4.31 的第二個維護版本包含下列報表功能:

- 在報表頁首或頁尾中,您可以關聯 URL 與影像。您也可以在頁首或頁尾中顯示提 示值。
- 您可以在任何可以變更顏色的位置自訂顏色。
- 您可以根據瀏覽器的地區設定來顯示數字和日期。
- 在圖形中,您可以有含三個以上量值的雙 Y 軸。
- 檢視報表時,您可以切換維度中的階層。
- 您可以使用目前瀏覽器工作階段,以連結至非報表 URL。先前,您只能在新瀏覽器 工作階段中啟動內容。
- 新的系統選項可讓 [**儲存**] 對話方塊在您沒有目前報表或資料夾的 [寫入中繼資料] 權限時切換至 [另存新檔] 對話方塊。
- SAS Web Report Studio 管理員現在可以建立公司常用的資料夾做為儲存報表的 預設位置。這表示您在儲存報表時會有 [公**司常用的資料夾**] 和 [**我的資料夾**] 選項 以及其他位置。

## 已增強使用電子郵件傳送報表的能力

SAS Web Report Studio 4.31 的第二個維護版本已增強您透過電子郵件傳送報表的能 力:

- 分組値是散佈在電子郵件訊息的主旨行中。
- 您可以自動儲存結果和瀏覽。
- 新的系統選項可讓您在傳送電子郵件訊息時包括標準文字。
- 您可以建立報表定義快照,其為從原始 SAS Web Report Studio 報表建立後透過電 子郵件傳送給收件者的自訂報表。分組資訊包括在報表定義快照中。

改善的匯出

SAS Web Report Studio 4.31 的第二個維護版本包含匯出的改善:

- 您可以將資料從個別報表物件匯出至 Microsoft Excel 的原生 XLSX 輸出格式。
- 您可以在匯出的報表輸出中看到報表名稱和套用的篩選資訊。

第 *44* 章 */ SAS Web Report Studio*